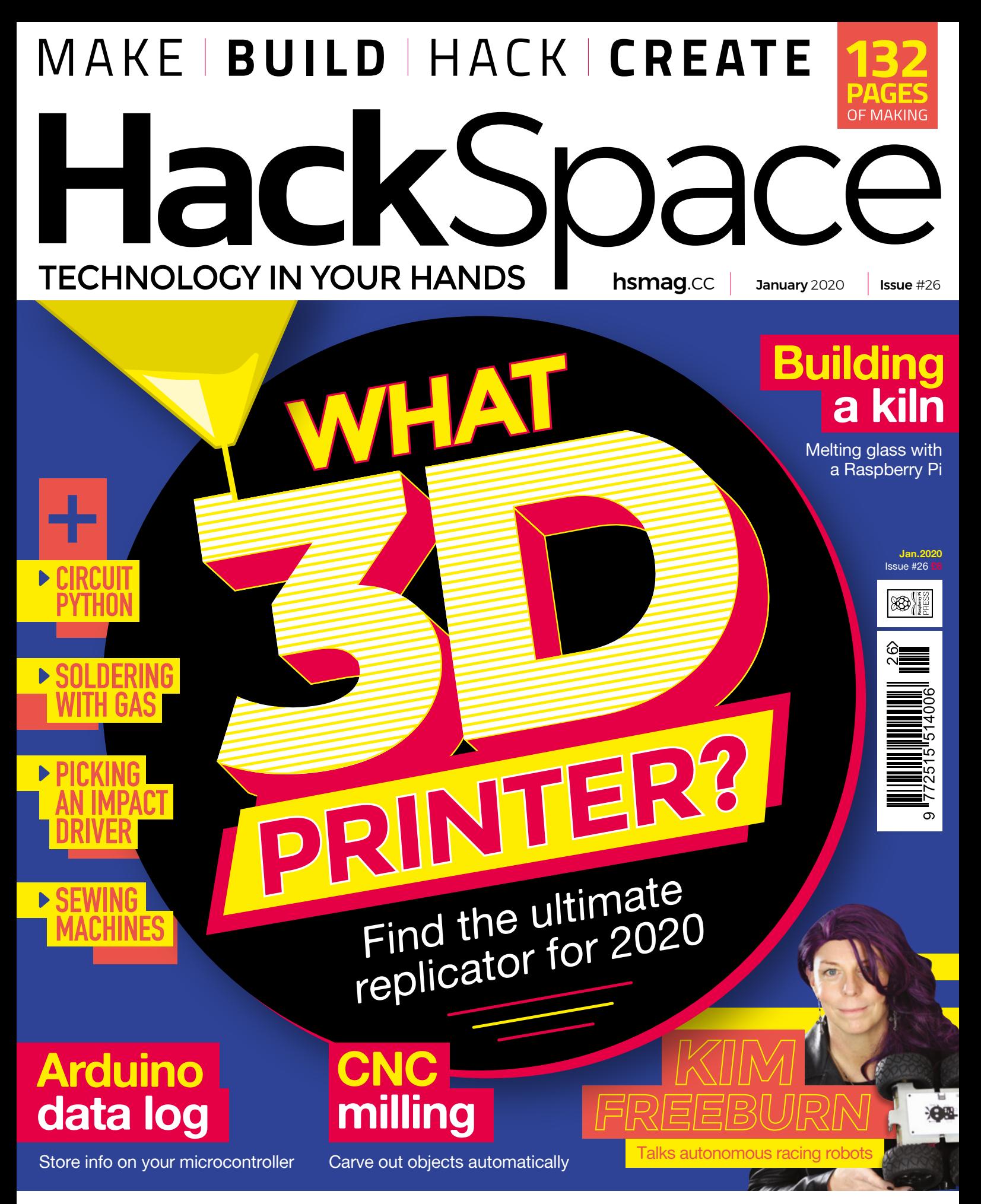

### **PAINTING** CANDLES **HAIR-DRYERS** INFIL

# INNOVATION AWAITS

### **FROM OUR SITE...**

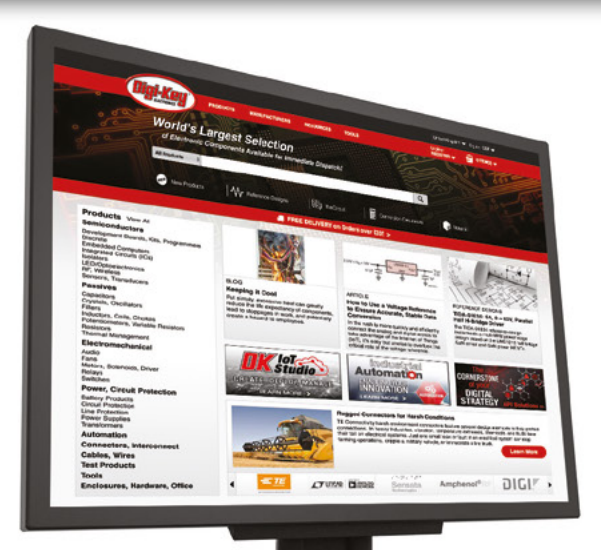

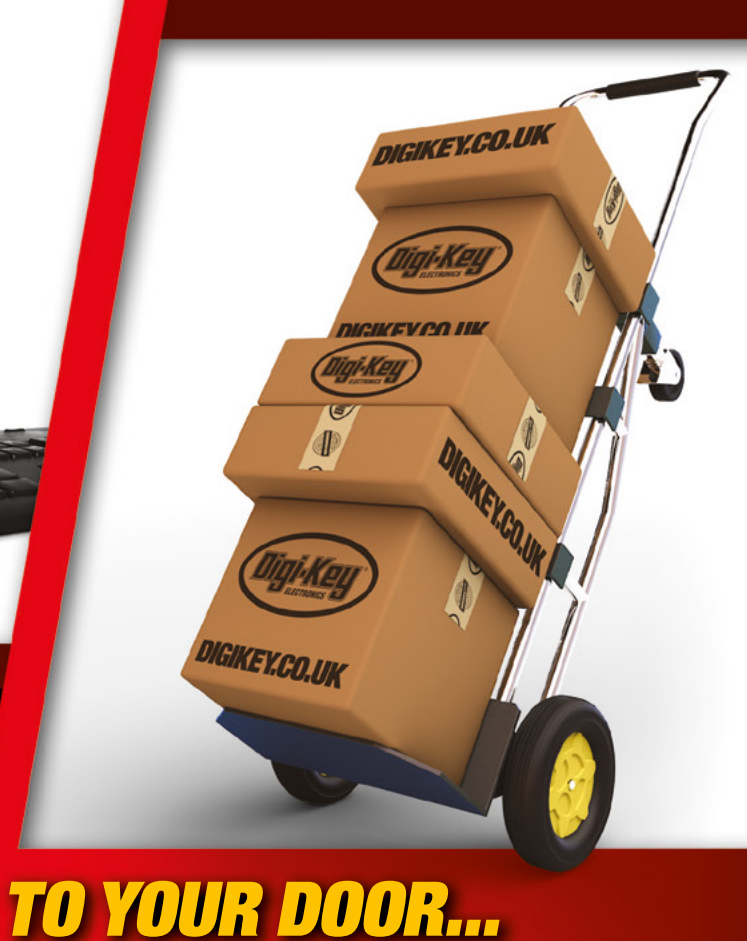

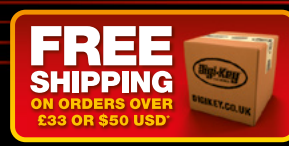

# 0800 587 0991 10

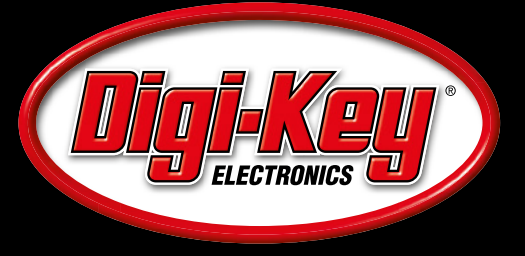

**1.6 MILLION+ PRODUCTS IN STOCK** 

**100% FRANCHISED DISTRIBUTOR** 

8.2 MILLION+ PRODUCTS ONLINE

\*A shipping charge of £12.00 will be billed on all orders of less than £33.00. A shipping charge of \$18.00 USD will be billed on all orders of less than \$50.00 USD. All orders are shipped via UPS, Federal Express, or DHL f

SSE ECIA MEMBER

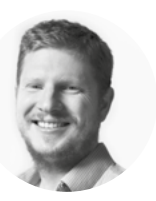

### **Welcome to HackSpace magazine**

Automatic replicators have been the stuff of science fiction for generations. For a decade or so now, 3D printers have been on the verge of promising to make this a reality, but they've been fiddly and hard to get to work reliably at an affordable price. In the last year or two, it feels like there's been a real shift, not in the underlying technology, but in its ease of use. Non-technical (or moderately technical) users

#### **In the last year or two, it feels like there's**

been a real shift, not in the underlying technology, but in its ease of use

can now buy affordable 3D printers and use them reliably, and that's a huge step. Of course, it hasn't happened uniformly

across the industry, so in this issue, we're looking at the best 3D printers around, and what experiences people have had in their homes and workshops. Could 2020 be the year 3D printing goes mainstream?

**BEN EVERARD Editor Q** [ben.everard@raspberrypi.org](mailto:ben.everard@raspberrypi.org)

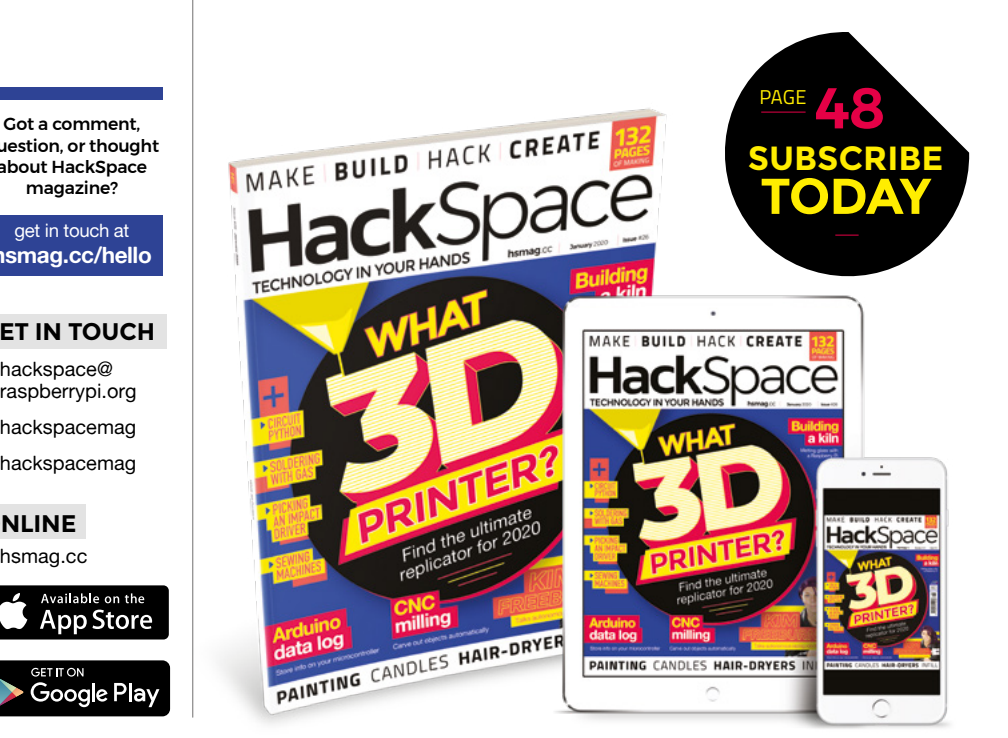

#### **EDITORIAL**

**WELCOME**

**Editor** Ben Everard **[ben.everard@raspberrypi.org](mailto:ben.everard@raspberrypi.org)** 

**Features Editor** Andrew Gregory **a** [andrew.gregory@raspberrypi.org](mailto:andrew.gregory@raspberrypi.org)

**Sub-Editors** David Higgs, Nicola King

**DESIGN Critical Media x** [criticalmedia.co.uk](http://criticalmedia.co.uk)

**Head of Design** Lee Allen

**Designers** Ty Logan

**Photography** Brian O'Halloran, Nikolai Linares

#### **CONTRIBUTORS**

Lucy Rogers, Drew Fustini, Jo Hinchliffe, Jon Rusho, Mayank Sharma, Andrew Lewis, Glenn Horan, Gareth Branwyn, Les Pounder, Marc de Vinck, Poppy Mosbacher, Demetrio Pinna

**PUBLISHING**

**Publishing Director** Russell Barnes **C**[russell@raspberrypi.org](mailto:russell@raspberrypi.org)

**Advertising** Charlie Milligan **C** [charlotte.milligan@raspberrypi.org](mailto:charlotte.milligan@raspberrypi.org)

#### **DISTRIBUTION**

Seymour Distribution Ltd 2 East Poultry Ave, London EC1A 9PT  $+44 (0)207 429 4000$ 

#### **SUBSCRIPTIONS**

Unit 6, The Enterprise Centre, Kelvin Lane, Manor Royal, Crawley, West Sussex, RH10 9PE

**To subscribe** 8 01293 312189

**A** [hsmag.cc/subscribe](http://hsmag.cc/subscribe)

**Subscription queries M** [hackspace@subscriptionhelpline.co.uk](mailto:hackspace@subscriptionhelpline.co.uk)

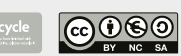

This magazine is printed on paper sourced from sustainable forests. The printer operates an environmental management system which has been assessed as conforming to ISO 14001.

HackSpace magazine is published by Raspberry Pi (Trading) Ltd., Maurice Wilkes Building, St. John's Innovation Park, Cowley Road, Cambridge, CB4 0DS The publisher editor, and contributors accept no responsibility in respect of any omissions or errors relating to goods, products or services referred to or advertised. Except where otherwise noted, content in this magazine is licensed under a Creative Commons Attribution-NonCommercial-ShareAlike 3.0 Unported (CC BY-NC-SA 3.0). ISSN: 2515-5148.

question, or thought about HackSpace magazine?

get in touch at **[hsmag.cc/hello](http://hsmag.cc/hello)**

#### **GET IN TOUCH**

**C**[hackspace@](mailto:hackspace@raspberrypi.org) [raspberrypi.org](mailto:hackspace@raspberrypi.org)

**h**ackspacemag

**h**ackspacemag

**ONLINE a** [hsmag.cc](http://hsmag.cc)

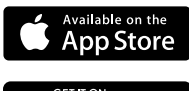

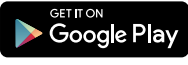

# **Contents**

**[126](#page-125-0)**

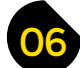

- **06 Top Projects** What's impressed us this month
- **16 Objet 3d'art** [3D-printing: tastes good, will save the rainforest](#page-15-0)
- **[18 Meet the Maker:](#page-17-0)** Kim Freeburn Creator of accessible robotics company, PiBorg
- **22 Columns** [On the mutable magic of FPGAs](#page-21-0)
- **24 Letters** [Your requests, rants, and recommendations](#page-23-0)
- **26 Kickstarting** Connect I2 [C devices to your desktop computer](#page-25-0)
- **28 Hackspace** [Geekspace Gwinnett](#page-27-0) Geeking out in Georgia (USA)

#### **Cover Feature**

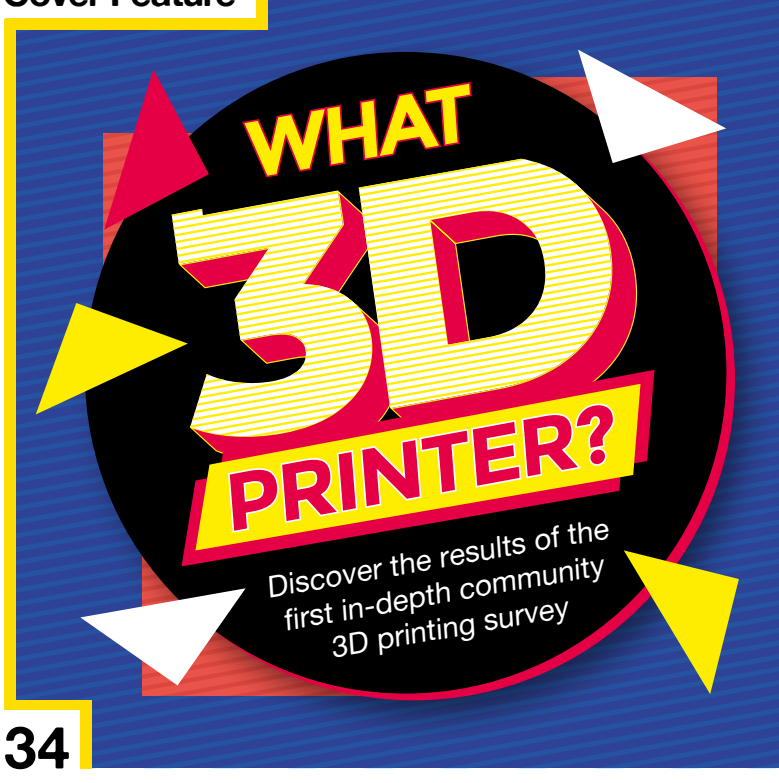

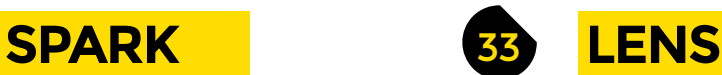

- **34 What 3D printer?** [All the knowledge you need to choose your next replicator](#page-33-0)
- **50 How I Made:** Glass kiln controller [Monitor the temperature of molten glass](#page-49-0)
- **56 In the workshop:** Gold repair We try the ancient Japanese art of Kintsugi
- **60 Interview:** Chan'nel Vestergaard [How one self-taught maker is bringing science to the masses](#page-59-0)
- **68 [Improviser's Toolbox](#page-67-0)** Hair-dryers What fun we can have with hot air and a fan

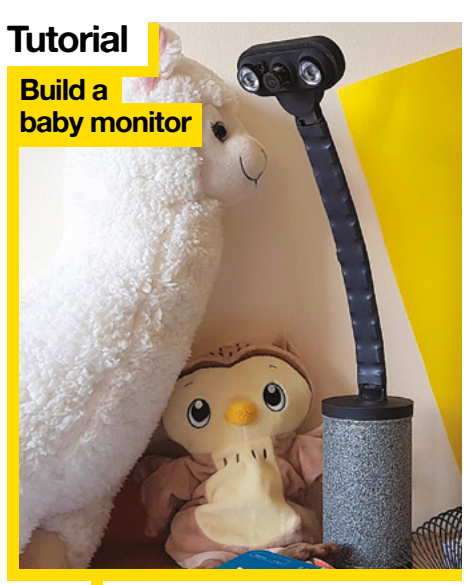

**90** Big Brother is<br>watching you watching you

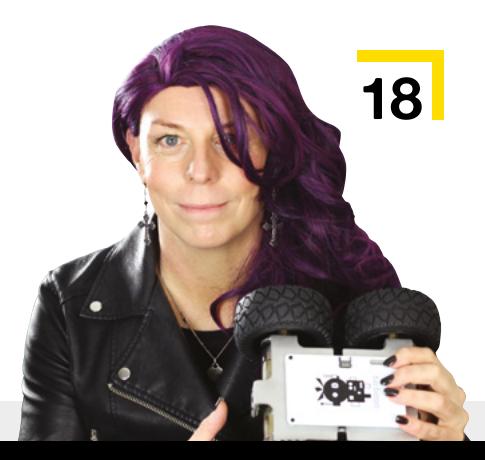

**CONTENTS**

#### **[Direct from Shenzhen](#page-113-0)**

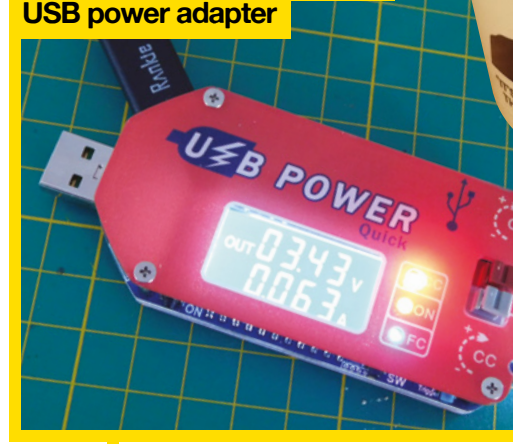

**114** Phenomenal USB power

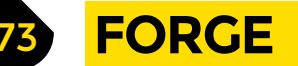

- **74 SoM** CircuitPython [Use maths and code to generate waveforms](#page-73-0)
- **76 SoM** CNC routing [It's time to put the metal to the plywood](#page-75-0)
- **80 [Maker's Toolbox:](#page-79-0)** Impact drivers We're talking about torque
- **84 Tutorial Sewing machines** [Get started with this makerspace stalwart](#page-83-0)
- 88 **Tutorial Painting** [Protect and beautify your builds with paint](#page-87-0)
- **90 Tutorial Build a baby monitor** [Craft a surveillance device for your tiny human](#page-89-0)
- **96 Tutorial OctoPrint** [Set up control software for your 3D printer](#page-95-0)
- **100 Tutorial** Logging [Capture environmental data from an Arduino](#page-99-0)
- **106 Tutorial Open weather station** [Interpret open data with a simple IoT build](#page-105-0)
- **110 Tutorial** 3D print infills [Give your prints structural strength](#page-109-0)

**[56](#page-55-0) IS TO ASK FORD**<br>**IS TO GET PERM Interview Chan'nel Vestergaard [106](#page-105-0) 60** From self-taught Arduino tinkerer, to visiting MIT fellow, via shoes made from pineapple **[116](#page-115-0) [FIELD TEST](#page-112-0)** 113 **114 Direct from Shenzhen** USB power manager [Turn a puny 5V into 30V with this affordable doohickey](#page-113-0) **116 Best of Breed**

**122 Can I Hack It?** [Get under the hood of a kids' electronics kit](#page-121-0)

[Our favourite learn-to-solder kits](#page-115-0)

- **124 Review** Gas-powered soldering iron [Take hardware hacking on the road with this portable tool](#page-123-0)
- **126 Review** Let's Start Coding [An accessible way into learning microcontrollers](#page-125-0)
- **128 Review** All About Circuits: Tools [Outsource your electronics calculations with this excellent website](#page-127-0)
- **129 Book Review** Unix: A History and a Memoir [A rose-tinted history of this ubiquitous computing platform](#page-128-0)

Some of the tools and techniques shown in HackSpace Magazine are dangerous unless used with skill, experience and appropriate personal protection equipment. While we attempt to guide the reader, ultimately you<br>are responsi Pi (Trading) Ltd does not accept responsibility for any injuries, damage to equipment, or costs incurred from projects, tutorials or suggestions in HackSpace Magazine. Laws and regulations covering many of the topics<br>in Ha manufacturers place limits on the use of their hardware which some projects or suggestions in HackSpace Magazine may go beyond. It is your responsibility to understand the manufacturer's limits.

**[96](#page-95-0)**

<span id="page-5-0"></span>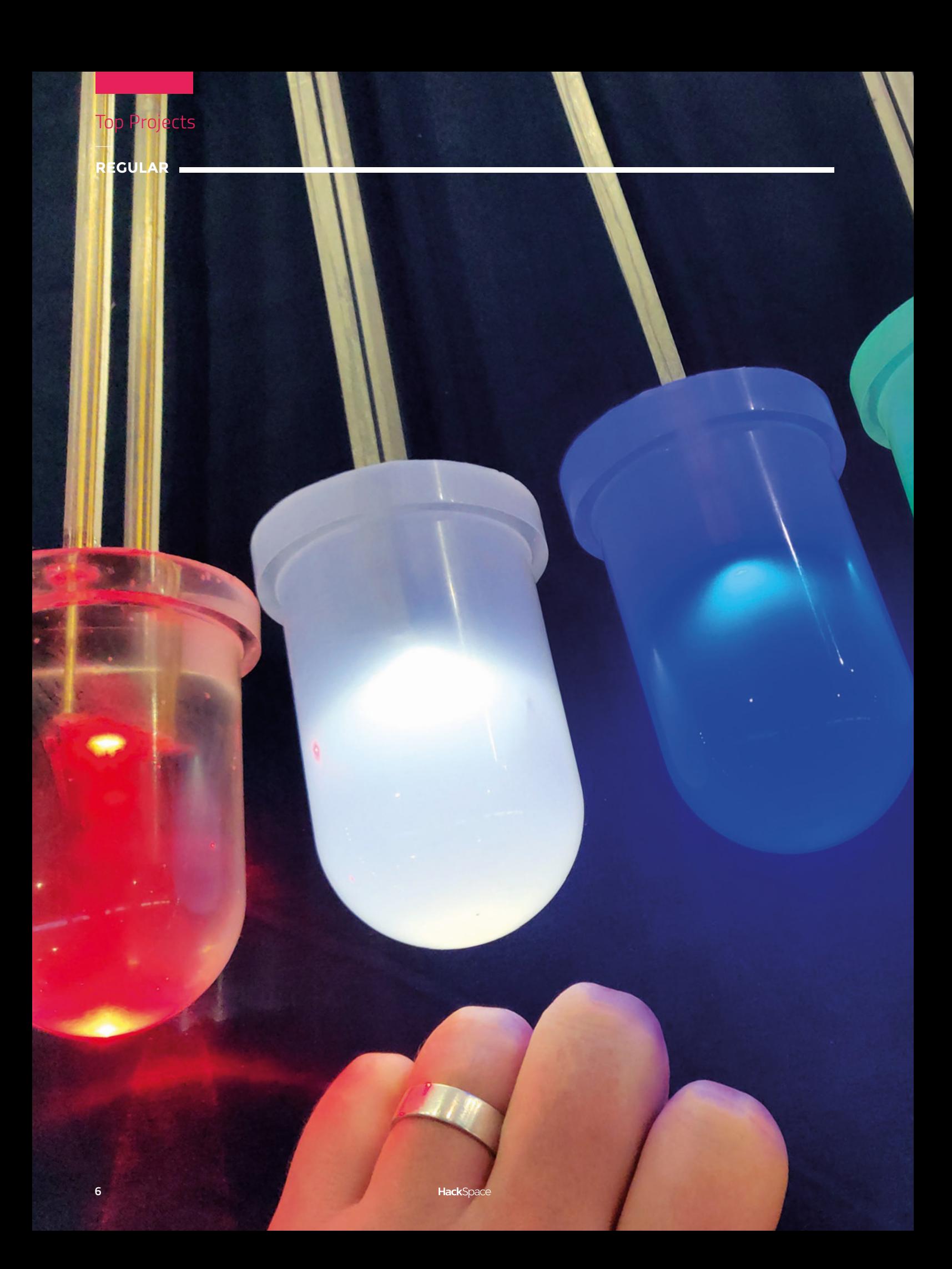

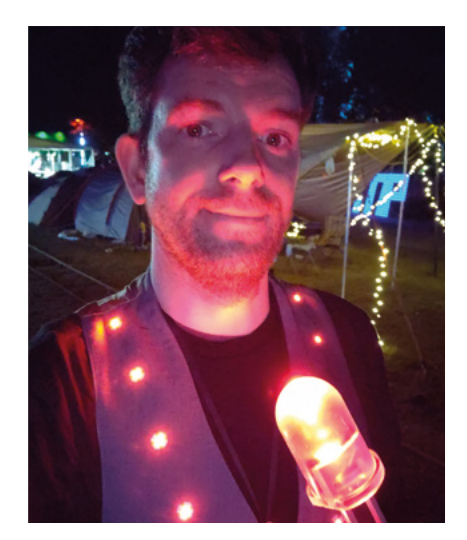

**SPARK**

# **Giant LED**

By Robert Fitzsimons **htmag.cc/OlgTmx** 

T

**his giant LED is completely pointless, but as a great man once said, all art is quite useless. It is, however, completely beautiful.** Everything is created by Robert, from the casting to the handmade moulds, the only off-the-shelf parts being the electronic components. He's made a series of

videos documenting the process, showing a Zen-like focus on perfectionism that we think shines through in the finished article.

In the first version, for example, the legs were made of 6mm copper tubing; in the final version, they're cast resin with brass welding rods embedded for strength and conductivity. To get the right compromise of transparency and diffusion, Robert has included 0.0075% zinc oxide (white pigment) into the resin that makes up the LED bulb, and every aspect of the build has undergone loads of tiny tweaks and modifications to get as close to perfection as possible. This is a great build.  $\square$ 

**Left Modelling the shape of the LED was easy (says Robert): it's just a sphere, a cylinder, and another slightly larger cylinder, with a chunk taken off on the cathode (short leg) side**

**REGULAR**

# **Dragonfly**

By Jack Spiggle **https://www.fack.org/spiggle** 

**his is a BEAM robot, which stands for biology, electronics, aesthetics, and mechanics.** BEAM robots are characterised by extremely simple circuitry, controlled directly by hardware and reactions to sensors, rather than logic programmed into a microprocessor. They tend to be very simple, performing only one function – robots may move toward a light source, for example, or away from a heat source. As such, they're a way of physically modelling the behaviour of simple creatures, motivated by primal things like a need for food, water, T

or WiFi. This flapping, solar-powered dragonfly was built by Jack Spiggle, aka NanoRobotGeek, using the guts of a broken radiocontrolled flying toy dragonfly. Most of it has been replaced with a snazzy free-form soldered circuit made from brass rods.

The dragonfly stores energy from a solar panel in capacitors until it reaches 4 V, at which point it dumps it into the wingflapping mechanism. You can see capacitors soldered into the dragonfly's tail – these add up to 2200 μF, which is only enough to give the wings a slight flicker. To add extra power, Jack hid an extra 4700 μF capacitor in a hole drilled into the wooden base under the solar panel. This combined 6900 μF is enough storage to power the wings through a whole cycle.  $\Box$ 

> **Right We've tried free-form soldering before, and it's harder than it looks to get anything that works, let alone that looks good**

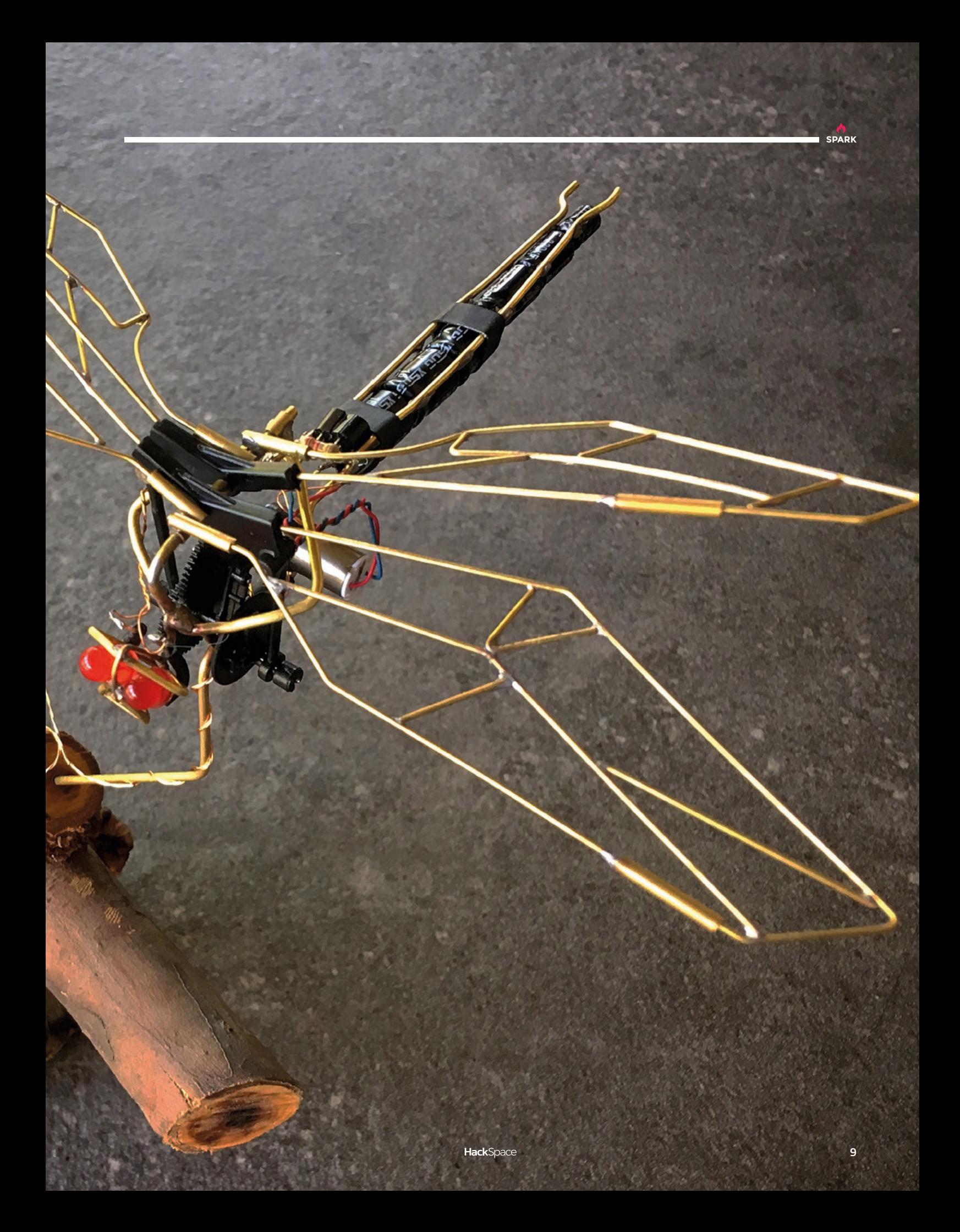

#### **REGULAR**

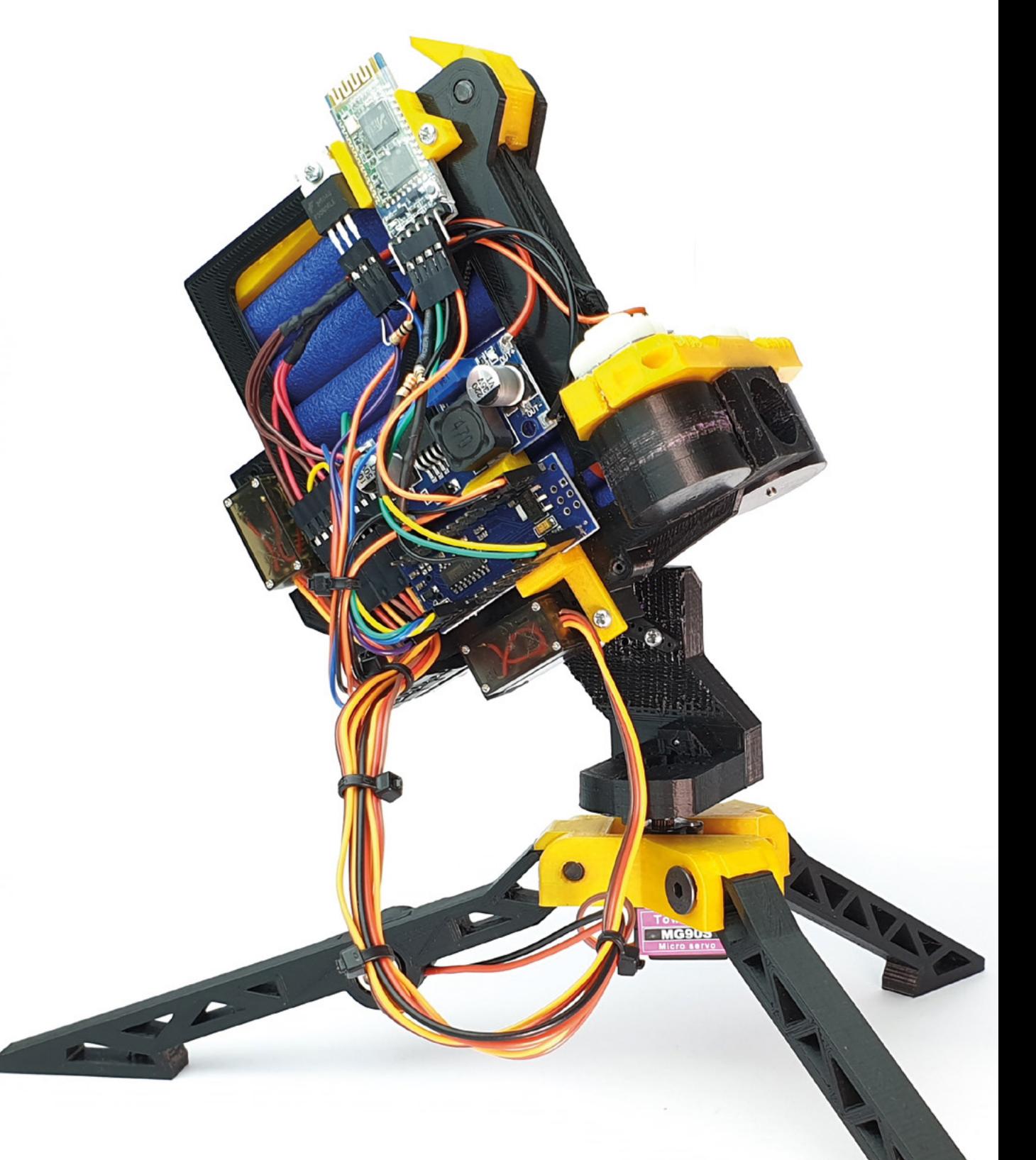

# **Bluetooth Nerf gun turret**

T

By Kevin Drouglazet **https://www.frag.cc/9fnxr5** 

**A**<br>SPARK

**his security-conscious build is a completely 3D-printed Nerf gun turret, controllable by the user over Bluetooth.** It uses an Arduino Nano to control two servers (for tilt and pan); two DC motors to fire the darts, and there's a servo to push the darts into the rollers when the order to fire is given.

 Kevin's written Windows and Android versions of the control software; just move the cursor on your screen to control the turret and keep pesky kids off your lawn. The software, bill of materials, and design files for the 3D-printed parts are all available from Kevin's website, so anyone can make their own version.  $\square$ 

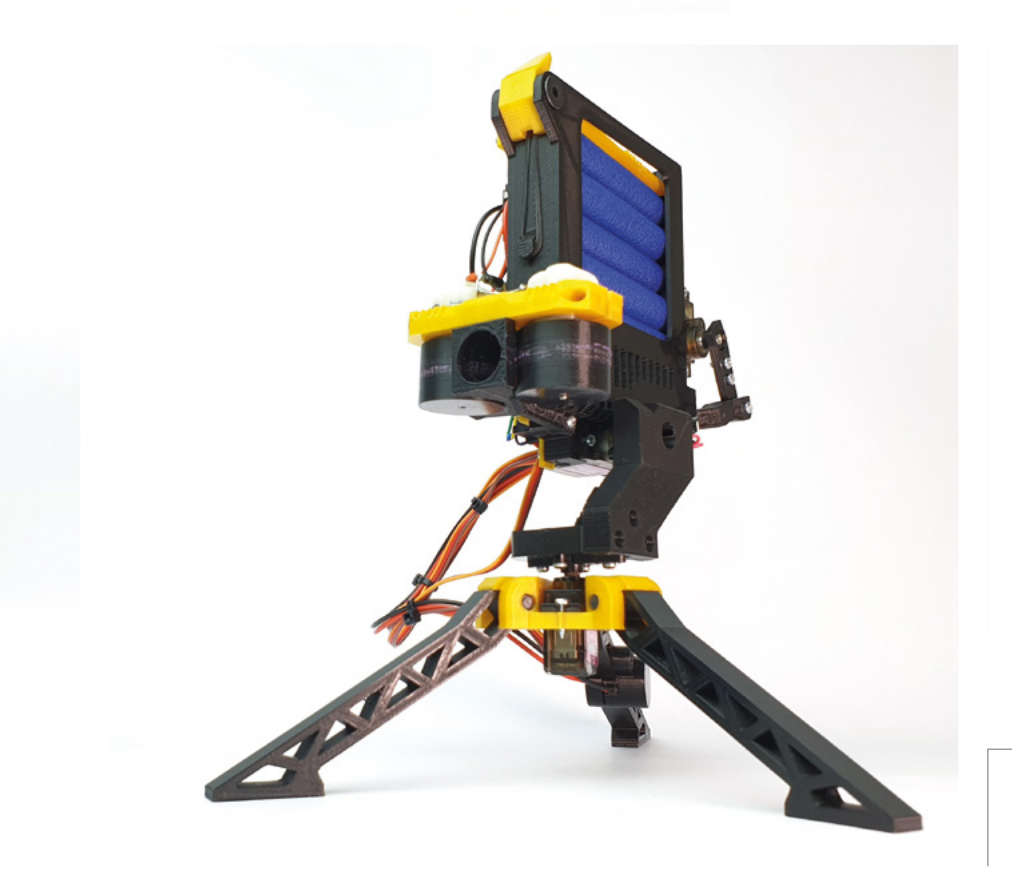

**Left They're going to rise up one day. Why can't you people understand?**

#### Top Projects

**REGULAR**

**Right Wes rewired the charging status LEDs to the outside of the new/old case. It's really a stunning piece of work**

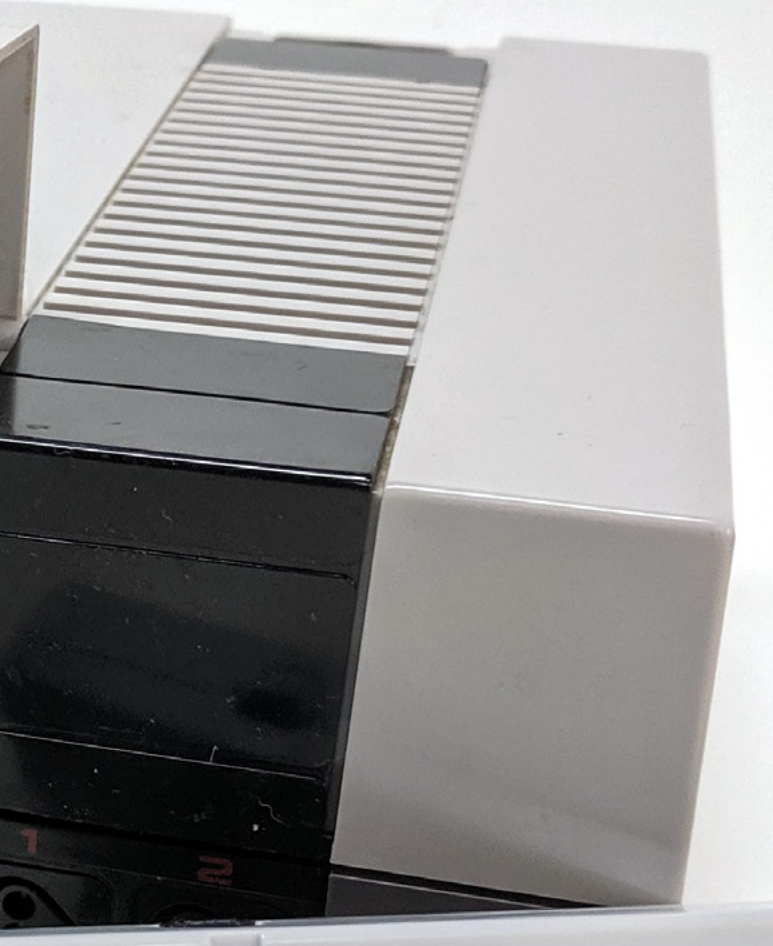

# **NES project**

By Wes Swain [Geeksmithing.com](http://Geeksmithing.com)

**n this build, Wes Swain has reanimated the dead husk of an old Nintendo Entertainment System and replaced the guts with… a NES Classic Edition, the new version of this classic console that Nintendo released in 2016.** 

Wes has made several improvements. He's added a projector, so you don't even need a screen to play – a friend wearing a white shirt will suffice. He's added conductive charging to the wireless controllers and to the console itself, so the whole thing is portable, rechargeable, and battery-powered. I

The build had a few ground rules, the first of which, do no harm, is what Wes calls the geek Hippocratic Oath. No vintage hardware was killed in the making of this project – in fact, while sourcing parts for the build, Wes managed to fix two 'broken' NES consoles he bought off eBay  $\Box$ 

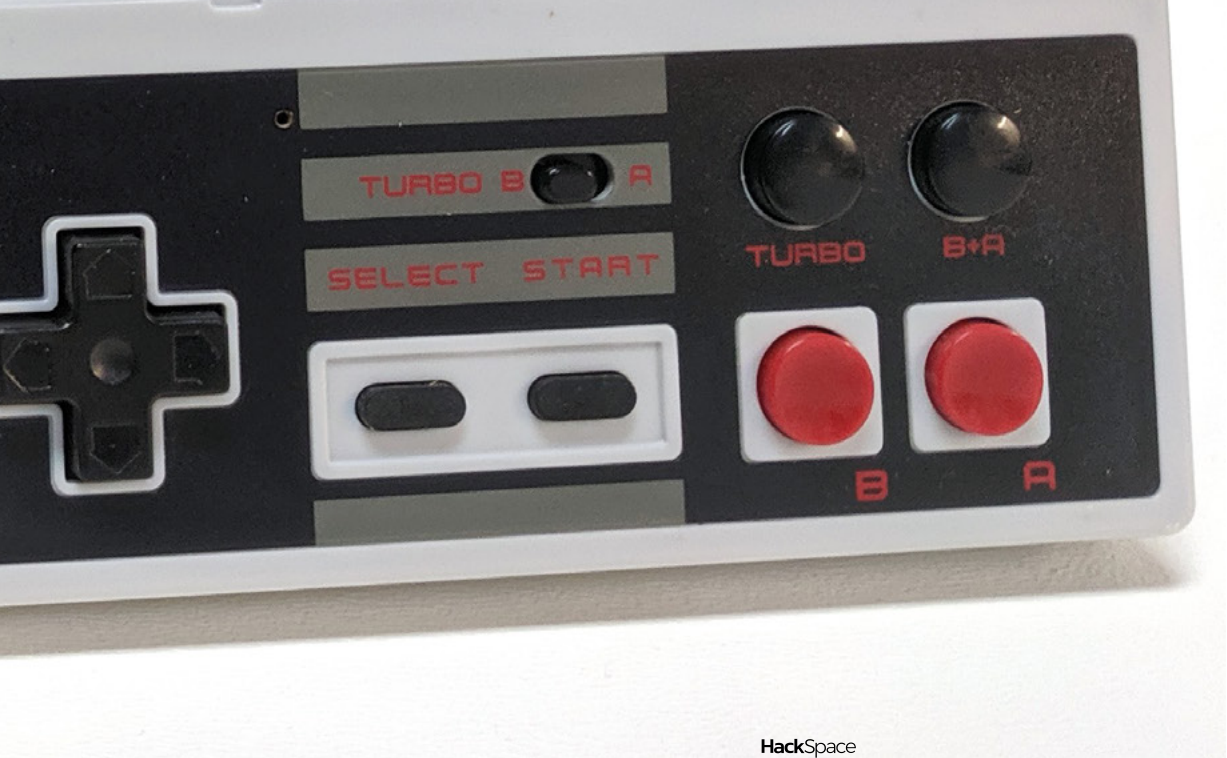

**REGULAR**

# **Ted the Talking Toaster**

T

#### By 8 Bits and a Byte **https://educator.org/ETyXZ8**

**his is Ted the Talking Toaster, made by Dane and Nicole, creators of the wonderfully surreal 8 Bits and a Byte YouTube channel.** The project started life as an ordinary toaster, but thanks to a Raspberry Pi 3 Model B and a Google AIY Voice Kit, it can now talk at least as much sense as 70%

of the humans we know.

Logic is provided by Google Dialogflow running on Google Cloud Platform, and Raspbian on Raspberry Pi.

For a little extra whimsy, the toaster has been given eyebrows – these are controlled by two servos glued into holes drilled through the aluminium wall of the toaster. According to the angle and motion of the service, these can convey a range of emotions, including the has-to-be-seen-to-be-believed 'frisky'. Now would anybody like any toast?  $\square$ 

> **Right Ted's human servants have attached him to the internet, so you can converse with the machine over a video chat yourself: [hsmag.cc/nLQFpi](http://hsmag.cc/nLQFpi)**

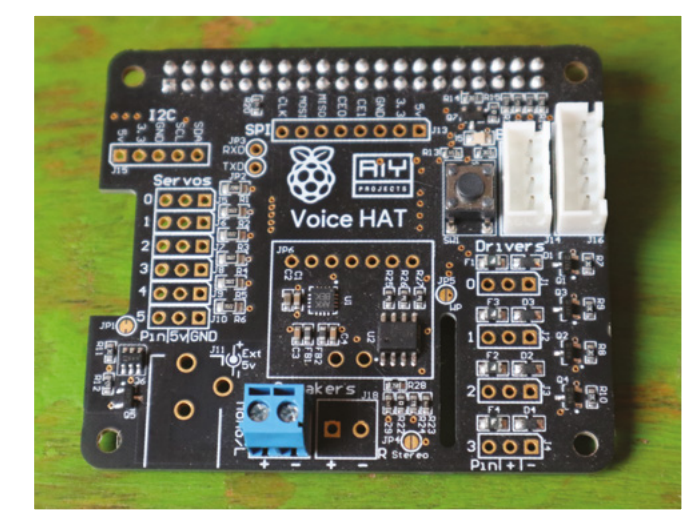

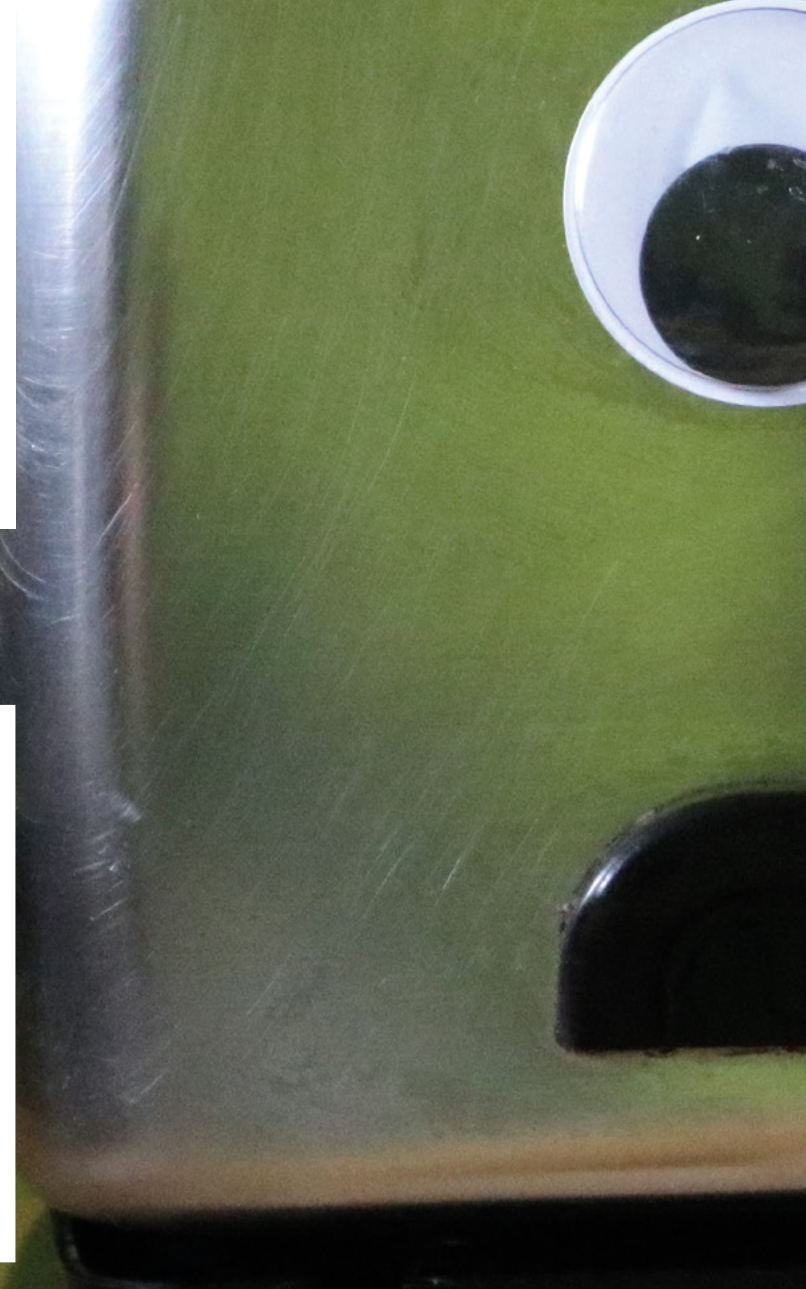

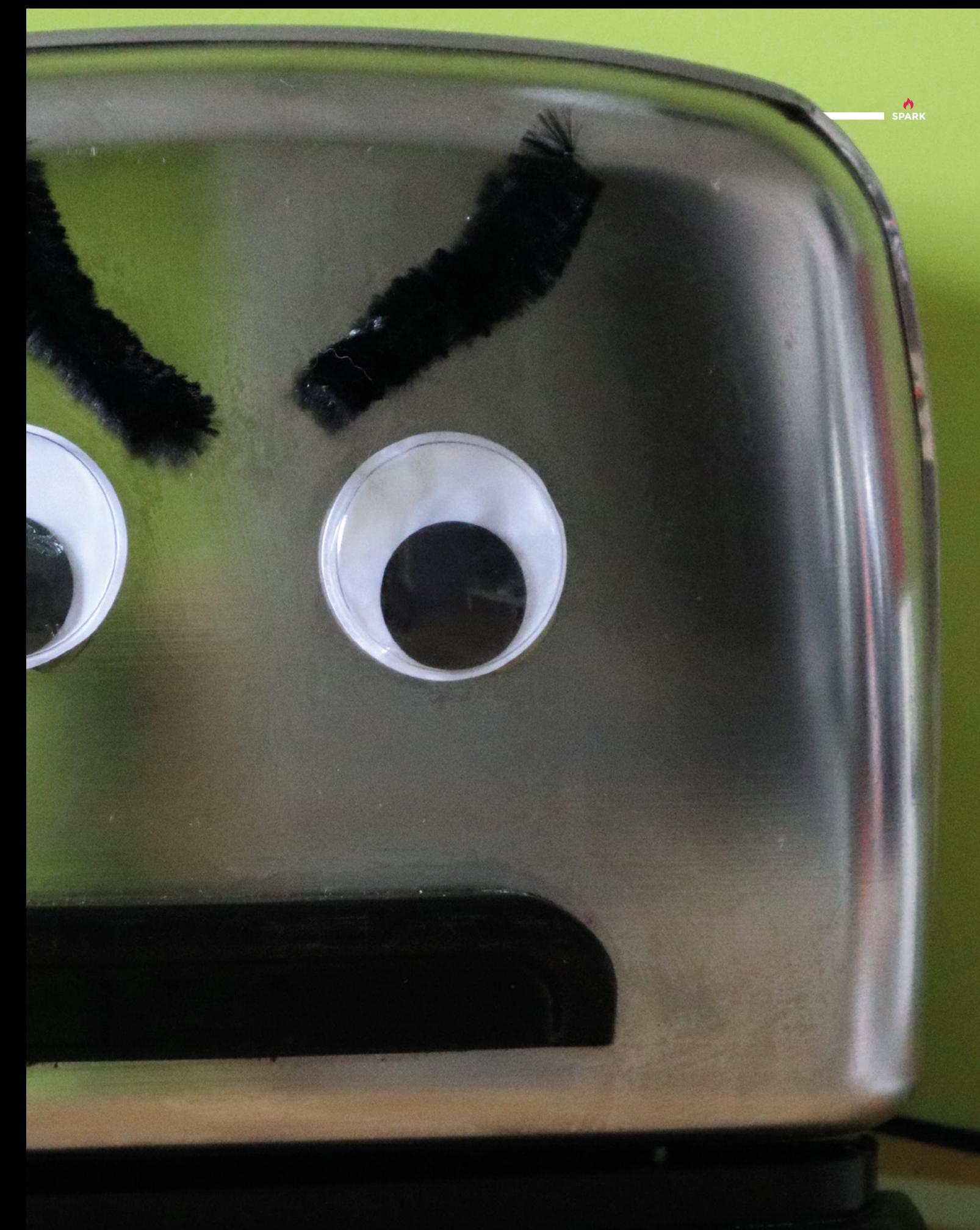

# <span id="page-15-0"></span>**Objet 3d'art**

3D-printed artwork to bring more beauty into your life

**adly for carnivores, there's increasing evidence that meat production is bad for the planet.** We like to think of ruddy-faced farmers in bucolic

countryside scenes, but increasingly cows are reared in vast factory farms, producing greenhouse gases, and industrial quantities of effluent.

One person who wants to give us an alternative is Giuseppe Scionti, CEO of Novameat. He's developed a printer that uses a mixture of pea and rice protein to create entirely plant-based steaks.

3D printing isn't incidental to this manufacturing process – it's what gives it its defining characteristic. Pea and rice mushed together doesn't sound too meaty, but the lines deposited by the printer mimic muscle fibres in animal meat, giving a steak-like appearance and texture.  $\square$ 

**"**

3D printing isn't incidental to this manufacturing process – **it's what gives it its defining characteristic**

S

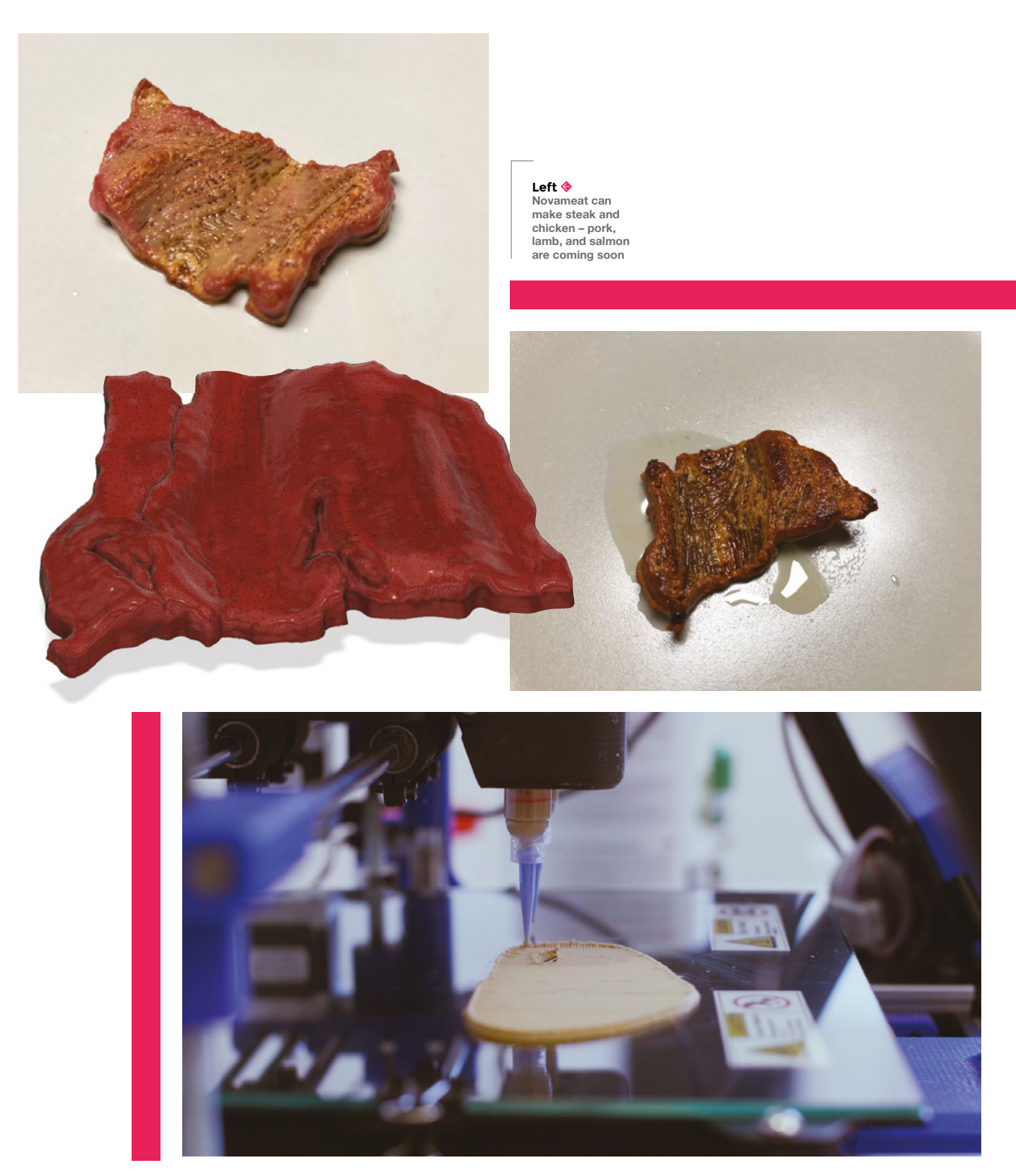

**Hack**Space

**A**<br>SPARK

### <span id="page-17-0"></span>**Meet The Maker: Kim Freeburn**

From a land down under to the Silicon Fen – meet the maker determined to put robotics in the hands of the people

> **e [Kim Freeburn and Arron Churchill] are PiBorg, and we make educational robots and add-on boards for Raspberry Pi, including the MonsterBorg, DiddyBorg,**

#### **and ThunderBorg.**

W

"

"Just under ten years ago, we started a company to be able to take on contract work in whatever form that suited us at the time. We moved to Cambridge, and started off in a very small garage on the side of a house. We went to trade shows looking for contract

Just after the first version of Raspberry Pi was released, **we got our hands on one and immediately saw the potential "**

**"**

work, and got occasional work through that. Between contracts, we wanted to create our own products and grow our own brand. Just after the first version of Raspberry Pi was released, we got our hands on one and immediately saw the potential. We decided to make robotics to go with it. We thought cyborgs and Raspberry Pi – hence the name PiBorg!"

PiBorg was one of the first companies to realise the potential of third-party add-ons for Raspberry Pi. In the case of PiBorg, the key product was a motor controller for Raspberry Pi that took the hard work out of building a robot on the Raspberry Pi platform.

"Getting to where we are was a long journey. The first iteration of our control board was far too  $\rightarrow$ 

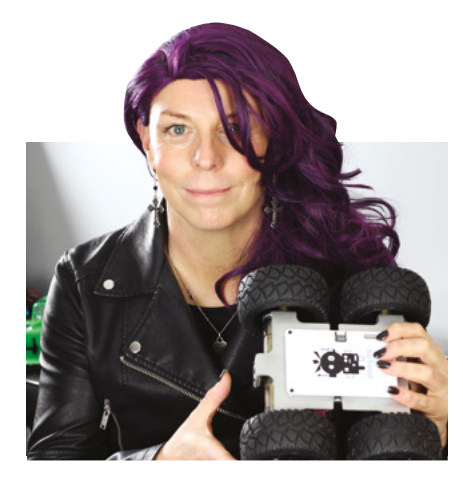

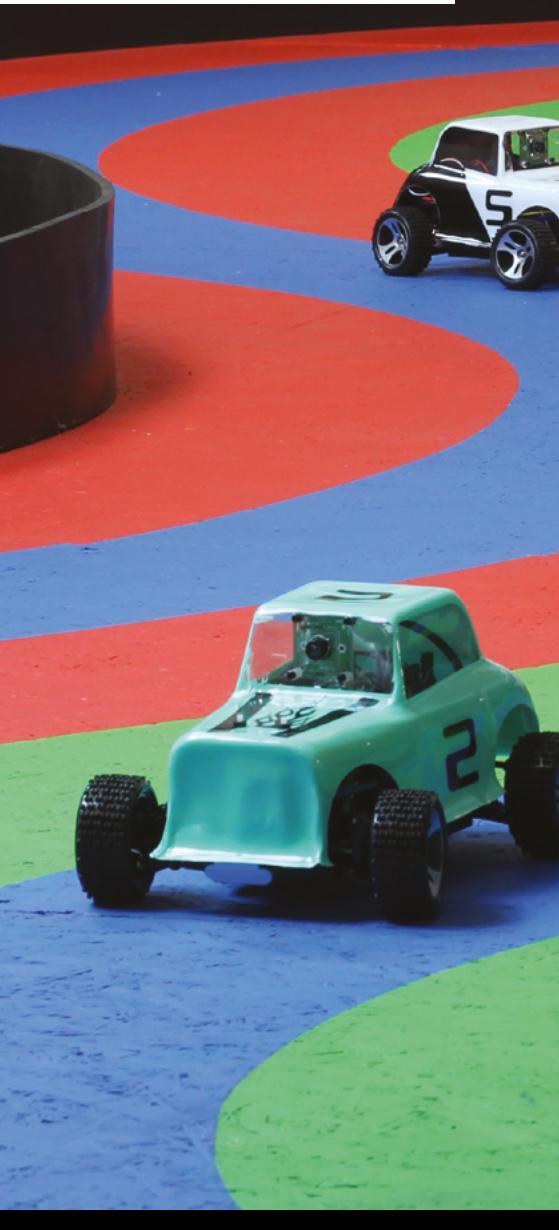

#### **Right**

**Kim says the best bit of running PiBorg is working on new projects – especially the ideas phase**

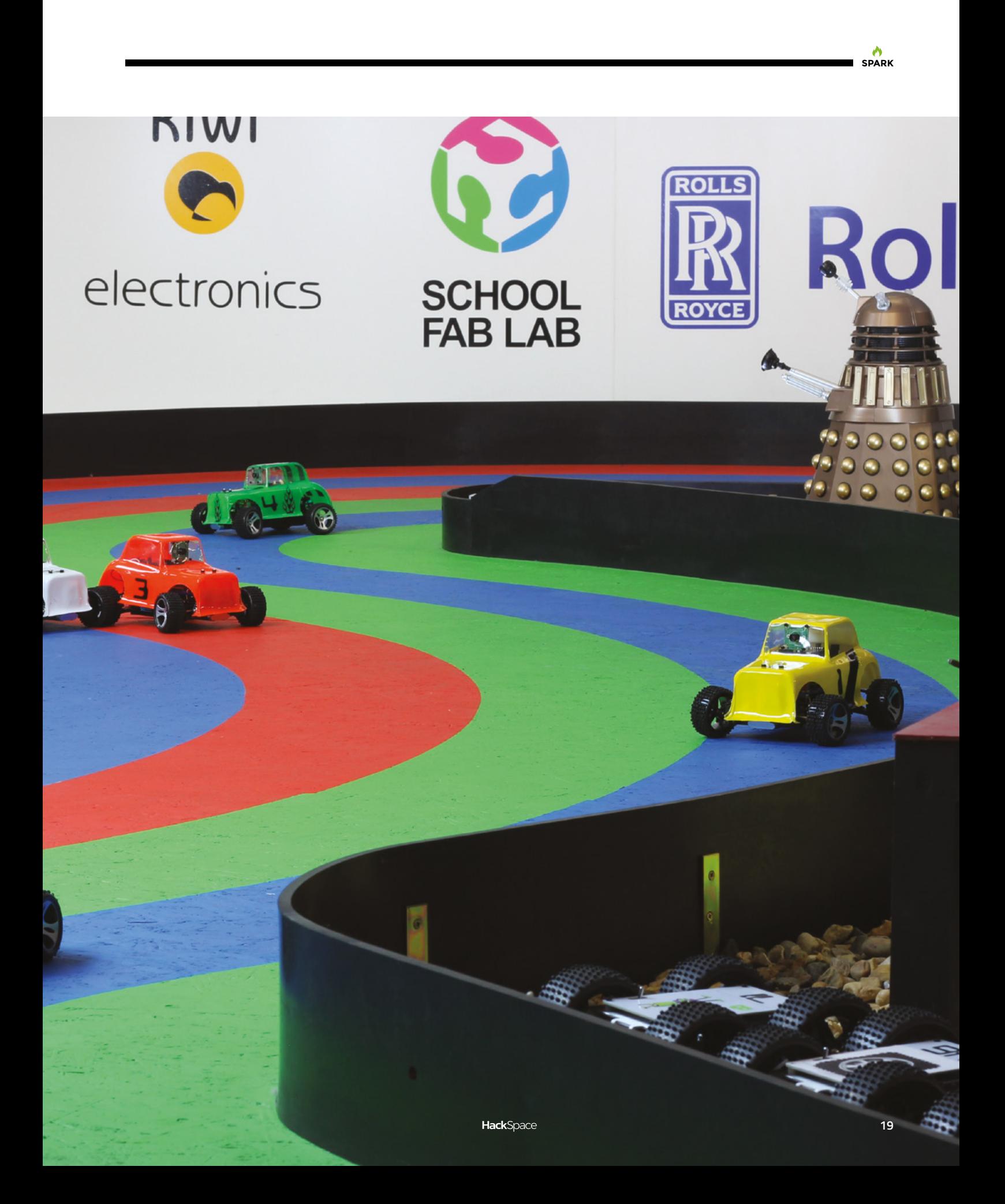

**REGULAR**

# International Control of Control of Control of Control of Control of Control of Control of Control of Control of Control of Control of Control of Control of Control of Control of Control of Control of Control of Control of G ■ ■ ■ ■  $\odot$  $\ddot{\bullet}$  $\begin{bmatrix} 1 & 0 & 0 \\ 0 & 0 & 0 \\ 0 & 0 & 0 \end{bmatrix}$  $\bullet$ **Above Kim's pictured here with Arron Churchill, the resident software person, who codes everything from the PiBorg racers to the on-board logic** $\bullet$ **20**

complex to be useful for education. We started to make very simple boards such as RGB LEDs, accelerometers, and so on. We slowly added more boards and robot kits. We did three Kickstarters – one for a motor control board, one for our Formula Pi, and another for a more advanced robot kit [the MonsterBorg1 to go with it."

Today the PiBorg range comprises robot kits, motor controllers, Raspberry Pi add-ons, plus parts such as motors and wheels. And as well as the robotics, Kim's also involved in Formula Pi: is a self-driving robot racing series, in which competitors send in their code to control autonomous racing robots, competing against each other in challenges and races. Competitors have come from over 20 countries. The robots are all maintained by Formula Pi: everyone uses the same kit – the only difference is your skill as a programmer.

#### **SMALL BEGINNINGS**

"We were both working as software developers for a large company in Portsmouth [before PiBorg]. I was writing embedded software to control the servo position, Arron was writing host software for it. We met through that company and found that we had skills and work practices that complement each other. We decided to have a go at setting up a company, which is where Freeburn Robotics started."

Like many of the makers we speak to who have gone on to form businesses, PiBorg's growth hasn't been completely linear:

"What do we know now that we wish we did when we started? That you should start small and stay small for quite a while. We went from zero to five employees very quickly, and it was a mistake that was unsustainable." **O** 

E  $\sqrt{2}$ æ,  $\cdots$ 

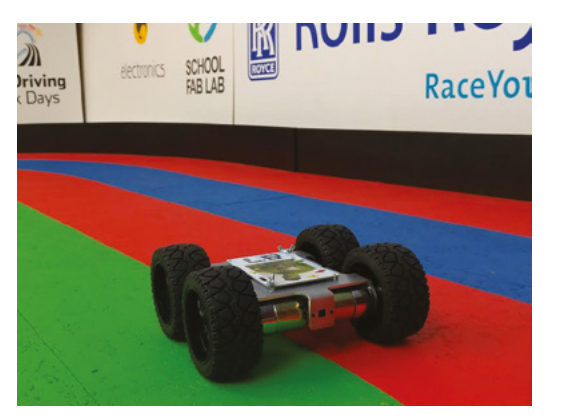

**Above Competitors in Formula Pi can** 

**download sample code to get them started – then the competition begins**

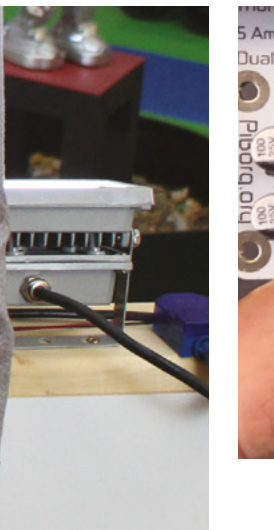

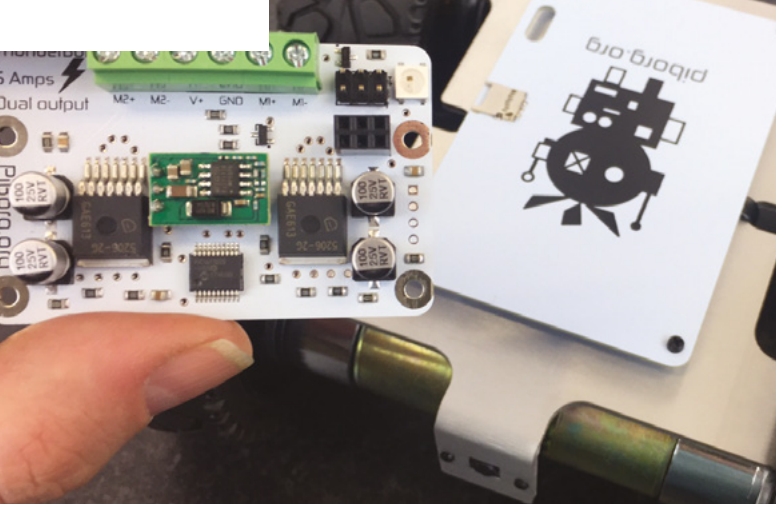

**Left The ThunderBorg controller can handle up to 5A per connection, making it ideal for bigger robots**

#### <span id="page-21-0"></span>**COLUMN SPARK**

# **Get ready to rumble**

Behind the scenes of a robot fight

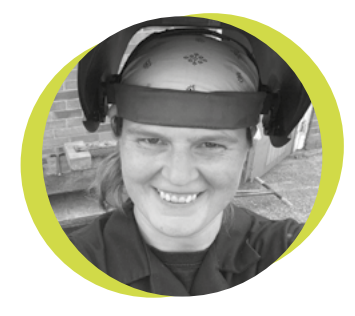

#### **Lucy Rogers**

#### **CODrLucyRogers**

Lucy is a maker, an engineer, and a problem-solver. She is adept at bringing ideas to life. She is one of the cheerleaders for the maker industry, and is Maker-in-Chief for the Guild of Makers: **[guildofmakers.org](https://www.guildofmakers.org)**

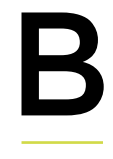

ackstage, or 'the pits', of a heavyweight robot fighting event is interesting. There are a couple of heavyweight robot fighting tours that go around the

UK. The organisers erect an arena inside a leisure centre, and roboteers bring their creations along and compete in competitions – usually judged on damage, aggression, and control. All this becomes a show that is open to the public, where VIP guests also get a tour around the pits.

I have recently joined one of the robot teams, and have started touring with them. Helping to build a robot in the comfort of a workshop, with all the tools at hand, good lighting, and no

time pressure is one thing. And, a thing I really enjoy. Trying to fix a battered robot, when all you have are the tools that you remembered to put in the car, a collapsible table, and one floodlight, and you need to get it working within 30 minutes ready for your next fight, is quite another!

And, it's noisy. The music and commentator for the show adds to the crash and bang of 110 kg robots hurling themselves at each other, and ricocheting off the arena walls. Which means that ear defenders are required.

Communication with your teammates gets tricky. As does listening for the continuity test beep from a multimeter.

I am used to making things outside of my own workshop. For example, I once made a Windsor rocking chair – in a wood. But there, everything was set up for it  $-$  tarps covered the pole lathes, the open fire fed the steamer for steam bending, the shave horses were already on site etc. The weather, the smell, the birds, the composting toilet, all added to the experience, and made it a very memorable make.

Another kind of memorable make was soldering NeoPixels to cables – on a crowded table, while on my knees (I didn't have a chair), while being sensory deprived – it was cold and dark and I

was wearing ear defenders. There was also the constant knowledge that I had to be quick, as we still needed to put the armour back on the robot. And yes, I am sure with a little more forethought, many of these things could be alleviated. But you can't plan for everything – you never know quite how the robot will break!

However, the buzz of pride when our robot does the things it is designed to do, and does them well, in a competition setting, outweighs the uncomfortable conditions. I can put up with a lot for that.  $\Box$ 

**You can't plan for everything – you never know quite how the robot will break!**

# **The rise of the FPGA**

F

Reconfigure your chips to suit your project

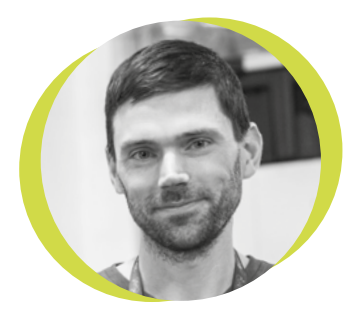

#### **Drew Fustini**

#### **Opdp7**

Drew Fustini is a hardware designer and embedded Linux developer. He is the Vice President of the Open Source Hardware Association, and a board member of the [BeagleBoard.org](http://BeagleBoard.org) Foundation. Drew designs circuit boards for OSH Park, a PCB manufacturing service, and maintains the Adafruit BeagleBone Python library.

PGAs have been the talk of the town at many of this year's hacker conferences. But what exactly is an FPGA, and why are they so hot right now?

FPGA stands for Field Programmable Gate Array, a digital logic chip that can be programmed to reconfigure the internal hardware. An FPGA does not run software — it physically changes the configuration of its gate arrays to adapt to the task at hand, making an FPGA an incredibly versatile tool. Need 25 PWM pins for a project? No problem. Want to replicate

the functionality of a vintage CPU? Your FPGA has you covered. Not only is an FPGA versatile, but it is also better at handling timingcritical tasks than a microcontroller. You can filter highspeed sensor data

before it's read by your processor, or offload repetitive tasks like debouncing buttons, reducing the burden on your microcontroller.

FPGAs are hot right now, but they're not a new technology – they've been used in industry for decades. However, pricey FPGA development boards, and the massive proprietary software suites needed to develop FPGA designs, means that there has historically been limited adoption in the maker community.

When you write an Arduino program, you're using a language called Wiring, a variation of C++. When you press compile, this high-level code is used to generate a binary file that the processor on the Arduino board executes to achieve the

purpose of your program. Similarly, we describe the circuits we want in an FPGA using a high-level, text-based format known as a hardware description language (HDL), such as Verilog. The HDL design is then transformed by a synthesis tool into the basic building blocks that exist in the FPGA.

This process is normally done with proprietary software from the FPGA vendor, but these tools can take ages to download and devour disk space. That is, until Project IceStorm, led by Clifford Wolf, enabled a complete open-source workflow for the Lattice iCE40 FPGA.

> This opened the door for low-cost, open hardware boards such as myStorm BlackIce, TinyFPGA, iCEBreaker, and Fomu, which are great tools for teaching workshops and building projects.

The Lattice ECP5 FPGA is capable of more advanced features than the iCE40, and it now has an open-source workflow too, thanks to Project Trellis led by David Shah. This enabled the ECP5-powered Supercon badge to have cool features like HDMI video, while still being open for anyone to hack on without requiring proprietary tools.

FPGAs are a fascinating technology with lots of awesome applications. If you want to find out more, start off by reading Luke Valenty's The Hobbyists Guide to FPGAs on **[Hackaday.io](http://Hackaday.io)**, (**[hsmag.cc/G0AQwR](http://hsmag.cc/G0AQwR)**), and watch Tim Ansell's Supercon talk to learn about the exciting future of open-source FPGA tools (**[hsmag.cc/kyStPD](http://hsmag.cc/kyStPD)**).

**FPGAs are hot right now but they're not a new technology – they've been used in industry for decades**

# <span id="page-23-0"></span>**Letters** *ATTENTION*

### **ALL MAKERS!**

If you have something you'd like to get off your chest (or even throw a word of praise in our direction) let us know at **[hsmag.cc/hello](http://hsmag.cc/hello)**

#### **KEEPING IT REAL**

I'm not in the market for a US\$145 Nixie tube. But there is something extremely comforting about the thought of a chap making them by hand, completely by hand, in the Czech Republic. It's even better that his factory is in a castle. It's a bit like when Kate Bush did her live run at Hammersmith Apollo – I was never going to go, but I'm glad she's out there doing her thing.

#### **Kevin Campbell**

Glasgow

**Ben says: Quite so. Only, if you're developing a high-end product that uses Nixie tubes and charging top dollar for it, you probably don't want to use Nixies that have been sitting in some warehouse in Ukraine for the last 30 years. Dalibor's a perfectionist – his stuff is the best that money can buy.**

#### **SWAG**

I normally hate thinking about Christmas stuff in November (about 23 December is early enough for me), but cheers for reminding me about Boldport kits. That's two stockings filled, and an extra one bought for me.

#### **Janet**

#### Ashford

**Ben says: Just remember: the gift of soldering is for life, not just for Christmas. Treat your Boldport purchases with love, and they'll give it back a thousandfold.** 

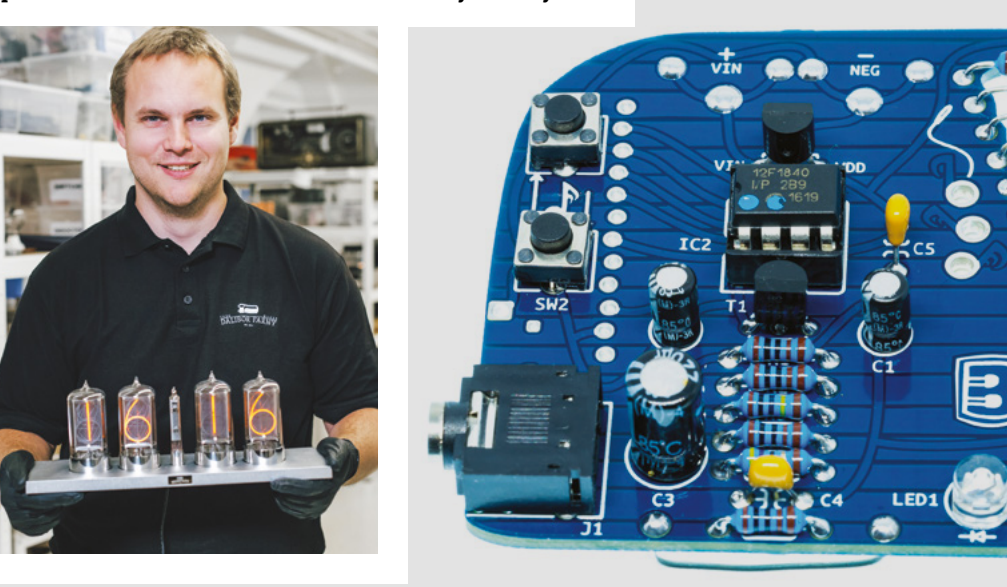

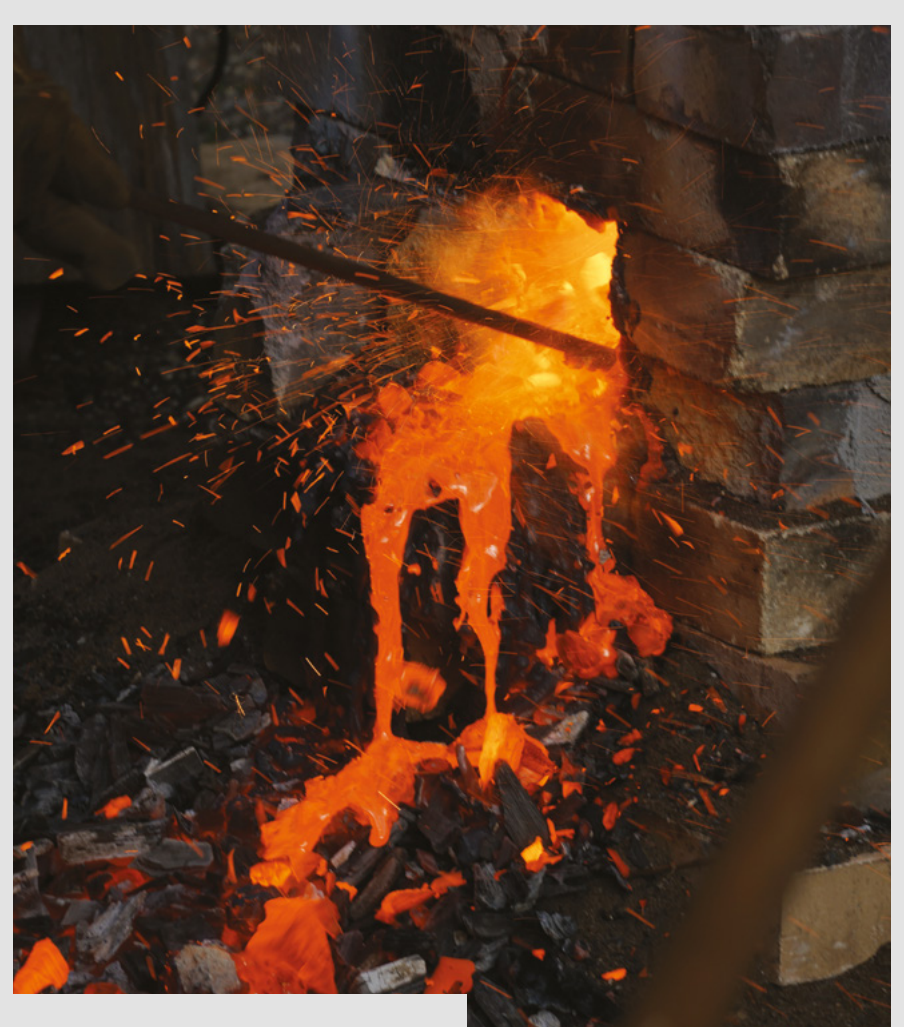

#### **THE FINAL FRONTIER**

The makers in the Netherlands messing around with leaf blowers and bog iron are geniuses! There's something really special about making right from the bottom-up, buying in as little as possible, and doing it all yourself. Smelting your own iron ore is pretty hardcore, but I wonder if they made the charcoal themselves to do it?

**James Caraway** Minnesota, US

**Ben says: Making your own charcoal? Pah! A real completist would terraform their own planet, genetically engineer their own trees, and make charcoal that way. Seriously, there's nothing wrong with building on the work of others if that's what you want to do – someone said something once about standing on the shoulders of giants, which may be applicable here.** 

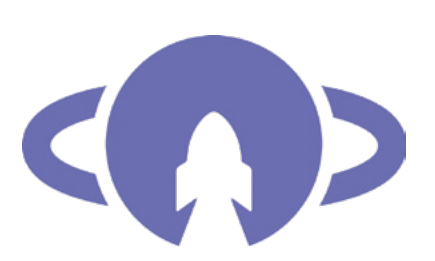

# Libre Space<br>Foundation

#### **SPACE**

Interesting to read about [Hackerspace.](http://Hackerspace.gr)  $qr - I'd$  always assumed that the Libre Space Foundation came out of an EU-funded programme, like CERN. The idea that makers are putting things into space from what is basically a shed is mind-blowing.

**David Worthington** Cumbria

**Ben says: The most valuable bit of any scientific project is the people running it – the brains put things into space, not the building.**

#### **ERRATA**

We embraced the Silicon Valley culture of failure last issue, perhaps a little bit too much so. In the Bela and BeagleBone feature on page 74, we failed to mention that it was written by Helen Leigh. Apologies, Helen, and to writers everywhere. Also in issue 25, a bad link in the PDF version led anyone hoping to read about the RC2014 micro kit to somewhere completely different. Sorry for the inconvenience.

# <span id="page-25-0"></span>**CROWDFUNDING NOW**

# **l 2 CMini**

Linking hardware to your desktop

**From \$17 [crowdsupply.com](http://crowdsupply.com) Delivery: Jan 2020**

**2 C is a very common protocol for connecting sensors, actuators, and other devices to microcontrollers.** It requires two wires and is usually quite easy to use. However, what if you need to connect an I2 C device to a laptop or desktop?

You'll need some extra hardware. The I2 CMini provides a little bridge between your computer's USB port and an I<sup>2</sup>C bus.

Of course, this is just half of what you need – as well as the hardware, you'll need some software to get everything talking to each other properly. There's a GUI, command line interface, and APIs for C, C++, and Python, so you should be able to use whatever tools you're most comfortable with.

You could use this device for quickly setting up sensor readings, controlling builds from your PC, testing out hardware, and loads of other things. It comes from the same Excamera Labs that make I<sup>2</sup>CDriver,

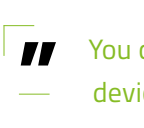

You could use this device for quickly **setting up sensor readings**

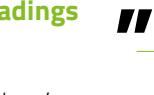

a more heavyweight I<sup>2</sup>C-to-computer interface, so there's some proven track record for the people behind this product.

A USB-to-I<sup>2</sup>C bridge isn't the most exciting hardware. It's not the fastest thing or the most powerful doodad. However, we makers are in many ways constrained by the tools we have available, and having better tools means we can make better things. If this tool can help people get better control of their I2 C buses, then it'll be a great addition to the maker's arsenal.  $\square$ 

**Above You can connect your devices either by solderable headers or a Qwiic connector**

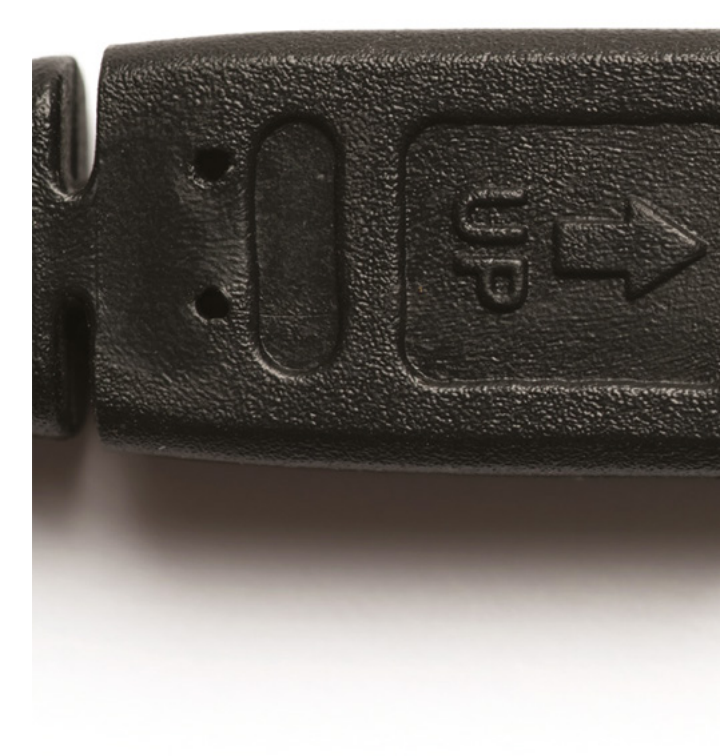

I

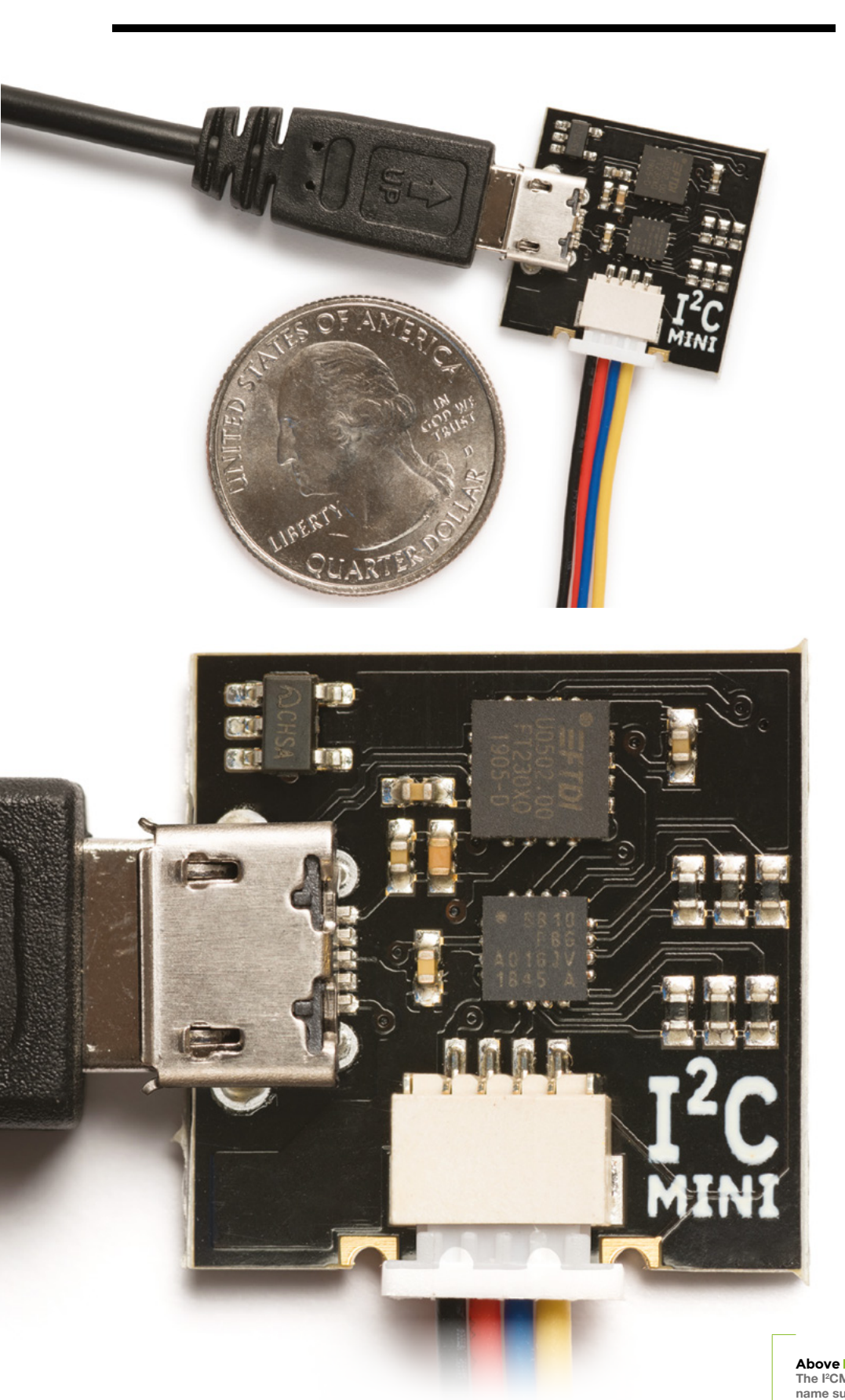

**BUYER BEWARE !**

When backing a crowdfunding campaign, you are not purchasing a finished product, but supporting a project working on something new. There is a very real chance that the product will never ship and you'll lose your money. It's a great way to support projects you like and get some cheap hardware in the process, but if you use it purely as a chance to snag cheap stuff, you may find that you get burned.

**Above The I2 CMini is, as the name suggests, quite small – just 61×49mm**

# <span id="page-27-0"></span>**Space of the month: Geekspace Gwinnett**

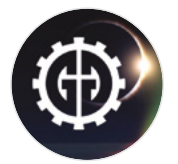

#### **STEAMhouse** [geekspacegwinnett.org](http://geekspacegwinnett.org)

[geekspacegwinnett](https://www.facebook.com/GeekspaceGwinnett/)

[GeekspaceMakers](https://twitter.com/GeekspaceMakers)

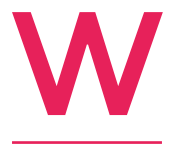

**e got started from a few in our core group that got together using [Meetup.com](http://Meetup.com)  to host meetings in a pizza restaurant [says Steve Smith, President of Geekspace** 

**Gwinnett].** Geekspace first opened in 2013 in its first smaller location [in Gwinnett County, Georgia, USA]. The rent got beyond what we could sustain, so we put the stuff in storage and waited for a good space. We found a local town called Suwanee that had an initiative to provide education-focused items to the area, and they offered assistance with the current rent. It helps keep the cost down so we can focus on the fun.

We run a load of differing groups at Geekspace Gwinnett, so our calendar is always packed. We have a FIRST [For Inspiration and Recognition of Science and Technology] robotics team (high school), a FIRST Lego League team (much younger kids), and a LAN party group, as well as our normal makers.

We also have monthly meetings to keep up the collaboration. I find that if we all keep in touch, awesome things happen. Many high schools in the area are very tech-focused. We'll even be working towards our second Girls Who Code workshop this summer.

Any given day, someone is lasering/CNC-ing/ crafting/teaching something. Our members are very creative and always bring the best out. Like any initiative, it starts slow, and if you keep it up, people notice and things snowball to bigger, better, cooler stuff.  $\square$ 

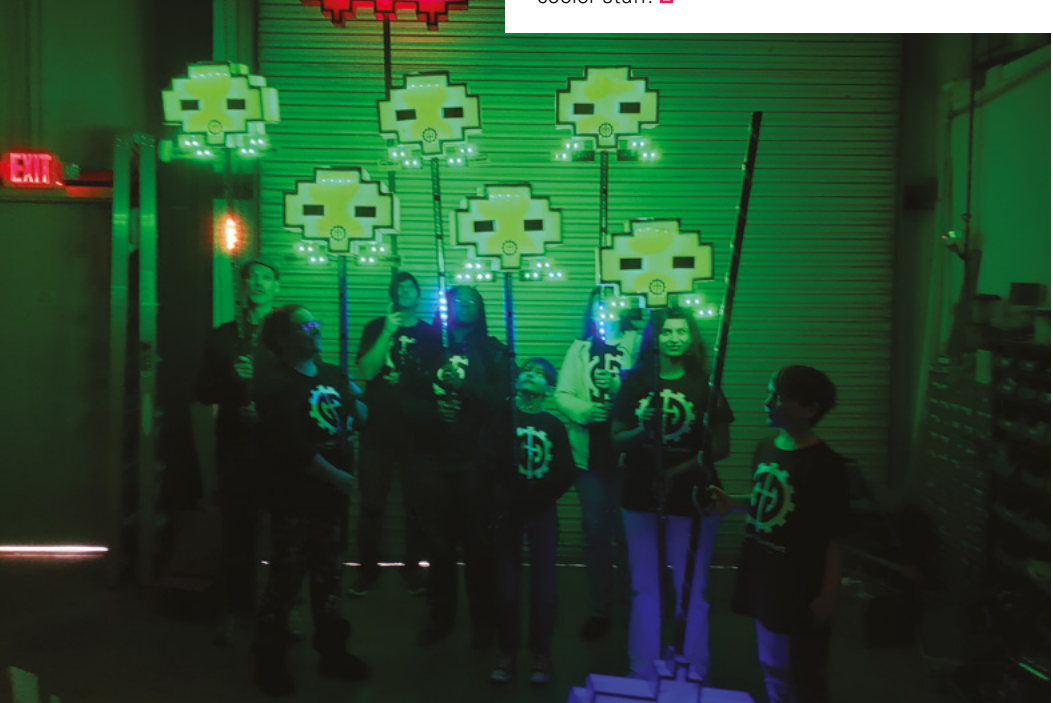

**Right** 

**Geekspace Gwinnett participates in Maker Faire Atlanta, Dragon Con, local school STEM nights, high school robotics, Odyssey of the Mind, and many other events**

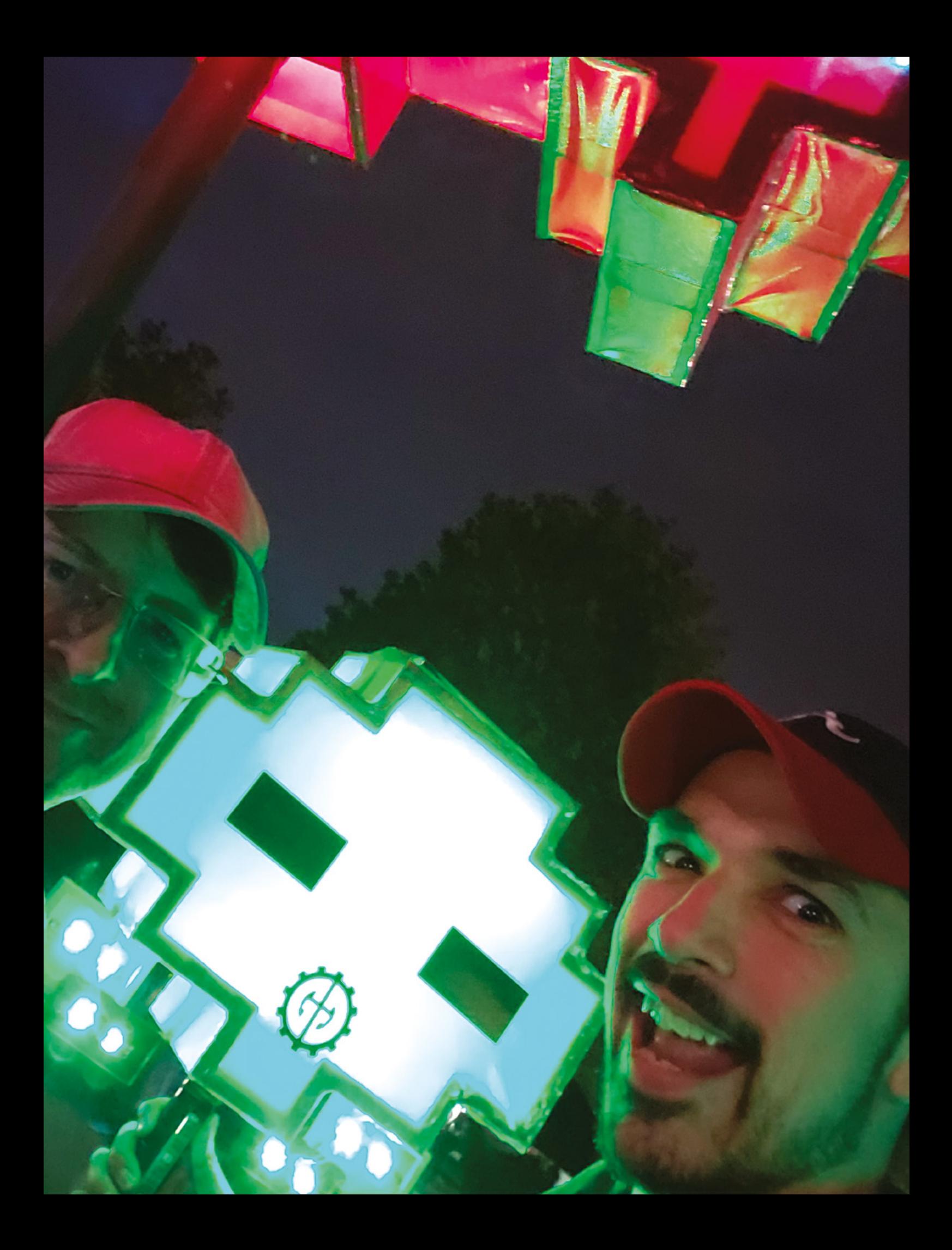

#### Space of the month

#### **REGULAR**

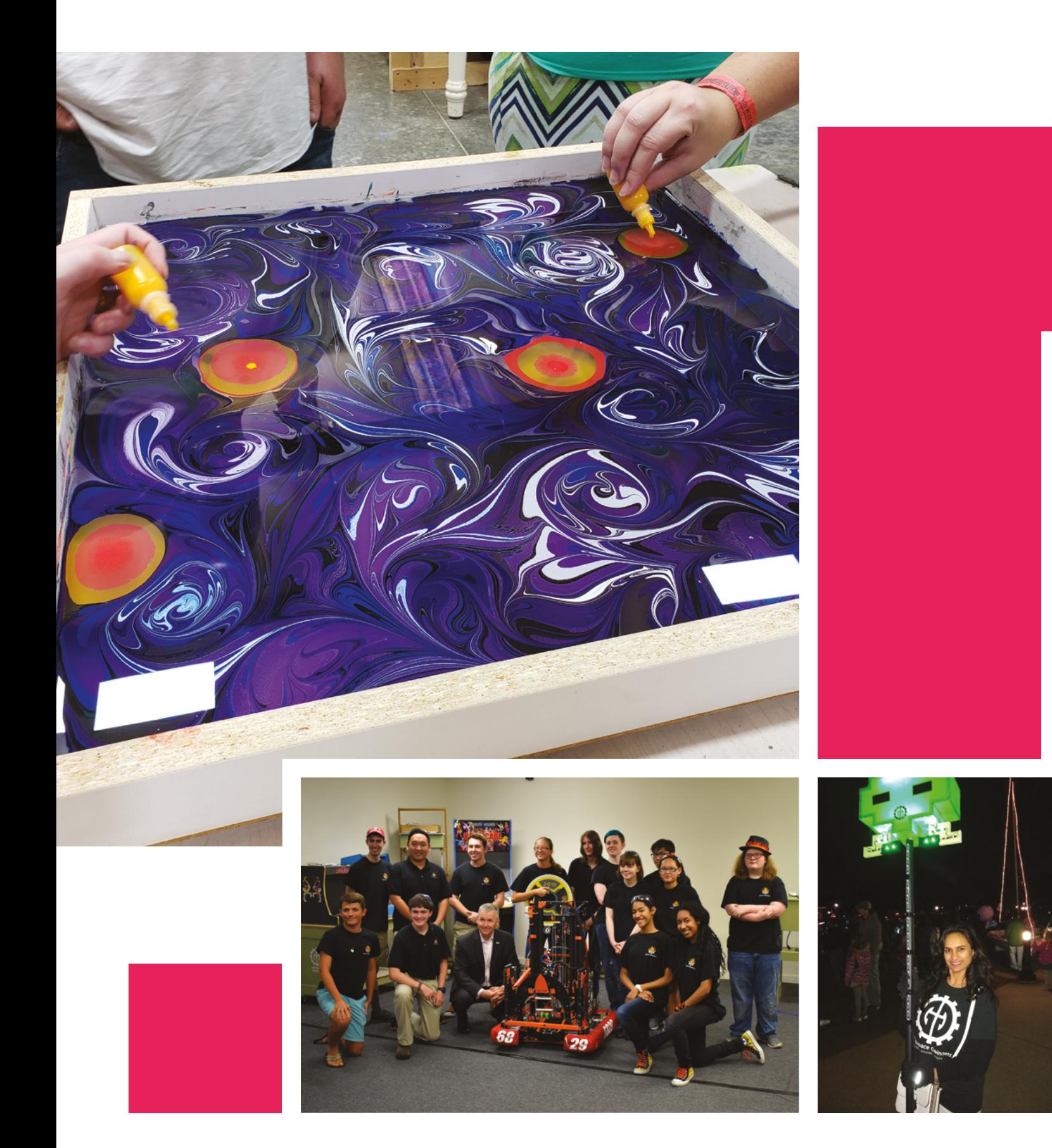

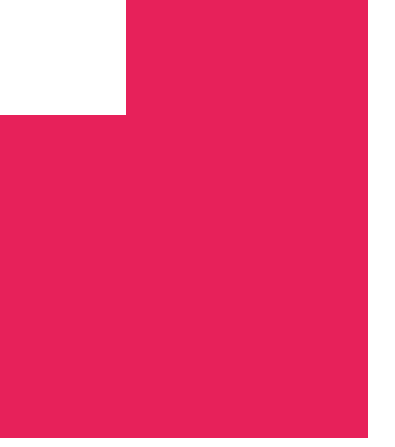

#### We'd love you to get in touch to showcase your makerspace and the things you're making. Drop us a line on Twitter **[@HackSpaceMag](https://twitter.com/HackSpaceMag),** or email us at **[hackspace@](mailto:hackspace%40raspberrypi.org?subject=) [raspberrypi.org](mailto:hackspace%40raspberrypi.org?subject=)** with an outline of what **CONTACT US**

makes your hackspace special, and we'll take it

from there.

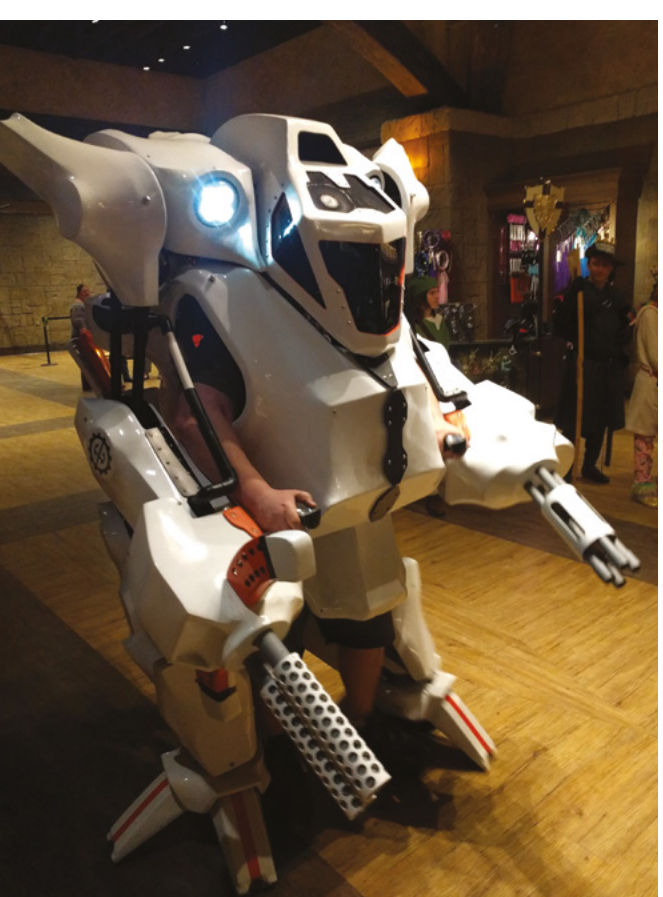

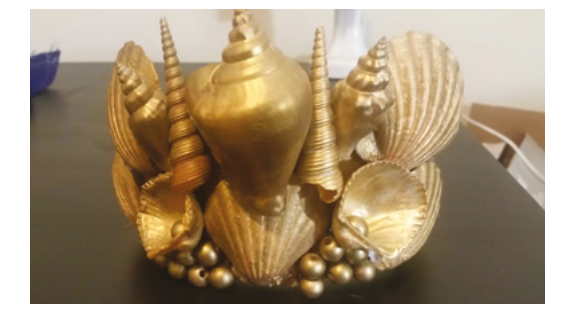

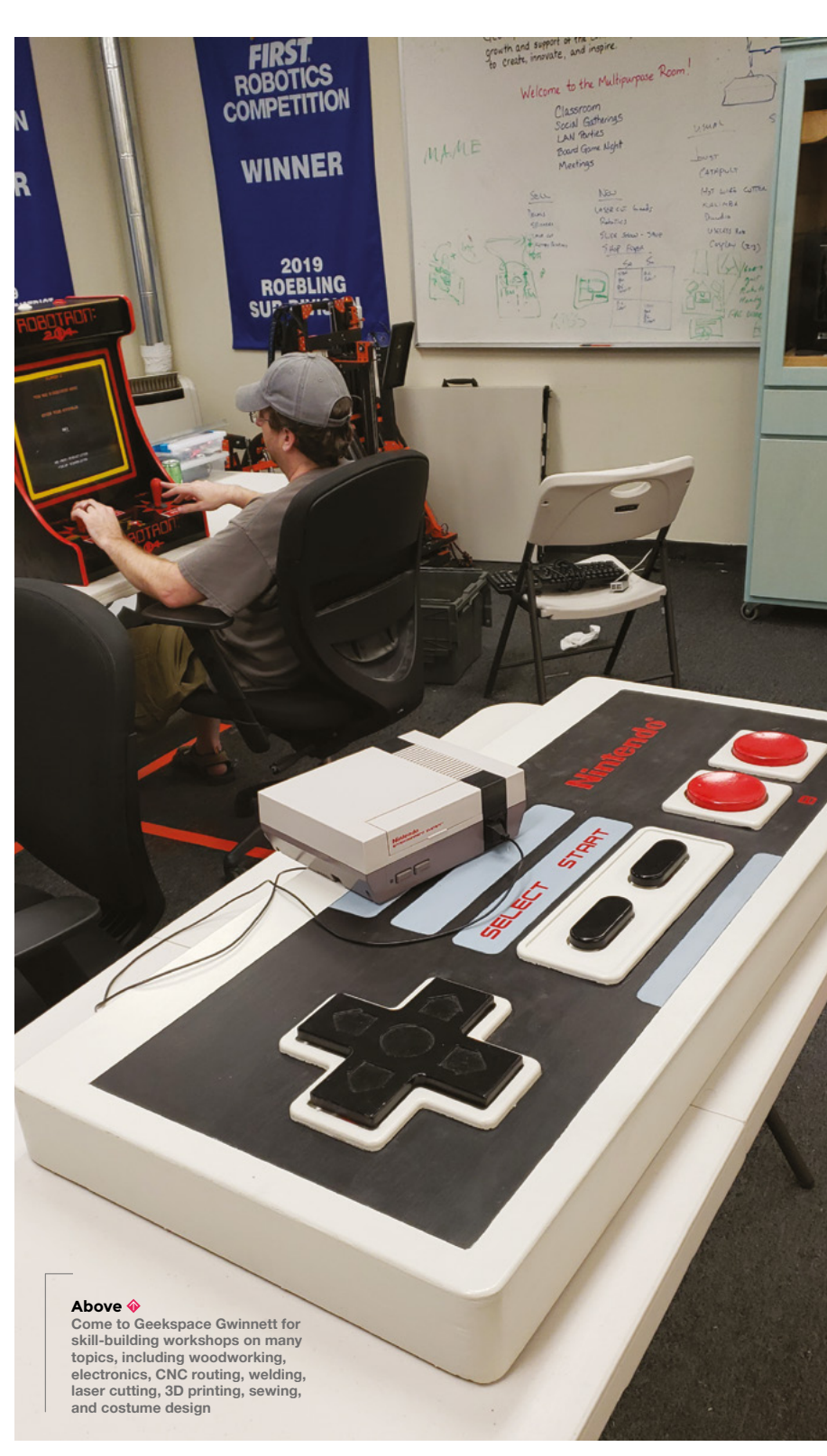

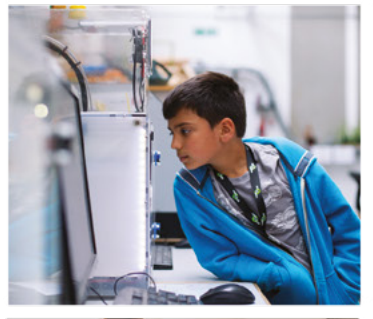

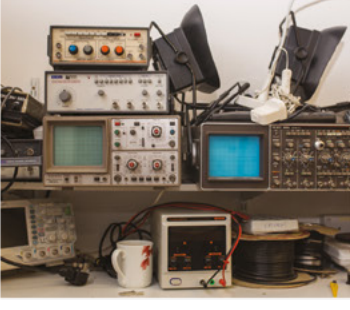

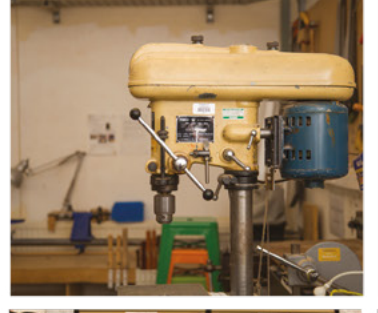

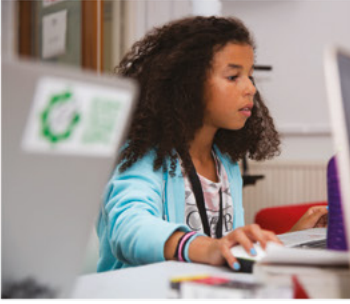

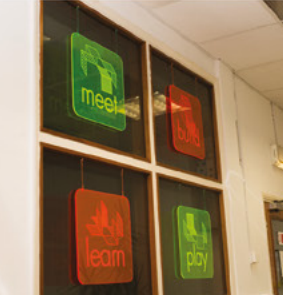

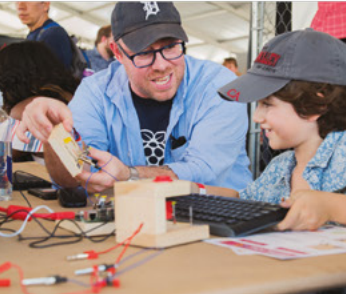

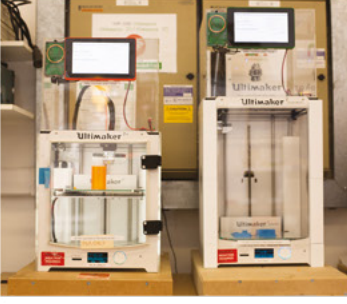

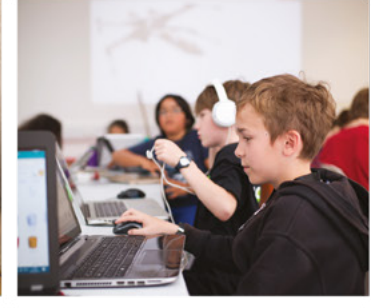

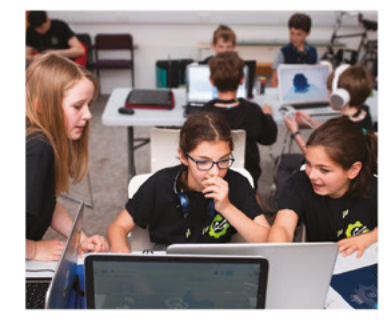

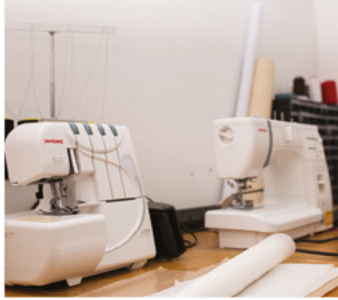

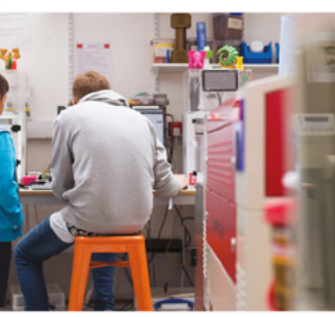

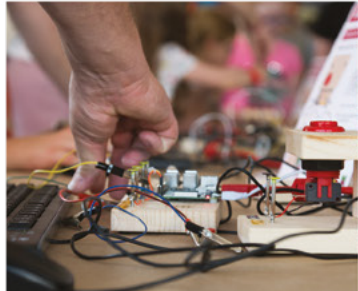

# **Build a Makerspace** for Young People

Join our free online training course on makerspace design to get expert advice for setting up a makerspace in your school or community.

### Sign up today: rpf.io/makerspace

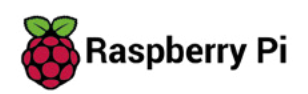

# <span id="page-32-0"></span>**LENS**

Uncover the technology that's powering the future

#### HOW I MADE: **GLASS KILN [CONTROLLER](#page-49-0)** 50 **PG**

**Control the temperature of molten glass with a humble Raspberry Pi**

#### **IN THE [WORKSHOP](#page-55-0)** 56 **PG**

**Dip a toe into the waters of Kintsugi – the Japanese art of beautiful repair**

### **WHAT [3D PRINTER?](#page-33-0)**

PG 34

We asked for your views, and you told us – here's everything you need to know about your next 3D printer

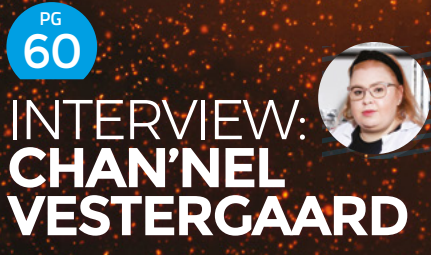

**Citizen science, making leather from tea, and makerspace genetics**

68 **PG [IMPROVISER'S](#page-67-0) TOOLBOX**

**Going bald? Never mind – here are some handy uses for your old hair-dryer**

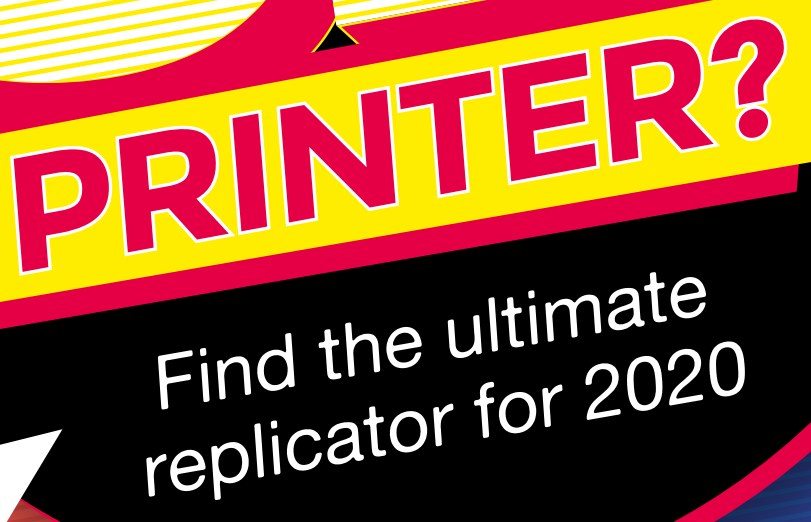

<span id="page-33-0"></span>**WHAT**

3

**D printing may no longer be the new kid on the making block, but that's a good thing.** Over the past decade, we've seen the rise of homemade printers, the gradual introduction of affordable commercial models, and then these commercial models become more and

more reliable. There are now literally hundreds of different models of 3D printer out there; some are very similar to each other and based on open-source designs, while others are vastly different and unique. We wanted to know how they work – not in the test lab, but out there in the real world, where real makers are making real things.

Throughout October and most of November 2019, we ran a survey asking people who used 3D printers to let us know about their experiences with different models – the good, the bad, and the ugly. This way, we can get a good idea of what printers are worth buying and which will struggle. We extend our thanks to the hundreds of makers who let us know their experiences.

 Let's take a dive into the results, and see if we can find out what are the best 3D printers around.  $\rightarrow$ 

**LENS**

Do people like<br>Do people like Do people finiters? **SATISFACTION**

**Right The Prusa MK3S has the most satisfied users**

#### **WOULD YOU RECOMMEND THIS PRINTER TO A FRIEND?**

On the whole, most 3D printer users would recommend their current printer to a friend. Across all printers, 89% would recommend their printer to a friend. However, across the most popular 12 printers that we're looking at in more detail, 96% would recommend them.

Only one printer, the Anet A8, had more than one person not recommend it, and that had 13% of responders say they wouldn't want a friend buying this printer.

**e got hundreds of responses to our survey, and here we're going to focus on the twelve most popular printers.** There were many W

more that we didn't get enough different reviews of to build up an accurate picture.

We asked a broad question 'How satisfied are you with your 3D printer?' The average across all printers was 4.3/5. In other words, most people are pleased with their 3D printer choices.

The 3D printer with the most satisfied users is the Prusa MK3S, with an average rating of 4.88. What makes this even more impressive is the fact that the second most-liked printer is the earlier version of this printer – the Prusa MK3. Third place goes to the Anycubic i3 Mega.

At the other end of the scale, the Anet A8 and Monoprice both scored 4.0/5 – something that may be partly explained by them also being the cheapest printers on test. Despite this being the lowest score on test, they still show that most people who have these printers like them.

We'd also like to give honourable mentions to the Creality Ender-5 and the Flashforge Creator Pro. Although we didn't get enough responses on either of these to give a verdict with confidence, the responses we did have were highly positive, so they're definitely printers to watch.
### out of 5 **RANKING**

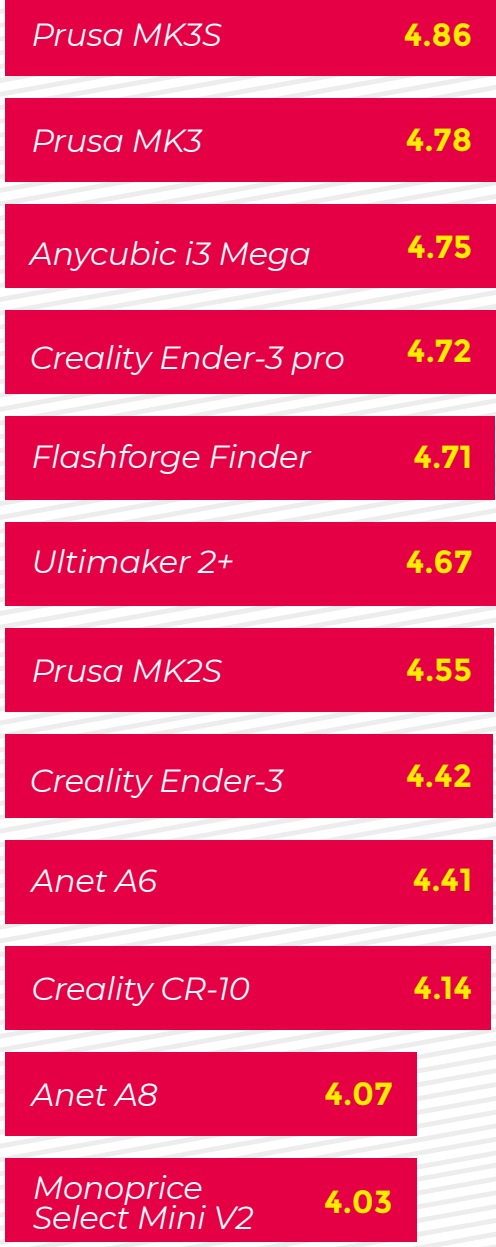

### **ES IT PRINT?**

**LENS**

The fundamental job of a 3D printer is to produce 3D prints (as opposed to vast amounts of plastic noodles).

We asked 'On average, approximately how many prints fail?' with a set of options ranging from 'one in five' to 'fewer than one in one hundred'. There's more than one way of looking at this data. We've calculated the average failure rate for each printer – the total average across all printers is one print in 36.7 failing. Bear in mind that this is based on people who have been using their printers for a while – you might find that you get significantly worse than this initially with a 3D printer until you've got your settings dialled in. You might also have a lower success rate if you're printing particularly large/challenging models. The winner here is the Anycubic i3 Mega, with the Prusa MK3 and MK3S coming in second and third. The lowest scores are the Monoprice Select Mini V2 and the Anet A8, at 17.5 and 20.8 respectively.

Another way of slicing the data is by looking at the most common response to the question. The basic order of the printers doesn't really change with this, but it does perhaps give a more realistic expectation for how often prints fail. Across all printers, the most common response was one in 20, but this ranged from one in ten for the Monoprice Select Mini V2 and Anet A8, to one in 50 for the Prusa MK3S and Anycubic i3 Mega.

<u>π∩.ey e\*g :9⁄</u><br>: 0.000 Buf :<br>ມະຫາ : Flow-1.00

**Right While the Anet A8 isn't loved by all, it does have a dedicated set of followers who enjoy tinkering**

Do people feel the<br>Do people feel the **UPGRADES**

o peopie<br>need to increase<br>need : . . . . . . . . . . . . . . . . ed <sup>to mi</sup>nter's<br>their printer's n Pwer?

**he least upgraded printer is the Prusa MK3 (0.1 upgrades per printer) followed by Flashforge Finder (though several Finder owners listed 'lack of upgradeability' as the worst thing about the printer), and jointly the Ultimaker 2+ and Anycubic i3 Mega (0.5 upgrades per printer).**  The most upgraded printers were the Anet A8, the CR-10, and the Ender-3 Pro, all with 1.7 upgrades per printer. T

The takeaway from this is that if you're planning on buying a printer, make sure you budget for the parts you'll want to upgrade. The most common upgrade is the print bed (with 33% of printers having an upgrade here – that number goes up to 54% for CR-10s, 50% for Select Mini V2s, and 50% for the Ender-3). For budget printers, this can quickly add up to a sizeable proportion of the total printer cost, but it does mean that you can get the exact set of features you want.

**Right Yes, you really can use the full print volume**

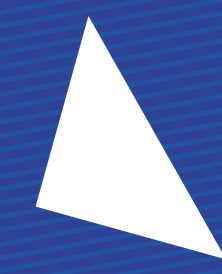

**HackSpace** 

### **CHANGES** What have you upgraded?

### **Other**

- **Changed the extruder**
- **Changed the drive system**
	- **Changed the frame**
- **Changed the control board**
- **Added auto levelling**
- **Added temperature sensing**
- **Changed the motors**
- **Changed the print bed**

### **FTWARE WOES**

**LENS** 

When we asked for the worst aspect of your software setup, as well as the selectable options, we gave you the ability to enter anything you wanted. Lots of people used this to vent their frustrations with the software, and three themes kept coming up:

**1) The split between design and slicing** – people want the ability to slice (and possibly send to the printer) directly from the 3D design tool they're using.

**2) Better control over the supports** – whether it's control of placement, or the design of the supports themselves (such as tree supports), many users feel that their needs aren't being met by the current slicer options.

**3) Lack of support for multi-material prints in 3D design tools** – while some slicers can now help you print with more than one filament (either through support in the printer itself or by pausing to allow a manual change), this hasn't yet filtered down to design software.

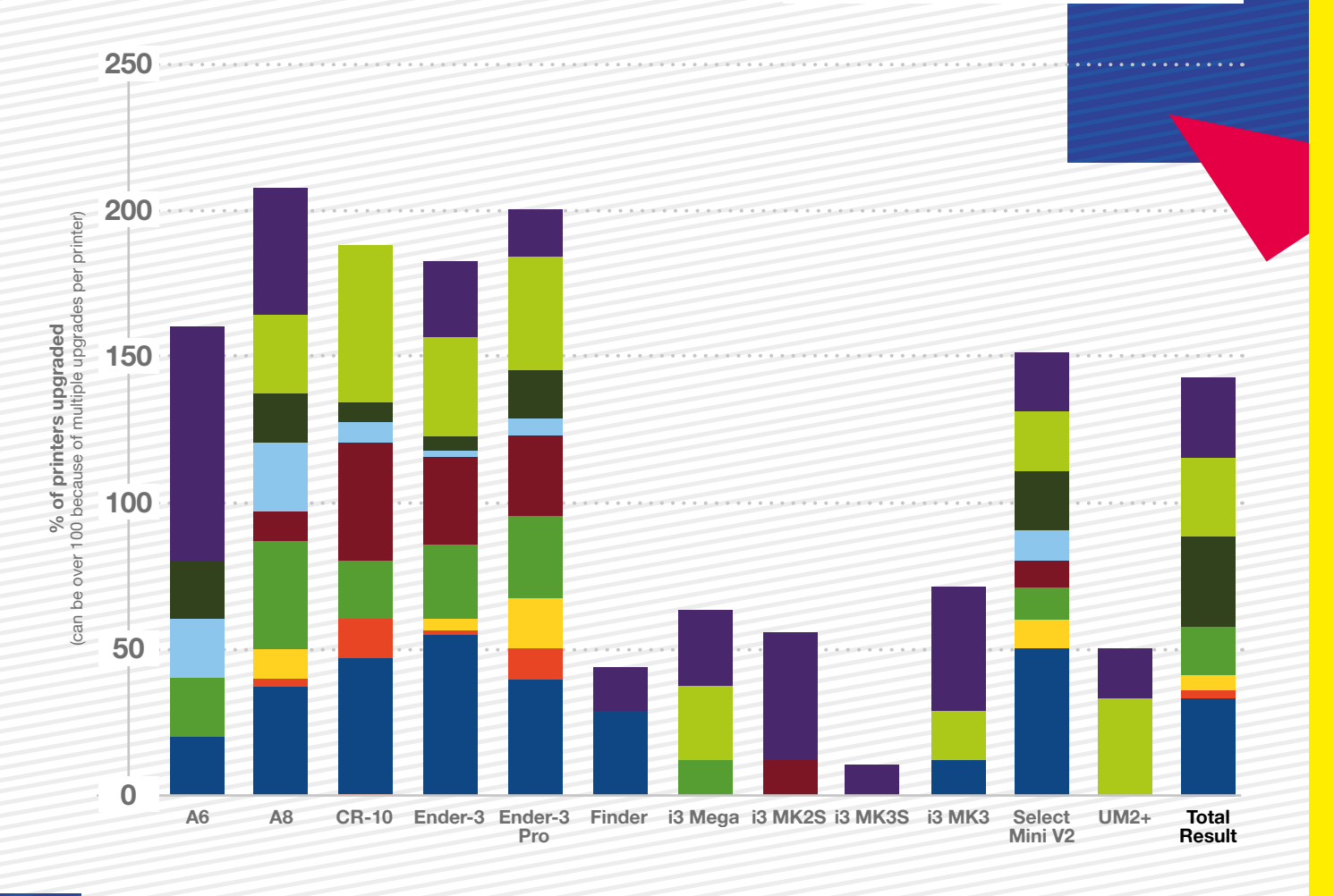

**HackSpace** 

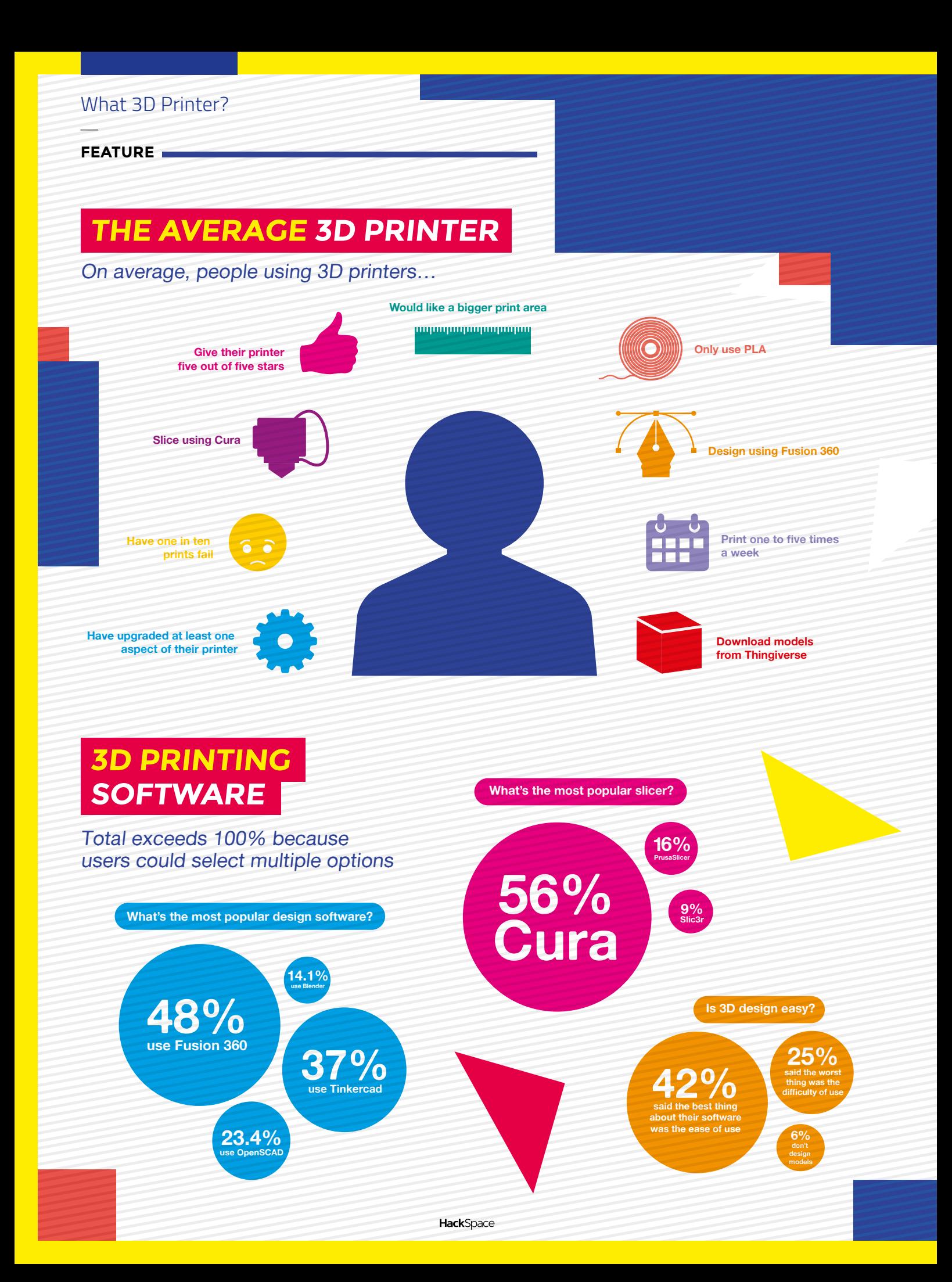

### **WHAT TYPES OF FILAMENT DO YOU USE?**

### Total exceeds 100% because users could select multiple options

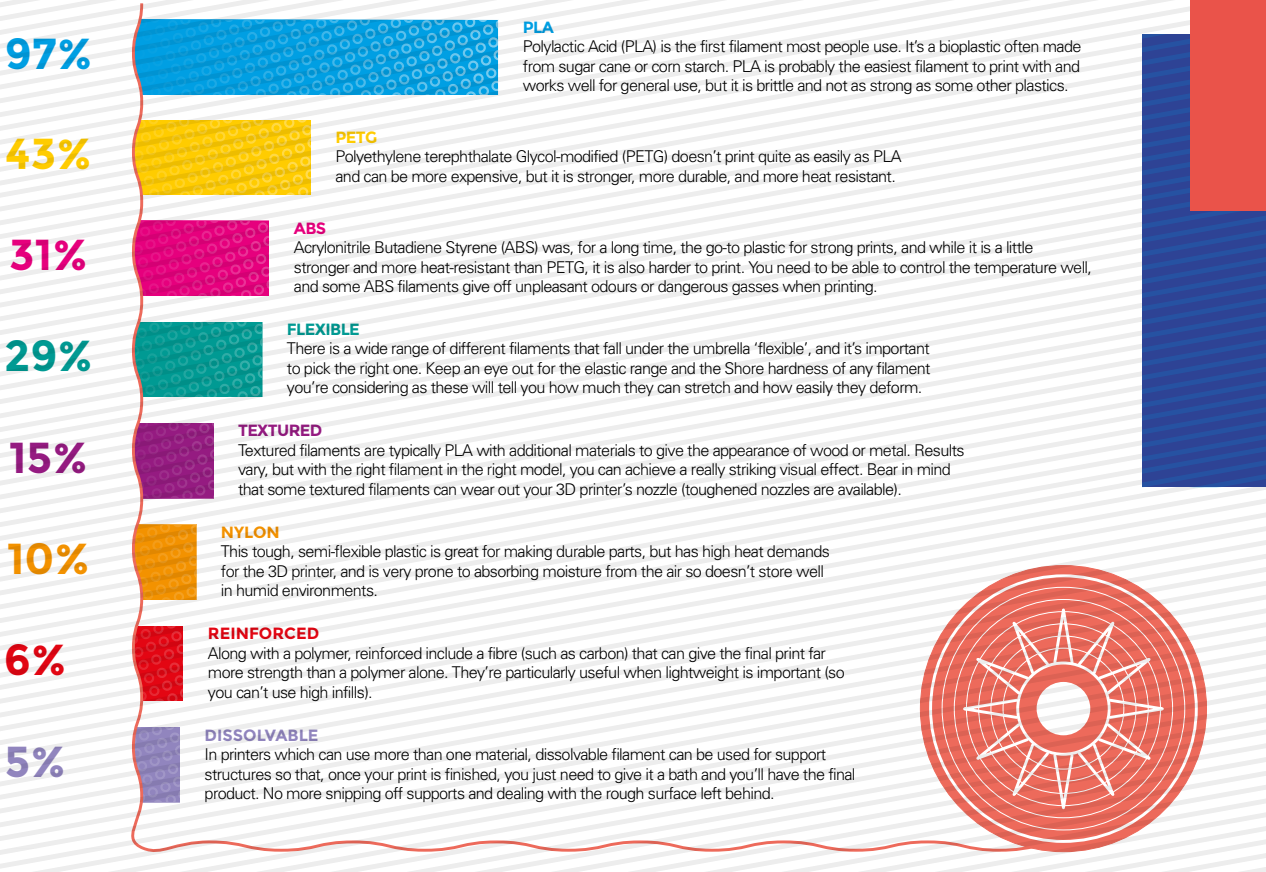

### **WHAT ARE THE MOST POPULAR 3D PRINTER UPGRADES?**

How to improve your printer

**EXTRUDER** Most common on Creality CR-10 (53%) and Creality Ender-3 Pro (39%)

**ADDING AUTO-LEVELLING** Most popular on Anet A8 (37%) and Creality Ender-3 Pro (27%)

**PRINT BED** Most common on Creality Ender-3 (54%) and Monoprice Select Mini V2 (50%)

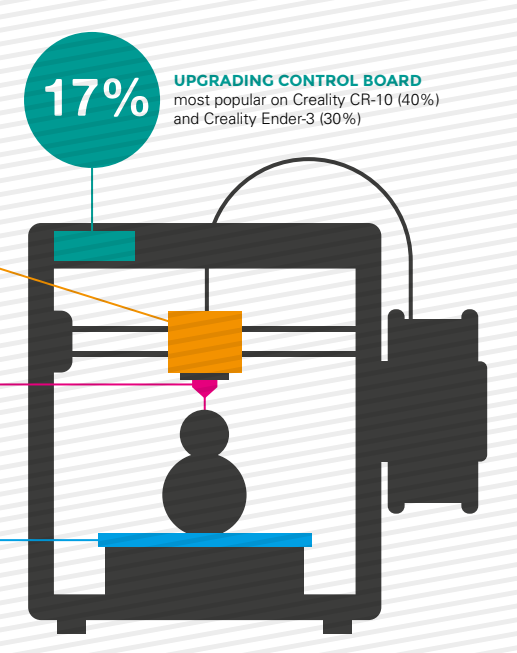

**33%**

**17%**

**27%**

**n the past six pages, we've looked at loads of data about some printers, so let's filter it all through and see what it tells us about what printers our community like the most.**  Since we are looking at machines over I

a huge range of prices, it's only fair to split them up into price brackets.

# Which is best? **VERDICT**

### **BUDGET**(under £200)

Creality Ender-3 has brought a new level of performance to the budget 3D printer market. It can print well with the out-of-the-box hardware, but there's a great set of upgrades that can add performance and reliability. There's no hiding the fact that this printer requires a little love and care to keep it printing well, but the flip side of this is that you'll learn more about how 3D printing works. And for the price, it makes 3D printing affordable to lots of people who wouldn't get a more expensive printer.

If you're after a slight upgrade, the Pro version doesn't bring a lot on paper – a slightly stronger frame and a few tweaks, but our survey shows that it's enough to bump the median print failure rate from one in ten to one in twenty, and the average satisfaction from 4.42 to 4.72.

### **MIDRANGE**(£200 – £500)

Perhaps the dark horse in our survey, the Anycubic i3 Mega isn't as well-known as either the Ender-3 or the Prusa i3 MK3S, but its owners believe that it works well and hold it in high regard. This is a printer that doesn't dance about with the latest, flashiest features, but it works reliably time after time. It's based on the tried and trusted i3 design, which is more solid than the extruded aluminium design that many cheaper printers use.

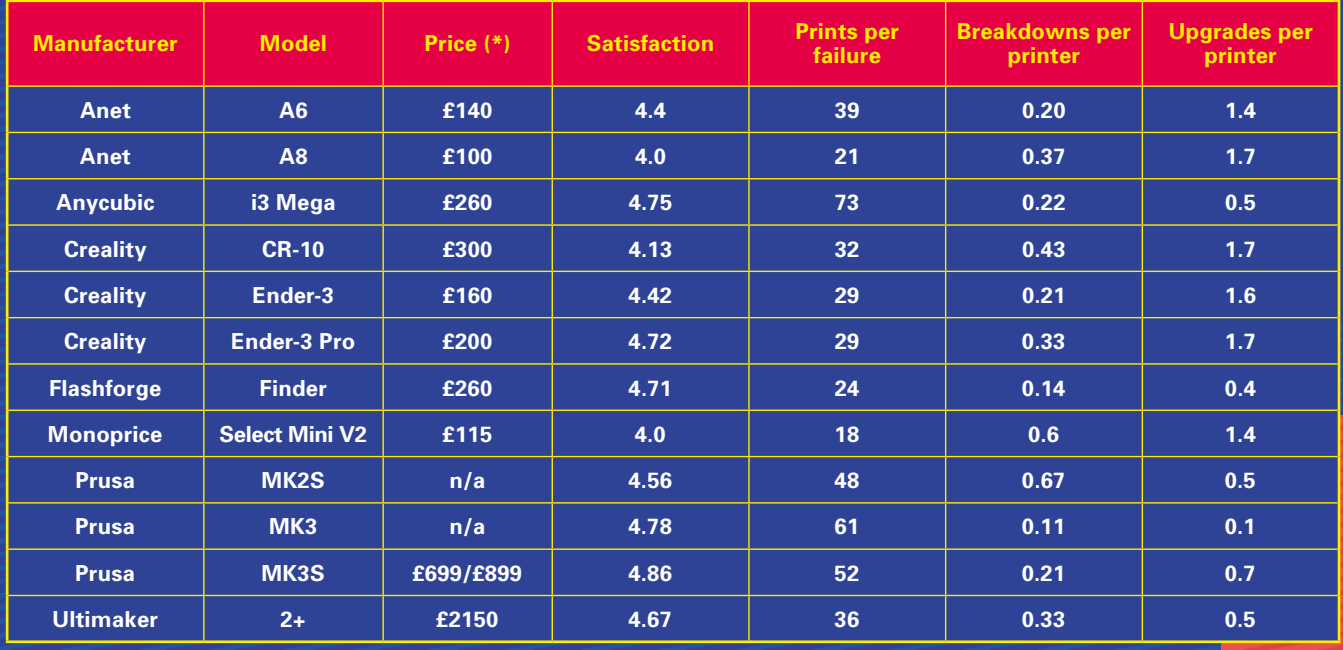

(\*Prices are based on last-available sales data and are subject to change).

### **HIGH END**(£500+)

If you buy the pre-built version (which comes with a hefty £150 premium), then getting the Prusa MK3S printing really takes little more than unpacking the printer and plugging it in, though building from a kit isn't too onerous either. The auto levelling bed, accurate temperature control, excellent software support, and high-quality components make this a great choice for anyone who wants to 3D-print, and not tinker with a 3D printer.

### **RESIN**

We targeted our survey at people with hot plastic 3D printers, rather than those with resin printers (this was a little unclear, and we apologise for any confusion caused by the lack of explicit wording around this). However, we are interested to find out what people thought of resin printers.

10% of survey responders who own a hot plastic printer also own a resin printer. Even more strikingly, 28% of responders are considering buying a resin printer. That potentially means that the next few years could see a dramatic rise in this technology.

### **OVERALL**

Best 3D

S. Killy

HackSpace

Picking an overall winner is a tough choice – all of these three printers are great choices for some situations. However, the community have spoken, and owners of the Prusa MK3S were more satisfied than any other 3D printer users, and we're not going to argue with that. If you want a 3D printer because you want to 3D-print things, then the Prusa MK3S is the printer for you. If you want a 3D printer because you want to tinker with it and understand the tech behind it, then one of the other printers will – given a bit of tweaking – get similar results, and give you more options for upgrades and experiments. Take a look on the next page for our full review. printer 2019 **Prusa MK3S** 

**LENS**

### formlabs  $\mathscr V$

## **There's more** to 3D printing than FDM

Grow your capabilities with £400 off SLA by 24 December 2019

# **REVIEW** PRUSA MK3<sup>S</sup>

The community's favourite printer in our test lab

O

**Below You can get the plastic parts in black if the classic Prusa orange is too much for you**

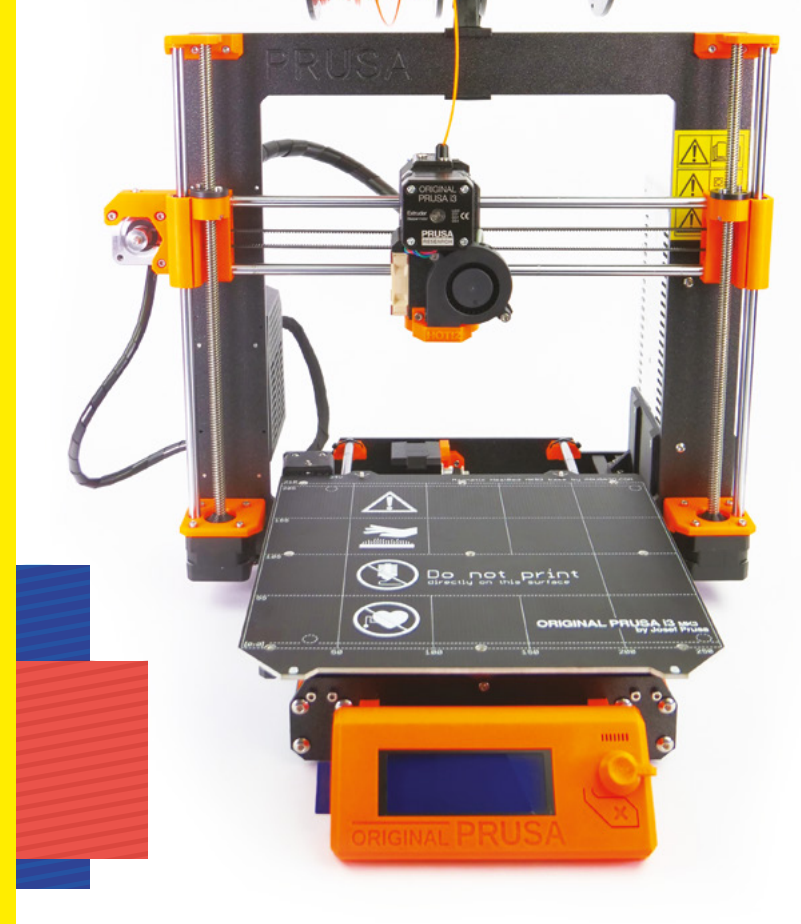

**ur community recommended the Prusa MK3S, so we got one into the HackSpace magazine test lab to make sure that it was really as good as the community claimed.** We spent more time eating the

pack of gummy sweets that came with the printer than we did setting it up. There are some pre-sliced models on the included SD card, so once you're set up, just plug it in, add some filament (1kg is included) and you're good to go. If there are any problems, you at least know that the problem isn't in the G-code.

The printer's frame is made from aluminium with the Y axis running on extruded aluminium and the hight of the frame is made of dural (an aluminium – copper alloy). Twin lead-screws control the Z axis, while the X and Y are driven by belts. The result is a printer capable of high- quality printing with a layer height between 0.05mm and 0.3mm (at least with the supplied 0.4mm nozzle – other nozzles give different layer heights).

We're particularly fond of the sprung steel print bed. This allows you to easily pop models off, then reattach it for the next print. This surface does need to be kept clean of grease in order to work properly, and we found that the first layer quickly stopped sticking properly if we handled the print bed. The solution to this (and the recommended way of using this print surface) is to wipe down the surface with isopropyl alcohol (91% or more is recommended) between uses. One alcohol wipe is included with the printer, and after this, you'll need to source your own. We used some high-strength alcohol that we had left over from a previous project, but it's available online from a variety of sources. It sometimes comes in spray bottles, but we'd discourage this, given that one particular risk with IPA is getting it in your eyes.

After printing a lot of models with a lot of different print settings, the only problem we've had is the first layer not sticking if we haven't wiped down the print bed first. While you don't have to wipe it down every time – especially if you're careful not to get your fingers on the print bed too much – our experience is that you do need to do it regularly.

### **LEVEL-HEADED**

Perhaps the one standout feature that few other printers have out-of-the-box is mesh auto levelling. The name is a bit of a misnomer because it doesn't actually level the bed. Instead, it takes a set of readings to find out how level the bed is and adjusts the print to take the slight unlevelness of the bed into account when printing. The result, though, is the same – you don't need to level the bed. Before each print, the print head checks the height at either 9 or 49 points around the bed, then starts printing. We found this worked flawlessly and we've been printing for several weeks, and have moved the printer several times, yet have never adjusted the bed levelness in any way.

Although the printer works out-of-the-box, the MK3S is built with an eye to upgradeability, and there's a range of upgrades from both Prusa and third parties. Perhaps the biggest additional feature is the Multi Material Upgrade V2 (MMU2) from Prusa that lets you print up to five different filaments in a single model. These can be different colours, or even different materials (with some limitations).

On the software side of things, the MK3S will accept G-code created by most slicers, but Prusa has created its own unimaginatively named 'PrusaSlicer'

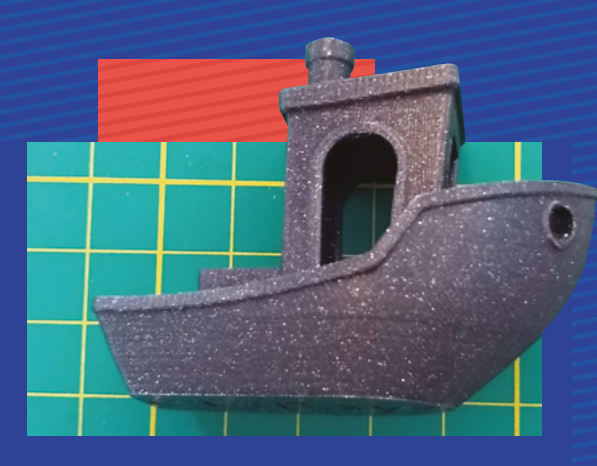

which, as well as being a well-featured slicer, contains well-tested settings for different print speeds, and a wide range of filament types (not only those made by Prusa).

This isn't a cheap printer, and if you're looking for a 'killer feature' of the MK3S that makes it the one printer you must have, then you won't find it. That's not the sort of printer this is. In many ways, the features list isn't that different from many other printers (other than auto levelling, which is an optional upgrade on many others). You can get printers that print the same things that the MK3S prints for less money. However, the MK3S is a very polished machine, and has a habit of just working. The hardware's well made and tested, and so is the software. There's no guessing, or tuning, or tweaking settings (well, you can if you want, but you can get great prints without doing this). It's this polish that makes the printer worth the money in our opinion. You can get under the hood and tinker with this or change that, but you don't have to. And if you do, you'll find the extensive documentation that Prusa provides both in print and online useful for keeping everything running smoothly.

**Above The traditional first print on a newly set up MK3S**

**Below The control board has headers for a Raspberry Pi Zero if you want to add networking to your printer**

### **VERDICT**

**A printer that 'just works' for beginners, yet is still powerful enough for advanced use.**

**10**/10

Newer and more<br>Newer and more Newer and printers<br>specialist printers **OTHER MODELS TO LOOK OUT FOR** 

**here are literally hundreds of 3D printers on the market. Some are great, and we've only been able to look at the most popular ones around at the moment.** 

There are some other interesting printers that haven't reached the critical mass to get enough reviews to make it through to our short list. This might be because they're a bit specialist, or it might be because they're too new. Let's take a look at some of the models to look out for.  $\square$ 

### **PRUSA MINI**

T

The Prusa MINI isn't just a scaled-down version of the MK3S, it's a whole new printer based on a new design. While the name may say 'mini', the print volume is only slightly smaller at  $18\times18\times18$  cm. If this can bring Prusa reliability to this form factor and price point (\$349), then it will be a great option. However, that's a big if, and we'll bring you an update when we get one in the HackSpace magazine test lab.

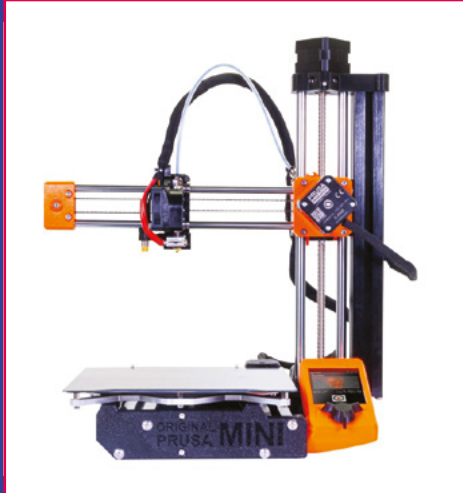

### **BCN3D SIGMA R19**

sigma

О

 $001$ 

**OBCN3D** 

Most 3D printers have a single nozzle that spits out hot plastic to build up your model. However, there's a growing number of printers available that have two nozzles, and where these can move independently, they're known as independent dual extruder (IDEX) printers. These have a few advantages – the two heads can print separate objects at the same time, meaning you can print multiple objects twice as fast. Alternatively, the two nozzles can have different materials and print the same object. The results can be both useful and visually impressive. The Sigma R19 from BCN3D is a reasonably priced IDEX printer that's well worth investigating if you're looking to print in more than one material.

**HackSpace** 

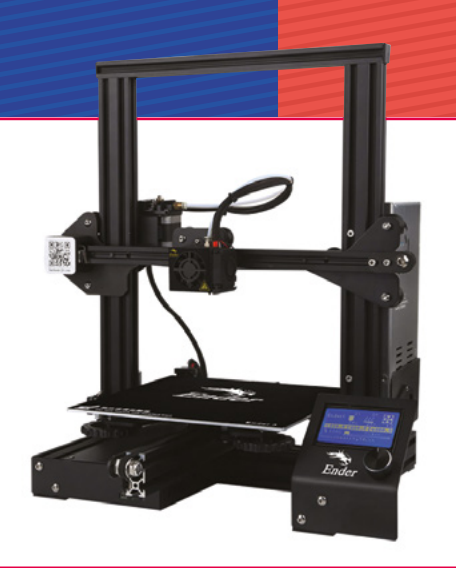

### **CREALITY ENDER-5**

The Ender-5 improves on the Ender-3 in a number of ways – it's got a more solid four-legged frame (with more space on the z axis), a better hot end, and an improved print bed. The geometry is also slightly different, with the print bed moving up and down. We got some respondents to the survey with this who rated it highly, and it looks like a more solid printer than the Ender-3. Of course, all these changes come with a higher price tag, and this is retailing for around £250/£340 for the regular/pro versions.

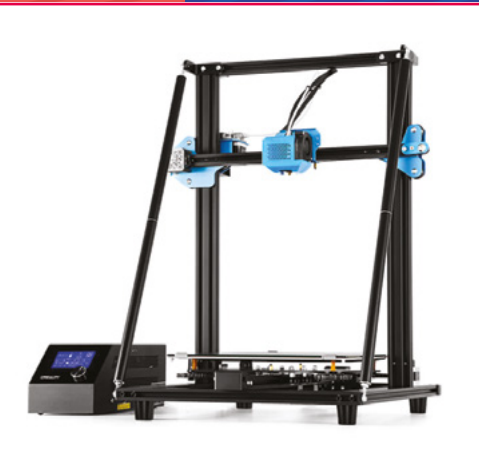

### **CREALITY CR-10 V2**

We looked at the CR-10, and it's a popular printer, but didn't do particularly well. This is, however, a bit unfair. It's an old printer that was important in its day, but has since been superseded by newer and better models. However, it's back with a re-worked version 2. This printer brings large format printing to the masses. The 30×30×40cm build volume gives space for some much more ambitious prints (most hobbyist printers are around 20×20×20cm). We hope to get one in the HackSpace magazine test lab shortly, and will bring you results when we have them.

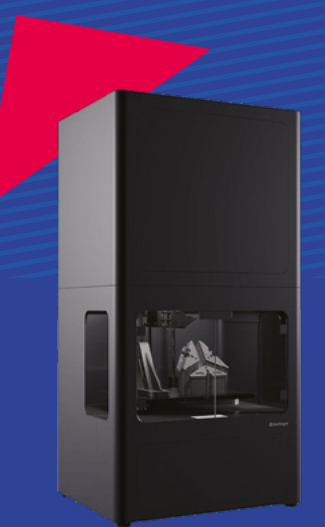

### **MARKFORGED METAL X**

We're looking at hot plastic printers in this feature, and this printer stretched the definition of this slightly. The Metal X prints in metal powder that's bound together with plastic to make a filament. They're then washed and sintered, which removes the plastic and binds the metal together. The result is completely metal (and slightly smaller than the originally printed object).

**LENS**

# **SUBSCRIBE TODAY**  FROM ONLY £5

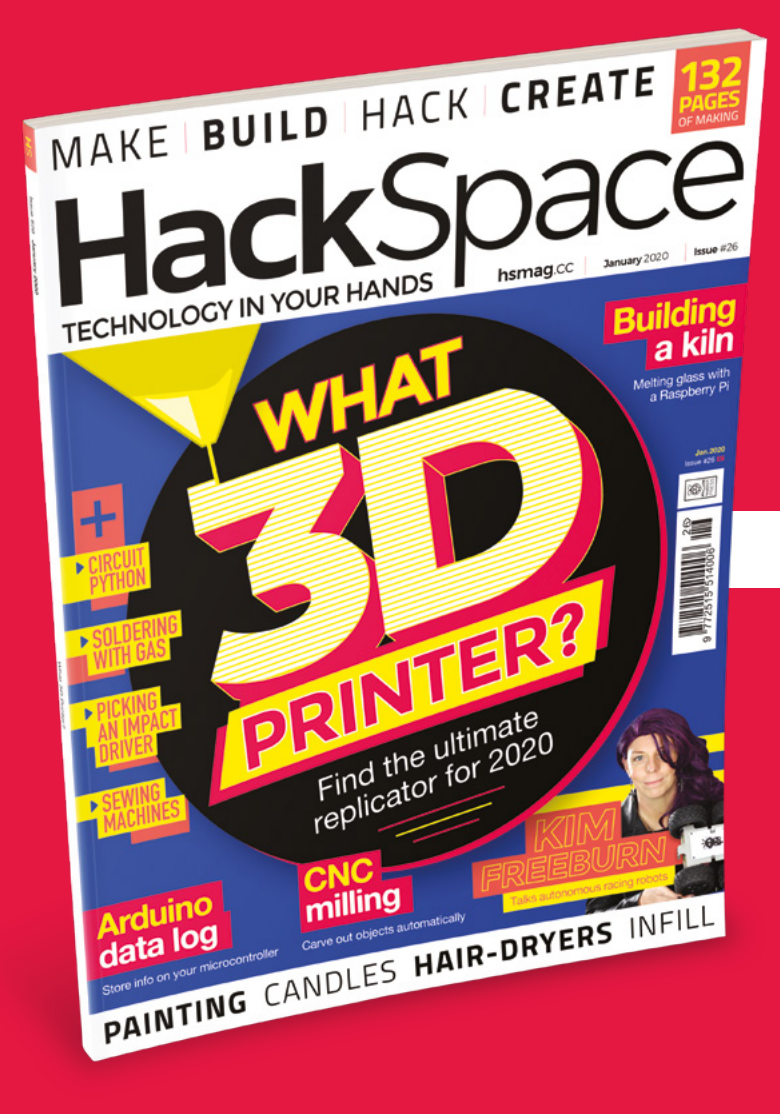

**35% SAVE** UP TO

### **Subscribe today and get:**

- **FREE delivery** Get it fast and for FREE
- **Exclusive offers** Great gifts, offers, and discounts
- **Great savings** Save up to 35% compared to stores

### **Subscribe online:** <hsmag.cc/subscribe>

# **SUBSCRIBE TODAY**

**Subscribe for 12 months**  Rolling monthly subscription

- **£55** (UK) **£90** (USA)
- **£80** (EU) **£95** (Rest of World)

Free Circuit Playground Express with 12-month upfront subscription only (no Circuit Playground Express with rolling monthly subscription)

- **Low monthly cost** (from £5)
- **Cancel at any time**
- **Free delivery to your door**
- **Available worldwide**

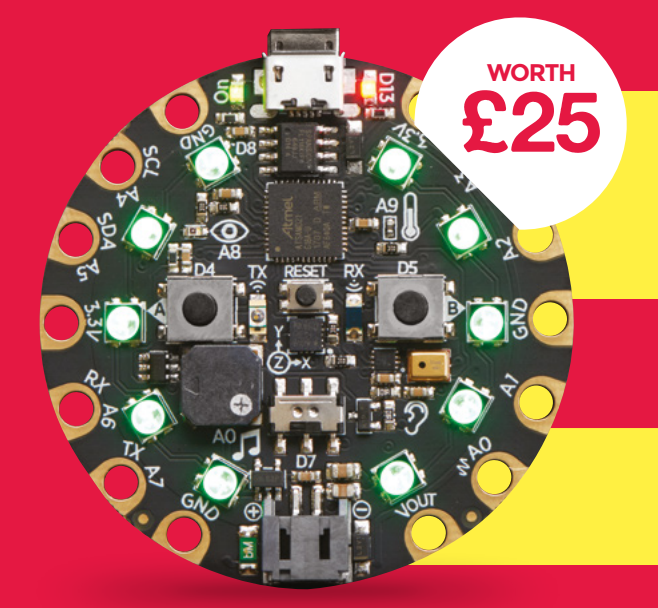

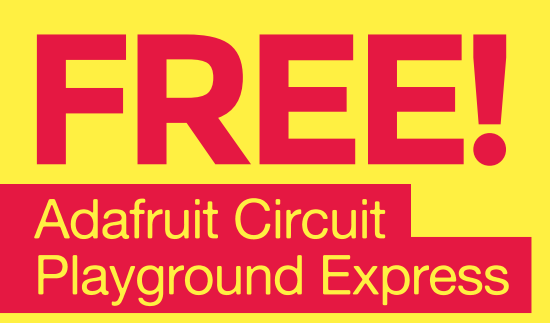

**With your 12-month print subscription**

This is a limited offer. Offer subject to change or withdrawal at any time.

# **SUBSCRIBE on app stores**

From £2.2

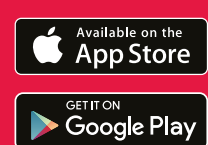

**Buy now: <hsmag.cc/subscribe>** 

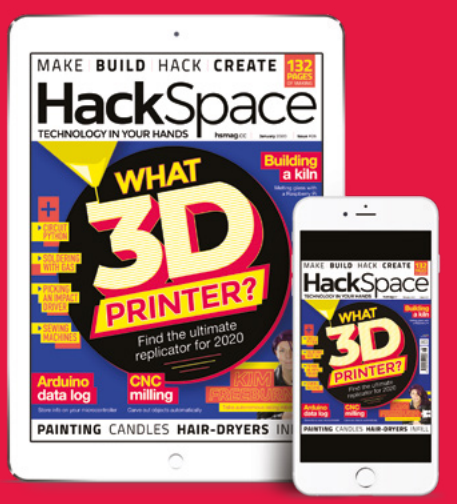

# **A GLASS KILN** How I Made

### Learning to control the heating and cooling of glass

**MUHHHH** 

**HUHHHH** 

### By Jon Rusho

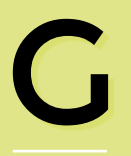

**lass is an interesting material to work with.**  Heat it up; it softens and melts. Cool it down, and it becomes a solid. If you do either too

quickly, though, bad things can happen.

Heating or cooling too rapidly can cause the glass to crack. Sometimes so dramatically that glass can 'explode' within a kiln and stick to the sides – or worse, to the heating elements and damage the kiln. Cooling too quickly can also result in insufficient annealing, so the glass has internal stress and can be prone to cracking later. The answer is to

### **WARNING!**

### **MAINS ELECTRICITY**

This project uses mains power. Be careful if you plan to recreate it.

### **WARNING!**

Hot glass looks the same as cold glass. Don't touch glass in a hot kiln. If the kiln is still hot, the glass will be, too.

control how the glass is heated and cooled in a kiln. Additionally, all of the desired changes in glass happen within a 200°F/111°C temperature window, between about 1350°F/732°C and 1550°F/843°C, making temperature control and accuracy a critical part of the process.

> Kilns are fairly simple. Usually, the only moving parts might be a lid or door. Beyond that, you need a heat source (electric heating elements or gas) and

insulation (firebrick). Broadly speaking, there are two types of kilns: those with programmable controllers, and those with manual controls. Kilns with programmable controllers tend to be fairly expensive, often twice (or more) the cost of kilns with manual controllers. Kilns with manual controllers are fairly simple: a thermocouple tied to a meter showing the current temperature, and a control knob that controls how often the kiln cycles on and

off. Kilns with manual controls often show up on used/surplus websites at low prices. Let's look at a typical firing schedule, and

see why a programmable controller makes life better.

**HackSpace** 

**Above A manual kiln ready for hacking**

armml-

### **Here's a typical firing schedule to fuse glass with other glass:**

- 300°F/hr (167°C/hr) up to 500°F (260°C). Hold for 15 minutes.
- 250°F/hr (139°C/hr) up to 1550°F (843°C). Hold for eight minutes.
- Without opening the kiln, let the temperature drop as fast as possible to 1060°F (571°C). Hold for 20 minutes.
- Dropping at 50°F/hr (28°C/hr) down to 940°F (504°C)
- Dropping at 100°F/hr (56°C/hr) down to 740°F (393°C).
- Then turn off the kiln, and let it return to room temperature on its own.

What's happening? First, we heat up the kiln and let everything inside reach a stable temperature at 500°F/260°C. The next step is where the firing profile really changes. Between 1350°F/732°C and 1550°F/843°C, exciting things happen: the glass softens

and then melts. Depending on how much glass, how thick it is, and the size of the kiln, the hold times might need to be adjusted.

After hitting 1550°F (843°C), we don't want to stay there too long or cool off too slowly, because glass starts to form a rough surface when overcooked (usually called devitrification). Once it's melted, let the temperature drop fairly quickly to 1060°F/571°C. Now we start the annealing part of the schedule. This is where any internal stress within the glass is released. Then, a slow cooling through 940°F/504°C and then 740°F/393°C, with a slow cool to room temperature. Again, not too fast because we don't want it to crack.

That's a lot of steps. Imagine sitting in front of the kiln watching the clock and the temperature gauge to make sure you're not heating too fast or cooling too quickly, making sure you stay at a certain temperature for a given amount of time and not falling asleep at the switch. The firing schedule above takes more than eight hours, and you can't really see what's going on. Time for some physical computing. My background is in electronics, radio, and computers. I first started with physical computing many years ago. By day I have a not-so-traditional network engineering job, but the rest of my time is as chief hardware hacker for Glass With A Past. Recycling glass and working with old glass is what we do.

**LENS**

I began by finding a used kiln that I could play with. It had a thermocouple with an analogue meter showing the temperature, and a manual control that just cycled the heating elements on and off periodically. The heating control, while next to the meter, didn't have a way to use the temperature data, so the only way to maintain a firing

Broadly speaking, there are two types of kilns: those with programmable controllers and those with manual controls

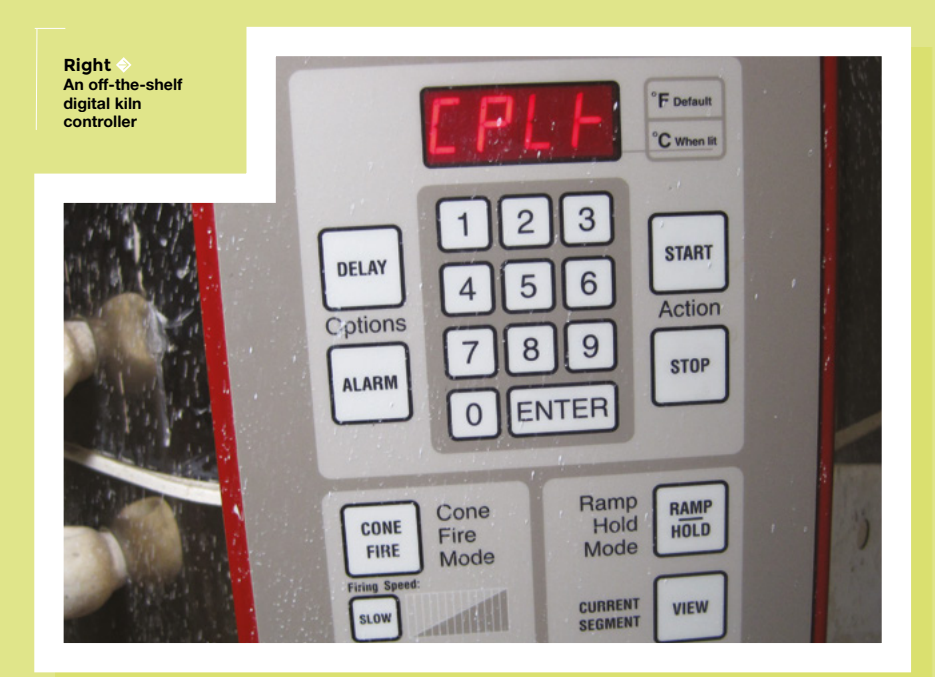

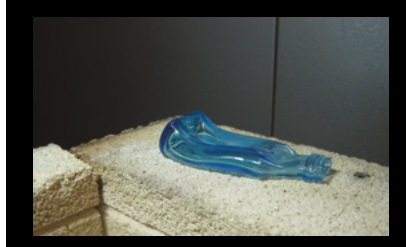

### **Glass compatibility**

When fusing different glasses, often the most common metric of compatibility is coefficient of expansion (CoE). In a nutshell, if one type of glass expands more with a given temperature change than another, fusing them together is a recipe for cracked glass later. Test, test, and test again.

More info: **[hsmag.cc/ApeNkE](http://hsmag.cc/ApeNkE)**

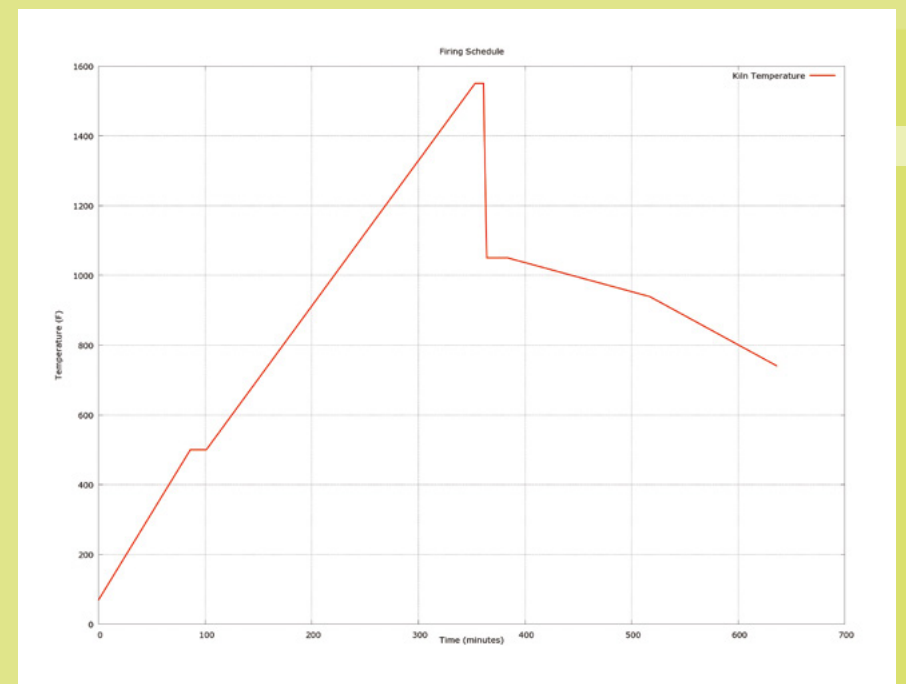

Much like any heating or cooling system, you have to watch out for hysteresis – cycling on and off too quickly

### **Shelf paper, kiln wash, and fibre paper**

Kiln wash (or shelf primer) is a dry powder suspended in water and painted on firebrick or other kiln shelves. Probably the lowest cost, it typically requires multiple coats and later removal.

Shelf paper or kiln paper, while a bit more expensive than kiln wash, can be cut to fit your kiln or kiln shelf.

Fibre paper is thicker than shelf/kiln paper, and doesn't provide as smooth a surface to fire on. I used fibre paper to help control heat leaks in the kiln.

schedule would be to sit with the kiln and a clock and make sure it wasn't heating too fast, too slow, or just staying at a stable temperature.

### **FIRST STEP Don't reinvent the wheel**

At Glass With A Past, we have kilns with digital controllers. I parked myself in front of one during a firing, and took notes. Two key things I found: the on/off cycle time varied and, after the elements were turned off, the system waited for the heat to spread through the kiln.

Much like any heating or cooling system, you have to watch out for hysteresis – cycling on and off too quickly – because temperature throughout the kiln isn't uniform. The heating elements in this kiln are on the sides; many glass kilns have

**Left Plotting the temperature helps spot any problems in the firing schedule**

elements in the lid. The thermocouple sensing the temperature is near the elements, so it tends to read a bit higher than the centre of the kiln.

### **SECOND STEP Build and experiment**

The kiln control ranged from OFF to HI, with the settings in between changing the on/off cycle time. The HI setting kept the elements on without cycling. Knowing that, I opted for a simple controller that would just turn mains power off and on to the kiln, rather than ripping apart the existing system.

### **Here's what I would need:**

- Raspberry Pi (almost any model)
- Thermocouple interface (I used an Adafruit MAX31855 breakout)
- Temperature display (Adafruit 4-digit LED)
- Relay or solid-state switch to turn the kiln on/off
- A power cord to feed the system
- An outlet to plug the kiln's power cord into
- A network connection so I could monitor and control it remotely

I found a solid-state switch that could handle the kiln load (roughly 10A at 120VAC, peak). I thought I might need an additional transistor switch circuit to drive it, but I found one that could switch based on a 3–32VDC input, just above the GPIO pin output from a Raspberry Pi. Direct control from a GPIO pin to turn the power on and off would probably work.

Using the Adafruit code for the four-digit display on the I2 C interface, and the thermocouple amplifier on the SPI interface, made it fairly easy to read temperatures and display them. The standard Python GPIO simplified turning the kiln heating elements on and off. I also learned that the thermocouple and thermocouple amplifier need to be connected the right way,

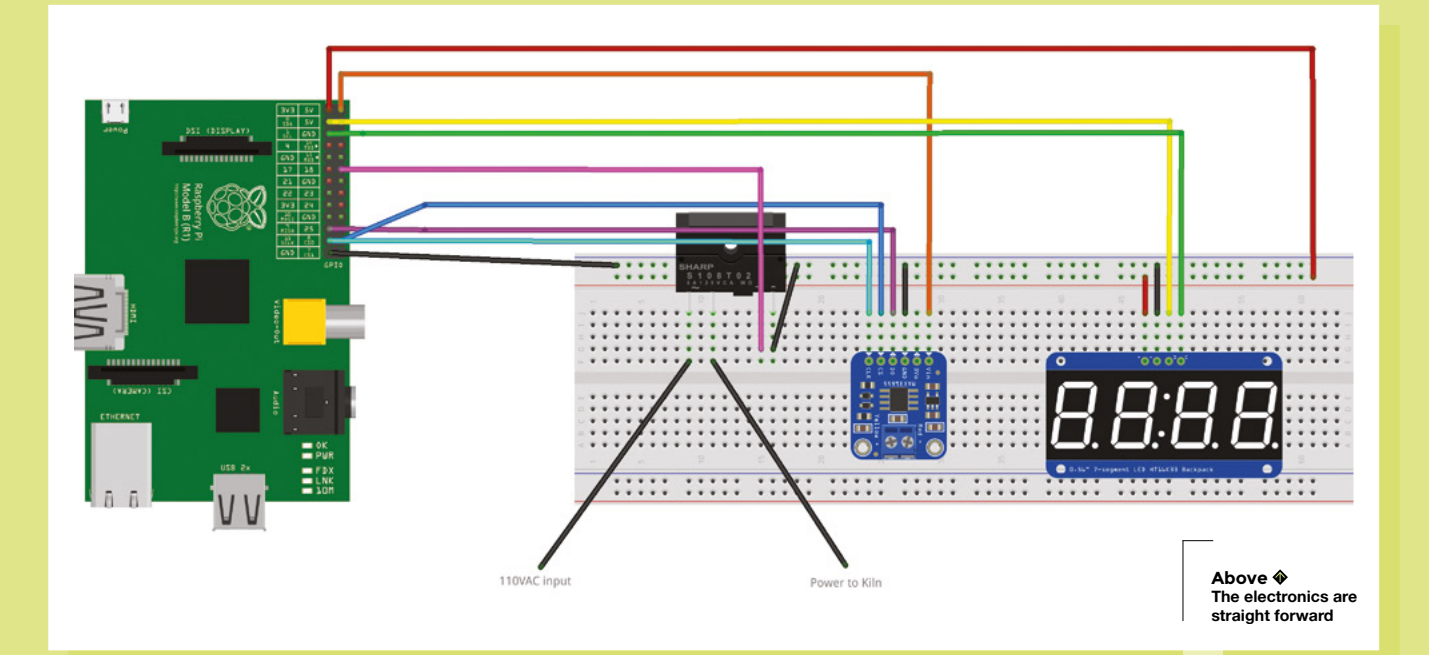

otherwise as you heat, the results indicate the temperature going down rather than up.

The experiment-side was an eye-opener. I started out with a simple on/off cycle with set times. At low temperatures, I could match the rate of heating to meet the firing schedule. I learned some practical thermodynamics the hard way. As the kiln heated, its rate of heat loss increased. My fixed timing wasn't enough to get to the temperatures needed to soften/fuse glass. The solution had two parts – adjust the firing algorithm, and better insulate the kiln.

The kiln was a fairly simple setup: a firebrick base, the central part with heating elements and control, and then a firebrick top. I had two problems. There were gaps where the base and top connected to the central sections, so I was losing heat. Adding some fibre paper where they connected helped plug the leaks. The heating algorithm was a different matter and would require some testing.

Going back to my notes observing other programmable controllers, I had noted that the cycle times varied. Now, I had to figure out how to do the same. At this point, I needed a better way to check the desired firing schedule against reality. I could already log the two temperatures. I opted to use gnuplot to plot the two, to see where things weren't working.

Following my observations, I added an adaptive step to how the kiln cycled. It

would always cycle on for five seconds at a time, but rather than having a fixed time off, it could adjust. If the kiln temperature and heating rate were above the desired temperature and heating rate, the time off would increase. If it wasn't heating fast enough, or was below the projected temperature, the off-time would decrease.

Occasionally, if I stopped an existing firing (**CTRL+C** or **kill**), my code left the GPIO pin high and the solid-state switch on. I added a block of code that runs on an interrupt signal; it makes sure to set the GPIO pin to low when exiting.

### **FINALLY – THE GLASS TESTS**

Now that the temperature profile matched the planned firing schedule, it was time for glass tests. I knew how glass behaved in our other kilns with programmable controllers, and I had read how glass was projected to work in various glass fusing books. The big 'gotcha' comes down to how accurate my thermocouple is compared to our other kiln controllers. 'Results may vary' is a nice way to put it. A degree here or there might not be a big deal, but anything much bigger could be a problem. Since the end result I was looking for was fused glass, the numerical temperature was somewhat secondary. While the numbers didn't need to match, the results did. I'd just adjust my small kiln's firing schedule to match the results of the larger kilns.

**HackSpace** 

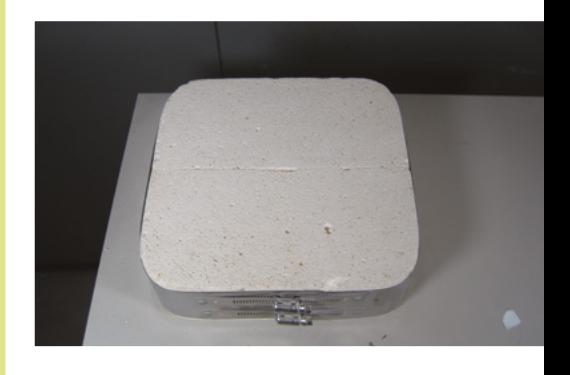

**LENS**

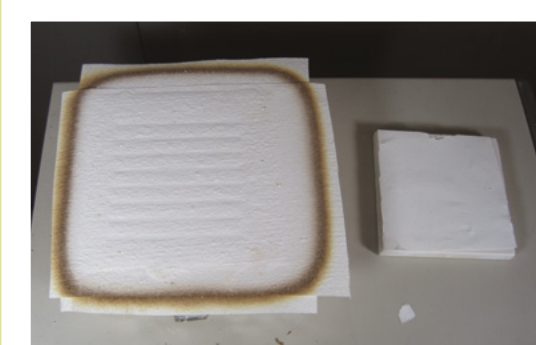

**Top The base of the kiln ready for some glass** 

**Above Kiln paper stops the glass sticking**

### **Links**

**Time-lapse of glass bending/slumping: [hsmag.cc/Yq7DkM](http://hsmag.cc/Yq7DkM)**

**Firing schedules: [hsmag.cc/hsyhds](http://hsmag.cc/hsyhds)**

**Bottle fusing video: [hsmag.cc/fBPhnH](http://hsmag.cc/fBPhnH)**

**Shelf-paper burnout video: [hsmag.cc/RjbQCF](http://hsmag.cc/RjbQCF)**

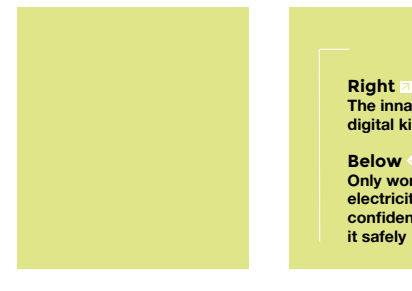

**The innards of my digital kiln Below Only work with mains electricity if you're confident you can do it safely**

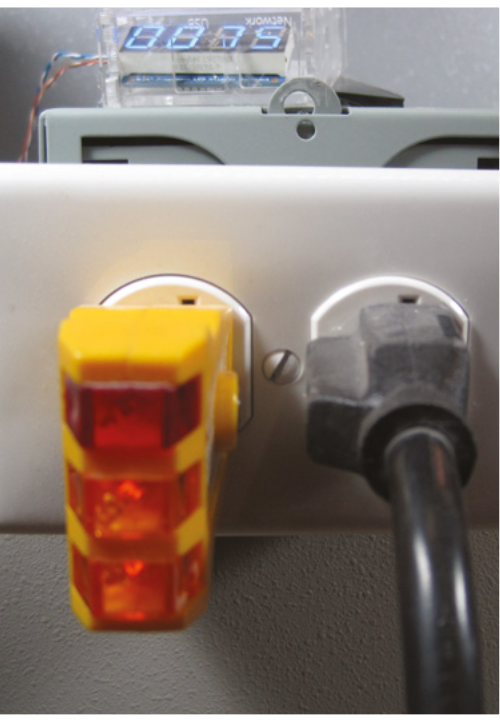

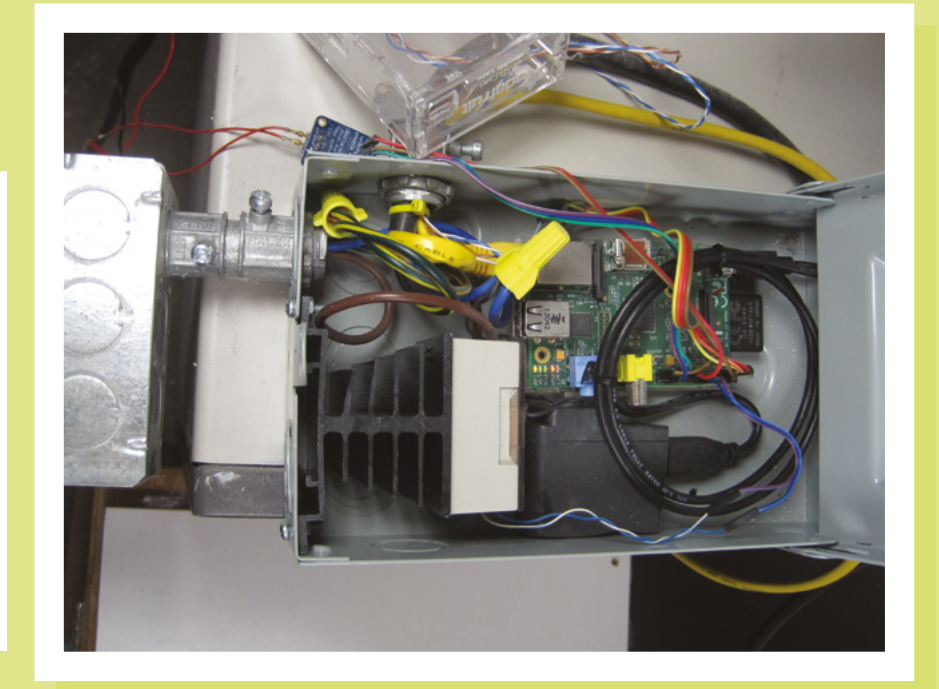

When I started the glass tests, I noticed something odd. The kiln had a red light that would illuminate when the kiln was firing. I noticed that it would flicker on when I turned the original manual control from OFF to HI, even if the solid-state switch was off. It turns out the solid-state switch I was using leaked some current. Not enough for the kiln to fire, but enough for the light to come on. I plugged in an outlet tester (it checks if the outlet is wired properly) to check for voltage. Sure enough, just enough leakage to turn on the lights, but not the kiln itself. A mechanical relay wouldn't have this problem, but the operating current for a relay would be higher and wouldn't be directly controllable from a GPIO pin; a transistor switch would probably be needed to drive the mechanical relay. Keeping the manual control in place created an additional safety feature – I could just turn it to OFF, and the kiln couldn't come on even if my controller told it to.

Before testing with glass, I needed a way to make sure the glass wouldn't stick to the firebrick or kiln shelf. The two common ways of doing this are to use kiln wash or shelf paper. Kiln wash has to be painted on the shelf and allowed to dry. Multiple coats are usually needed and it has to be scraped off later. Shelf paper does the same thing, preventing the glass from sticking, but it tends to cost more. On its first firing, though, an organic binder (sugar/starch) burns out and tends to smell bad. Shelf paper can last through several firings, so, other than the smell on the first firing, I think it's a pretty good investment.

The first test was just to stack two pieces of glass and fuse them. Using the kiln as designed, you can only put stuff in, start it, and then wait. You don't get to watch things happen. Start it. Watch the temperature display and log files from the code. Check the changing temperature graph. Be patient. [I'm not so patient. I used some polished quartz plates and firebrick so I could see inside the kiln while it was firing. It skewed the firing schedules, but I could see what was going on.]

After several test firings, and a few adjustments (including code and insulating the kiln), the end results match fairly well, compared to our larger kilns with their programmable controllers.

Melting or slumping a glass bottle is fairly easy. Labels, though, need to be removed or they'll burn during firing. Fusing window glass can be interesting, too. Low-E window glass tends to yellow, for example.

After a lot of trial and error, I finally have a programmable kiln controller for a small kiln, but it could probably be extended for a larger kiln, too. My next step is a web interface to select or create a firing schedule, and to monitor/control the kiln while it's firing.

# RETRO GAMING RASPBERRY PI WITH

*Retro Gaming with Raspberry Pi* shows you how to set up a Raspberry Pi to play classic games. Build your own portable console, fullsize arcade cabinet, and pinball machine with our step-by-step guides. And learn how to program your own games, using Python and Pygame Zero.

### Set up your Raspberry Pi for retro gaming

- **Emulate classic** computers and consoles
- **Learn to program** retro-style games
- Build a portable console, arcade cabinet, and pinball machine

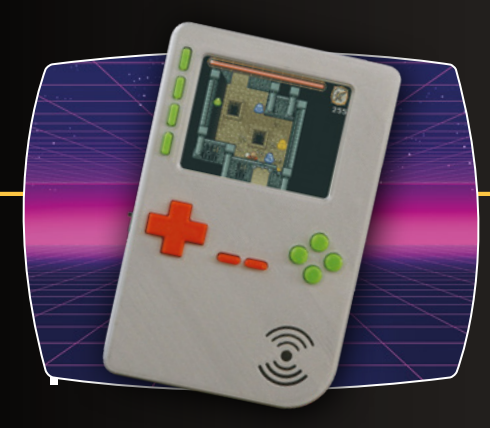

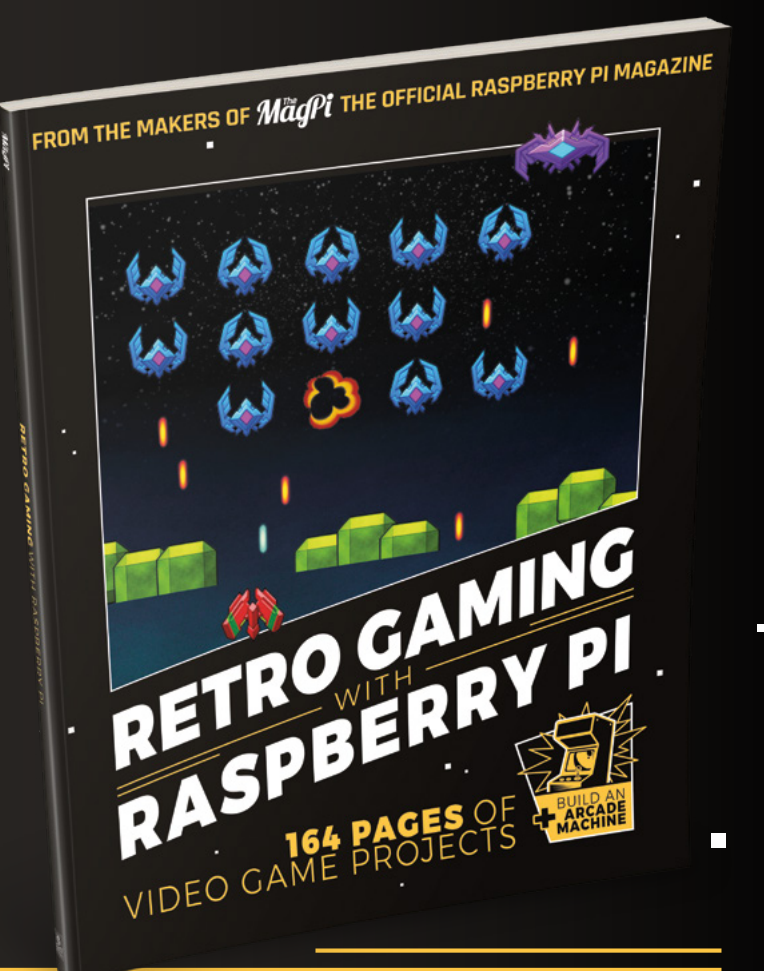

BUY ONLINE: *[magpi.cc/store](http://magpi.cc/store)*

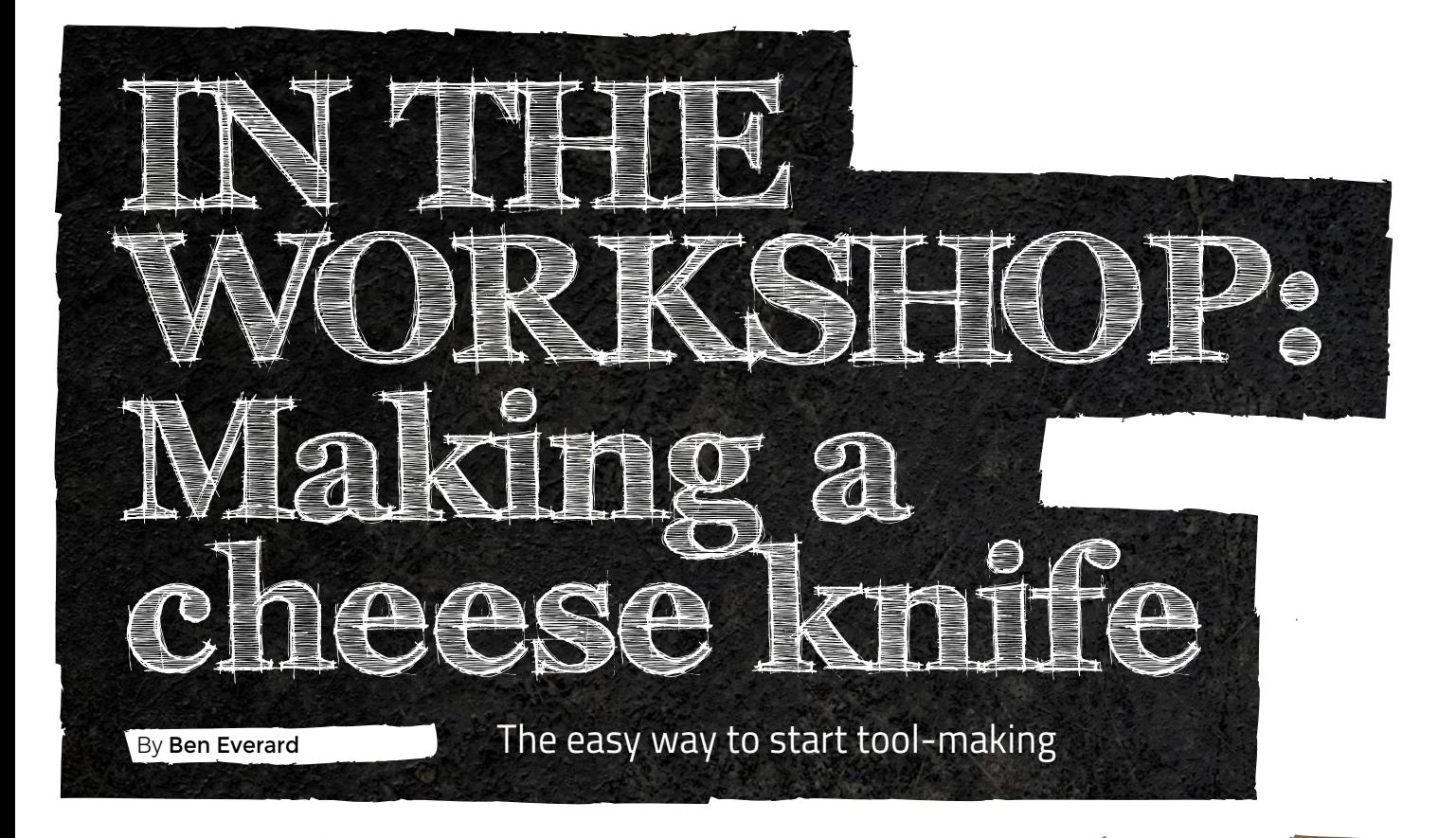

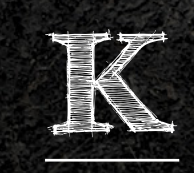

### **nife-making has always**

**interested me as a hobby.** I think it's because I like the idea of toolmaking and knives are probably the tool I use most, and they're among the oldest tools around.

However, there are a few bits that have put me off going all the way into knife-making – there's quite a bit of kit you need (including a way of heat-treating blades), and there's also a fundamental limit on the number of knives I need or want. It seems like a big investment in time, equipment, and material to make the four or five knives I need. I'd been looking for an easier way of getting into the hobby, when one night I was struggling to cut up a truckle of Cheddar with a tiny cheese knife. Why don't they make decent-sized cheese knives? No matter, I'll do it myself.

The big advantage of cheese knives is that they don't need to hold a sharp edge. This means two things. Firstly, you don't need to heat-treat the steel, and secondly, you can use cheaper blends of stainless steel that are easy to work with and don't go rusty.

For my first cheese knife, I created a cleaver design with a fork for picking up the cheese, and I've been

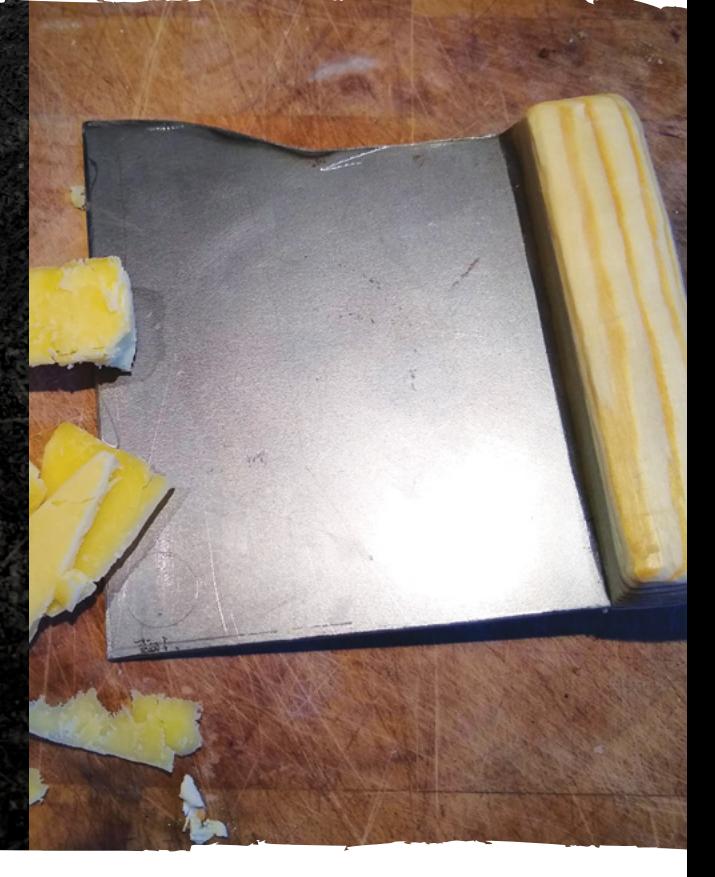

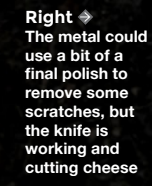

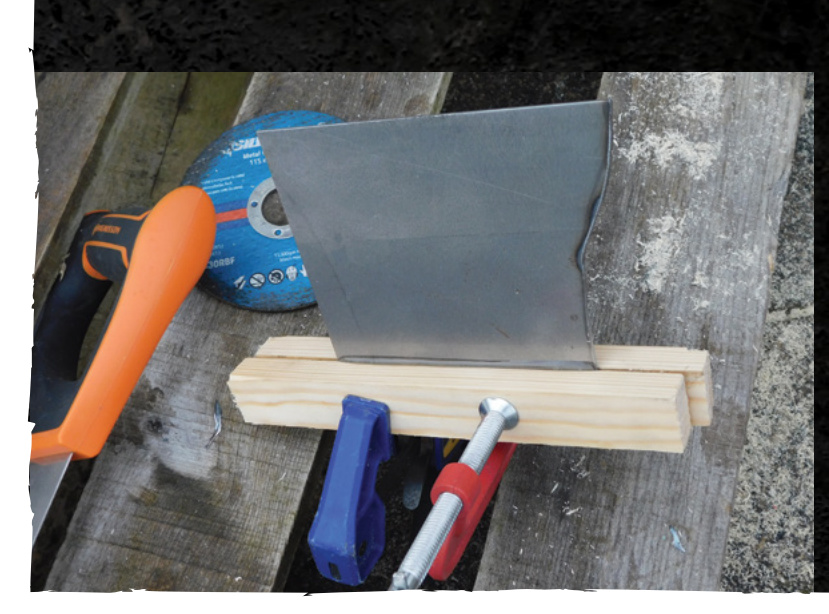

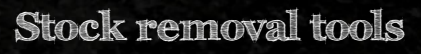

There's no right set of tools that you need for stock-removal knife-making. I used an angle grinder and a rotary multitool, but you could use a metal saw and a file – anything that's capable of removing stainless steel should work. For finishing the blade and handle properly, a good set of sandpaper will give you a better finish than we've achieved, but these are just prototypes. We're very slowly designing our perfect set of cheese tools, and we'll spend the time necessary to make a good-looking set once we've finalised the basic design.

using this for about a year with great success. This month, I decided to create a second in a chopper design. This doesn't have a handle in the traditional sense, but has one built into a squarish blade. Hopefully, this should make it easier to accurately guide the knife through hard cheeses, and should also be a stronger design using unhardened steel.

There are two fundamental methods for making a knife – forging, where you start with a lump of steel (often as a round bar), and heat-hammer-repeat until you've got a knife-shaped piece of metal. The second method is to start with a bit of metal larger than the knife you want to make, and cut it up until the bit remaining is knife-shaped. This 'stock-removal' method is much less efficient than forging, but it's also far easier, and the only option if you don't have a forge and anvil.

### **CUT IT OUT**

I started with a 30cm square of 2mm-thick foodgrade stainless steel. This was far bigger than I needed, but it was the only size available, and I'll be able to use the offcuts in other projects. The previous cheese knife was made from 0.9mm-thick stainless steel, and it was a little wobbly, so I opted for a thicker size this time. I sketched out the shape of the blade with a pencil, then cut this out with an angle grinder. Angle grinders can't cut curves (as it puts stresses on the side of the disc), so you have to cut out a rough shape around the desired shape, then use a grinding disc to work the straight edges down to curves.

This was a bit of an experiment, since I had no idea if this shape of blade would be useful, so for the sake of speed, I didn't pin the handle in place – it's only held in place by a generous dollop of epoxy resin. Perhaps a little too generous as it overflowed onto the blade a little. I left the 15-minute epoxy to harden for two hours, and it was still gloopy!

The British winter had evidently come a little sooner than I thought – it was below the curing temperature, so the proto-knife had to come inside to warm up before the glue would set.

Speaking of the handle, it's just two pieces of white pine offcuts. You can get some really good-looking pieces of wood for knife handles, but since this knife is just a test, I decided to go with the cheapest option and then spend money once we were more confident of the design. That said, while it doesn't have the luxury feel of some wood, white pine with a bit of oil (we used butcher's block oil as it's food-safe, and we had some left over from a previous project) does look nice.

**Left The handle clamped in place while the epoxy set**

**LENS**

### **Why don't they make decent-sized cheese knives?**

The final process was just sanding down the wood to a comfortable handle shape – a sanding attachment on a rotary tool is a good way to very quickly shape wood. I left it quite square with a little rounding to take the edge off the corners. The blade got a similar treatment, but with a grinding rotary tool attachment to smooth the cut edges and give it a blunt blade.

That's all there is to it. Bar the unexpected wait time on the epoxy; the knife only took a couple of hours to make. But, of course, the ultimate question for any knife is: how does it cut? I'm fairly pleased with how this came out. It feels really solid in the hand, and I like the cutting motion of pressing down. However, the sheet steel used might be a little too thick. For my next iteration of attempting to design the perfect cheese knife, I'll try some slightly thinner sheet steel. >

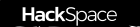

### In the workshop: Repairing with gold

# **Repairing with gold**

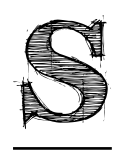

### **tuff breaks – that's an inalienable part of using things.** Knowing

this basic fact doesn't make it any less painful when something with sentimental value breaks. However, the only alternative would be not using it,

and that kind of removes the point of having it in the first place. Sometimes, we can repair things after they break, but they often end up looking a bit worse for it. Your pristine ceramics don't look quite the same with glue lines (however slight) running through them.

However, we don't have to accept this. Rather than trying to hide the fact that something

to create a similar effect with epoxy resin and goldcoloured powder.

The process is fairly straightforward. Epoxy resin comes as two parts – the resin and a hardener. Mix the two together, add a small amount of gold powder, and you have a few minutes to apply it before it becomes rock-hard. You can add a generous amount so that it oozes slightly to really highlight the former break.

Once it's on the pottery (but before it's fully hard), use the supplied paintbrush to dust with more gold powder to give it the full lustre.

Of course, anyone who's attempted to repair pottery will know that there are often small bits that get lost. Perhaps

has been broken, we can celebrate it. Rather than attempting to make the break as invisible as possible, we can make it stand out as something beautiful. This way the object isn't returned to its former state, it's elevated above it. The breaks become a testament to the fact that the object has been used and loved rather than shut away. This is the philosophy behind the Japanese art of Kintsugi. Traditionally, this technique uses a tree sap lacquer and powdered gold. We used the Kintsugi kit by Humade in order

they shatter into tiny shards that are never seen again, or perhaps a small piece just shoots under a sofa and isn't found. For these cases, the kit comes with a putty. Cut off a small amount and massage it until it's an even colour, then poke it into the hole. The gold powder won't stick to this, so you have to give it a coat of resin. We were perhaps a little

generous with the epoxy – a smaller coat would have created a smaller, and

fixed mug. **ready for a cup of tea**

**Right** 

THER TO ASK FORGIV

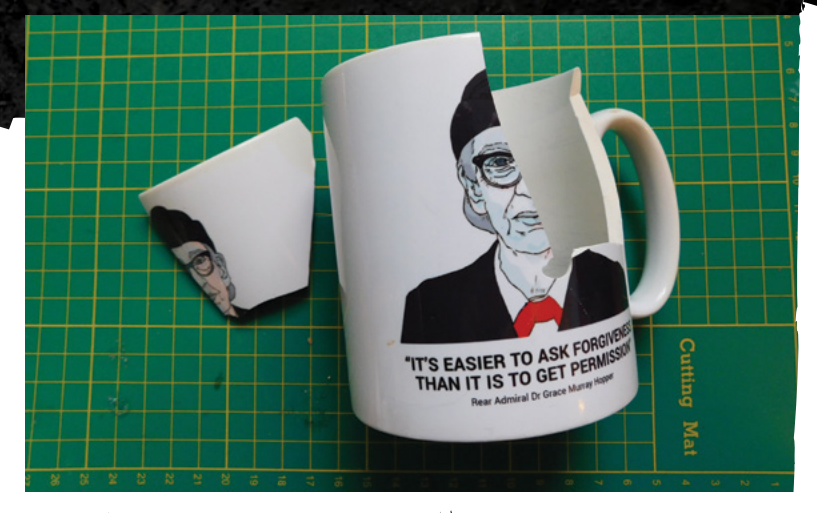

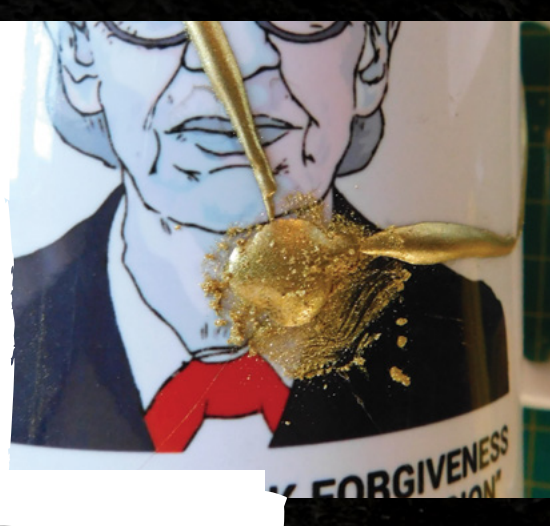

### **We can make it stand out as something beautiful**

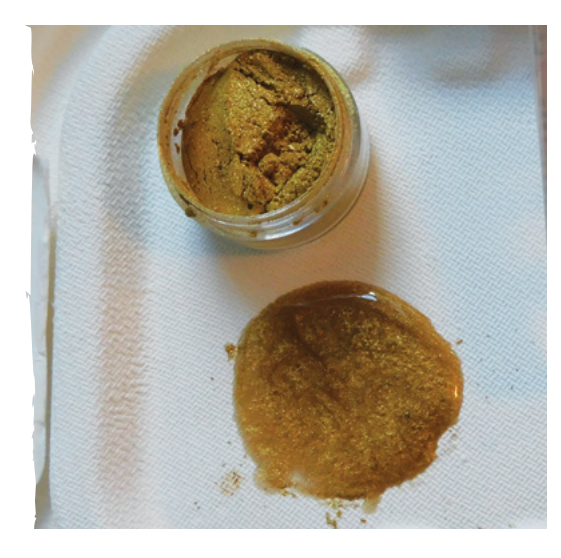

more subtle, gold bead. That said, we're still happy with the result. The kit came with plenty of material, and it should all store until we end up breaking the next thing (which, to be honest, probably won't be that long).

This is such a fantastic addition to our toolbox, and the sentiment of repairing something while celebrating the break is one that really resonates with us. Things tarnish and age – we tarnish and age – there's nothing wrong with that, and we should

### **Other repairs**

This kit is for repairing ceramic, but there's all manner of ways you can take this basic idea and apply it to other broken things. Here are a few ideas, but really, it's just a case of thinking about aesthetic options whenever you have to repair something.

### **Fabric**

Gold or brightly coloured thread and material is available and can be used for repairs. This is perhaps similar to the old tradition of patching using contrasting materials.

### **Glass**

Epoxy resin should stick to glass just as it does to ceramic, so you should be able to use this technique on glass without any problems.

### **Plastic**

Epoxy should stick to plastic, but in some cases you can also weld plastic using different coloured fillers, or build a repair using a 3D pen.

### **Wood**

There are many options here. A poured resin can be a fantastic way of fixing wood while retaining the character of the break. Similarly, if you have to replace any wood, using a contrasting colour can celebrate the break as well.

cherish the use that things get, rather than trying to hide it.

You may be able to get the same effect using any epoxy and gold-coloured powder, but given that you're very likely to be applying this to objects that you care about, it's probably best to use a formulation that's been tried and tested, such as the Humade kit. As we're writing this, the mug has been used and sent through the dishwasher several times, and it still has its original lustre.  $\square$ 

**LENS**

**Left Our broken mug might not be worth much, but it has sentimental value**

**Above Dusting the gold powder over the epoxy for extra lustre**

**Right The golden powder mixed into the epoxy, ready to be applied**

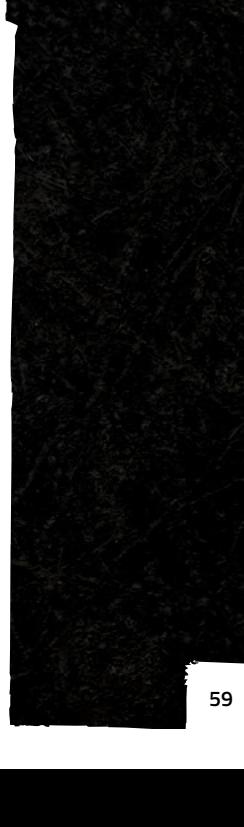

**HackSpace** 

**INTERVIEW**

HackSpace magazine meets…

# Chan<sup>'</sup>nel Vestergaard<br>
Experiment Vestergaard<br>
Chan'nel Vestergaard<br>
S **Chan'nel Vestergaard**

Turn waste products into new materials

S

**cience is magic.** It's complicated, it's hard, and should only be attempted by those with the adequate training and a piece of paper from a university to

prove that they have permission to access the secret knowledge. At least, that's how it can feel.

Turn was the products into new matterials and the stress and the stress and the stress and the stress of the stress of the stress of the stress of the stress of the stress of the stress of the stress of the stress of the s One person bucking that stereotype is Chan'nel Vestergaard. She's a self-taught programmer, maker, biologist, geneticist, and a visiting fellow at the Massachusetts Institute of Technology (MIT), despite not having passed any school qualifications.

We spoke to her from her new lab in Copenhagen, where she makes rubber from banana skins, silk from milk protein, and tries to teach people that science is for everyone, not just PhD candidates on university research programmes.

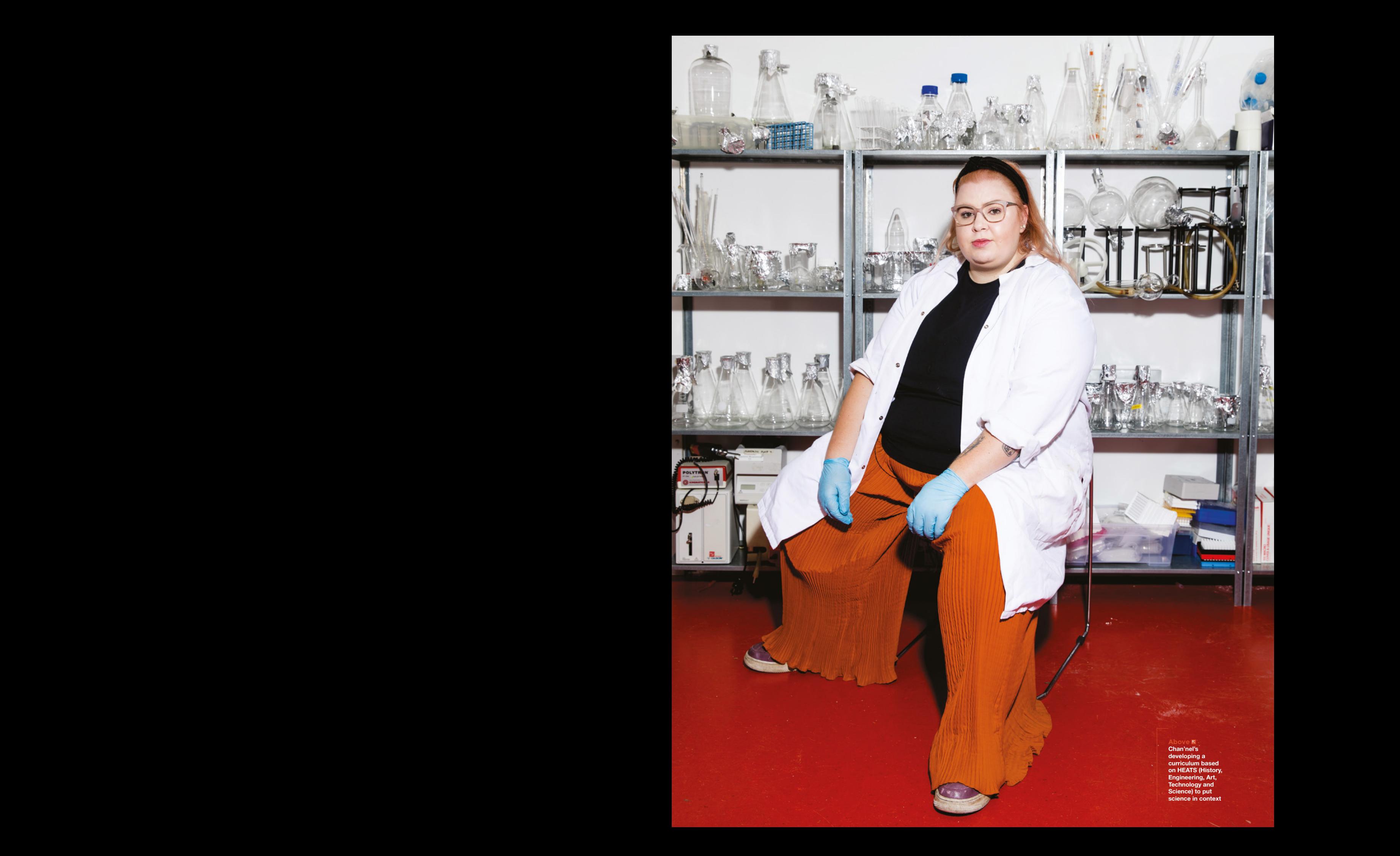

Chan'nel Vestergaard

**INTERVIEW** 

Chan'nel **Vestergaard**  $\bf{A} \bf{bove} \bf{B}$ <br>
"The older generation<br>
"hear the phrase 'Al'<br>
and think robots<br>
and take their<br>
and take their<br>
grandchildren's jobs.<br>
We have to show<br>
then the good side of<br>
technological change"

**HS When we first met, you had some samples of fabric made out of various plant derivatives. For the benefit of anyone who hasn't seen fabric made out of milk, what is it that you do?**

**CV** The easiest thing I tell people is that I facilitate the engagement of new technologies or new materials via citizen science. What I do is I sit there and think 'I can make this from this.' I try it, and it works, and I put the protocol together, and then I teach people how to do it. That's me verifying that my protocol works, that everything I'm doing works, and from there I develop the recipe and move further and further forwards. Technically speaking, most people call me a futuristic material designer – maybe that's what I am?

**SE When we had may be absorptive to the control term in the control of the control of the control of the control of the control of the control of the control of the control of the control of the control of the control of** Western die eerste maak en aan de staats van die staats van die staats van die staats van die staats van die staats van die staats van die staats van die staats van die staats van die staats van die staats van die staats If something interests me, I'll dive into it. For example, I'm really lucky to be working with a company based in Vancouver who are making the world's first fully plant-based shoe. I'm working with them to develop a PETAverified textile dye to dye these shoes. Everything has to be 100% plant, but because of that, there are a lot of problems. I'm working on a dye at the moment taken from E. coli; when it grows in the soil, E. coli is black, but when you extract it into its raw form, it's a bright, almost neon purple. You can use it to make dyes that are almost indigo, like dark denim jeans. That's what I'm working on right now.

### **HS This may be a silly question, but is that a safe thing to do?**

**CV** This is why I do what I do. We all think of bacteria and fungus or mould as these terrible horrible things; they shouldn't invade our homes, they shouldn't invade our bodies. But there are different strains. This is where it comes down to education. As soon as we see a black mould, we're told that it's a very bad thing. But it's not: some black mould is used to make cheese. Some types of bacteria are used to culture yogurt. Some

fungus is used to make antibiotics, penicillin, for example. These can be used for good rather than harm. It's the same thing with GMOs (genetically modified organisms). They're not necessarily bad, it's just the narrative we've been fed that they are bad and we shouldn't use them.

How do we change that narrative? Well, it's by doing projects like I do, teaching people that they're very safe, they're harmless, as long as you work in a safe and sterile manner.

The bacteria that I use have less implications than using traditional dyes that we use now in the textile industry. When a pair of jeans is dyed using current techniques, all these chemicals and pollutants go into rivers and

**If** we can use milk to make plastic, what else can we make with milk? **I made pens a few weeks ago out of milk**

**"**

eventually estuaries and kill fish, and get into the soil further downstream.

With this E. coli dye, it doesn't. You use boiling hot steam pressure to kill the bacteria, and then the water's completely natural again. Nature can do so much for us. How do we educate people to the fact that nature can save us, when people don't want to educate themselves?

### **HS What else?**

**CV** Rubber from bananas. The exterior of a banana skin contains the same enzyme as that found in Ficus lyrata, the Fancy Fiddle Leaf Fig. If you've ever taken a leaf off one of those, the white sap that comes out, that's natural rubber. If you have enough of these trees in a large concentrated space, you can make rubber from it, the same as banana skins. When you play with it, when you lasercut it, it cuts just like rubber. It has the same properties.

**LENS**

I think the best thing I've made out of milk so far is a kind of plastic. Milk contains a protein called casein, which can be used in a lot of things. If you think of silk, silk is a protein. You can do the same isolation process, and you can turn casein into fibre and weave a dress out of milk. But you can also use it to make plastic. Now if we go back to the 1920s, in the very early era of Prohibition, people were playing board games, gambling, card games and so on. What they didn't have was dice. What happened was somebody developed a recipe using milk and an acid that they'd found in their kitchen. They'd mix it together, heat it,

> and formed this hard plastic. They shaped it into a square, and used cochineal to paint the numbers on the sides. That was the very first form of plastic that we, as scientists, know of.

That opened my eyes. If we can use milk to make plastic, what else can we make with milk? I made pens a few weeks ago out of milk, and I've CNC'ed bricks of milk plastic to make moulds and laser-cut shapes out of said milk.

This is 100% biodegradable and biocompostable – you can put this into a compost heap, and in six weeks it will completely disappear. This is hard plastic, like a very tough acrylic. The mind-blowing thing for me is that we have so many great materials right in front of us, but we're still choosing to drill for oil and extracting from the planet. Again, it comes down to education.

### **HS Speaking of education, am I right in thinking that you're completely self-taught?**

**CV** As a teenager, I was quite sick. I spent a lot of time in and out of hospitals and, because of that, I didn't get an education. If you're in hospital for one month, then you're out of hospital for one month, you can't exactly go to school if your immune system's compromised, and you can't sit

Chan'nel Vestergaard

Chan'nel **Vestergaard Left This is the beginnings of cruelty-free leather, made from a bacterial culture living on tea**

in a classroom and develop friendships with people because you're at risk of getting very sick, very quickly. But also, you take a lot of time out of the school; you miss the classes, you can't catch up. I did some school, but that was just how it was. I tried to catch up at night school but it was never enough to get the GCSE grades that you need to get somewhere in life. More than that – I've missed out on some really basic things: my mathematics is horrendous, to this day.

I spent the majority of my teenage years and early twenties working with my mother, who is a seamstress and tailor based in Liverpool. That's where I learned the majority of my textile knowledge, what materials are, the compounds of how things are made, how to weave, how to make these Big Fat Gypsy Weddinglooking things that people would ask for.

m a clusterior and develop the<br>state in the channel of the state in the channel of the state in the channel of<br>the state in the channel of the state in the channel of the state in<br>the state in the state in the state in th The thing for me that got me into science was asking about the materials. Where are they coming from? Who makes them? Are they paid a fair wage? Why does it have this smell? – I think we can all relate to that: when we buy something from China, it has this very strange factory smell. I kind of think science found me, not I found science. Science is all around us, but it's how we figure out science that makes us get into it.

### **HS So you went from textiles to plant bioscience?**

**CV** Textiles to wearables. Working out how I could laser-cut Lycra to make carnival costumes. Figuring out how to make things easier and quicker to do – you can spend ages cutting out a pattern, but what if you can put the pattern onto a computer and the computer can control a laser cutter, and you can sit there doing something better, while 50 of the same T-shirt design get cut? That kind of thinking is what got me into the technology, which is when I found the Fab Lab. I never knew a Fab Lab existed before then; I just walked in, told them my idea, and I had no idea how to use any of the kit. Vinyl plotters, laser cutters, CNC machines – I had zero idea. I spent time [searching for] how to use this thing, and finding people on the internet who would help me.

That's where I found the open-source community. I started to use Inkscape, and realised that if learned it properly, I could use all of the machinery in front of me, and doors would really open. That's how I started as a maker. I think everyone has a maker in them; they just need a push to get them into the right place.

When I first started programming, I taught myself Arduino; that was the

**The thing for me that** got me into science was asking about the materials. **Where are they coming from?**

and the material control in the spectra of the spectra of the spectra of the spectra of the spectra of the spectra of the spectra of the spectra of the spectra of the spectra of the spectra of the spectra of the spectra o gateway. The very first project I did, I used an Adafruit Gemma V2, and I had these little tiny LEDs and so on; so I taught myself how to do electronics via that medium. How to use conductive thread, how to program the thing so it did twinkly lights. So, that was my first gateway into programming. From Arduino, I went to Raspberry Pi. From Raspberry Pi I did Python, and right now I'm still working with Python, as well as JavaScript and all that web stuff. My husband helps me when I get stuck, but I hate Python with a passion.

### **HS I guess it just does what you tell it to do?**

**CV** For some reason, I tell it what I want it to do, but then it doesn't do that. Then I have to back-track, and I'm like 'I don't have time for this'. I always revert to Arduino, because it's such an easy

programming language that people can learn very quickly, but also thanks to things like Scratch and micro:bits, children can learn this language very fast and easily too, and that's something that's really overlooked – once you know one way of doing something, you also know the next.

**LENS**

### **HS You've mentioned makerspaces a couple of times. Do you work out of a makerspace?**

**CV** It's part of the wave of what's called DIY community biology labs, or science labs, across the world. We're one of 270 (as it stands right now). You can just walk

> in, and we'll teach you everything from plating mushrooms and turning them into materials, down to testing your DNA and telling you what your genomic sequence is. We do all of that, and we do it for free.

> Grant application season is always on our mind – who can we apply to, how much can we apply for, how many events can we do to pull in money to keep the space alive? That's how we live.

Everything I do is non-profit, so I'm always in a challenging boat.

**"**

### **HS You do genetic sequencing as well, don't you?**

**CV** Oh my God, me and genetics are a love-hate affair these days. In our lab, we have a lot of equipment. One of the things we don't have is a genetic sequencer. There are two places you can buy from: there's Illumina, then there's Oxford Nanopore Technologies.

Now, they're super-expensive, and we don't have all the money in the world to afford fancy machines. So, we get the kits and send them off to a third-party company to do, and they send them back to us. But you have to do all the base work. You have to PCR everything [polymerase chain reaction – a technique used to duplicate a given section of DNA], you have to get all the DNA down to, I

### Chan'nel Vestergaard

### **INTERVIEW**

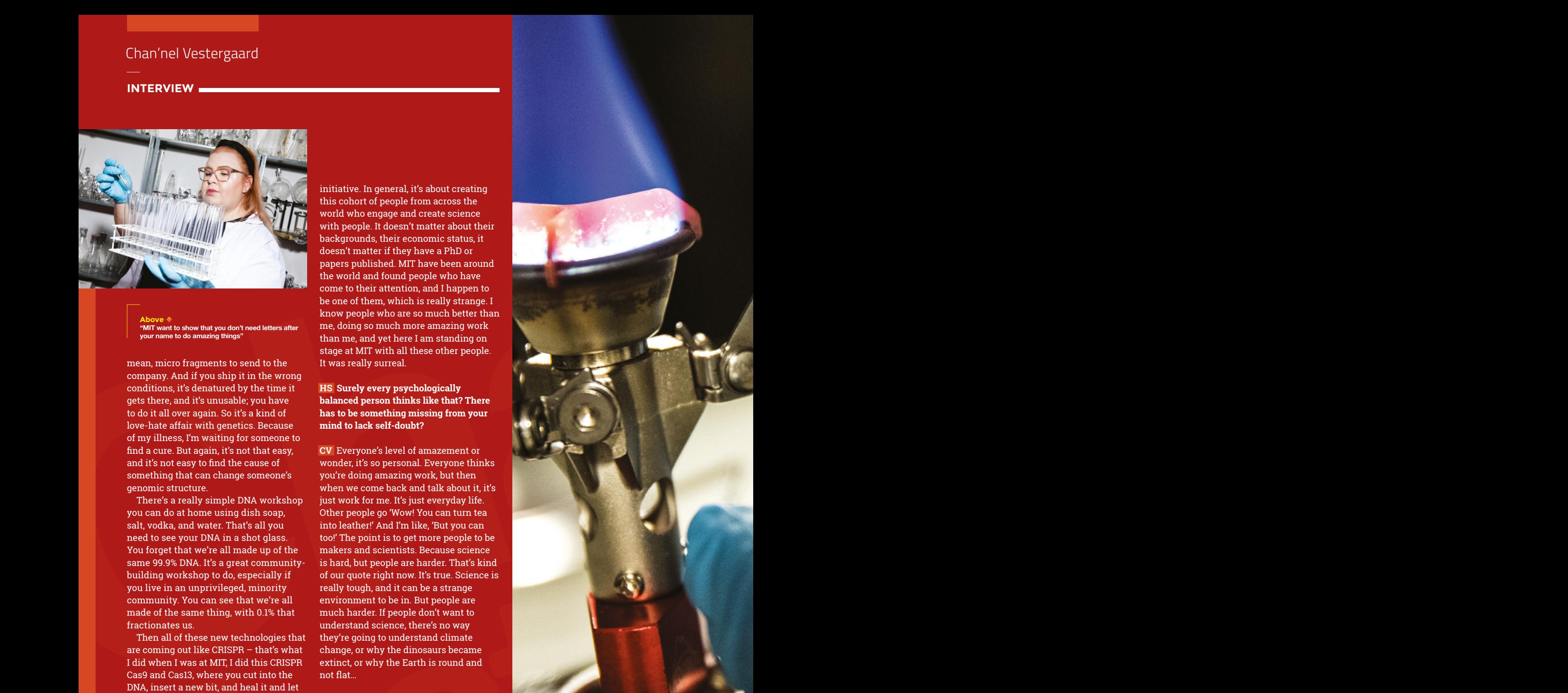

**Above "MIT want to show that you don't need letters after your name to do amazing things"**

mean, micro fragments to send to the company. And if you ship it in the wrong conditions, it's denatured by the time it gets there, and it's unusable; you have to do it all over again. So it's a kind of love-hate affair with genetics. Because of my illness, I'm waiting for someone to find a cure. But again, it's not that easy, and it's not easy to find the cause of something that can change someone's genomic structure.

There's a really simple DNA workshop you can do at home using dish soap, salt, vodka, and water. That's all you need to see your DNA in a shot glass. You forget that we're all made up of the same 99.9% DNA. It's a great communitybuilding workshop to do, especially if you live in an unprivileged, minority community. You can see that we're all made of the same thing, with 0.1% that fractionates us.

Then all of these new technologies that are coming out like CRISPR – that's what I did when I was at MIT, I did this CRISPR Cas9 and Cas13, where you cut into the DNA, insert a new bit, and heal it and let it grow to see what happens. People call it the designer babies technology, because that's what it's intended for: making the genomic sequence of embryos different to eradicate diseases that these children may have.

### **HS Hang on, MIT?**

**CV** Yeah, it's been super-strange. I got offered a fellowship at MIT. It's called the global community biotechnology

initiative. In general, it's about creating this cohort of people from across the world who engage and create science with people. It doesn't matter about their backgrounds, their economic status, it doesn't matter if they have a PhD or papers published. MIT have been around the world and found people who have come to their attention, and I happen to be one of them, which is really strange. I know people who are so much better than me, doing so much more amazing work than me, and yet here I am standing on stage at MIT with all these other people. It was really surreal.

### **HS Surely every psychologically balanced person thinks like that? There has to be something missing from your mind to lack self-doubt?**

**Vestigaard CV** Everyone's level of amazement or wonder, it's so personal. Everyone thinks you're doing amazing work, but then when we come back and talk about it, it's just work for me. It's just everyday life. Other people go 'Wow! You can turn tea into leather!' And I'm like, 'But you can too!' The point is to get more people to be makers and scientists. Because science is hard, but people are harder. That's kind of our quote right now. It's true. Science is really tough, and it can be a strange environment to be in. But people are much harder. If people don't want to understand science, there's no way they're going to understand climate change, or why the dinosaurs became extinct, or why the Earth is round and not flat…

### **HS …or vaccines?**

**CV** It's so interesting to me, but at the same time, it's such a weird world to be in – I'm not from academia whatsoever. Everything that I do, I'm completely self-taught. But because academia makes it seem so hard and fancy, people don't want to do it. But we need to break that barrier down. Simple DIY science is what we need in order to understand what we have.  $\square$ 

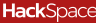

**66**

**Vestergaard Above Walk into any community bio lab and you could soon be plating up microbes and messing with the essence of life itself…**

Change of

### Improviser's Toolbox: Hair-dryer

**FEATURE**

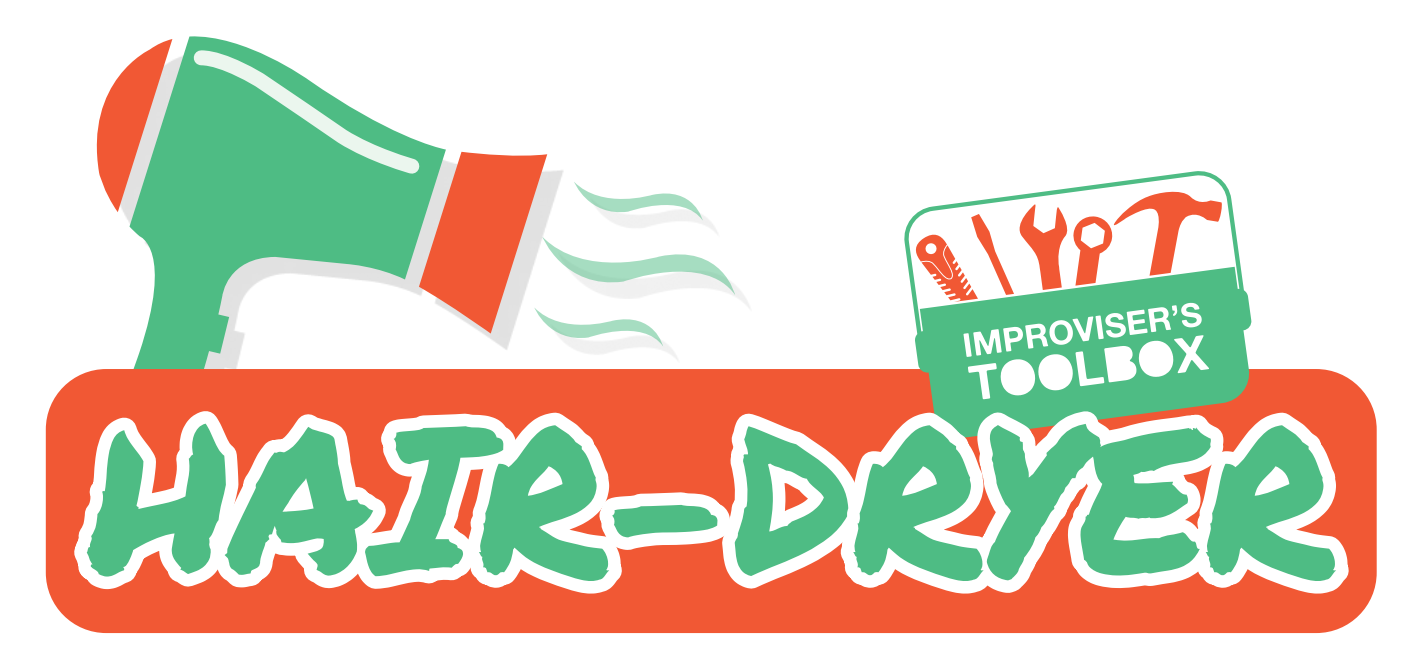

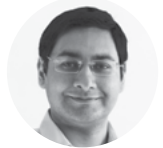

### **Mayank Sharma**

**@**geekybodhi

Mayank is a Padawan maker with an irrational fear of drills. He likes to replicate electronic builds, and gets a kick out of hacking everyday objects creatively.

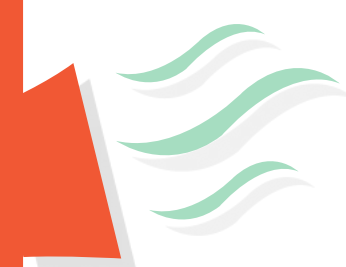

### Give your builds a breath of fresh hair

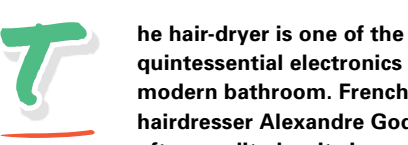

**quintessential electronics in a modern bathroom. French hairdresser Alexandre Godefroy is often credited as its inventor, since** 

**he filed a patent for a device for drying hair using heat back in the late 1880s.** His device, however, lacked the other crucial element in a modern-day hair-dryer: airflow. It wasn't until a couple of decades later that American Gabriel Kazanjian filed a patent for a hand-held device that used heated airflow.

The first mass-produced hair-dryers in the early 20th century were overwhelmingly underpowered. They produced only about 100 watts of heat, as compared to about 2000 watts for a modern-day equivalent. Not only did they not dry hair any quicker than the sun, but they were also quite bulky. The earliest versions of the gadget were made with steel and other heavy metals, and weighed over 2 lbs.

Over the years, the mechanism of the hair-dryer hasn't had any major change. A typical hair-dryer still contains an electric motor that drives a fan, which blows air across nickel-chromium heating wires to produce a warm flow of air. However, they have gone through a significant upgrade in terms of their build and their heating wattage. On the one hand, the electric motors have become smaller and more efficient and, on the other, the introduction of light-weight materials like plastic have made the appliance easier to handle.

Another significant milestone in the evolution of the hair-dryer has been the upgradation of the

safety regulations. Hair-dryers were one of the major causes of electrocutions until the 1970s, when strong guidelines and regulations were developed and enforced. A ground fault circuit interrupter (GFCI) is used in modern hair-dryers to safeguard against electric shocks. That said, a hair-dryer is an electrical appliance, and should be used with caution around water.

"A typical hair-dryer still contains an electric motor that drives a fan, which blows air across nickel-chromium heating wires to produce a warm flow of air"

A hair-dryer works by blowing hot air over damp hair to help water evaporate faster. Additionally, it also accelerates the formation of temporary hydrogen bonds inside strands of hair, which sets and styles the hair in place. This is why most hair-dryers come with different attachments to control the spread of air and help you style your hair.

Let's take a look at some creative uses for these appliances, but if you want to have a go, remember that these are mains-powered devices, and you should only alter them if you have the skill and experience to do it safely.

VACUUM CLEANER

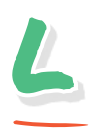

### **ike all good makers, Chialiang wanted a vacuum cleaner to keep his desk clean, but would rather create one using discarded pieces of junk, instead of buying it from a store.**

He has shared the process of how he modified a hair-dryer from blowing air into sucking air. After unscrewing it, he removed all components besides the electric motor and the fan. He then reversed the motor and sawed off any part that blocked the reversed fan. Next up, he created the dust chamber using an old container that had been discarded because its lid had some holes. He glued the lid to a piece of wood and then used a cylindrical HEPA air filter, and attached it to the inside of the lid. He's detailed the process in his Instructables page, which basically involves cutting the lid to fit the filter, and then drilling five holes into the piece of wood; one to attach the filter and the other four for airflow. He then drilled a larger 32mm hole to the side of the container and passed a hose through it. Finally, he connected the hair-dryer to the other side of the piece of wood and also wired a control switch to the contraption. Flick through his images to understand the procedure for these steps.  $\Box$ 

"He's detailed the process in his Instructables page, which basically involves cutting the lid to fit the filter and then drilling five holes into the piece of wood"

### Chialiang Chang **Project Maker**

**Project Link [hsmag.cc/9e12wu](http://hsmag.cc/9e12wu)**

### **Below**

**You can optionally connect attachments, like the crevice tool, to the hose to get into tight spots** 

**LENS**

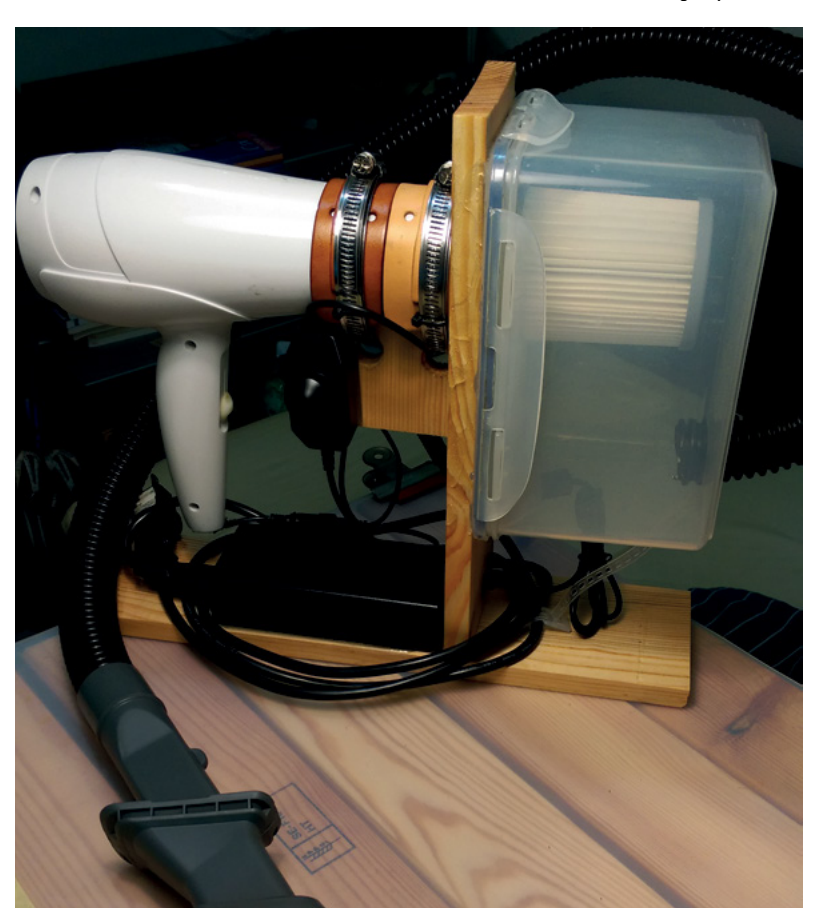

# SOLDER FUME EXTRACTOR

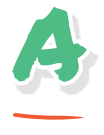

### **ndrew Terranova is a robotics hobbyist and, like many makers, is tired of inhaling solder fumes.** He

too decided to reverse the airflow of a hair-dryer to extract the harmful fumes away from his face. Andrew's process is pretty much

the same as Chialiang's; unscrew the hair-dryer, strip away all the components besides the electric motor and the fan, which he then reverses. Andrew suggests hooking up a battery to the motor to figure out which side has to be plus and minus in order to

"Andrew suggests hooking up a battery to the motor to figure out which side has to be plus and minus in order to reverse the motor's airflow"

### Andrew Terranova **Project Maker**

**Project Link [hsmag.cc/N1G0BL](http://hsmag.cc/N1G0BL)**

reverse the motor's airflow. He then inserts a piece of carbon filter pad that he's cut to fit inside the hairdryer. He uses the original heat shield to hold the filter in place, but suggests that you can instead use a roll of cardboard, or something else to keep the filter to the back of the hair-dryer. That's really all there is to it. He then reassembles the hair-dryer and connects it to a 7.2V 3800mAh NiMH rechargeable battery pack using some electric tape. He had used the switch in his hair-dryer for another project, so he used a connector switch. Andrew's hair-dyer had diodes around the motor and the switch and, if yours have them too, he recommends you unsolder them.  $\square$ 

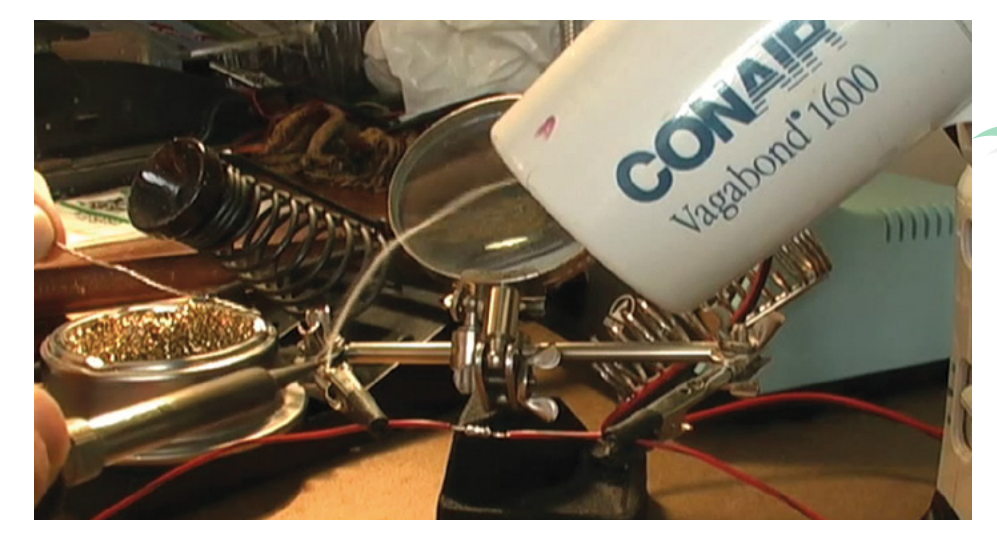

**Left** 

**If you are interested in robotics, check out Andrew's LetsTalkRobots show on YouTube: [hsmag.cc/dW2Qdv](http://hsmag.cc/dW2Qdv)**

VINTAGE LAMP

Urs Grädel **Project Maker**

**Project Link [hsmag.cc/awWCQ1](http://hsmag.cc/awWCQ1)**

> **Right Urs uses the lamp for reading while he's perched on the couch**

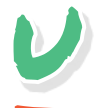

**rs is a teacher who spent some time as a theatrical props maker. Touring through thrift stores close to his home, he found a vintage hood dryer that he decided to repurpose as a lamp.** He

began by taking it apart and removing the motor and the heating wires. He then hacked the switch, which allowed him four possible combinations. To make use of them all, he grabbed three bulbs with different wattages and then carefully wired them inside the hair-dryer, making use of the existing fixture. After a little trial and error, he got the wiring right such that each position on the switch triggered a bulb with a higher wattage in ascending order. While it wouldn't be much help unless you find the exact same hairdryer, Urs's Instructable will give you some ideas about the process and what's involved.  $\square$ 

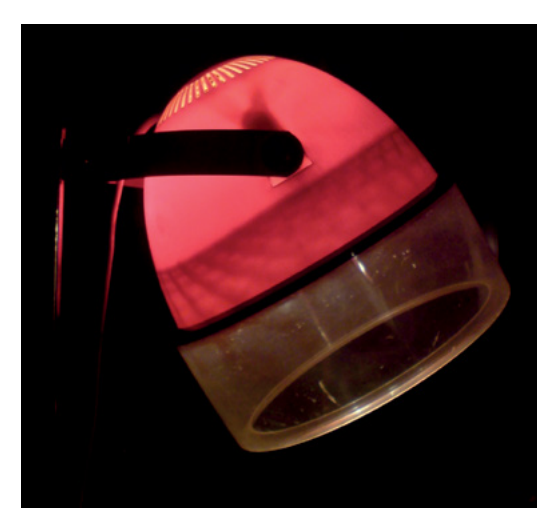

**LENS**

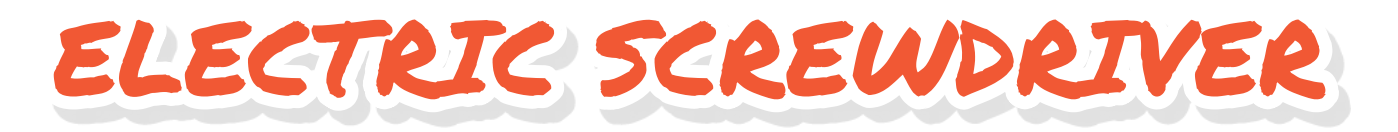

**DIYFUNTECH Project Maker**

**Project Link [hsmag.cc/dCjq1F](http://hsmag.cc/dCjq1F)** **Below The only limitation of the build is that you can't control the speed of the screwdriver, which he hopes to correct in the next version**

I

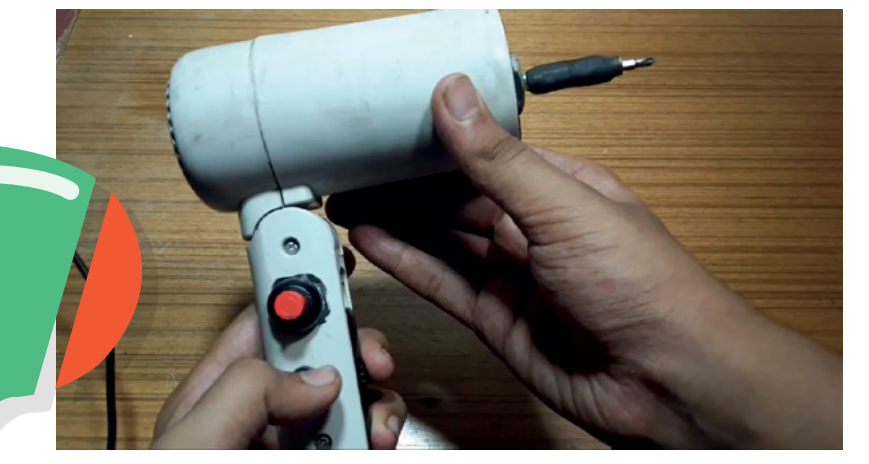

**f you need an electric screwdriver but don't want to buy one, the 15-yearold who prefers to be known by his screen name, DIYFunTech, shows you how to make one yourself.** He takes

a screwdriver kit and removes the bit end from the handle of the screwdriver, and then attaches it to the shaft of a 30 rpm motor using some epoxy. He then unscrews a hair-dryer, strips it bare, and attaches the epoxy'ed motor to the front of the hair-dryer. Next, he drills holes in the handle to place a 9V battery jack, a female DC power connector, a momentary switch, and a DPDT switch and wires them according to the wiring diagram in his Instructables. He's mounted the switches to the side because he wanted the hair-dryer to fold like the original design. The DPDT switch helps reverse the motor so that you can use your electric screwdriver to both screw and unscrew.  $\square$ 

# **3 ISSUES** from £5

### on a quarterly subscription

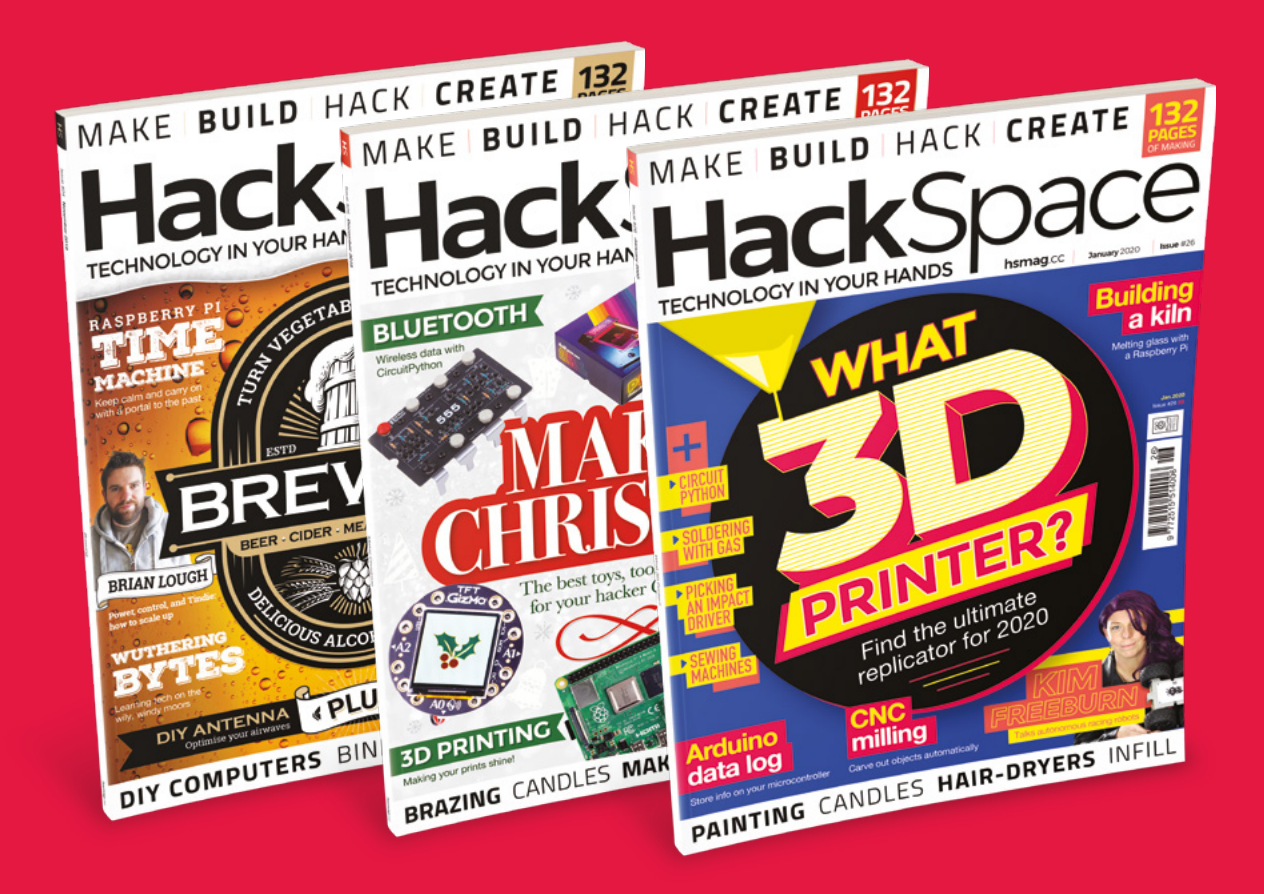

### **Visit:** [hsmag.cc/345](http://magpi.cc/345)
# **FORGE**

### HACK | MAKE | BUILD | CREATE

Improve your skills, learn something new, or just have fun tinkering – we hope you enjoy these hand-picked projects

### 80 **PG IMPAC [DRIVERS](#page-79-0)**

**Screwing screws and bolting bolts with extra force**

**PG**

### 84 **SEWING [MACHINES](#page-83-0)**

**Master the automatic stitch maker**

### Start your journey to craftsmanship **SCHOOL OF<br>A A KING [MAKING](#page-73-0) PG 74**

with these essential skills

**74** CircuitPython music **76** [CNC milling](#page-75-0)

### 88 **PG [PAINTING](#page-87-0)**

**Top tips to help you colour your world**

90 **PG [BABY MONITOR](#page-89-0)**

**Keep an electronic eye on your little bairn**

#### **INTERNET [OF PRINTERS](#page-95-0) Add WiFi to your 3D printer with OctoPrint** 96 **PG**

**[ARDUINO LOGGING](#page-99-0) Store text files and analyse data at your leisure** 100 **PG**

### **[WEATHER](#page-105-0) Build an analogue(ish)**  106 **PG**

**weather display**

**[INFILLS](#page-109-0) Pick the perfect infill for your 3D printer** 110 **PG**

<span id="page-73-0"></span>**SCHOOL OF MAKING**

# **Make music with CircuitPython**

Use maths and a bit of code to create your own waveforms

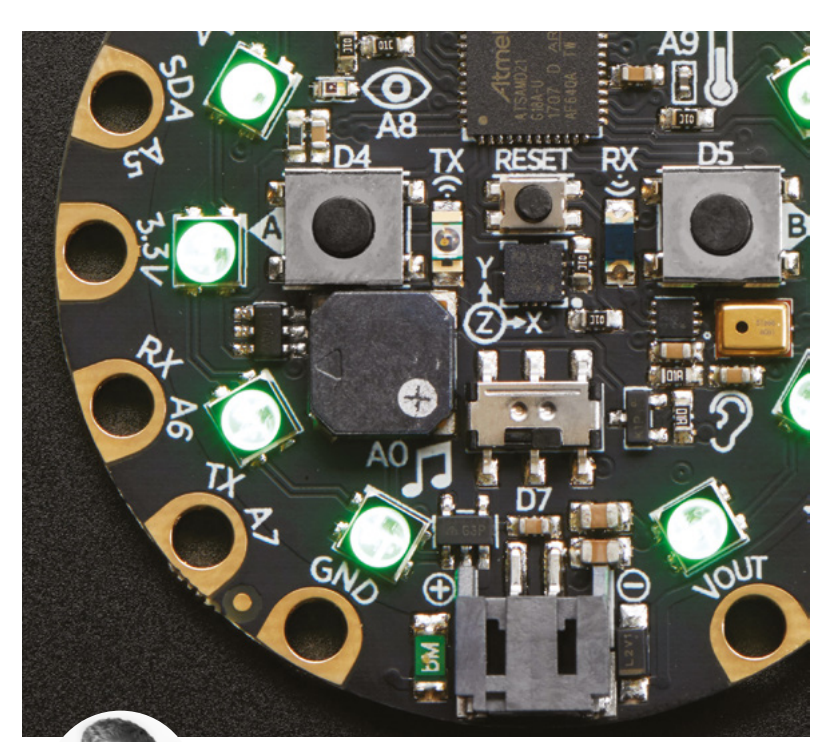

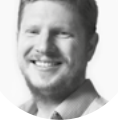

#### **Ben Everard**

**W** [@ben\\_everard](https://twitter.com/ben_everard)

Ben loves cutting stuff, any stuff. There's no longer a shelf to store these tools on (it's now two shelves), and the door's in danger.

#### **Above**

**The speaker on the Circuit Playground Express (in the middle of the image) isn't very powerful, but can play our little tune**

**any CircuitPython boards (including all the M0+ category) have some way of outputting analogue values, which means we can use them to make music!**  We tested this out on a Circuit

Playground Express (the sort that you get included with a 12-month HackSpace magazine subscription), but it should work on any CircuitPython board, provided it supports either AudioOut or PWMAudioOut.

Rather than playing pre-recorded music, we're going to create our own. Before we get to that though, we need to import the modules we need. These are:

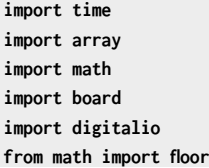

M

#### **try:**

 **from audiocore import RawSample except ImportError:**

 **from audioio import RawSample try:**

 **from audioio import AudioOut**

**except ImportError: try:**

 **from audiopwmio import PWMAudioOut as AudioOut except ImportError: pass**

If we're going to create music, the first thing we need to know is the sample rate. This is the number of samples per second that we store (each sample is a number). The more samples we have, the more accurately we can reproduce sounds. CD-quality audio is 441,000 samples per second, but this can be a bit much for some boards, so we're going to use a rather more sedate 8000 samples per second.

The next thing we need to do is to create the values for the samples. Let's start with a really easy first waveform – a square wave. This is either zero or max, so if you viewed it in a waveform viewer, it would look like a series of squares placed on a flat surface, or the battlements of a castle.

We create this with:

**SAMPLERATE = 8000**

#### **def generate\_square(frequency):**

```
 length = SAMPLERATE // frequency
     square_wave = array.array("H", [0] * length)
     for i in range(length):
         if i < length / 2:
             square_wave[i] = 0
         else:
             square_wave[i] = 20000
     return RawSample(square_wave, sample_
rate=SAMPLERATE)
```
Here, we've got a function that creates the sample we want to play. The first thing it calculates is the length of the necessary array. We'll be creating 8000 samples per second, but we don't need 8000 individual samples. We only need enough to hold one complete waveform, and we'll keep looping that one array.

**FORGE**

So, we need to know the length of one complete waveform in samples, and that's what we store in the length variable.

We then create an array to store our samples in. In order to be as efficient as possible with RAM, we define the type of the array as 'H', which is unsigned short. This stores each value as a two-byte positive number.

We need to set the first half of the array to 0, and the second half to the maximum value (we've used 20,000 here because that roughly matches the audio level of the other waveforms we'll look at later).

The **RawSample** function converts our array into the format used by the CircuitPython audio playback function which we'll get to shortly.

The great thing about creating waveforms in code is that we can create whatever we want. We've just looked at what it takes to create a square wave, but what about a sine wave or a triangular wave? We can do these with the following:

```
def generate_sine(frequency):
```

```
 length = SAMPLERATE // frequency
     sine_wave = array.array("H", [0] * length)
     for i in range(length):
         sine_wave[i] = int(math.sin(math.pi * 2 * i 
/ 18) * (2 ** 15) + 2 ** 15)
```

```
 return RawSample(sine_wave, sample_
```
**rate=SAMPLERATE)**

```
def generate_triangle(frequency):
     length = SAMPLERATE // frequency
     triangle_wave = array.array("H", [0] * length)
     max_val = 65000
     for i in range(length):
         if i < length / 2:
             triangle_wave[i] = math.floor((i/
(length/2))*max_val)
         else:
             triangle_wave[i] = max_val - math.
floor(((i-(length/2))/(length/2))*max_val)
     print(triangle_wave)
     return RawSample(triangle_wave, sample_
rate=SAMPLERATE)
```
We can now create sounds using these functions. To make them at all tuneful, it's probably best to stick with established note frequencies (though if you're feeling experimental, you can do whatever you like). We created all three wave forms in middle A and middle B:

**sine\_A = generate\_sine(440) sine\_B = generate\_sine(494)**

```
22 def generate_sine(frequency):
     length = SAMPLERATE // frequency
23sine_wave = array.array("H", [0] * length)\overline{z}for i in range(length):
25sine_wave[i] = int(math.sin(math.pi * 2 * i / 18) * (2 ** 15) + 2 ** 15)
     return RawSample(sine_wave, sample_rate=SAMPLERATE)
29 def generate_square(frequency):
     length = SAMPLERATE // frequency
     square_wave = array.array("H", [0] * length)
     for i in range(length):
32if i < length / 2:
33square_wave[i] = 0else:
              square_wave[i] = 20000
     return RawSample(square wave, sample rate=SAMPLERATE)
```

```
square_A = generate_square(440)
square_B = generate_square(494)
triangle_A = generate_triangle(440)
triangle_B = generate_triangle(494)
```
The last piece of the puzzle is enabling the speaker and creating a function to play a note for one second. This is done with:

```
def one_sec(note):
     audio.play(note, loop=True)
     time.sleep(1)
     audio.stop()
speaker_enable = digitalio.DigitalInOut(board.
SPEAKER_ENABLE)
speaker_enable.direction = digitalio.Direction.
OUTPUT
speaker_enable.value = True
audio = AudioOut(board.SPEAKER)
```
The **speaker\_enable** code is for boards such as the Circuit Playground Express, which have an on-board speaker, and won't be needed for other boards (but you'll need to hook up headphones or a speaker in some way – see your board's documentation for details).

That's all the setup for our little music maker. You can now play one second clips of music with the **one\_sec** function. A little test that shows off the different wave forms is:

**one\_sec(sine\_A) one\_sec(square\_A) one\_sec(triangle\_A) one\_sec(sine\_B) one\_sec(square\_B) one\_sec(triangle\_B)**

The full code for this project can be found at **[hsmag.cc/H3k4iU](http://hsmag.cc/H3k4iU)**. You can listen to our three jangly tones for hours on end, or (and we would recommend this), you use this as the starting point for your own projects.

You can create fantastic sounds, even with the limited hardware and processing power of embedded microcontrollers. So, get coding – your number one single is out there waiting for you.  $\square$ 

**Above A few lines of code can create waveforms** 

# <span id="page-75-0"></span>**Using CNC machines**

Having explored CAD and CAM using FreeCAD in last month's issue, let's look at getting started with CNC routing

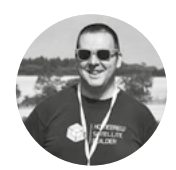

#### **Jo Hinchliffe** [@concreted0g](https://twitter.com/concreted0g)

Jo Hinchliffe is a constant tinkerer and is passionate about all things DIY space. He loves designing and scratch-building both model and high-power rockets, and releases the designs and components as open source. He also has a shed full of lathes and milling machines and CNC kit!

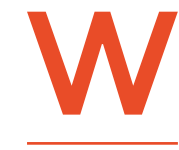

**e looked at manual milling machines and their use in issue 14, and a CNC router is a similar machine, consisting of a cutting bed and a spindle that can move a cutting tool** 

in to cut a workpiece. Laid out a little differently from a manual mill, CNC routers have a static work bed and the X, Y, and Z movements are made by a gantry system. Stepper motors are used to move these axes via either a belt system or a lead screw system. Each stepper motor has a controller/ driver board, and the driver board is connected to a computer which sends the information and instructions about where to move and how quickly. Similar to milling machines, we can use different tooling in CNC routers which can be used for different types of cuts, allowing a range of finishes.

Last month we used FreeCAD to make a model, and to create some tool paths and tool controllers which we compiled into a G-code file. In this tutorial, we will send this file to the CNC from a computer via a piece of software referred to as a G-code sender. The controller on the CNC router that we have access to (**Figure 1**) uses the Grbl system to control the machine and we tailored our G-code file last issue to work with this system. Grbl runs on any Arduino with an ATmega328P processor and acts as an interface between a computer and the control hardware of the machine, and many CNCs use this controller. The G-code sender that we are using is the standard Grbl universal sender application. In fact, we are using a slightly older version than the currently available one, as we set it up when the machine was built. It's common for those building CNC machines to find a solution that works and then stick to it!

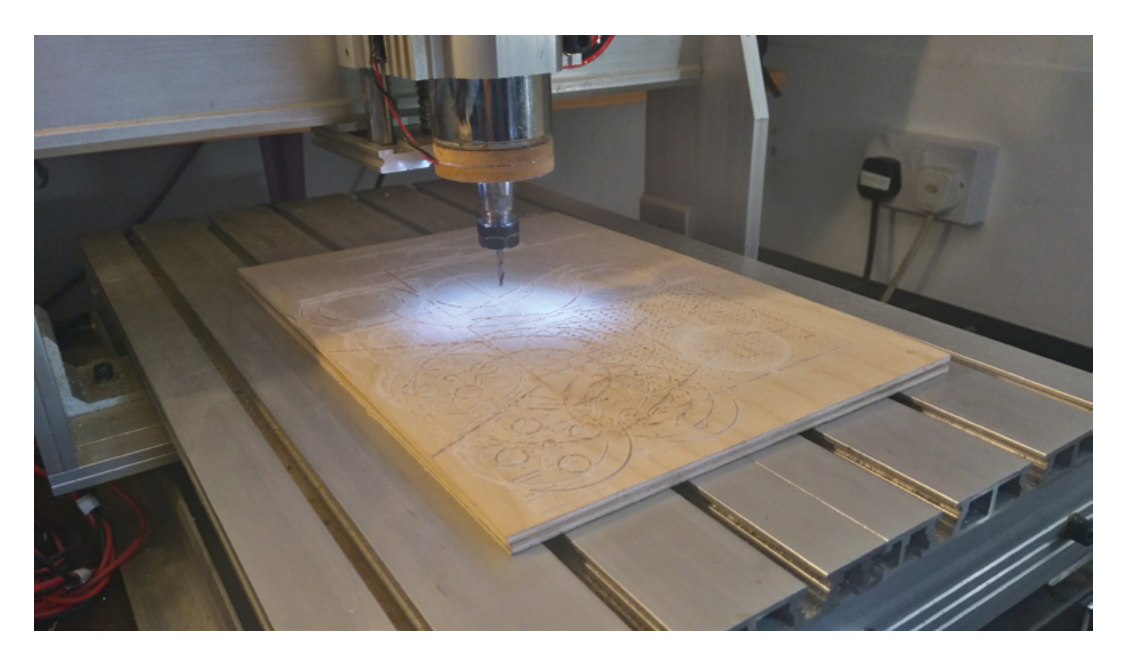

#### **YOU'LL NEED**

- **Access to a CNC machine**
- **A 3 mm 2-flute end mill**
- **Some 3 mm plywood**

**Figure 1 ♦ The CNC router we are using in this tutorial**

AAAA Gun  $\overline{\mathbf{x}}$ nnnn Send File Ÿ nnnr Z Choose file Control Visualizer | Advanced Command<br>
Sal-255 (step pulse, usec)<br>
Sla-255 (step idle delay, mosec)<br>
Sla=0 (step poet invert mask-0000<br>
Sla=0 (sir poet invert mask-00000<br>
Sla=0 (sirep ensible invert, bood)<br>
Sla=0 (finte pins invert, bood)<br>
Sla=0 (probe \$12:0.002 (arc tolerance, mr 12310 (homing air invert mi<br>
124=25.000 (homing feed, military 125<br>
125=500.000 (homing seek, 125<br>
125=250 (homing debounce)<br>
127=1.000 (homing pull-off, 1100=400.000 (x, step/mm) 5101=400.000 (y, step/mm<br>5102=400.000 (z, step/mm \$102=400.000 (s, step/mn<br>\$110=500.000 (s, step/mn<br>\$111=500.000 (y max rate)<br>\$112=500.000 (y max rate)<br>\$120=10.000 (x accel \$120=10.000 (x accel, m) S121=10.000 (y accel, mm/ser<br>S122=10.000 (z accel, mm/ser Spindle On  $5130 = 200.000$  (

> Some CNC machines have a replaceable sacrificial wooden **base fitted, but ours has an aluminium bed**

Powering up our CNC router and launching the Grbl universal sender program gives us a screen that looks like **Figure 2**. We need to select the USB port that the CNC is attached to and click the Connect button. We should then see the left-hand side of the

**"**

screen populate with the current machine settings. CNC routers using Grbl need setting up once with some configuration that tells Grbl how many pulses each stepper motor needs to move the axis a known amount,

and some other basic settings for the machine. Having connected to the machine, it remains in a locked state and cannot be moved, so first click the Advanced tab and then click Unlock Grbl (**Figure 3**).

#### **LET'S GO JOGGING**

Clicking back to the Axis Control tab, we can try to click an arrow to move or 'jog' an axis. At the moment, this will result in no movement and an error message stating that we have an 'undefined feedrate'.

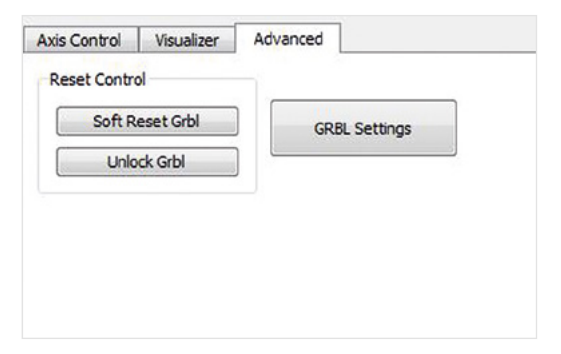

When we are actually sending G-code as part of a job, the feedrate is defined as part of the tool path information it is currently cutting. However, we need to define a feedrate to be able to move the machine before sending the job file. On this machine, we

need to manually send a small G-code command to define a feedrate in mm per minute. Type into the Command box 'G01 F400' and hit **RETURN**. The machine is now unlocked and has a feed rate of 400mm **"**

**OOOO** 

nnnn

anna

 $2,300$ 

Step Size  $0.1$ 

per minute defined. Before we start jogging the machine head (the spindle assembly and axis), it's worth double-checking a couple of things. Firstly, look at the machine and check where the head is located and whether there are any obstacles on the machine you could crash into, such as the endpoints, previous jobs, or clamps left on the bed. Next, check the Step Size amount in the lower right corner of the screen (**Figure 2**). In our version of the universal sender program, it gives us a range of options between 0.01mm and 100mm. Our Z axis total length is only just over 100 mm, so if we have it set on that and raise or lower the Z axis, there is an increased chance of a crash! Setting the step size to our required size, we can now use the axis control buttons to jog the machine head around the work area.

#### **CLAMPING UP**

Next, we are going to mount the stock onto the bed, ready for cutting. Some CNC machines have a replaceable sacrificial wooden base fitted, but ours has an aluminium bed and we are going to add a  $\rightarrow$ 

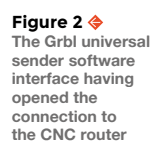

#### **QUICK TIP**

CNC stands for 'computer numerical control' and can be applied to many computer-controlled machines, from sewing machines through to lathes and everything in between!

**Figure 3 As a safety precaution, the machine is locked until we unlock it under the Advanced tab**

#### **SCHOOL OF MAKING**

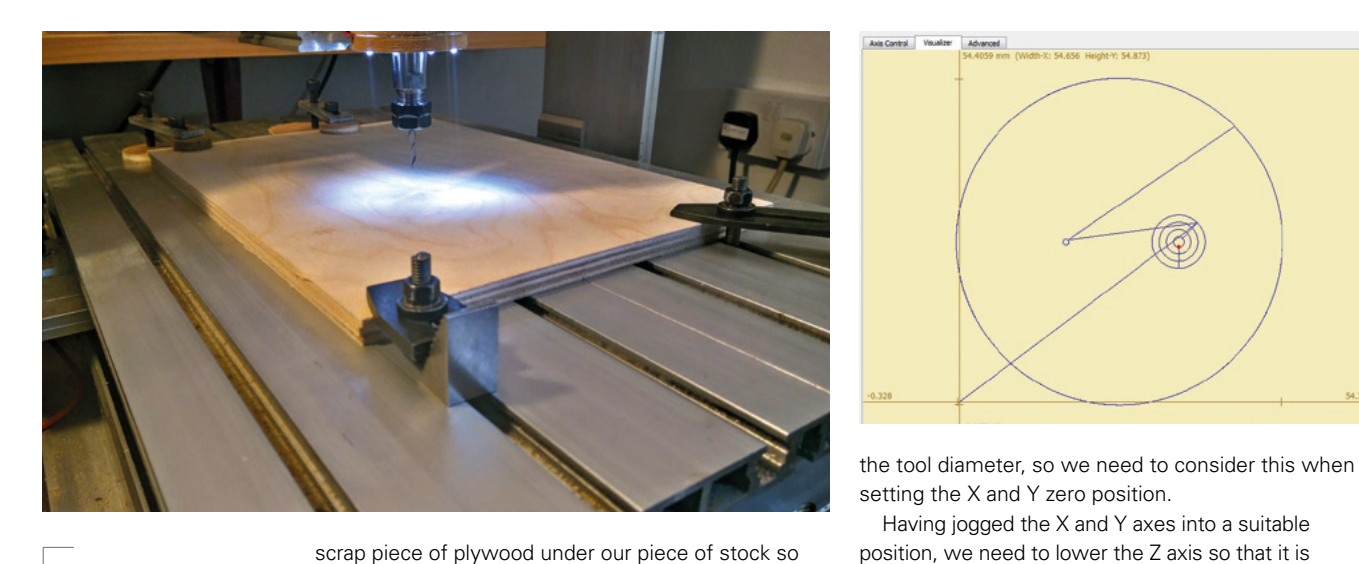

#### **Figure 4**

**The stock plywood and some scrap or sacrificial material clamped firmly to the machine bed, ready for routing**

#### **Figure 5**

**Once the file is loaded, the tool paths are displayed in the Visualizer tab**

we don't damage the machine. Clamp your 3mm plywood stock and sacrificial piece of wood to firmly attach it to the work bed (**Figure 4**)**.**

Having our material in place and the tool set in the spindle, the next task

**"**

this one, when cutting out a flat item from a sheet, is relatively straightforward. We need to move the axes to a position where there is enough material to cut the object out of, and also where the machine

is to choose a point at which to zero the machine. This will act as the origin or datum point from which our job will start. Choosing a zero point in the X and Y axes for a job like

so let's load the file for the job we created last month so we can see the tool paths in the Visualizer window. Click the Choose File button and navigate to the NC

Y axes to a position where there **is enough material to cut the object out of**

We need to move the X and

process). However, a simple and accurate technique is to use a feeler gauge. Feeler gauges are thin pieces of steel of known and accurate thicknesses. Using a feeler gauge that is 0.2mm thick, we placed this below the tool on the surface of the wood stock. We lowered the Z axis with the units set to

1mm to get it close, and

then changed the units to 0.1mm and brought the Z axis down until we felt some friction between the feeler gauge and the tool (**Figure 6**). We then know that the tool is 0.2mm from the work stock surface. We can then choose to use one of a couple of different methods – for one, we can remove the feeler gauge **"**

Having jogged the X and Y axes into a suitable

touching the surface of the stock. There are numerous approaches (including accessories that automate the

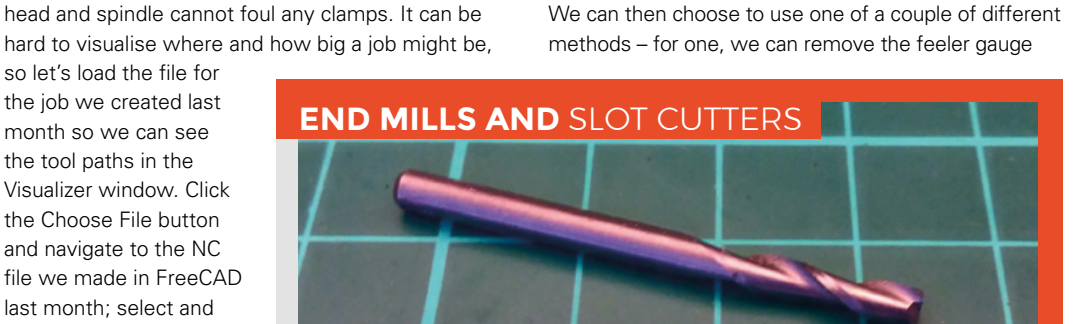

We set up our tool paths last month to be cut by a 3 mm end mill. We have used a 2-flute slot cutter, as the flute arrangement on slot cutters means that they can be plunged vertically into work, rather like a drill bit. Most 4-flute end mills have a small gap in the centre of the face where the flutes don't cut, meaning they cannot be plunged vertically. There are ways to still use these tools on a CNC router which involve ramping the tool into the work at a shallow angle rather than vertically, allowing them to 'cut their way' into the workpiece. Our machine uses ER11 collets in the spindle, so we inserted the 3 mm 2-flute slot cutter into the correct-sized collet, and then tightened it into position.

#### **QUICK TIP**

Many machines (but not all) will be fitted with homing switches to enable easy homing of the axis, and will also stop the machine at the end of the axis, stopping it from crashing.

file we made in FreeCAD last month; select and open it. Looking in the Visualizer window, it tells us the maximum dimensions required to run the job on the CNC, including the diameter of the tool on each side (**Figure 5**). In our file, the outer profile cut actually goes past the zero point a couple of times due to

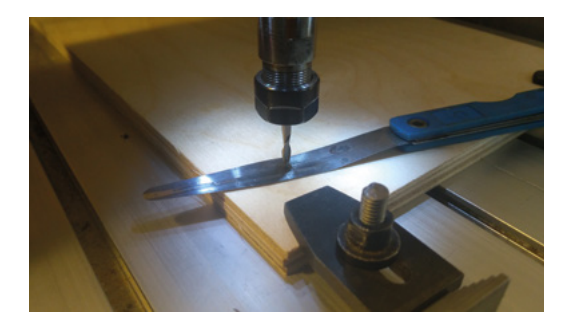

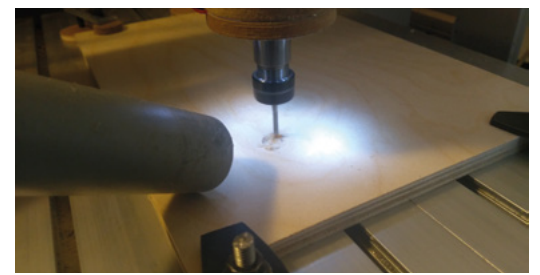

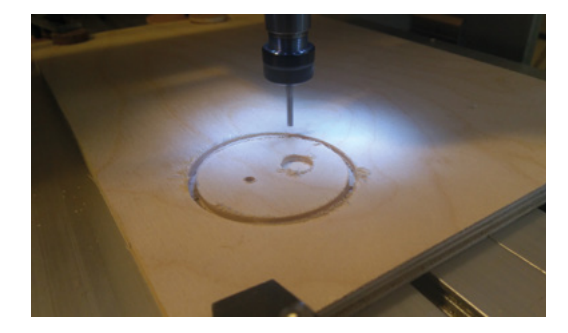

and lower the Z axis a further 0.2 mm and then we can click the 'zero position button'. This is a good approach, but sometimes we may be working with a delicate material where we don't want the tool to contact the workpiece before we start the actual job. The second approach is to send another manual command telling the machine its current coordinates. If we type 'G92 X0 Y0 Z0.2' into the command line, this sets those coordinates at the current spindle position. Having

used either of the previous methods, click the Refresh Coordinates button. The Work Coordinates will either zero fully or set to X0, Y0, and Z0.2, depending on the method used.

We are nearing the point where we set the machine in motion and begin cutting. Make sure that before you do so, you follow your safety practices! Make sure you have eye protection on, and any loose clothing or long hair is safely stowed away. Make sure that you have checked that any emergency stop buttons are working properly, and make a final check that nothing is impeding the free movement of the machine.

#### **LET'S SPIN IT UP**

Having left the tool 0.2 mm clear of the cutting surface, it also means that we can start the spindle before setting the CNC in motion. On this CNC, the spindle is controlled manually with a switch to turn it on and off, with a speed controller dial for the spindle speed. Other machines may have the spindle speed under CNC control as well, and Grbl can indeed control spindles on, off, and rpm. We find that for plywood cutting with a small diameter cutter like this one, around 9000–10,000rpm gives a decent cut. Again, different machines may vary.

Having set the spindle speed and started it, we click the Begin button. Grbl universal sender starts to stream the G-code commands to the CNC. The spindle lifts to its clearance height set at 5mm and moves to above the pocket cut. It lowers and begins to clear material, following the tool paths we made last month. Whilst the job is running, we started our small shop vacuum cleaner and held the nozzle near the job to extract the woodchips and dust created (**Figure 7**).

The job continues, and the last action it takes is to do the outside profile cut, which includes the tags that mean the workpiece stays on the machine (**Figure 8**). Once finished, we turned off and jogged the spindle out of the way, and gave the surface of the workpiece a light sanding to remove the straggly burrs left on the edges, as it's easier to do this whilst the work is held flat. We then removed the board and trimmed the completed workpiece out using a craft knife.

The job was created perfectly, and we love that the entire process of CAD and CAM, through to sending the code to the machine, used free and open-source software. If you go down this path (pun intended!), and this article has helped you understand CNC routing a little more, do tweet us and show us your work **[@HackSpaceMag](https://twitter.com/HackSpaceMag)**.

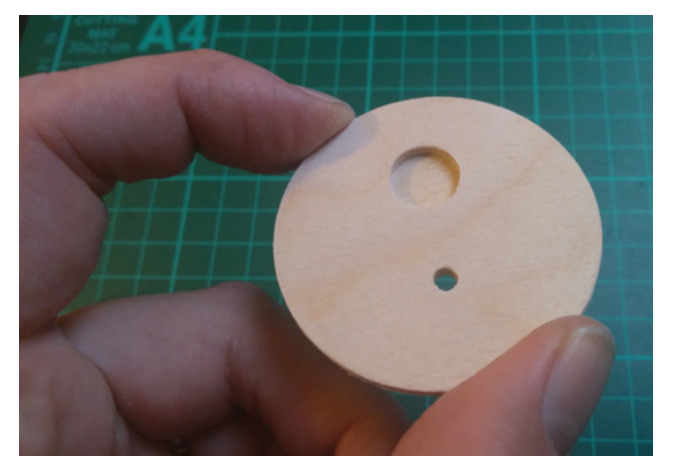

#### **Figure 6**

**Using feeler gauges to accurately position the Z axis**

**FORGE**

#### **Figure 7**

**We are off! Having set the job in motion, we occasionally move our shop vacuum close to the job to clear the sawdust**

#### **Figure 8**

**The final cuts are the outer profile cuts, which include the movements to leave the tags of wood that keep the workpiece connected to the stock**

**Left The finished job in hand, having trimmed the tags and given the surface a light sanding to clean it up**

# <span id="page-79-0"></span>**Maker's toolbox: Impact drivers and wrenches**

Screwing screws and bolting bolts the easy way

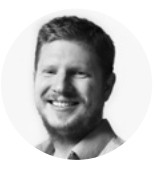

#### **Ben Everard** [@ben\\_everard](https://twitter.com/ben_everard)

Ben loves cutting stuff, any stuff. There's no longer a shelf to store these tools on (it's now two shelves), and the door's in danger.

**f you've done much woodwork or DIY, there's a pretty good chance you've used an electric drill as a screwdriver, and for basic use, they work quite well.** After all, they're

designed to spin things around, and that's what a screwdriver does as well. However, while it's fine for light use, a drill is really designed for drilling, not driving in screws or attaching bolts. There are I

specialised tools for this: impact drivers and wrenches. While impact tools still spin around like a drill, they

also use a series of 'impacts' which are sudden,

short rotations – perhaps think of it a bit like putting a wrench on a bolt and then tapping the handle of the wrench with a hammer – and it's these impacts that let you screw things in or out with more power than the clean rotation of a drill. This is different to the hammering action of a hammer drill, which goes in and out rather than in a circular motion.

**TOOLS** Provided by

**SCREWFIX** 

Using an impact tool is really simple. Impact drivers typically have a hex attachment which you can slot screwdriver bits into, while impact wrenches generally have square attachments for sockets. One slight trap

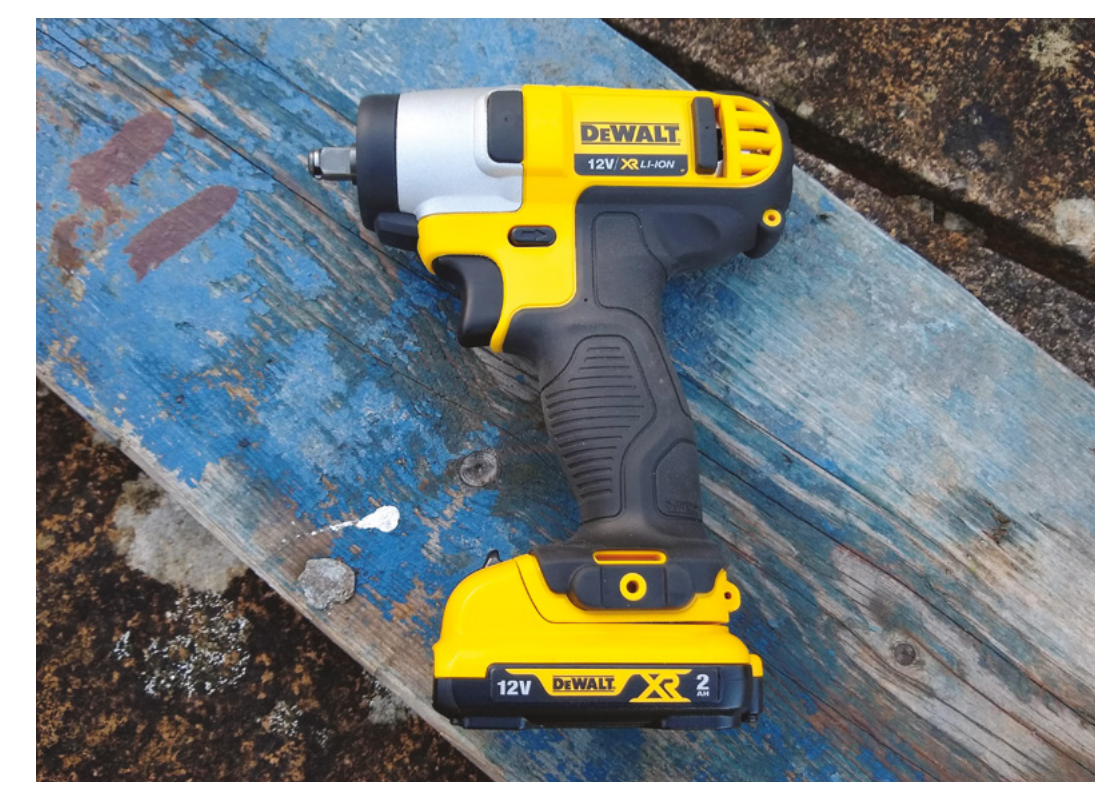

**Right This impact wrench may look like a drill, but the rotation works in a very different way**

is that there are several different sizes of square drive typically measured in inches  $(\frac{1}{4}, \frac{3}{8})$ , and  $\frac{1}{2}$  inch), so you need to make sure this fits with the sockets you have (or intend to purchase). While these sizes are the same-sized bits as commonly used on non-impact screwdrivers and wrenches, not all attachments are created equal. The impacts these tools use can damage some driver bits and sockets, so you should make sure to use impact-rated accessories.

Once you're set up with the appropriate bits and sockets, you can use the tool more or less as you would a drill. Point it in the right place and squeeze the trigger until what you want is either screwed or unscrewed. Don't be alarmed if it starts clicking – this may sound a little like a drill clutch slipping, but it's the impact mechanism doing its job. These little hammering motions will firmly attach your screw or nut.

There are a few big advantages to impact tools over drills. Their power-to-weight ratio for screwing is significantly better, so a lighter tool will often be able to drive with more force. The impact action puts less strain on your arms and wrists than a pure twist, so is less tiring on your muscles (but they do vibrate more). With impact drivers, the motion also grips screw heads better than a plain twist, so they're less prone to pop out and strip the screw head.

#### **DRIVING FORWARD**

We've been talking a bit about drivers and wrenches, but what is the tool for you? Impact drivers generally take screwdriver bits and are most commonly used for screwing long wood screws into (and out of) wood. However, you can get impact-rated sockets that fit into the hex socket. Impact wrenches, on the other hand, are most commonly used for attaching and removing nuts and bolts and are often used by vehicle mechanics. You can get sockets that will let you use a screwdriver bit with an impact wrench, but you have to be careful as wrenches are often more powerful than drivers and may rip the head off the screw rather than driving it.

When picking an impact wrench, it's probably most important to think about the power you need. While it might be tempting to just go for the most powerful you can afford, this isn't necessarily the best plan. After all, if you don't need the power, it's wasted, and more power comes with more size and weight, which means a tool that's more tiring to use. Pick the tool that's best suited to your needs – even if you need to use a breaker bar occasionally for the most stubborn of bolts, you'll have a more comfortable experience the rest of the time.

With an impact driver, you'll need to make sure it's got enough torque for your needs, but there is less variation than with wrenches (and over 150nm should drive most screws in or out, and you might be able to get away with less). Picking a tool that's comfortable – particularly if it fits with the batteries and chargers you all ready have – is more important.

We tested out a DeWalt DCF813D2 impact wrench with a 10.8V 2Ah battery. By impact wrench standards, it's at the smaller, low-power end of the spectrum, but still a capable tool for all but the most

#### Their power-to-weight ratio for screwing is significantly better, **so a lighter tool will often be able to drive with more force "**

stubborn bolts on a small vehicle. It's light, and easy to use time after time, and comfortable in the hand. For general wrenching work, it's a good option, particularly at the DIY/hobbyist end of the spectrum. We also tested it out for driving screws, and while it worked well, a proper driver would perform the job better.

Do you need an impact driver or wrench? If your current setup – be it hand-powered screwdriver, electric drill, or traditional wrench – is working well for you, then there's no reason to switch. However, if you're finding yourself struggling with tough screws and nuts – particularly if you have to do a lot of them in quick succession – then you might want to consider switching.  $\square$ 

**Below**

**Make sure you get the tool with the type of attachment you want such as ⅜ square (shown here) or hex**

**FORGE**

**"**

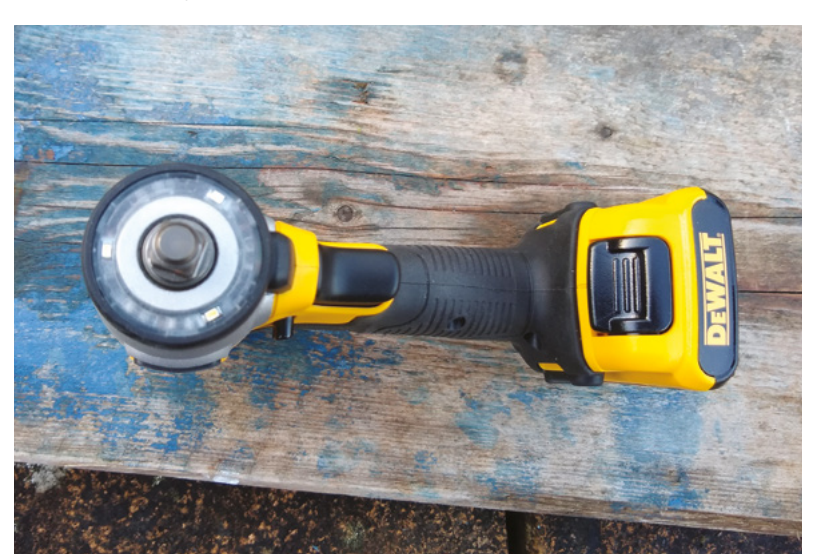

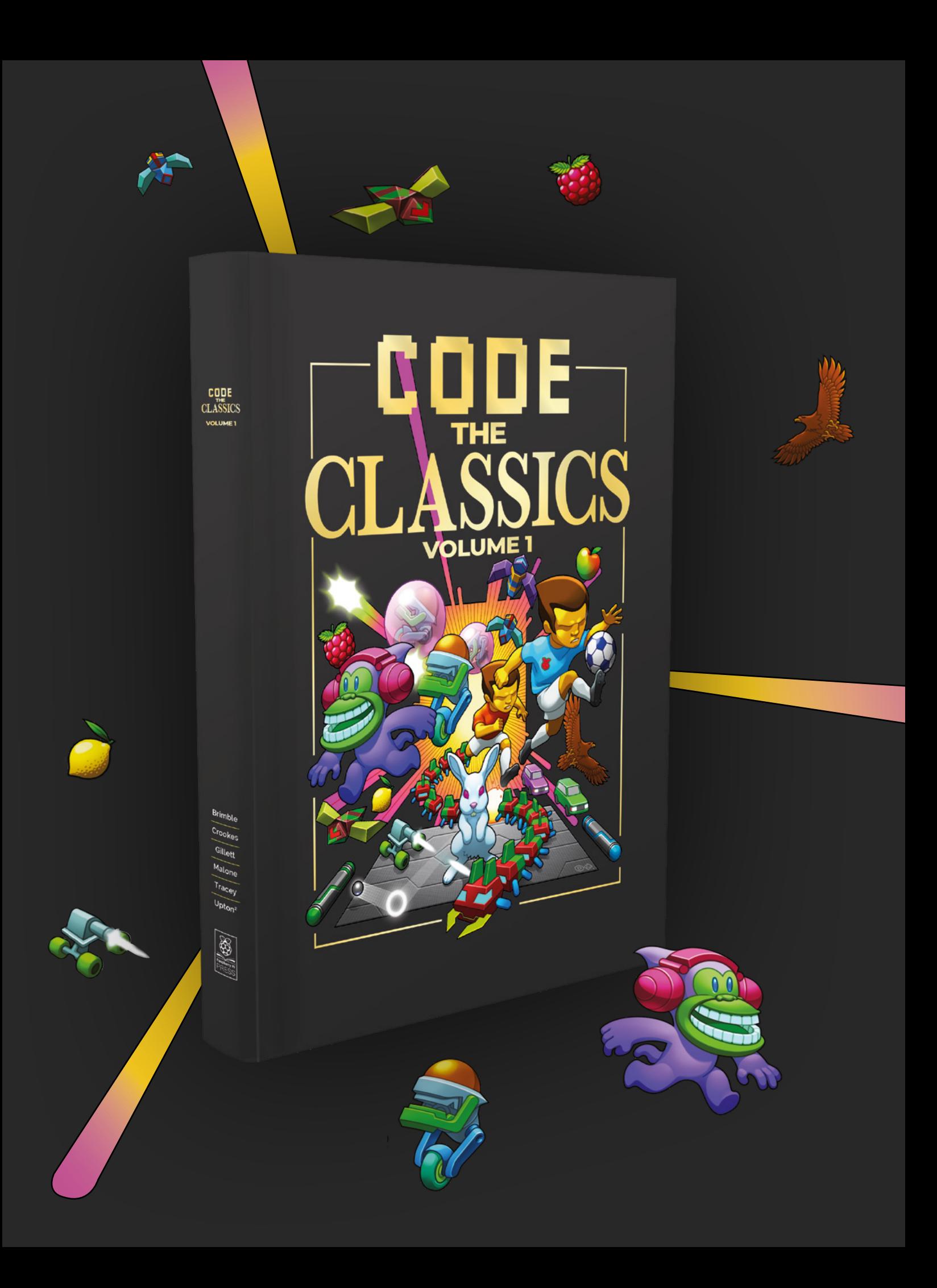

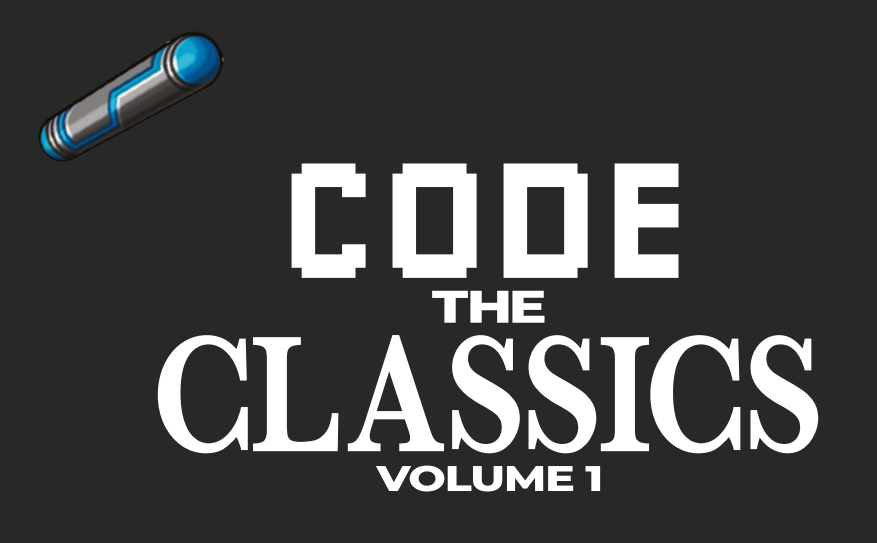

This stunning 224-page hardback book not only tells the stories of some of the seminal video games of the 1970s and 1980s, but shows you how to create your own games inspired by them using Python and Pygame Zero, following examples programmed by Raspberry Pi founder Eben Upton.

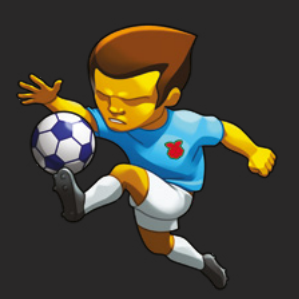

- *Get game design tips and tricks from the masters*
- *Explore the code listing and find out how they work*
- *Download and play game examples by Eben Upton*
- *Learn how to code your own games with Pygame Zero*

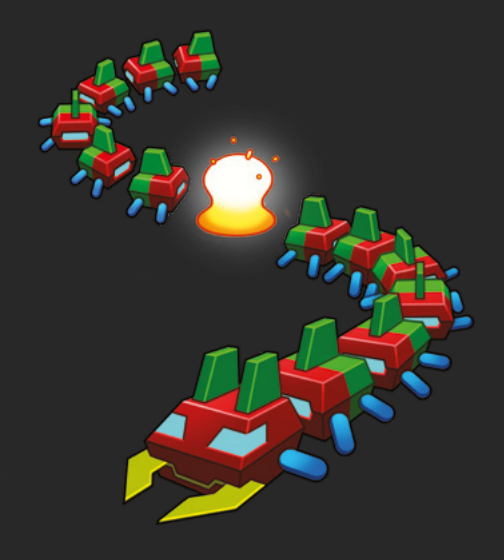

### Available now **[hsmag.cc/store](http://hsmag.cc/store)**

# <span id="page-83-0"></span>**Sew your own clothes**

How to use a sewing machine and patterns

T

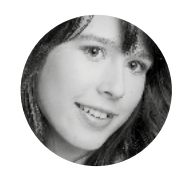

**Poppy Mosbacher**

[@PoppyMosbacher](https://twitter.com/PoppyMosbacher)

Poppy loves getting tech into the hands of people who do traditional crafts. She is helping set up a makerspace in Devon and was a director of Build Brighton MakerSpace.

**he fashion industry is one of the most polluting industries in the world, so making your own clothes might be a good way to reduce your carbon footprint.** For sewing to be part of a modern lifestyle, it needs

to be easy to learn with quick, reliable results. And that's how new tools and digital technology are transforming sewing. It's early days, but it's already possible to create bespoke, quality garments without years of experience, and see them on you in virtual reality before you begin.

This month's tutorial is an introduction to sewing with a modern, electric sewing machine. In the next issue, we'll cover how to make a jacket, using **[freesewing.org](http://freesewing.org)**. It's open-source software that automatically creates sewing patterns based on your body measurements, so you can make clothes that fit well without being skilled at pattern design or alterations.

Sewing machines are available with a variety of different features, but the way they use two threads to construct stitches is the same in most machines. The upper thread goes through a needle, which joins the lower thread coming from a bobbin.

For this tutorial, we're using a Brother Innov-is 15. As each make and model has slight differences, you will need to refer to your machine's manual for specific setup instructions.

#### **WIND THE BOBBIN UP**

The first step in machine sewing is to fill a bobbin with the thread you'll be using. There's a handy bobbin winder on the machine, shown in **Figure 1**. Place an empty bobbin on the bobbin winder shaft and a reel of thread on the spool pin. Follow the threading instructions on the top of the machine to guide the thread to the bobbin winder. Push the bobbin shaft to the right to engage the winding feature. Push down on the foot pedal, and the

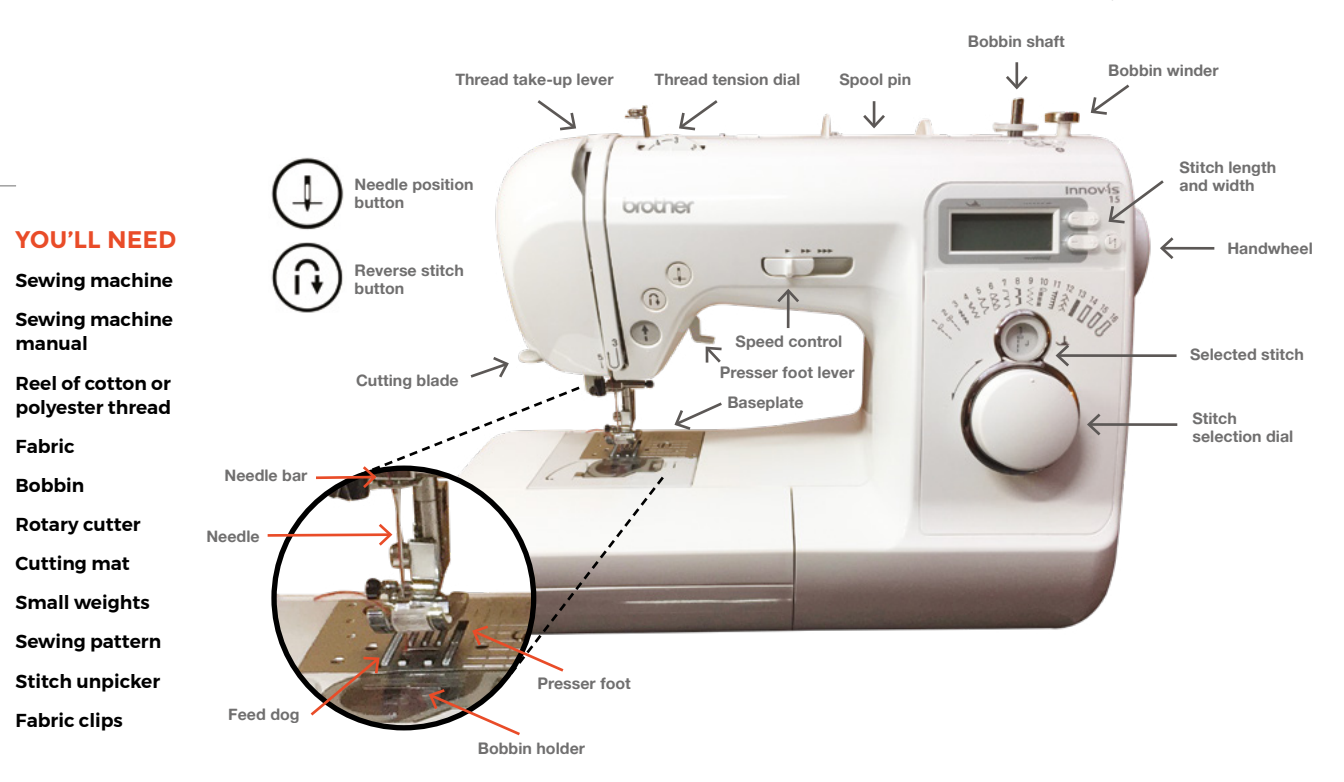

**HackSpace** 

#### **SEWING IN** HACKSPACES

Some hackspaces have dedicated sewing areas with specialist sewing machines, such as automatic embroidery machines and overlockers/sergers. A few even have second-hand industrial machines, which are great for doing big or bulky projects such as coats, curtains, and bed covers. They may also have regular textiles groups where you can work on projects in a social setting and share tips and tricks.

> It's like the accelerator on a car: the more you press **down, the faster the machine will sew**

bobbin will start to spin. When the bobbin is full of thread, release the foot pedal. Push the bobbin shaft to the left, remove the bobbin, and cut the thread to separate it from the original reel.

Place the filled bobbin inside the bobbin holder (see **Figure 2** overleaf). Look for symbols on the machine

that show which direction the thread needs to go. Make sure you put it in the right way, otherwise the machine could get jammed. If your sewing machine doesn't automatically thread the bobbin

through the hole in the baseplate when you start sewing, refer to your manual for how to do this.

#### **EYE OF THE NEEDLE**

Before threading the needle, raise the presser foot using the lever at the back of the machine. This will release the tension disks, making it easier to move the thread. If the needle is touching the baseplate, press the needle position button to raise it. Then turn the machine off, to avoid accidents whilst threading the needle.

With the reel of thread on the spool pin, take the thread through the metal thread guide on the top of the machine. It's usually marked with the number 1. Pass the thread through the thread guide cover, marked number 2. Follow the numbered path going through the take-up lever from right to left (see **Figure 3** overleaf) and behind the needle bar. Some machines have automatic threading levers, which will pass the thread through the eye of the needle, and others need to be threaded by hand. Once the thread is through, guide it into the slit in the presser foot and pull approximately 5 cm out towards the back of the machine.

#### **READY, SET, SEW**

Always sew a test piece before sewing a garment, to check you have the appropriate stitch settings. To

do this, cut two rectangles from the fabric you'll be using and place them on top of each other, under the presser foot. Lower the foot using the presser foot lever to hold the fabric firmly in place. Next, choose a stitch by turning the stitch

selection dial, or equivalent on your machine. For

now, choose a straight stitch, which is likely to be the first option. Use the + and - buttons to choose a stitch length, such as 3.0.

A letter will be displayed next to the selected stitch to indicate which presser foot is needed. For most stitches, including the

straight stitch we're using, it needs the standard presser foot, called a zig-zag foot.

**"**

Push the foot pedal to start sewing. It's like the accelerator on a car: the more you press down, the faster the machine will sew. Gently guide the fabric with your hands to keep it on course, making sure your fingers are away from the needle. Remember, needles are sharp and the machine  $\rightarrow$ 

**Above A zig-zag stitch is useful for attaching ribbons**

**FORGE**

#### **QUICK TIP**

It doesn't matter if you make a mistake when sewing. You can use an unpicker to cut out stitches without rinning the fabric.

#### **Figure 1 The bobbin winder fills a bobbin in less than a minute. You can also buy colourful sets of**

**pre-filled bobbins**

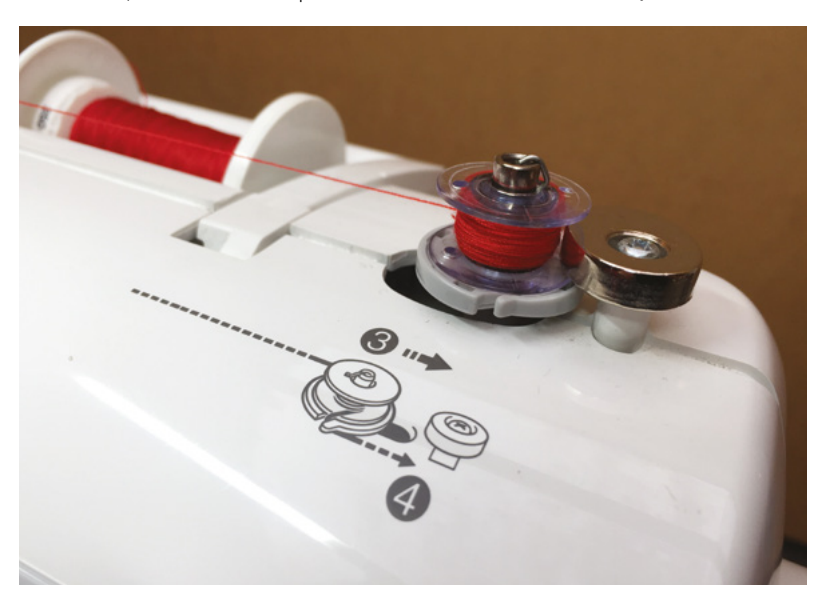

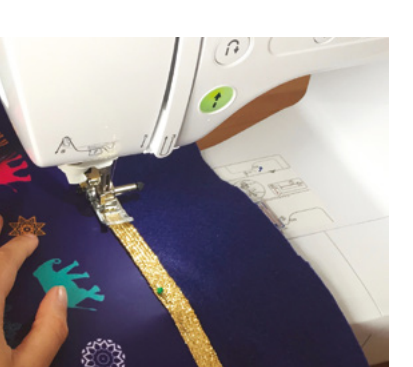

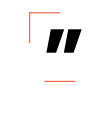

#### **SCHOOL OF MAKING**

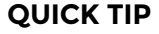

YouTube has videos for threading different makes and model of sewing machines, which can be easier than following a manual.

**Figure 2 This machine has a top-loading bobbin** 

**holder, but some use a removable bobbin cage that is inserted inside the machine**

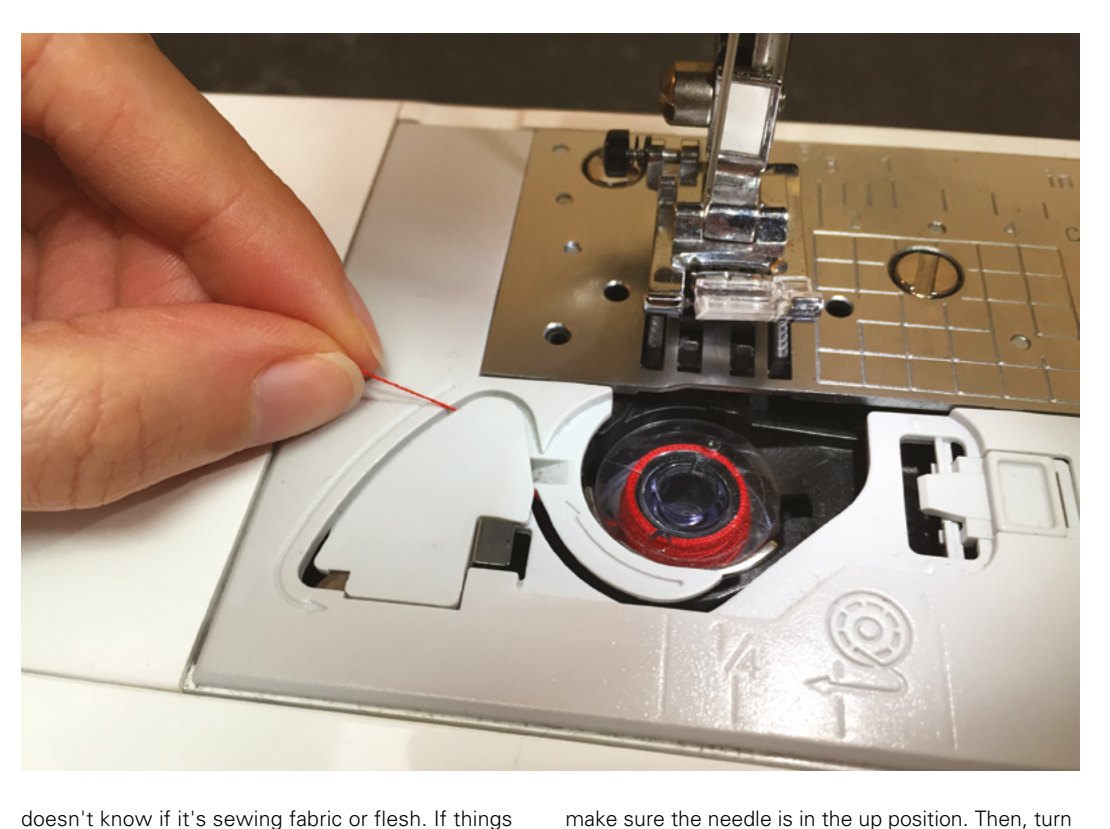

doesn't know if it's sewing fabric or flesh. If things feel like they're going wrong, take your foot off the pedal and re-orientate yourself.

It's common practice to stop sewing just before you reach the end of the fabric, rather than going off the edge. If the needle is in the down position when you stop, press the needle position button to raise it.

A popular alternative to scissors and pins is to use **"** <sup>a</sup>**rotary cutter on a self-healing mat "**

press the button behind the presser foot holder to release it. Hold the new presser foot under the metal bar of the presser foot holder, and slowly lower the presser foot lever so it snaps in place. Some machines have a screw instead of a snap fitting.

off the machine. Raise the presser foot lever and

#### **CUTTING FABRIC**

A popular alternative to scissors and pins is to use a rotary cutter on a self-healing mat, but beware of the blades on rotary cutters: they can be very sharp. Use small weights to hold the fabric in place when cutting, and clips to join fabric before sewing.

If the pattern asks you to cut on the fold, fold the fabric over, and place the paper pattern on top of both layers of fabric, with the straight edge of the

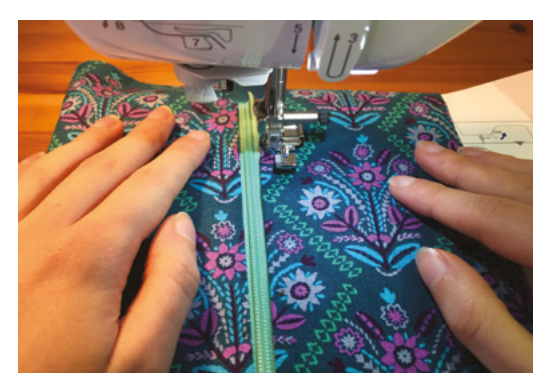

#### **QUICK TIP**

conductive thread on the bobbin, and regular coloured thread in the needle, for wearable tech projects.

**Right** 

**A zipper foot allows you to sew close to the teeth of the zipper** 

Lift the presser foot lever and remove the fabric by pulling it a few centimetres away, and cut the threads. On the left side of many machines, there is a thread-cutting blade.

Check the test piece to make sure the stitches look even on both sides. The tension usually works best with the dial set at 4, but if any loops are showing, make it a bit tighter and if the stitches are puckering, reduce the tension. You can use Check the test piece to make sure the stitches pattern in line with the folded edge of the fabric.

> When sewing a test piece, it doesn't matter about loose threads at both ends, but normally you need to secure them to stop the seam unravelling. Modern machines have a locking stitch button for this which you press at the beginning and end of each seam to sew a few stitches on top of each other.

Sewing machines come with a variety of presser feet, with special ones for attaching zippers and making buttonholes. To change the presser foot,

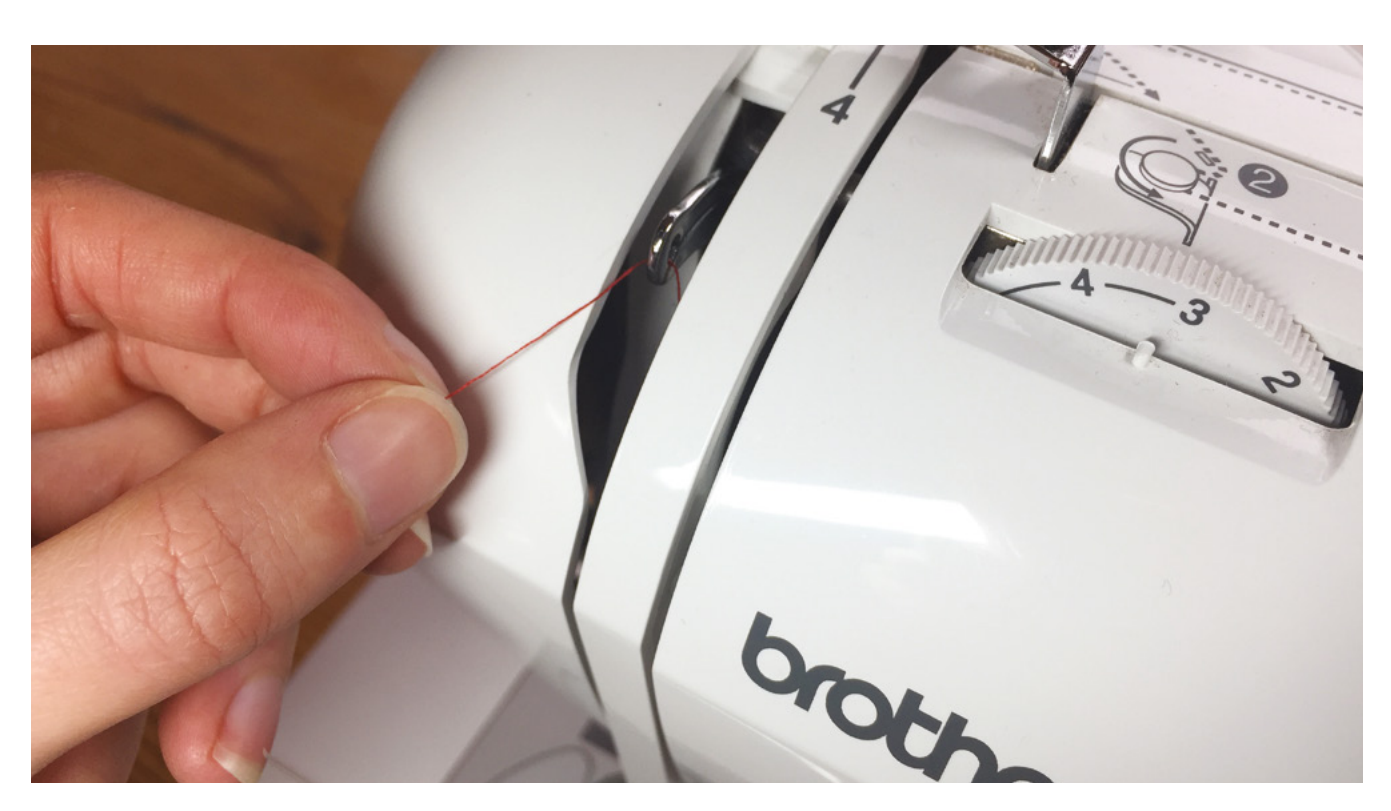

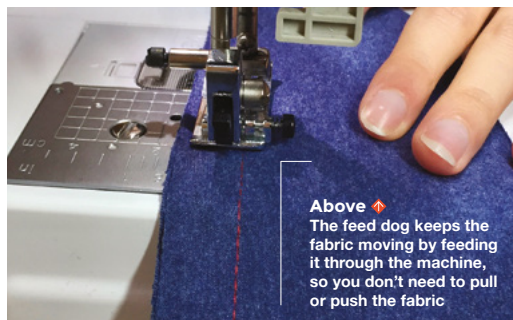

There will sometimes be arrows on the paper pointing to the fold line. Notches are little triangles on the pattern to show where to match up with another section. When you're cutting out a pattern, you need to mark the notches on each layer of fabric, either by a tiny cut or with a water/air erasable pen.

#### **UNDERSTANDING SEWING PATTERNS**

Sewing patterns refer to fabric as having a right and wrong side. The right side is visible on the garment when it's finished, and the wrong side is inside. When fabric looks the same on both sides, it's worth sticking a small piece of masking tape on the wrong sides after cutting the pattern pieces, so you can easily identify them. It might not seem important, but if you've watched The Great British Sewing Bee when a sleeve is sewn on inside-out, you'll have seen how it hangs backwards at a strange angle.

Sewing patterns usually specify a seam allowance, such as 1 cm or ⅝inch. This is the distance between the line of stitches and the edge of the fabric. The baseplate has measurements on it, so you can line up the fabric as you guide it through the machine.

Beginners often worry about making sure their seams are dead straight, but small mistakes aren't usually seen. Most people don't look that closely at clothes. If you inspect a few items you've bought, you may even find top-stitching in a contrasting colour that you've never noticed, such as blue jeans sewn with bright orange thread.

A scarf, sleeveless top, wash bag, or laptop case are easy projects to put into practice the skills covered in this tutorial.  $\square$ 

#### **NEW TOOLS FOR** TEXTILES

- 3D body scanner to import accurate models into design software
- ClO3D to design patterns directly onto a digital version of yourself, and see how the clothes will look from every angle
- Pen plotter to draw patterns
- Laser cutters to cut some fabrics, such as felt and engrave on denim
- Overlocker/serger to sew stretch fabric, e.g. to make T-shirts quickly
- 3D printer to make belt buckles, buttons, and to print snap-fasteners directly onto fabric
- Digital cutting machines such as Silhouette or Cricut

Please note: fabric can catch fire in laser cutters if proper precautions are not taken. Make sure you understand, and properly mitigate, any risks before using fabric in the laser cutter.

**Figure 3 Make sure the thread take-up lever is at the highest position when threading**

**FORGE**

#### **QUICK TIP**

If the seam allowance isn't marked on the baseplate, measure from the needle and stick a piece of tape at the required distance as a guide.

#### <span id="page-87-0"></span>**TUTORIAL**

# **Get the most out of your paints**

Tips and tricks for using and maintaining paints and brushes

P

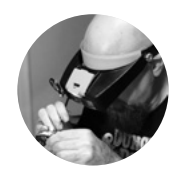

#### **Gareth Branwyn**

#### **[@garethb2](https://twitter.com/garethb2)**

Gareth has been a lifelong practitioner (and chronicler) of DIY tech, media, and culture. He is the author of ten books, including Tips and Tales from the Workshop, and is a former editor for Boing Boing, Wired, and Make:.

> **Above Stirring at speed (but make sure you protect your eyes)**

#### **QUICK TIP**

Did you know that you can get different nozzles for spray can paints? There are tips that put out a much fatter spray, fine spray, and different shaped sprays. Search on 'spray can caps' at your favourite online store, or at a local bricks and mortar store that sells art supplies.

**ainting our world – to finish, protect, and beautify it – has been part of human culture since we've had hands to paint with.** Modern paints are wonders of chemical engineering and manufacture. They come in a

near-endless rainbow of colours, formulations, and applications. Modern paints and quality brushes can also be expensive. What follows is a collection of tips for working with, storing, organising, and extending the life of your paints and brushes.

**Tent peg (or whisk) paint stirrers** – if you have to stir a can of house paint or other large quantity of paint, chuck a metal tent stake, or even a kitchen whisk, into a power drill and you will spare your wrists as you stir.

**Heat old spray cans** – If you have old cans of spray paint, or you are trying to spray in a cold environment, before shaking, place the can in a pot of warm (not boiling!) water. This will not only work to thin the paint, getting it ready for a good shaking/remixing, it will also help to re-pressurize the propellant. Make sure to shake the can especially well and test the output before spraying your object.

**Turn the can upside down** – When finished with spray paint, turn it upside down, and give the nozzle one last toot to clear the throat of any residual paint.

You can spray Styrofoam - There's a common belief that the solvent in spray paint will melt Styrofoam. This is not universally true. Some paint will melt some Styro. First off, you can help prevent this by sealing your Styro-based object with Mod Podge or similar. Then, you want to test your paint on a scrap piece of Styro. With sealant, the right paint, the right distance, and testing, you can spray paint Styrofoam.

**W PARKSIDE** 

**Mark your paint cans** – When you've finished using a can of paint, before you close the lid, use your brush to mark the level of paint inside. This will not only show you how much paint is inside, it will also show you the colour. You can also mark a large dot of the colour on the lid for easy identification.

**Identify which rooms used which paint** – On the bottoms of your house paint cans, write the rooms in which that paint was used in.

**Use poster putty/cheap clay as a mask** – If you need a quick mask for spray painting an area that's hard to tape-off (such as a curved piece of moulding), consider using poster putty/mounting putty, or cheap dollar store/pound shop clay. It can be quickly moulded over

**Use agitator balls** – If you use small pots, squeeze bottles, or dropper bottles of craft/hobby paints, consider adding stainless steel agitator balls (or 3mm haematite beads) to them. Shaking with these agitators inside will greatly assist in mixing your paints.

anything you wish to cover.

**Use screws to raise items for painting** – If you're painting or finishing an object, say a piece of furniture, you can raise it up from your work surface by sinking some screws or nails into the bottom of it. When done painting, remove the screws.

**Improving cheap brushes** – Cheap craft shop brushes are great for things like painting with kids, applying glues or other substances that are tough on brushes, applying faux finishes, and the like. But since these inexpensive brushes are cheaply made, the bristles often come out into your work. To prevent this, before you first use them, place a bead of superglue along the base of the bristles, above the ferrule.

**Clean brushes with Murphy's soap** – Murphy's Oil Soap is great for soaking and releasing dried oil paint from brushes. It can restore them. Soak for 24–48 hours at near full strength.

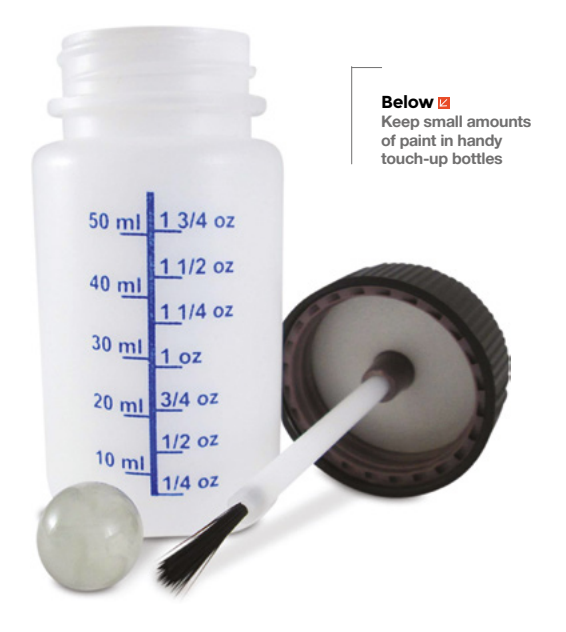

#### **WET** PALETTE

If you do any sort of small-scale acrylic painting, such as scale modelling, dioramas, crafting, or painting gaming miniatures, consider making a wet palette to paint from. It will keep your paints moist, even overnight, and it allows you to mix gradations of colours.

To make a wet palette, all you need is an airtight plastic container of the desired size, a piece of sponge cloth cut to fit inside the container, and a piece of baking parchment paper.

To use, you soak the sponge and wet the parchment paper. You can then place paint on the paper (the water in the sponge even helps thin the paint) and mix colours as desired. When done with a painting session, snap on the lid. The paints will sometimes remain viable for days.

Let brushes dry flat - After you clean your brushes, don't place them standing up with the handle-side down. Water from the cleaning will leak down into the metal ferrule, and eventually degrade the glue. Let them dry flat or hang them brush-side down.

**Special brushes for metallics** – It's a good idea to use brushes that are dedicated to metallics (and use cheap brushes, if you can get away with it). The metallic flecks in the paint can damage brushes, and residual flecks can make their way into other paints if you use the same brush for your metallic and non-metallic paints.

**Acrylic storage shelves and racks** – If you have a lot of small paint pots or bottles to organise, there's a dizzying array of shelves and racks you can purchase. Many of them involve assembly and are fairly expensive. Consider using nail polish shelves and racks (made for beauty salons). They are cheap and they screw together in seconds. You can find them at online stores like Amazon.

**Handy touch-up bottles** – If you do a search at your favourite shop for 'paint touch-up bottles', you will find small bottles with brushes in their lids. When you paint a room in your house, pour some of the paint into one of these bottles and list the room on the label. Then, if you get a ding on your wall or remove hanging hardware, you can use the pot of paint and brush to mend the wall.  $\square$ 

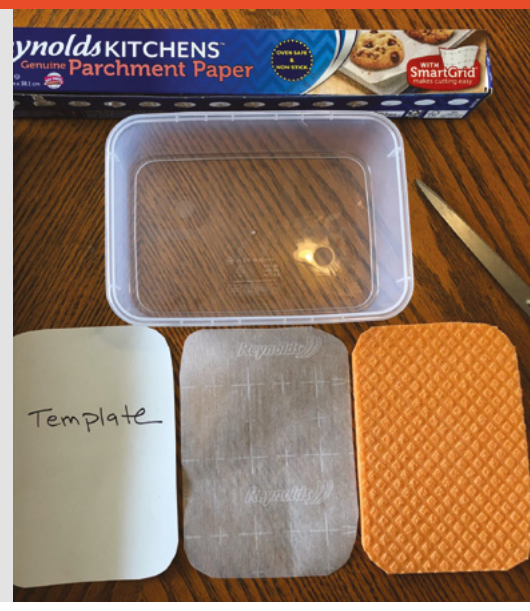

**FORGE**

**Above Keep mixed paint in a wet palette**

#### **QUICK TIP**

Don't be afraid to thin down cheap acrylic craft paints that come in tubes for use in an airbrush. You have to experiment with brands and paintto-thinner ratios, but you can save a lot of money if you have a large area you need to spray paint on the cheap.

**THANKS**

Special thanks to Andrew Lewis, Christie Uhler, Susan Jamison.

**HackSpace** 

#### <span id="page-89-0"></span>RaspBaby Pi WiFi Cam

#### **TUTORIAL**

**Right**

**When a project is going to be used in the home, it pays to take a little bit of extra time on appearance**

# **RaspBaby Pi WiFi Cam**

Build a wireless camera that monitors temperature, pressure, and humidity

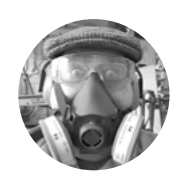

#### **Dr Andrew Lewis**

**C** [@monkeysailor](https://twitter.com/monkeysailor)

Dr Andrew Lewis is the owner of **[Shedlandia.com](https://shedlandia.com)**, a restorer of old tools, a fabricator for hire, a research scientist, and a founder member of the Guild of Makers.

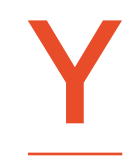

**ou can get wireless baby monitors that have a whole range of great features for making sure your little ones are safe, sound, and sleeping happily, but they come with a hefty price tag.** In

this article, you'll find out how to make a Raspberry Pi-powered streaming camera, and combine it with a built-in I<sup>2</sup>C sensor pack that monitors temperature, pressure, and humidity. You'll also see how you can use the GPIO pins on Raspberry Pi to turn an LED night light on and off using a web interface.

The hardware for this project is quite simple, and involves minimal soldering, but the first thing you need to do is to install Raspbian onto a microSD card for your Raspberry Pi. If you're planning on doing a headless install, you'll also need to enable

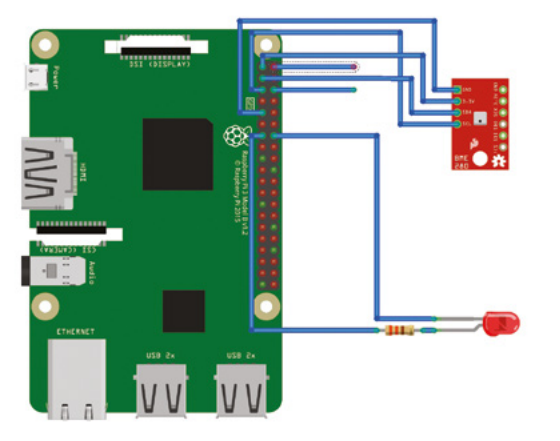

#### **Above**

**The BME280 module uses the I2 C connection on pins 3 and 5 of the GPIO, taking power from pins 1 and 9. The LEDs connect directly to pins 19 and 20, and the camera cable fits into the camera connector**

SSH by creating an empty file called **SSH** on the root of the Raspbian install, and a file with your WiFi details called **wpa\_supplicant.conf**, as described in **[hsmag.cc/SbWpQ7](http://hsmag.cc/SbWpQ7)**.

You can download the code for this as well as the 3D printable files from **[hsmag.cc/issue26](http://hsmag.cc/issue26)**. You'll need to transfer the code to the Raspberry Pi.

Next, connect the camera, the BME280 board, and the LEDs to the Raspberry Pi, as shown in the circuit

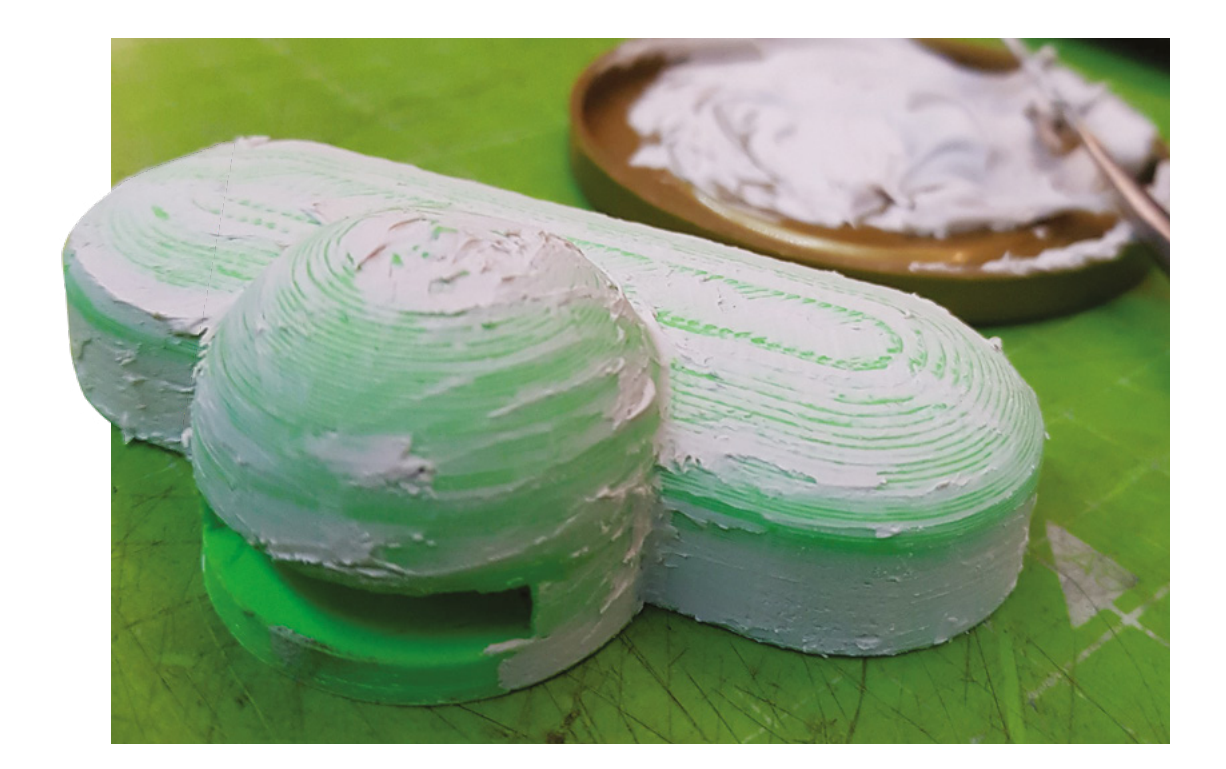

#### **Above**

**Finishing a 3D print by applying a thin layer of car body filler and sanding back will give a much smoother surface. This isn't always necessary, but if your filament is damp or your nozzle is worn, it can make a model look much better when it's painted**

diagram. Insert the microSD card into the Raspberry Pi and boot up. If everything is working OK, you should be able to see the IP address for your device

listed on your hub or router, and you should be able to connect to it via SSH. If you don't see the Raspberry Pi listed, check your wireless connection details and make sure your adapter is supplying enough power. It's worth

**"**

**It's worth taking the time to assign your Raspberry Pi**  with a static IP address on your network

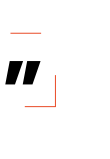

**Below If you want to add more than a couple of LEDs (or want to use brighter LEDs), you should connect your LEDs to the power input, and use a transistor on the GPIO to trigger them**

babycam script are the RPi.bme280 module, Flask, PyAudio, picamera, and NumPy. Chances are that these are already installed on your system by default, with the exception of RPi.bme280, which can be installed by typing **sudo pip3 install RPi.bme280** from the terminal. Once all of the dependencies are satisfied, load up the script and give it a test run, and point your web browser  $\rightarrow$ 

taking the time to assign your Raspberry Pi with a static IP address on your network, so it won't change

#### **SMILE FOR PICAMERA**

IP unexpectedly.

Use the raspi-config application to enable the camera interface and the I<sup>2</sup>C interface. If you're planning on modifying the code yourself, we recommend enabling VNC access as well, because it will make editing code and debugging much easier once the device is put together. All that remains on the software side is to update APT, download the **babycam.py** script, install any dependencies with PIP, and set the script to run automatically. The main dependencies for the

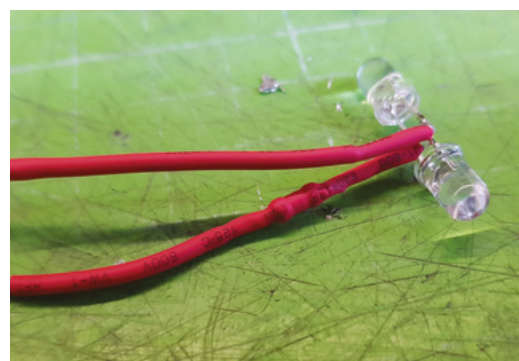

#### **QUICK TIP**

**FORGE**

Raspberry Pi will be coded in Python 3 to capture and encode video using picamera, and transmit it over the web using the Flask framework from **[hsmag.cc/aJq7Ye](https://palletsprojects.com/p/flask/)**.

#### **YOU'LL NEED**

**Raspberry Pi 3**

- **ZeroCam night vision camera**
- **50 cm Raspberry Pi 3 camera ribbon cable**
- **BME280 I2C temperature/ pressure/ humidity sensor**

**Braided USB 3 cable**

**2 × 5 mm white LED**

**330**Ω **resistor**

**Tin can, approximately 72 mm diameter**

**USB microphone (optional)**

**60 cm of 2 mm aluminium armature wire**

**30 cm of 40 mm heat-shrink tubing**

**DuPont connectors**

**A weight – approximately 150 g, although this isn't critical**

**3D-printed parts**

**Spray paint PlastiKote stone effect and blackboard paint**

**HackSpace** 

#### RaspBaby Pi WiFi Cam

#### **TUTORIAL**

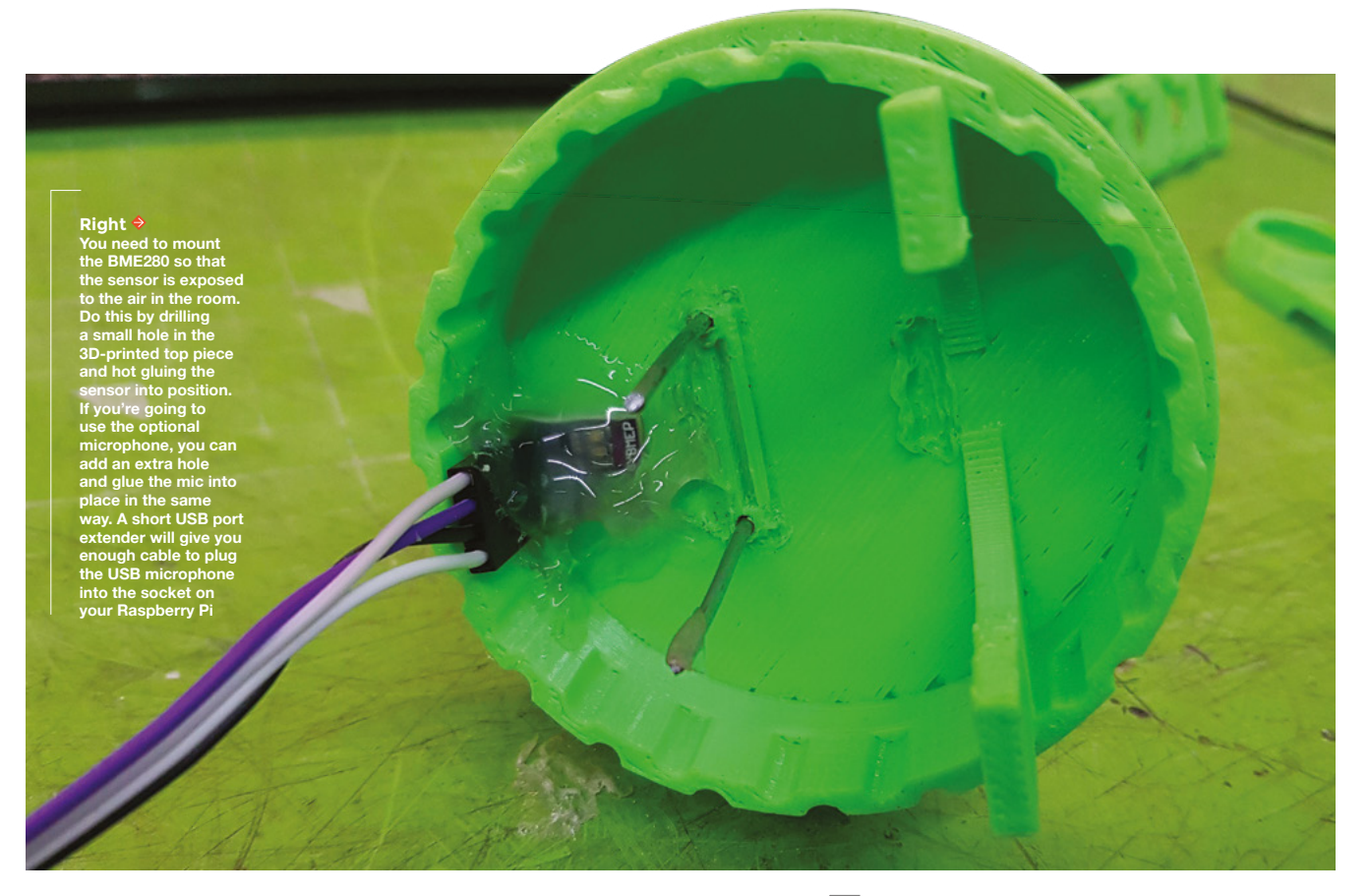

#### **QUICK TIP**

For this project, the power for its Raspberry Pi is being provided through the GPIO socket on pins 4 and 6, and not through the USB socket, because there isn't enough space inside the case to use a USB plug.

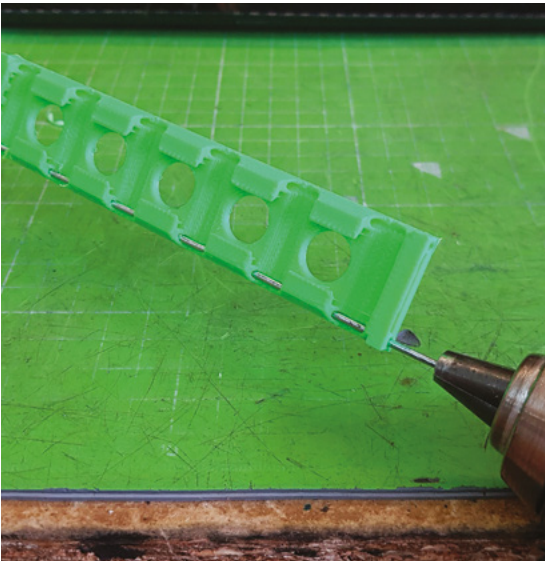

#### **ACCURATE** TEMPERATURES

The temperature reading from the BME280 can be inaccurate, due to self-heating of the sensor. It's worth considering this fact when you're setting up your camera. You can either add a transistor to power the device only when it's needed, or apply an offset to the reading from the sensor in the code. We opted for the latter, but might change that in later versions of the camera if we want more accuracy.

**Left**

**If you're having trouble getting the armature wire through the 3D-printed parts, try using a drill to help twist the wire through**

at port 8000 on the Raspberry Pi. You should see a webpage with a camera image, controls for the LED lights, and a read-out of the temperature, pressure, and humidity of the room.

The easiest way to get the **babycam.py** script to run on boot is to add a line to the **rc.local** file. Assuming that the **babycam.py** file is located in your home directory, you should add the line **python3 /home/pi/babycam.py &** to the **rc.local** file, just before the line that reads **exit 0**. It's very important that you include the ampersand at the end of the line, otherwise, the Python script will not be run in a separate process, the **rc.local** file will never complete, and your Raspberry Pi will never boot.

#### **TINNED RASPBERRY PI**

With the software and hardware working, you can start putting the case together. You might need to scale the 3D models to suit the tin can you have before you print them out, so measure your tin before you click Print. You'll also want to remove any inner lip from the top of the can using a can-opener, and make a small hole in the side of the can near to the bottom, to put the USB power cable through.

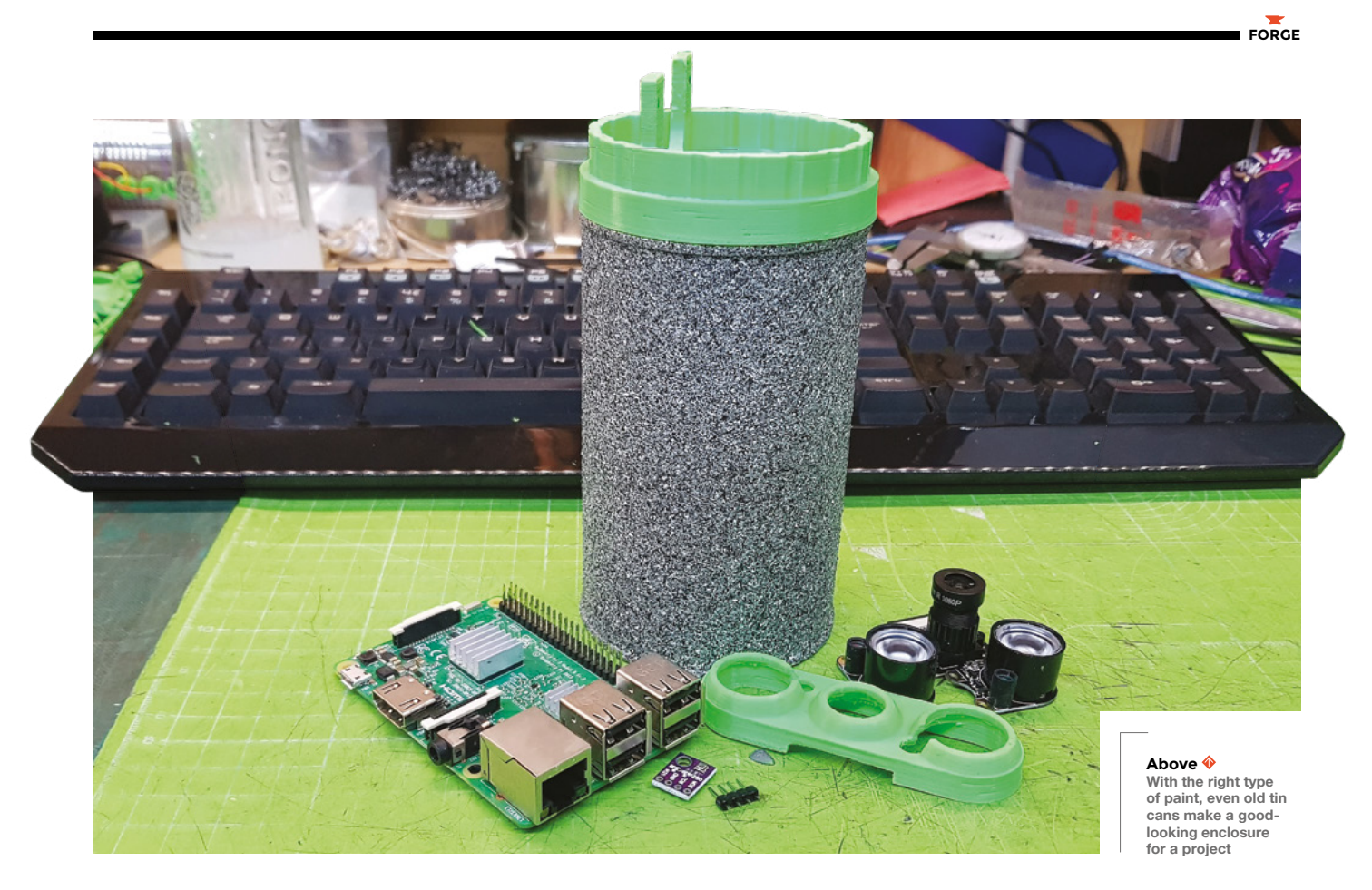

Next, make a hole in the bottom of the can for the LED cables to pass through.

If you haven't already done so, solder appropriate leads to your LEDs, and don't forget to put a 330Ω resistor in-line on the positive side. The neck of the camera is supported by two lengths of aluminium armature wire. Push the wire up through each of the printed neck pieces, and use a clean soldering iron to weld the pieces together in the middle. Push the

> **The neck of the camera is supported by** two lengths of aluminium armature wire

**"**

neck into the printed top section, and weld into place with a soldering iron from underneath. Be careful not to block the narrow slot with plastic, as this is where the camera cable passes up through the neck and into the camera.

Paint the tin can and the 3D-printed parts. We found that spray blackboard paint gives a good effect on 3D-printed parts, and PlastiKote stone effect paint made the tin can look a little more tactile than a flat colour.  $\rightarrow$ 

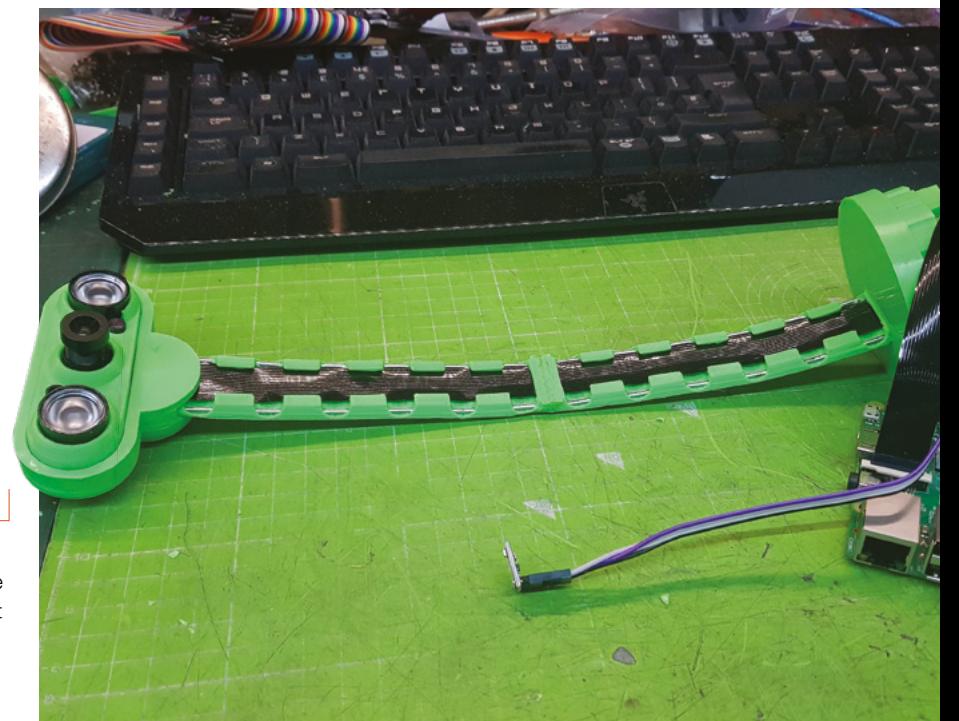

#### **Above**

**"**

**If you're having trouble getting the armature wire through the 3D printed parts, using a drill to help twist the wire through can be help.**

#### **TUTORIAL**

#### **QUICK TIP**

The wireless antenna on a Raspberry Pi is on the opposite end to the USB sockets. Mount your Raspberry Pi so that the antenna is in the plastic top section, and the USB sockets are inside the case.

Once the paint is dry, pass the camera cable up through the slot in the neck, and then apply the heat-shrink tubing to cover the neck with a small gap at the top and bottom. Connect the camera to the top of the cable,

**"**

and push the front piece on to hold it into place. Glue shouldn't be necessary, but a little hot glue might help if the front parts don't hold together well.

Push the power cable through the hole in the case, and secure it with a

knot and some hot glue. Leave enough cable free to easily remove the top section from the can in future without stressing the wires.

#### **THIS IS GETTING HEAVY**

Glue the bottom section onto the can with hot glue, and hot-glue the LEDs into place on the bottom, feeding the cable up through the hole and into the GPIO header. This is a good time to hot-glue a weight into the bottom

of the can to improve its stability. I used an old weight from some kitchen scales, but any small weight should be fine. Finally, fix the Raspberry Pi into place on the top piece by either drilling or gluing, then reconnect the rest

of the cables, and push the 3D-printed top section into the tin can. If the top section is too loose, you can add a little bit of hot glue to hold things together once you know everything is working. That should be all **of glue**<br> **If the steps complete. Plug in the USB and check<br>
of the steps complete. Plug in the USB and check** 

the camera from a web browser. The **babycam. py** script includes video, sensors, and light control. If you are using the optional USB microphone, you can expand the functionality of the app to include audio streaming, use cry detection to activate the LEDs (don't make the LEDs too stimulating or you'll never get a night's sleep again), or maybe even add a Bluetooth speaker and integrate a home assistant.  $\square$ 

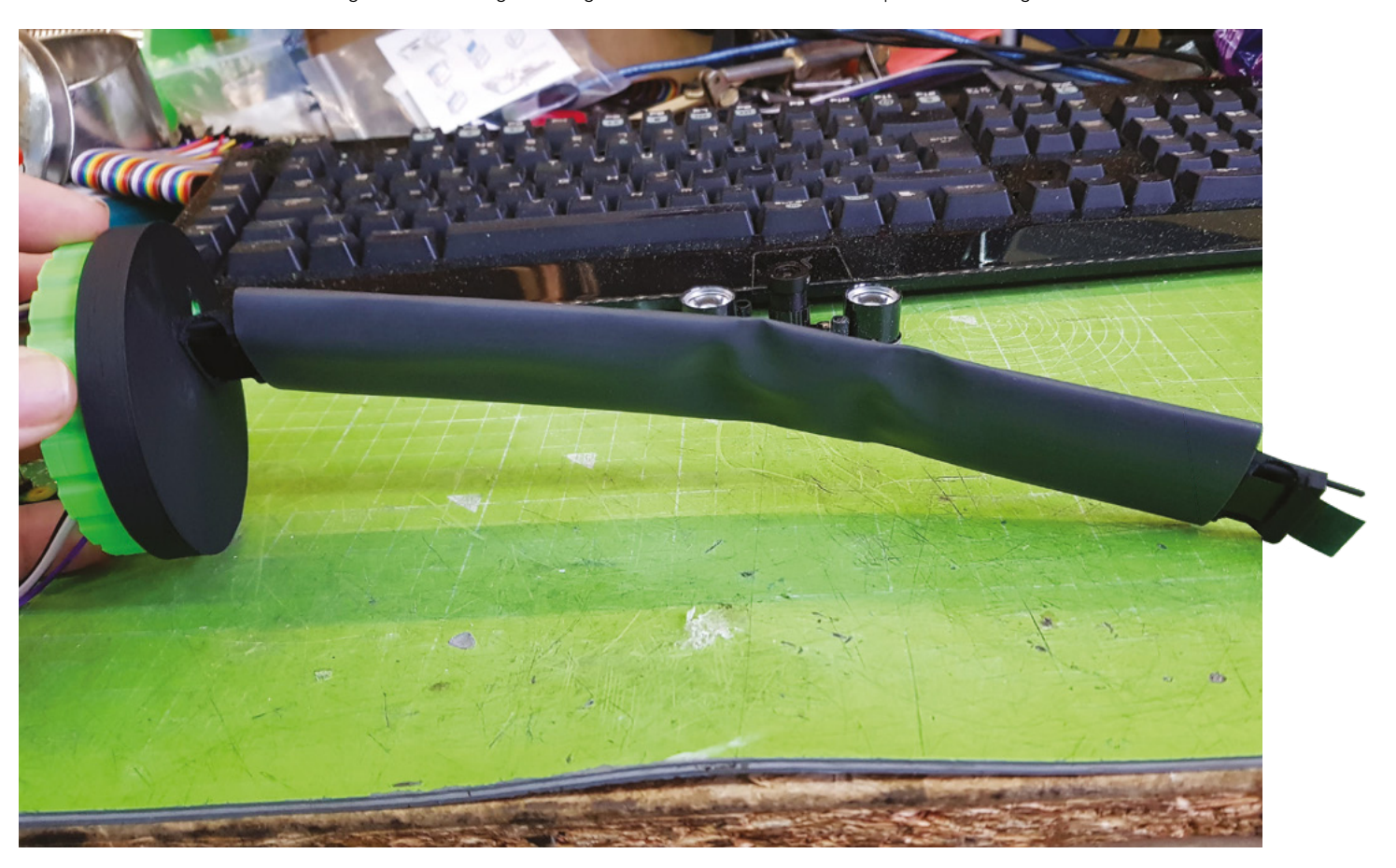

**Push the power cable through the hole in the case,**  and secure it with a knot and some hot glue

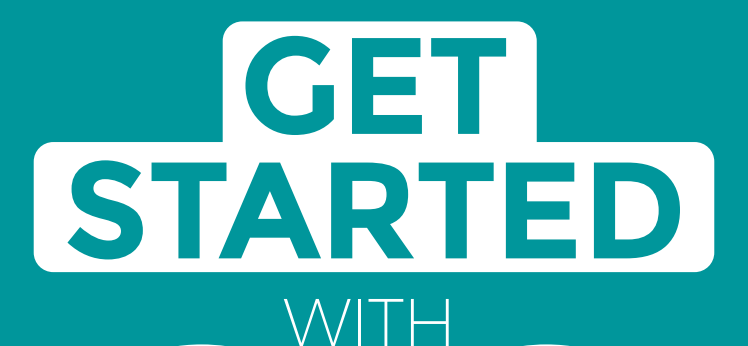

# **ARDUINO**

Robots, musical instruments, smart displays and more

**£10** with **FREE** Worldwide shipping

### Inside:

**ARDUINO** 

● Build a four-legged walking robot

 $\circledR$ 

- Create a Tetris-inspired clock
- **O** Grow veg with hydroponics
- And much more!

## **AVAILABLE NOW [hsmag.cc/store](http://hsmag.cc/store)**FROM THE MAKERS OF HackSpace MAGAZINE

plus all good newsagents and:

Available on the

**App Store** 

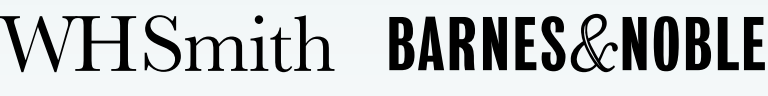

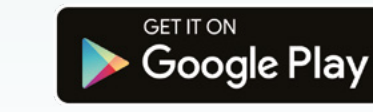

FROM THE MAKERS OF HackSpace MAGAZINE

# <span id="page-95-0"></span>**How to set up OctoPrint**

Retrofit your 3D printer with a Raspberry Pi for awesome WiFi functionality

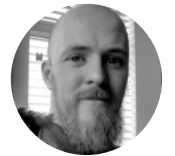

#### **Glenn Horan**

**G**BatGlenn13

Glenn is a software developer by day and a 3D printing enthusiast by night. Rumour has it that building and troubleshooting cheap Prusa clones is what caused him to go bald before his years.

#### **YOU'LL NEED**

**Raspberry Pi 3 (or better)**

- **Raspberry Pi appropriate microSD card ([hsmag.cc/JyfGFv](http://hsmag.cc/JyfGFv))**
- **Raspberry Pi power adapter**
- **USB cable (the connector type will depend on your printer)**
- **Webcam/ Raspberry Pi Camera (optional)**
- **3D-printed camera mount (optional)**

**f you own a 3D printer, you'll likely have at least heard of OctoPrint from the everbenevolent 3D printing online community.** It has the potential to transform your 3D printing

workflow for the better, and it's very easy to set up. This guide will take you through the process step by step, and give you some handy tips along the way. I

Before we start finding out how to install OctoPrint, let's look at why you might want to. OctoPrint is a piece of open-source software that allows us to add WiFi functionality to any 3D printer with a USB port

(which is pretty much all of them). More specifically, you'll be able to drop files from your computer onto your printer, start/ stop prints, monitor your printer via a live video feed, control the motors, control the temperature, and more, all from your web browser. Of course, with great power comes great responsibility – 3D printers have parts that are hot enough to cause fires, so make sure you have a safe setup, which may

include not letting it run unsupervised. Before we get started, it is not recommended that anything less than a Raspberry Pi 3 is used for this project. There have been reports of limited success using a Raspberry Pi Zero W, but only if you have no intention of using a camera to monitor your prints. If you want to try this with a Pi Zero or an older Raspberry Pi, you may experience unexpected print failures.

Firstly, you will need to download the latest version of OctoPi from the OctoPrint website – **[octoprint.org/download](http://octoprint.org/download)**. OctoPi is a Raspbian distribution that comes with OctoPrint, video streaming software, and CuraEngine for slicing models on your Raspberry Pi. When this has finished downloading, unzip the file and put the resulting IMG file somewhere handy.

Next, we need to flash this image onto our microSD card. We recommend using Etcher due to its minimal UI and ease of use, plus it's also available

to use on both Windows and Mac, get it here – **[balena.io/etcher](http://balena.io/etcher)**. When Etcher is installed and running, you'll see the UI displayed (**Figure 1**). Simply click the Select Image button and find the IMG file we unzipped earlier. Next, put your microSD card into your computer and select it in the middle column of the Etcher interface. Finally, click Flash!, and while the image is being burned onto the card, get your WiFi router details, as you'll need them for the next step. Now that we have our operating system, you'll want to add your WiFi details so that the Raspberry Pi can automatically connect to your network after it's booted. To do this, remove the microSD card from your computer (Etcher will have 'ejected' the card after it's finished burning the image onto it) and then plug it back in again. Navigate to the microSD card

on your computer – it should now be called '**boot**' –

**HackSpace** 

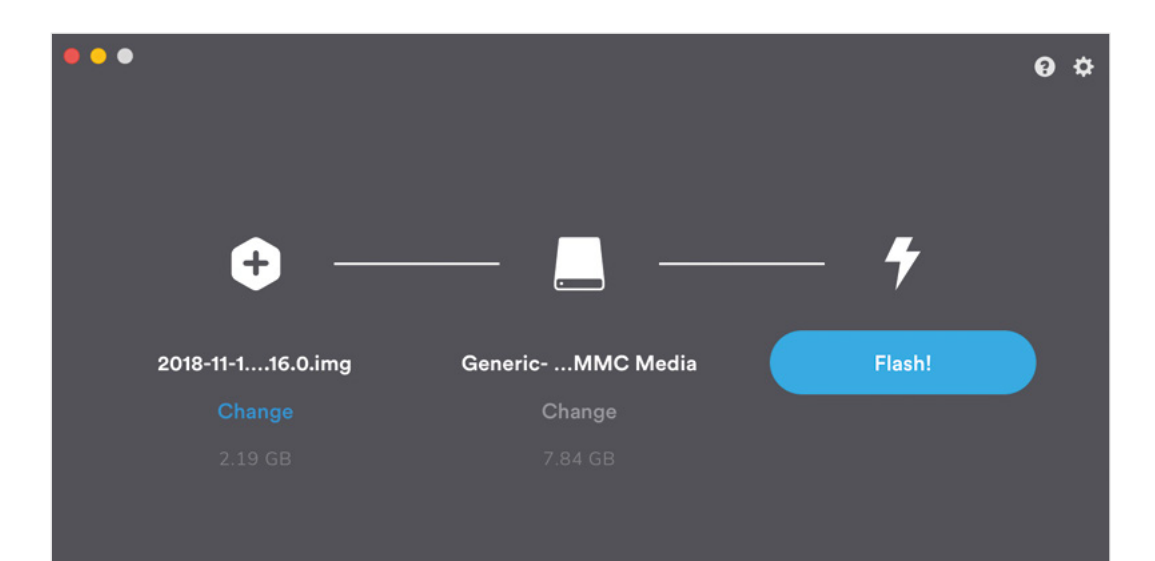

**Figure 1 The Etcher UI – make sure you have selected the correct drive**

**FORGE**

and open the file called **octopi-wpa-supplicant.txt**. Editing this file using WordPad or TextEdit can cause formatting issues; we recommend using Notepad++ to update this file (**[hsmag.cc/SjuXIP](http://hsmag.cc/SjuXIP)**)**,** but there are instructions within the file itself to mitigate formatting issues if you do choose to use another text editor. Find the section that begins **## WPA/WPA2 secured** and remove the hash signs from the four lines below this one to uncomment them. Finally, replace the SSID value and the PSK value with the name and password for your WiFi network respectively (keeping the quotation marks). See the example below for how this should look.

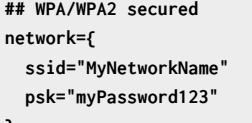

**}**

#### **TROUBLESHOOTING**

Not seeing that OctoPrint splash screen? Fear not, you are not the first. While a full list of issues is beyond the scope of this article, common issues include: double-checking your WiFi details are entered correctly in the **octopi-wpa-supplicant.txt** file, ensuring your Raspberry Pi is working correctly (plug the Raspberry Pi into a monitor and watch what happens during boot), or your Raspberry Pi may be out of range of your WiFi router. There's a detailed list of troubleshooting suggestions on the OctoPrint website here: **[hsmag.cc/4nPSfL](http://hsmag.cc/4nPSfL)**.

#### $\vee$  Other Devices (4) Marlin **ITV1 UE48JU6000** octopi-stretch-lite-**A** OneDrive OctoPrint instance on octopi This PC Network Printers (1) HP703903 (HP Officejet 5740 series) ଛ  $\vee$  Scanners (1) HP703903 (HP Officejet 5740 series)  $\blacktriangleright$

**Figure 2 If you're using Windows, this is where OctoPrint lives** 

Further down the file, there is a section for what country you are in. If you are using OctoPrint in the UK, leave this as is (by default, the UK is selected). However, if you wish to change this, simply comment the UK line again by adding a # before it, and uncommenting whichever country you are setting up OctoPrint in. The example below shows how the file will look if you are setting this up for use in the US.

**# Uncomment the country your Pi is in to activate Wifi in RaspberryPi 3 B+ and above # For full list see: [https://en.wikipedia.org/](https://en.wikipedia.org/wiki/ISO_3166-1_alpha-2) [wiki/ISO\\_3166-1\\_alpha-2](https://en.wikipedia.org/wiki/ISO_3166-1_alpha-2) #country=GB # United Kingdom #country=CA # Canada**

#### **QUICK TIP**

You can actually access OctoPrint from outside your network using a choice of plug-ins, which you can find here: **[hsmag.cc/XVlSFS](http://hsmag.cc/XVlSFS)**

#### *X* Setup Wizard

#### ess Control

**Anonymous Usage Tracking Online connectivity check Plugin blacklist** CuraEngine ( $\Leftarrow$  15.04) Default Printer Profile Finish

Thank you for installing OctoPrint!

Hello!

This wizard will guide you through the final steps to get your OctoPrint instance all set up and ready to go. We'll get you printing in no time!

#### **#country=DE # Germany #country=FR # France country=US # United States**

**"**

When the changes have been made, save the file and then eject/unmount and remove the microSD card from your computer and put it into your Raspberry Pi. Plug the power supply in, and go and make a cup of tea while it boots up for the first time (this may take around ten minutes). Make sure the Raspberry Pi is running as expected (the green status LED is flashing intermittently). If using a Mac, visit **octopi.local** in your browser of choice. If you're using Windows, you can find OctoPrint by clicking on the Network tab in the sidebar (see **Figure 2**, previous page). It should

#### **Plug the power supply in,**  and go and make a cup of tea while it boots up

**"**

be called **OctoPrint instance on octopi** – doubleclicking on this will open the OctoPrint dashboard in your browser.

If you see the screen shown in **Figure 3**, then congratulations! You have set up OctoPrint. If not, check out our Troubleshooting box, which will hopefully put you on the right track to getting up and running. We now have the opportunity to set

up OctoPrint for our printer using the handy wizard. Most of this is very straightforward – setting up a password, signing up to send anonymous usage stats, etc., but there are a few sections which require a little more thought. We recommend enabling the connectivity check and the plug-ins blacklist to help keep things nice

and stable. If you plan on using

#### Set up your printer profile

Height (Z)

250

ase make sure the settings below match your printer. If you plan on connecting more than one p<br>toPrint, you can also configure additional printer profiles under Settings > Printer Profiles Print bed & build volume Axes Hotend & extr Form Factor C Rectangular Circular Origin Lower Left Heated Red 19 Please define the print volume mm Width 00 220

OctoPrint as your slicer as well as a monitoring tool, then you can use this step to import a Cura profile. However, we recommend skipping this step as it's much quicker (and you can use a slicer of your choice) to slice the model on your computer, and then send the finished G-code over.

Finally, we need to put in our printer details. We've included some of the specs of the Creality Ender-3 (**Figure 4**) as an example. If you can't find the exact details of your printer, a quick search on Google should throw up what you need for this section. The 'General' tab can have anything in it, it's just an identifier for your own use. 'Print bed and build volume' should be easy to find out – if not, you can measure your print bed and find out the position

#### **OUR FAVOURITE OCTOPRINT** PLUG-IN

OctoPrint has scores of community-created plug-ins (**[hsmag.cc/XVlSFS](http://hsmag.cc/XVlSFS)**), but our favourite, Octolapse, makes beautiful hypnotic time-lapses. What makes them so special is that the plug-in alters the G-code of whatever object you are printing so that once each layer has finished, the extruder moves away from the print to let the camera take an unobstructed shot of the model. The result is an object that seems to grow out of the build plate as if by magic. You'll not find a finer example of it than here: **[hsmag.cc/BW6faQ](https://www.youtube.com/watch?v=Dss1yUHH-QY)**.

#### **Figure 3 The 'Welcome to OctoPrint' page; the hard part is over**

**Figure 4 Printer profile for the Creality Ender-3**

#### **QUICK TIP**

Make sure not to accidentally add whitespace on to the start or end of your WiFi network name or password.

**HackSpace** 

#### TAKING **PICTURES**

Undoubtedly the easiest way to set up video monitoring of your prints is to use the official Raspberry Pi Camera Module. There are dozens of awesome mounts on Thingiverse for a Raspberry Pi Camera Module, to allow you to get the best angle of your models as they print. There are also some awesome OctoPrint-themed Raspberry Pi cases to house your new printer brains. While it isn't officially supported by OctoPrint, you can use a USB webcam instead if you have one handy, or just want some very high-quality video streams. The OctoPrint wiki has a crowdsourced list of webcams known to work, as well as a link for the extra steps needed to get the webcam working correctly (**[hsmag.cc/aREXbo](http://hsmag.cc/aREXbo)**).

of the origin by looking at your Cura printer profile. Leave 'Axes' as default; for the 'Hotend and extruder' section, defaults are almost certainly fine here (unless you've specifically changed your nozzle; 0.4 is usually the default diameter for most consumer printers).

#### **OCTOPRINT IS BETTER WITH A CAMERA!**

Now that you're set up with OctoPrint, you're ready to start printing. Turn off your Raspberry Pi, then plug it into your 3D printer. After it has booted up, open OctoPrint again in your browser and take your

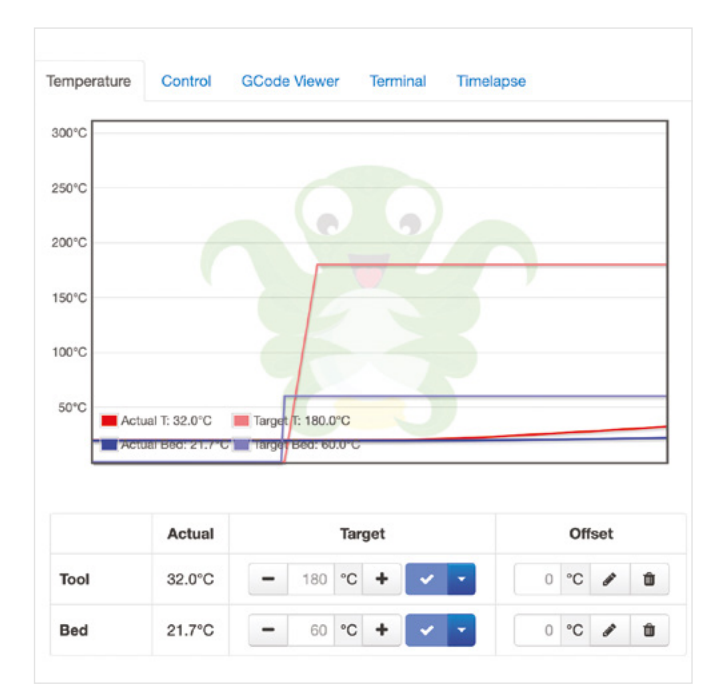

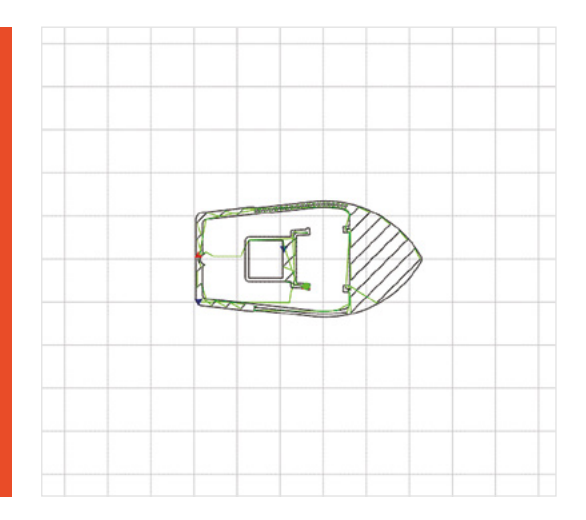

newly WiFi-enabled printer for a spin by clicking the Connect button. After it has connected, you'll be able to set the hot end and bed temperature, then watch as the real-time readings are updated (**Figure 5**). In the Control tab, we can see the camera stream (if you're using one) and the motor controls, as well as commands to home the axes. There's a G-code file viewer to look through a cross-section of the currently loaded model, and a terminal to send custom G-code commands to your printer. The last tab is for making time-lapses; however, there is a plug-in available to help with this process (see Our Favourite OctoPrint

Plug-in box). As mentioned earlier, our recommended way of printing a model using OctoPrint is to first use your slicer as you would if you were creating a file to save to a microSD card. Once you have the file, save it somewhere handy on your computer, and open the OctoPrint interface. On the bottom left of the screen you will see the Upload File button – click this and upload the G-code you wish to print. You'll see the file/print details appear, including information on how long it'll take for the object to print. Before you kick things off, check out the G-code Viewer tab on the right. You can not only scroll through the layers of the object, but, using the slider at the bottom, you can see the exact pattern the 3D printer will use to 'draw' each layer (**Figure 6**). Now

click Print and watch your printer

jump into action!  $\Box$ 

**Figure 6 Use the G-code Viewer to see a preview of each layer of your model before you print it**

#### **QUICK TIP**

Cura has an OctoPrint plug-in to make G-code transfer even easier.

**Figure 5 Visualising the temperature on a graph like this can highlight the need to calibrate your PID values, as well as other heater issues**

# <span id="page-99-0"></span>**Logging data with Arduino**

Save information to an SD card

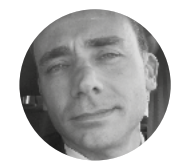

#### **Demetrio Pinna**

System Administrator by profession and hobbyist maker

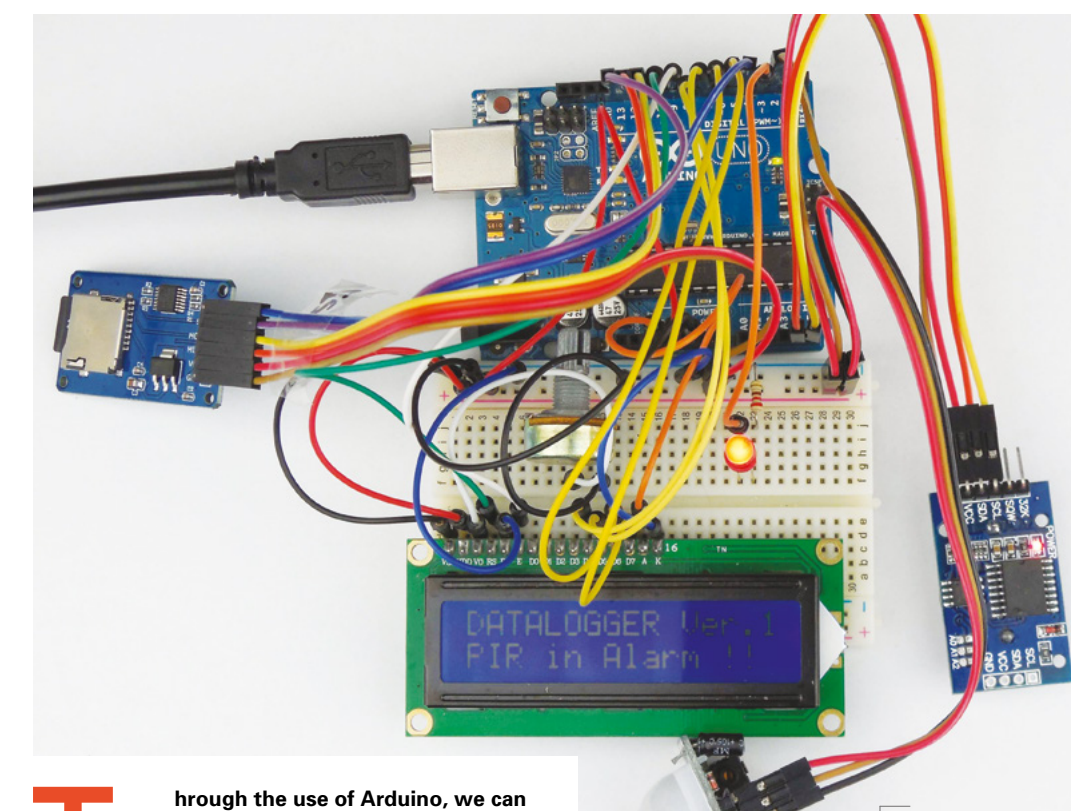

#### **YOU'LL NEED**

- **Arduino Uno R3**
- **Breadboard**
- **Linear Rotation Potentiometer 250 kΩ**
- **Liquid-crystal display (1602A) 16 × 2 (blue)**
- **Resistor 220 Ω**
- **Red LED diode 5 mm**
- **Passive infrared sensor HC-SR501**
- **Module DS3231 RTC (real-time clock) chip + AT24C32 EEPROM chip – I<sup>2</sup> C**
- **Module SDHC microSD card adapter LVC125A – 6-pin SPI**
- **2GB microSD**

**work with several useful sensors to constantly obtain lots of information about the environment in which we find ourselves: brightness, Example 18 Above**<br> **Above**<br> **Abo** 

#### **temperature, degree of humidity, position, magnetic field, presence detectors, gas detectors, and many others.**

The world around us is an immense sea of information which, thanks to current technology, we can capture, monitor, and share in real-time. But there is a problem: we can't always stay for hours or days in front of a display or an electronic device to constantly see all the data taken. It is often essential that the data is stored automatically, and then analysed more carefully at a later time.

This solution is made possible by the data logger, a device which stores one or more files of the data detected by the sensors. These files are known as log files.

In our case, we will experiment with the use of the data logger by connecting a passive infrared (PIR) sensor, an LED, an LCD, a real-time clock (RTC), and finally a microSD card adapter, with an Arduino Uno R3 board. The operation is very simple: every time the PIR sensor detects the passage of an individual within its range of action, the Arduino provides a visual signal by turning on a red LED and simultaneously storing the date and time of the event in the log file (**ArduLog.txt**), for example: 'PIR in ALARM !! -> [17:30:05 17/10/2019]'. Date and time are taken from the RTC module, while the log file is stored on a microSD card present within the adapter. In addition, the various messages concerning the

**The final project, logging movements to the microSD card** operation of the PIR sensor can be displayed on the LCD and in the Serial Monitor. By consulting the log file, we can know at what times of the day our sensor has detected presence. To view this information, simply connect the microSD card to a PC and then access the text file stored on it. Or, alternatively, the log file is available directly in the Serial Monitor. It is important to remember that the microSD must be formatted using the FAT16/FAT32 format.

#### PIR sensors respond to heat, which means they **can also be triggered by animals**

**"**

Let's take a look at the hardware we'll be using. The display used in this circuit is the LCD 1602A – a blue display consisting of 16 columns and two rows.

**"**

A linear-rotation potentiometer is also connected to this LCD which is used as a brightness regulator. The connections for this are given in the table below.

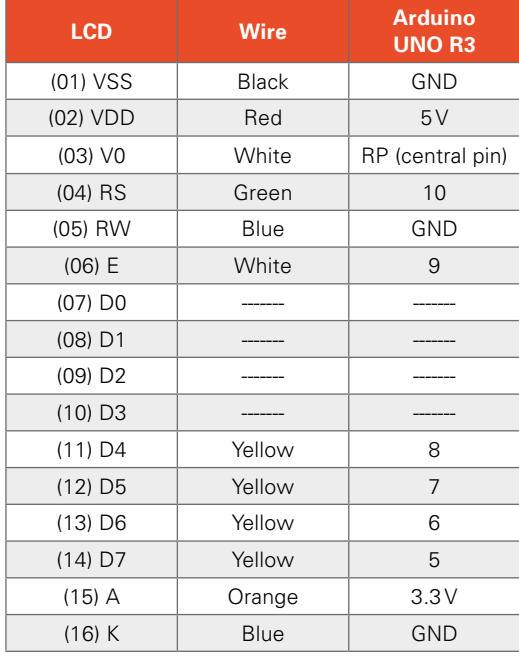

The passive infrared motion sensor used is an HC-SR501. PIR sensors respond to heat, which means they can also be triggered by animals such as cats and dogs, as well as people and other heat sources.

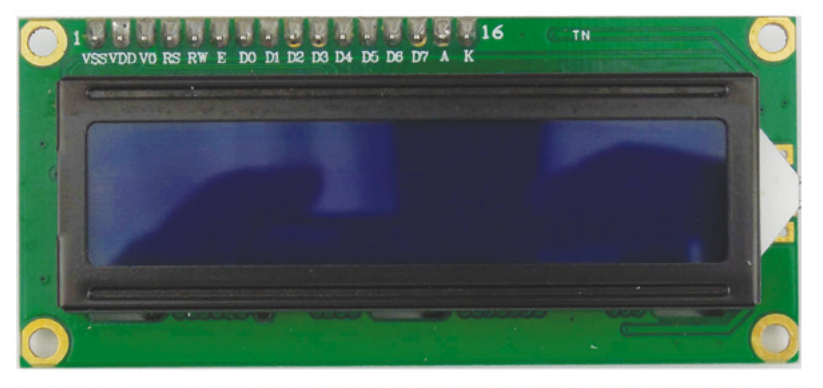

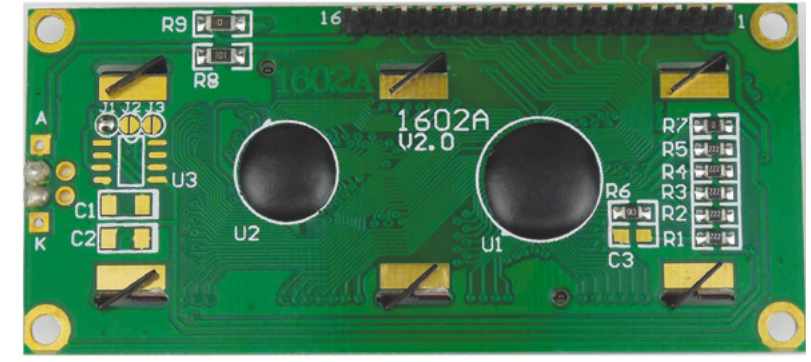

This is connected with VCC going to 5V, Out going to pin 2 on the Arduino, and (fairly predictably) ground going to ground.

The red LED used in the circuit will light up every time the PIR sensor is activated. To connect it correctly, let's remember that the longest terminal is the anode (positive), while the shorter is the cathode (negative). To avoid inappropriate currents which can burn it, we will connect it with a 220Ω resistor.

The RTC module used contains the DS3231 and AT24C32 chips. With the AT24C32 EEPROM chip, it's possible to keep the date and time settings

### SOV ∾ 97 SCI vec **SDA GND VCC GND**

#### **Above You can get two**

**lines of text on this LCD – that's plenty for this project**

**FORGE**

**Below Real-time clocks – like a watch but for your microcontroller**

#### **NEW TO** ARDUINO?

If you've not used an Arduino before, then a great place to start understanding this project is our *Get Started with Arduino* book. As with all our publications, this is available to download for free or buy in print at **[hackspace.raspberrypi.org/books/arduino](http://hackspace.raspberrypi.org/books/arduino)**

(maximum 32 bytes) even when the Arduino is switched off. The DS3231 also keeps the calendar up to date and counts the time. In trade, you often find this module with the DS1307 chip. Out of the two, the best is the DS3231 because it's much more precise and can manage leap compensation until the year 2100. Furthermore, the DS3231 also incorporates a precise digital temperature sensor. Everything is manageable via the I2 C interface. SCL is connected to A5 on the Arduino, and SDA goes to A4. 5V and GND are also connected to their respective pins on the Arduino.

Using the SPI bus, it is possible to store the log file with the PIR sensor activity on the microSD card.

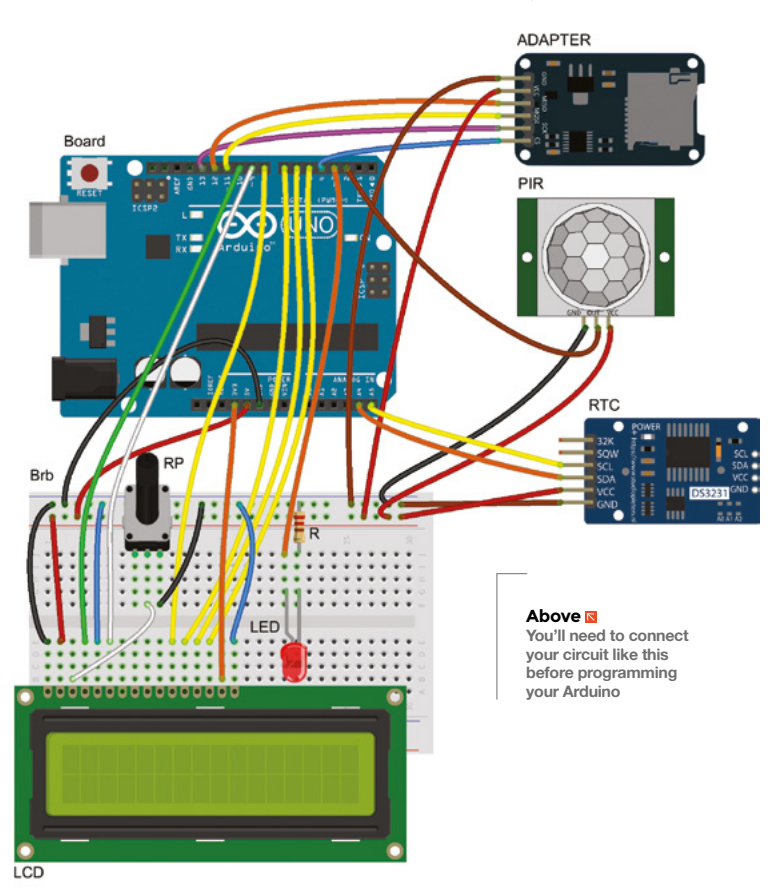

Before proceeding with the assembly, make sure that the Arduino is disconnected from the computer and therefore not powered. It will be powered via USB cable only after all components are connected properly.

#### **ENTERING THE CODE**

Now we've got the circuit setup, it's time to get coding. The microSD card can be controlled via the SD library which lets us easily append data to a file with the following code:

**void writeSD() {**

```
 ArduLog = SD.open("ARDULOG.txt", FILE_WRITE); 
 ArduLog.print(message); 
 ArduLog.println(event); 
 ArduLog.close();
```
**}**

We use this to push two bits of data to the file: those stored in **message** and those stored in **event**. These are both written to the same line because the first line uses **print** rather than **println**, which doesn't add a new line at the end of the text.

We also use the LiquidCrystal library that prints data to the LCD in a similar manner to how we do with the microSD card.

Real-time clocks are amazing things. Once they're set up (see main code listing), you can get the actual time using the following code:

#### **DateTime now = rtc.now();**

If you keep the battery in place, it will remember the time between power-offs, and the clocks are so efficient that they can run on a single battery for years.

PIR sensors are great for detecting people since they're so easy to use. There's one pin, and it goes high when the sensor detects the movement of a hot object. That way, you can use it almost like a button, but it's triggered by movement.

To program this sketch, open the Arduino editor and enter the following code, then connect the board and upload as you would any other sketch.

**#include <SPI.h> #include <SD.h>** 

**#include <Wire.h> #include "RTClib.h" RTC\_DS3231 rtc;** 

**#include <LiquidCrystal.h> LiquidCrystal lcd(10, 9, 8, 7, 6, 5); const int sdCard = 4; const int ledPin = 3;** 

**const int pirPin = 2; char event[100]; String message; File ArduLog;** 

```
void setup() {
      Serial.begin(9600); 
      SD.begin(sdCard); 
      rtc.begin(); 
      rtc.adjust(DateTime(F(__DATE__),F(__
TIME__)));
```
 **Wire.begin(); pinMode(ledPin, OUTPUT); pinMode(pirPin, INPUT); lcd.begin(16, 2);** 

 **message = "DATALOGGER Ver.1"; lcd.setCursor(0, 0); lcd.print(message); Serial.println(message); digitalWrite(pirPin, LOW); delay(4000);** 

 **Serial.println(); message = "PIR is Scanning"; printMessage();** 

```
}
```

```
void loop() {
      int val = digitalRead(pirPin); 
      if (val == HIGH) 
       {
         digitalWrite(ledPin, HIGH); 
         message = "PIR in ALARM !!"; 
         printMessage(); 
         writeSD(); 
         digitalWrite(pirPin, LOW); 
         delay(3000); 
         digitalWrite(ledPin, LOW); 
         message = "PIR is Scanning"; 
         printMessage();
```
 **}**

```
}
```

```
void printMessage() {
      DateTime now = rtc.now(); 
      sprintf(event, "%02d:%02d:%02d 
%02d/%02d/%02d",
              now.hour(), now.minute(), now.
second(),
              now.day(), now.month(), now.
year());
```

```
 lcd.setCursor(0, 1); 
 lcd.print(message); 
 Serial.print(message); 
 Serial.println(event);
```
**}**

**}**

**void writeSD() { ArduLog = SD.open("ARDULOG.txt", FILE\_WRITE); ArduLog.print(message); ArduLog.println(event); ArduLog.close();** 

Once it's assembled, open the IDE, load the sketch into the IDE, connect the Arduino to your computer via the USB cable, and finally load the sketch via the Upload button. If the assembly was done correctly, the circuit will start to work immediately. In addition to the LCD, remember to take a look at the Serial Monitor where you'll see the data feed through.

After letting it run for a while, you can power down the Arduino, then take the microSD card out. Pop it into a computer and you can read the data in the **ArduLog.txt** file. In this example, it just show the times when the PIR sensor was triggered, but you could use the same concept for storing almost any information, from sensor data that you want to investigate later, to diagnostics that will help you understand what's happened if something goes wrong. **□** 

#### **OPENLOG**

**FORGE**

If you're looking for a more drop-in solution, the OpenLog by SparkFun has a serial connection and simply logs any data sent over serial. This works with microcontrollers such as Arduino and lets you use **serial.write()** to send data. You can set various parameters by creating a **config.txt** file (for details see documentation).

**Below A single pin going high or low lets us know if there's been any movement**

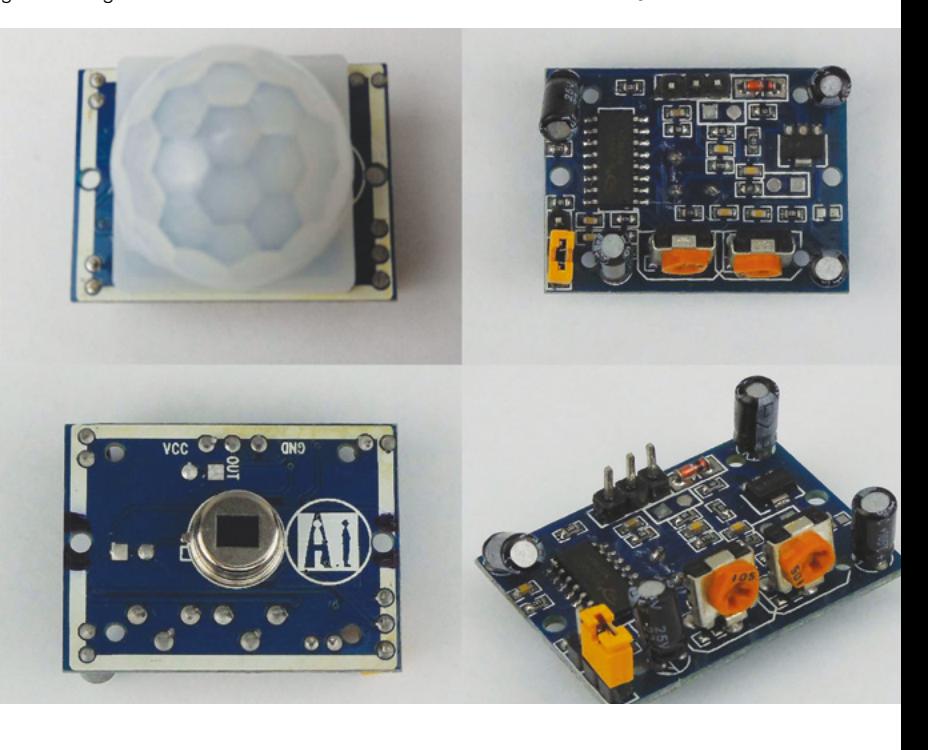

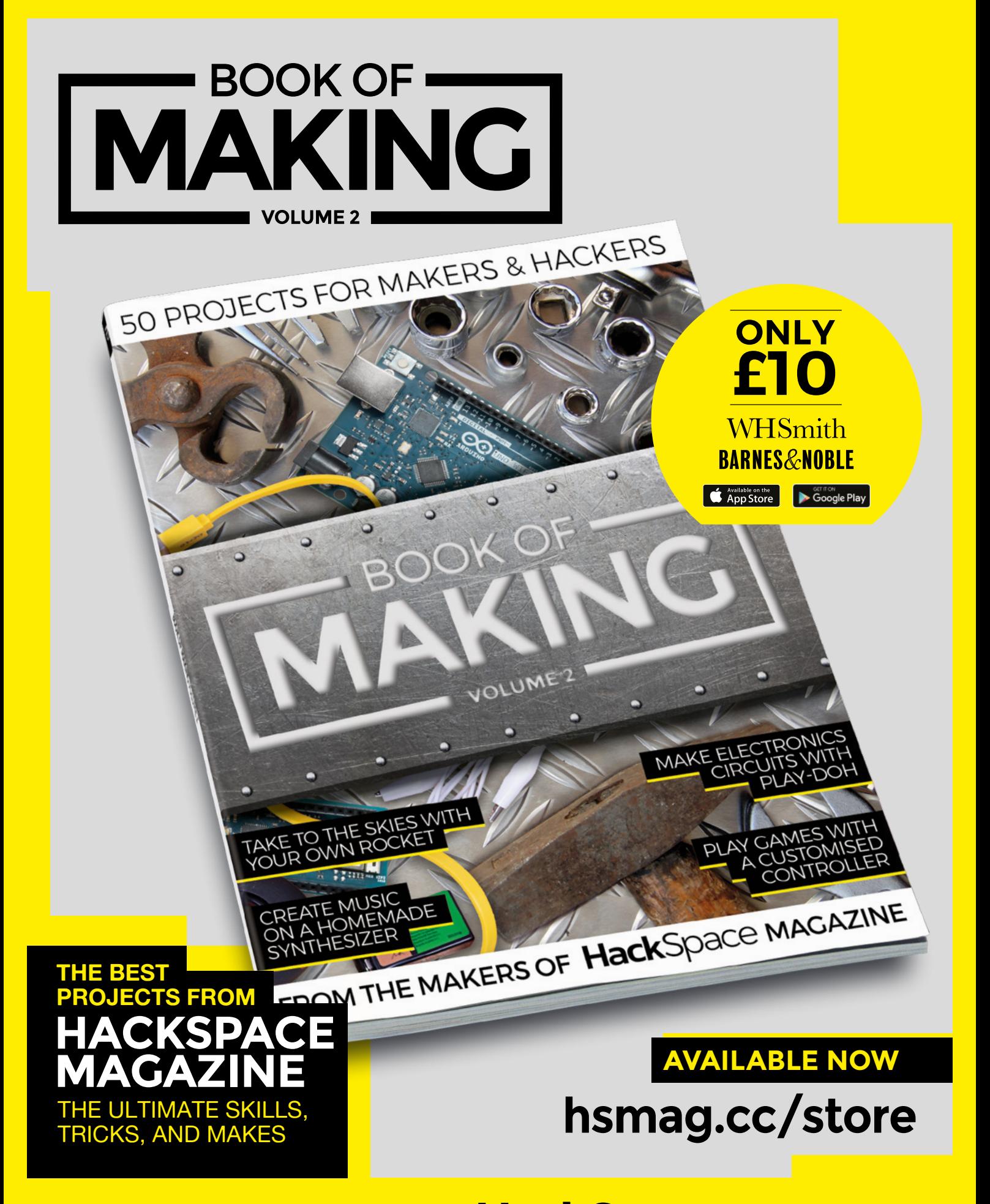

FROM THE MAKERS OF HackSpace MAGAZINE

# THE Official **RASPBERRY PI** PROJECTS BOOK **VOLUME 5**

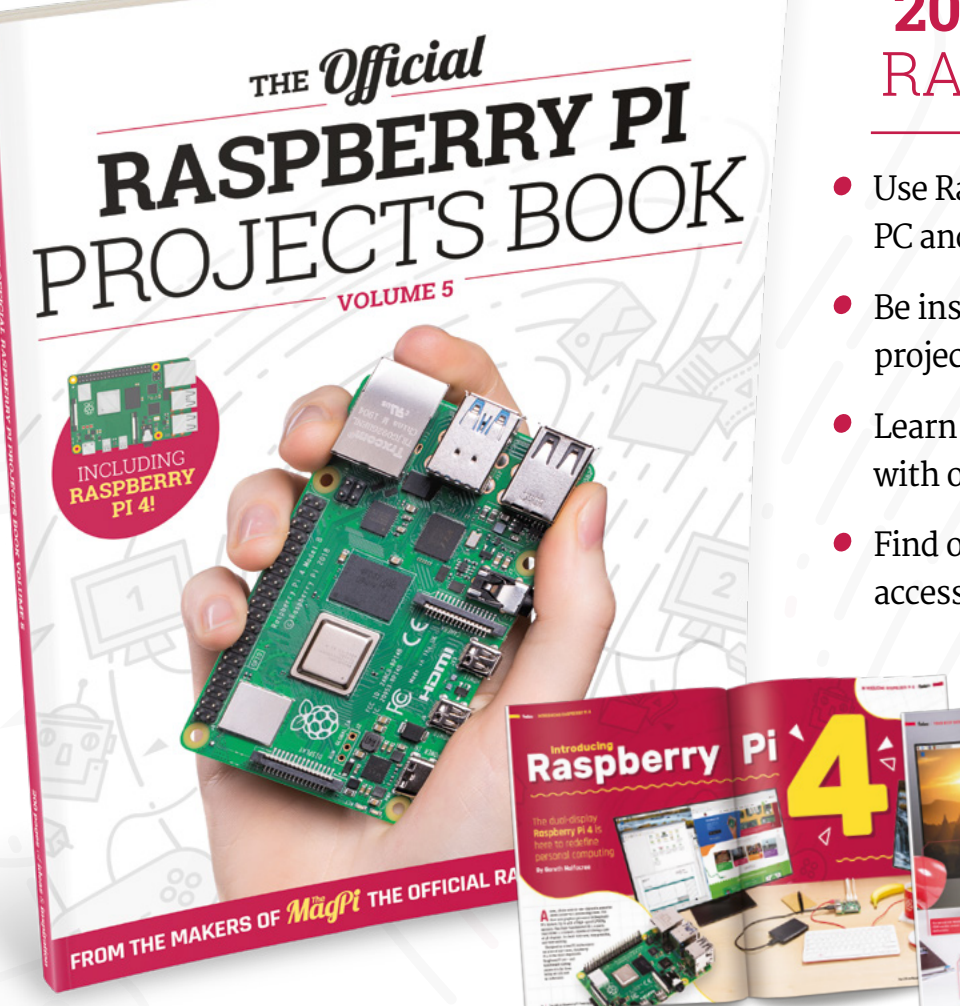

### **200 PAGES** OF RASPBERRY PI

- Use Raspberry Pi 4 as a desktop PC and 4K home media centre
- Be inspired by incredible projects made by other people
- Learn how to code and make with our step-by-step tutorials
- Find out about the top kits and accessories for your projects

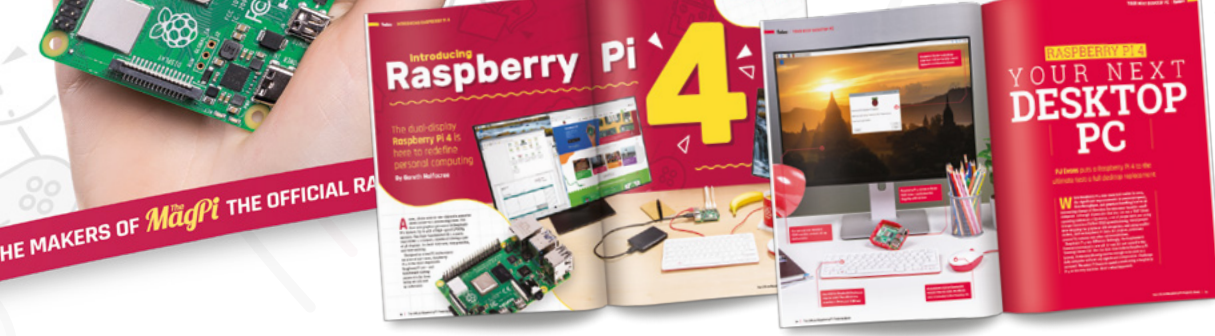

# **Buy online:** [magpi.cc/store](http://magpi.cc/store)

#### <span id="page-105-0"></span>**TUTORIAL**

# **OpenWeather desk display**

An unassuming connected display

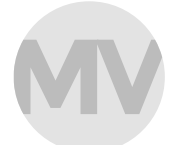

#### **Marc de Vinck**

*<u></u>* [@devinck](https://twitter.com/devinck)

Marc de Vinck founder of Panoptic Labs, llc – **[panopticlabs.com](http://panopticlabs.com)**

> **Above The weather's**

**looking good today!**

**Right You should find a weather station near you**

#### **Below You'll need**

**to create a username to use OpenWeather**

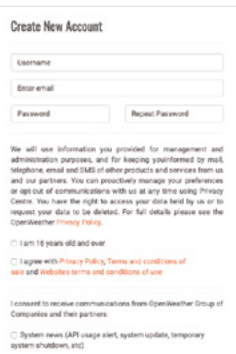

### **verything is**  E

**connected!** And to be honest, we find a lot of connected things useful, but

we're also bombarded by LCDs and LEDs everywhere. We like analogue, and we like the Internet of Things, and that's where

this project comes into play. It's a pseudo-analogue connected device that gathers the current weather for any given location and shows you, in a very notso-digital way, the results. No LEDs, no LCDs, just a simple, passive, wooden display.

The real point of this tutorial is to show you just how easy it is to connect a microcontroller to the internet and gather data. In this case, we'll be looking at the OpenWeather API. They have a free tier, which is great, and the structure of their data is really easy to understand and implement. Think of this project as a starting point for connecting the virtual world with the physical. What you do next is up to you. Let's get started!

#### **STEP 1 GETTING ALL YOUR ACCOUNTS READY**

Let's start with getting all our credentials ready for the code. You will need three things to get your microcontroller online. First, you need your WiFi network name. Simple. Next, your WiFi password, which hopefully you can remember. And lastly, you will need access to the OpenWeather API by generating what is called a 'key'. It's easy.

Start by going to **[OpenWeatherMap.org](http://OpenWeatherMap.org)** and create a free account.

Once you are signed in, click on API Keys. There you can generate a specific key for your project. In our case, we created a new one called 'HackSpace Project'. You can copy the API key for later – we will need it once we start programming our Feather HUZZAH.

The free OpenWeather account allows you to check a location for the current weather up to 60 times per minute. We're only going to check once every minute, so the free plan works perfectly. If you decide to get a paid account, you can easily modify the code to gather the future forecast for a location and have your display tell you things like 'Bring an umbrella', or let you know snow is on the way. But for now, let's stick with the free account and just request the local conditions.

#### **STEP 2 KNOWING WHERE YOU ARE IN THE WORLD**

You will also need to know the location of where you want to request the current weather conditions. There are a few ways to accomplish this, but we found looking up the closest weather station to be the easiest.

Head over to **[hsmag.cc/BHcs8a](http://hsmag.cc/BHcs8a)** and scroll to your location. Make sure the 'CITIES' option is checked.

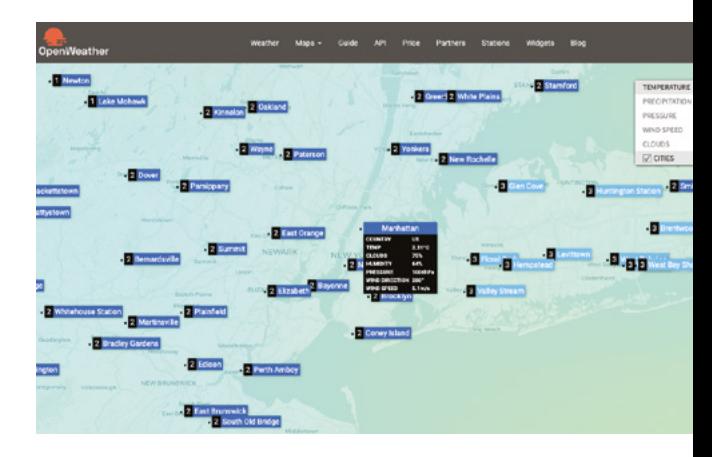

As you zoom in, you will find the local names you can use. In our case, we can use the name 'New York, US', or we can be a bit more specific and use 'Manhattan, US'. Click on the name, and you will see the country code listed. And don't worry if your specific location isn't listed: there is always a location that's close enough to get local weather.

#### **STEP 3 BUILD THE CIRCUIT**

Building the circuit couldn't be easier. We chose the Adafruit Feather HUZZAH because it has all the components we need to get connected to WiFi, and it can easily control a servo. Many other Arduino variants would work, as would many ESP8266 or ESP32 boards, but the Feather HUZZAH is our go-to board because it's so simple, and it even has options for battery power, allowing for portability.

The Feather has through-hole header pins already installed, so we simply put it into a breadboard to make it a bit more stable (we don't actually use the breadboard for anything other than some structure).

Hook up the servo to the Feather HUZZAH by attaching three male jumper wires to the servo wire harness. The brown wire gets connected to ground, the Red wire to 3.3V, and the yellow wire to Pin 2. That's it!

#### **STEP 4 BUILD THE PANEL AND INDICATOR**

We used a laser cutter to cut out the board and the indicator. After they were cut, we used the laser cutter to engrave the weather symbols on the board. You could easily cut all this out by hand and paint or draw the symbol on the board. Use what you have – we have a laser.

#### **STEP 5 ASSEMBLE THE WEATHER DISPLAY**

We're not 100% sure what we'll add to this project in the future; we just know that we'll be adding features. Because of this, we didn't make a specific enclosure, and just used hot glue to assemble everything. This allows us to take it all apart really easily and modify it in the future.

We designed the display so the servo could be hot-glued to the breadboard and the display panel. A little dab of glue on the servo holds it in place. We then follow up with more glue to add extra support.

The last step is to add the indicator. We used hot glue, but eventually, we decided to drill a hole and screw the indicator onto the servo. It made it much more sturdy. That's it. Time for code!

#### **STEP 6 CODE EXPLANATION**

This is not an in-depth look at code, but rather a quick overview of a few specific blocks of code. We hope

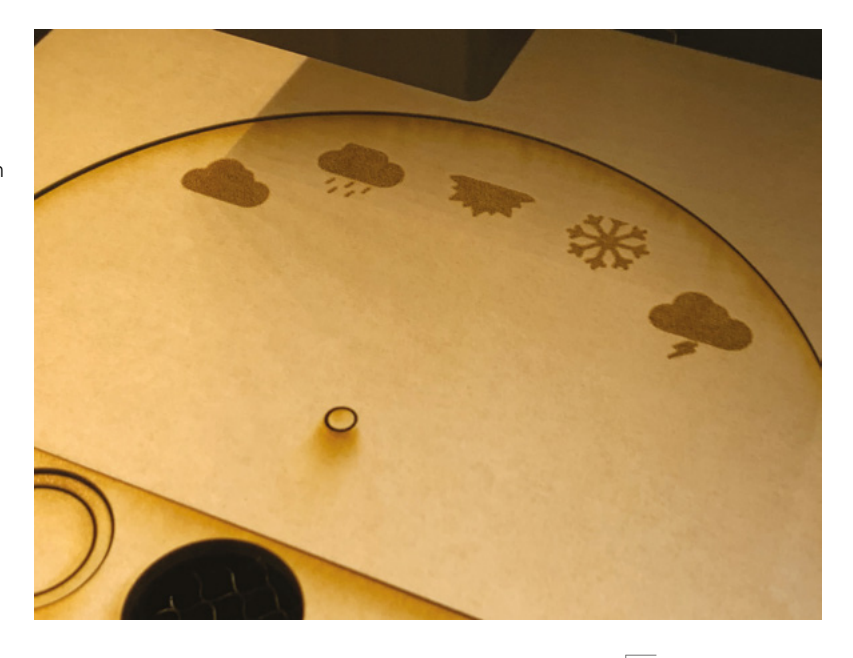

that with this explanation, and comments in the code, you'll be able to modify it to make you own IoT display. We've based some of this code on Miles Nash's WeatherBox2.0 code – **[hsmag.cc/551PE1](http://hsmag.cc/551PE1)**. Thanks Miles!

**#include <Servo.h> #include <ArduinoJson.h> #include <WiFiClient.h> #include <ESP8266WiFi.h>**

**Servo stateServo; WiFiClient client;**

**const char\* ssid = "YOUR WIFI NETWORK NAME"; // Your WiFi SSID name const char\* password = "YOUR WIFI PASSWORD"; // Your WiFi password const String APIKEY = "YOU API KEY FROM** 

**OPENWEATHER"; // API Key from [OpenWeather.org](http://OpenWeather.org) int PingInterval = 60000; // The amount of time in milliseconds between API** 

**call requests (expressed in milliseconds)**

#### **//JSON Variables**

**String dt\_txt0, dt\_txt1, dt\_txt2, dt\_txt3, dt\_txt4, dt\_txt5, dt\_txt6, dt\_txt7, dt\_txt8, dt\_txt9, dt\_txt10, dt\_txt11, dt\_txt12, dt\_txt13, dt\_txt14, dt\_txt15, dt\_txt16, dt\_txt17; String currentWeather;**

#### **const String currentLocation = "Manhattan, US"; // Enter Your location**

The first part of the code loads up libraries to help connect the Feather HUZZAH to the network. It also gets the board ready for using a servo and declares  $\rightarrow$ 

#### **Above Laser cutters are quick and easy, but you can also use hand tools**

**FORGE**

#### **YOU'LL NEED**

**Adafruit Feather HUZZAH (or any ESP8266 Arduino-compatible board)**

#### **Servo (any size)**

**3 × jumper wires Half-size breadboard**

**Scrap plywood**

**Micro USB cable and 5 V power supply**

- **Computer running Arduino IDE (free download at [arduino.cc](http://arduino.cc))**
- **Laser cutter (or you can cut the wood by hand)**

#### **TUTORIAL**

some JSON variables. We use JSON later to interpret the text.

```
void setup() { 
// Let's get started!
   Serial.begin(115200);
   stateServo.attach(2); 
// Servo attached to pin 2
   delay(50); 
// Take a little break
   stateServo.write(10); //Home position
   WiFi.begin(ssid, password); 
// Start the WiFi connection
   Serial.println();
   Serial.println();
   Serial.print("Connecting to ");
   Serial.println(ssid);
   while (WiFi.status() != WL_CONNECTED) {
     delay(250);
     Serial.print(".");
   }
   Serial.println("");
   Serial.println("WiFi connected!");
   Serial.println(WiFi.localIP());
   Serial.println();
   delay(500); 
// Take another little break
```
The structure of the locations **QUICK TIP**

is [local name], [country code].

**Below**

**The large display keeps the electronics out of sight**

Next is the setup. Here, we start our serial communications and connect the Feather HUZZAH to the local WiFi network. Not much else. It's fairly simple. To see what's happening, open up the serial monitor. It will display all the steps as they happen.

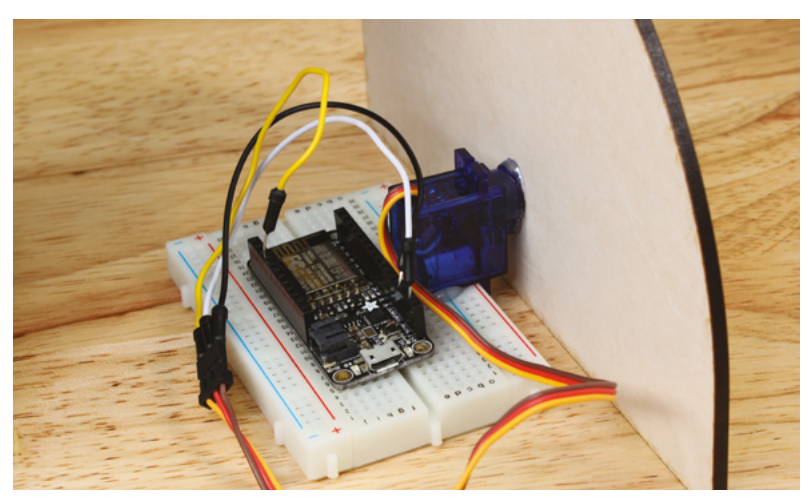

 **stateServo.write(0); // Initial position**

**}**

**void loop() { String forecast = getWeather(); parseWeather(forecast); Serial.println("Weather updated! Connection closed.");**

 **Serial.println(); delay(PingInterval); // Maximum of 60 requests per minute on the free plan }**

Next is the loop. This repeats over and over. Basically, it starts by running the **getWeather** code which connects to the OpenWeather API. It then gathers the current weather based on the location we defined, then it figures out what was returned from OpenWeather and waits for a set period of time, in our case 60 seconds, before it does it all again.

```
String getWeather() { 
// Grab the weather data from OpenWeather
```
 **Serial.println("Connecting to OpenWeather API...");**

 **if (client.connect(["api.openweathermap.org](http://api.openweathermap.org)", 80)) {**

```
 Serial.println("Requesting data...");
 client.print("GET /data/2.5/forecast?");
 client.print("q=" + currentLocation);
 client.print("&appid=" + APIKEY);
 client.print("&cnt=20");
 client.println("&units=imperial");
 Serial.println("Receiving data...");
 client.println("Host: api.openweathermap.org");
 client.println("Connection: close");
 client.println();
```
 **} else {**

 **}**

 **Serial.println("Unable to connect");**

```
 String line = "";
```
 **//read, store, and return the forecast JSON string**

 **while (client.connected()) { line = client.readStringUntil('\n'); } return line; }**

After the loop, you will find the **getWeather** string. This is called in the first line of the loop and returns the
complete current weather conditions. It's actually more information than we need.

```
void parseWeather(String json) {
   //parses forecast weather JSON string and updates 
global variables
```
 **const size\_t bufferSize = 20 \* JSON\_ARRAY\_SIZE(1) + JSON\_ARRAY\_SIZE(20) + 16 \* JSON\_OBJECT\_SIZE(0) + 55 \* JSON\_OBJECT\_SIZE(1) + 21 \* JSON\_OBJECT\_SIZE(2) + 20 \* JSON\_OBJECT\_SIZE(4) + 2 \* JSON\_OBJECT\_ SIZE(5) + 2 \* JSON\_OBJECT\_SIZE(7) + 25 \* JSON\_ OBJECT\_SIZE(8) + 13 \* JSON\_OBJECT\_SIZE(9) + 6460;**

```
 DynamicJsonBuffer jsonBuffer(bufferSize);
 JsonObject& root = jsonBuffer.parseObject(json);
```

```
 if (!root.success()) {
   Serial.println("parseObject() failed");
   return;
 }
```
 **const char\* d = root["list"][1]["weather"][0] ["main"]; // this can be a "description" too see - <https://openweathermap.org/weather-conditions>**

```
 currentWeather = d;
   Serial.println("The current weather in " + 
(currentLocation) + " = " + currentWeather);
```
After the **getWeather** string, we have the **parseWeather** code. This code looks at the returned data, or list, and finds the 'weather' description called 'main'. There are several different 'main' weather categories. You can also change the code to look for 'description', which would give you even more specific details, but in my case the 'main' weather info is fine.

```
 if (currentWeather == "Clouds") { // case 
sensitive!
     Serial.println ("It's cloudy out now!");
     stateServo.write(123);
     delay (1000);
   }
   else if (currentWeather == "Rain") {
     Serial.println ("It's Raining out!");
     stateServo.write(100);
  }
   else if (currentWeather == "Drizzle") { // 
Drizzle is considered rain too
     Serial.println ("It's Raining out!");
     stateServo.write(100);
   }
   else if (currentWeather == "Clear") {
```
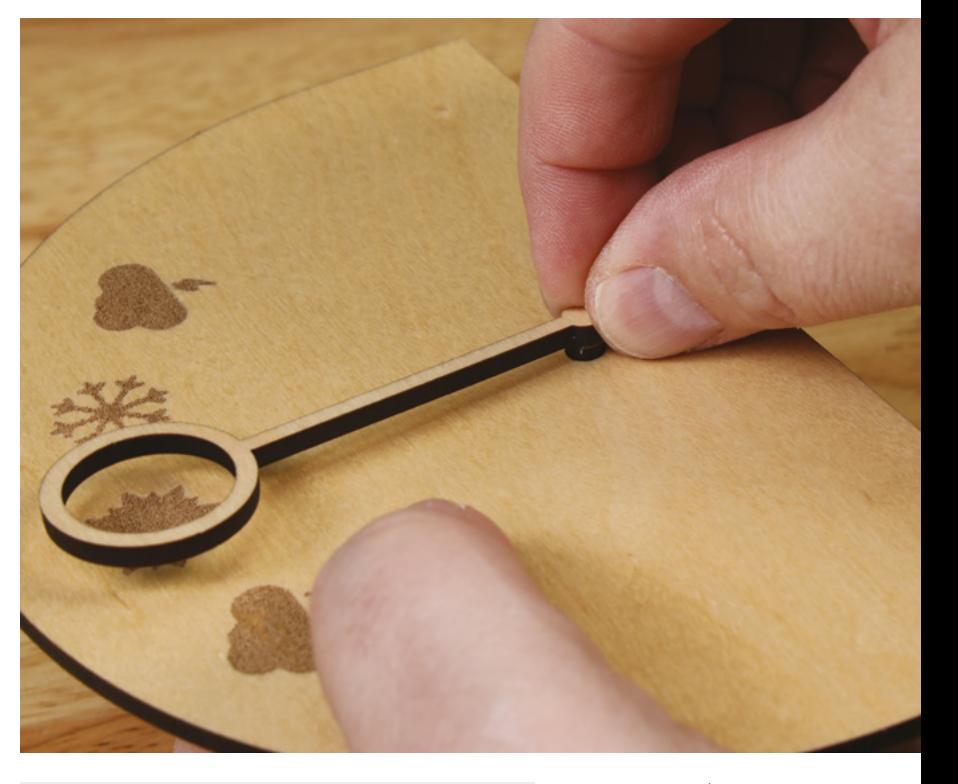

```
 Serial.println ("It's Clear out!");
 stateServo.write(78);
```

```
 else if (currentWeather == "Snow") {
  Serial.println ("Yea! It's Snowing out!");
  stateServo.write(53);
```

```
 else if (currentWeather == "Thunderstorm") {
   Serial.println ("It's Thundering out!");
   stateServo.write(25);
```

```
 else {
```
 **}**

 **}**

 **}**

 **} }**

 **Serial.println ("I have no idea what's happening outside!"); stateServo.write(0);**

The last bit of code is certainly not as efficient as it could be, but we wrote it to be easily understood by even a beginner. Basically, it is looking for a keyword

and if it is found, it rotates the servo to a specific value. If the value isn't found, it keeps looking. Eventually it finds the matching keyword and rotates the servo to a specific location that indicates the 'main' status. It's a very simple block of if/else code.

And that's it! So simple, and fun. No LEDs, no LCDs, but very useful. We've been using it for a few days now, and it already alerted me to some rain starting which prompted this author to quickly grab the dogs and get them out for a quick walk before it started raining harder. It worked!  $\square$ 

#### **Above You can assemble it all by hand**

**FORGE**

### **QUICK TIP**

Head over to **[openweathermap.](http://openweathermap.org/weather-conditions) [org/weather](http://openweathermap.org/weather-conditions)[conditions](http://openweathermap.org/weather-conditions)** to see how the data is structured and all the possible results.

# **Pick the perfect infill**

Give some body to your prints

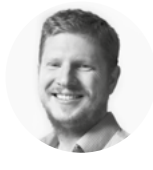

### **Ben Everard**

[@ben\\_everard](https://twitter.com/ben_everard)

Ben loves cutting stuff, any stuff. There's no longer a shelf to store these tools on (it's now two shelves), and the door's in danger.

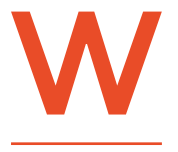

**hen 3D printing, your slicer will put one or more shells around the object, then fill it to a particular percentage, known as the infill** 

**percentage.** However, there are many different ways you can set the infill pattern. Let's take a look at some different patterns, and find out what they're good for. Before we get too deep into

this subject, it's worth remembering that this is an optimisation – the default infill pattern should work well for most cases, and there's no need to obsess over it, unless you want to.

We've used PrusaSlicer for this, and most other slicers have comparable infill options (though sometimes under different names). The times given are the times to print a Benchy on a Prusa i3 MK3S, with 25% infill and 0.2mm (quality) layer height settings. □

### **FLEXIBLE PATTERNS**

When printing with flexible filament, you usually have a different set of requirements because you want the infill to flex. However, depending on the particular object you're printing, you may want it to flex in different ways. These can all be used to produce squishy objects with varying degrees of squish.

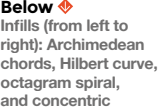

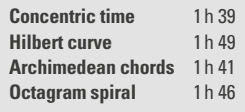

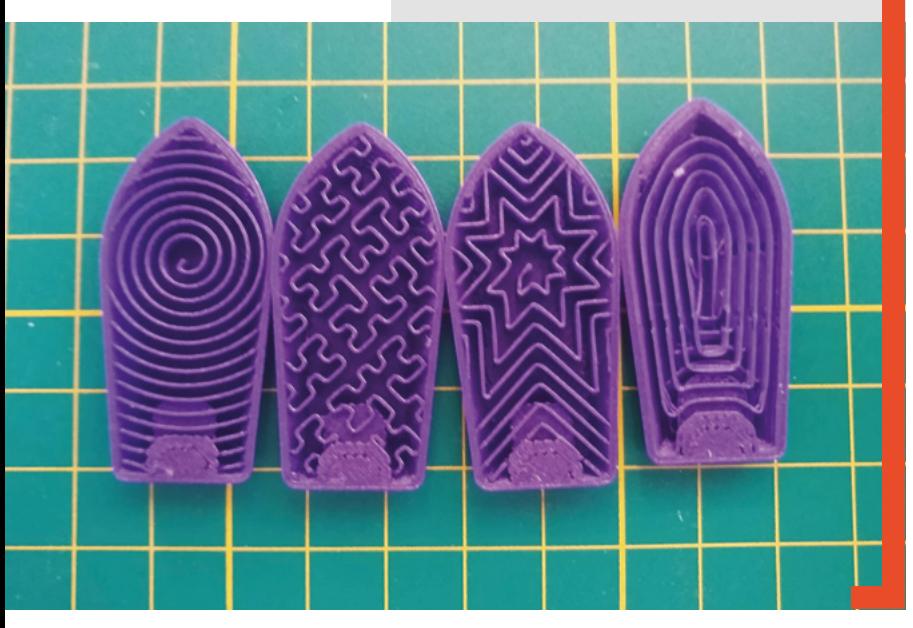

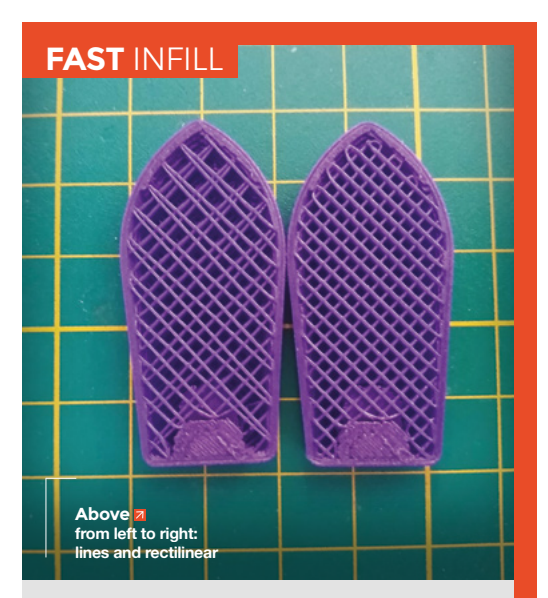

Long straight lines are quicker to draw than corners, and these infill designs maximise this. The result may not be as strong as some other patterns, but for prototypes, that may not be a problem. While it's only slightly faster than some others, this is quite a small model, and the time will scale up as the print gets bigger.

The difference between rectilinear (here) and grid (2D pattern) is that rectilinear goes in one direction for each layer, so it's a mesh, while grid goes in both directions on each layer, so it's a solid pattern.

**Lines time** 1h 37 **Rectilinear time** 1h 36

### **2D PATTERNS**

These patterns are quick to slice, print quite well, and are strong, but with one caveat – they're stronger in some directions than others. Typically, they'll be able to take more force vertically than in any other direction. This can be a good point if you know which direction the force will be applied to your object, but they can be quite weak against perpendicular forces.

**Honeycomb time** 1h 54 **Grid time** 1h 38 **Triangles** 1h 40 **Stars time** 1h 40

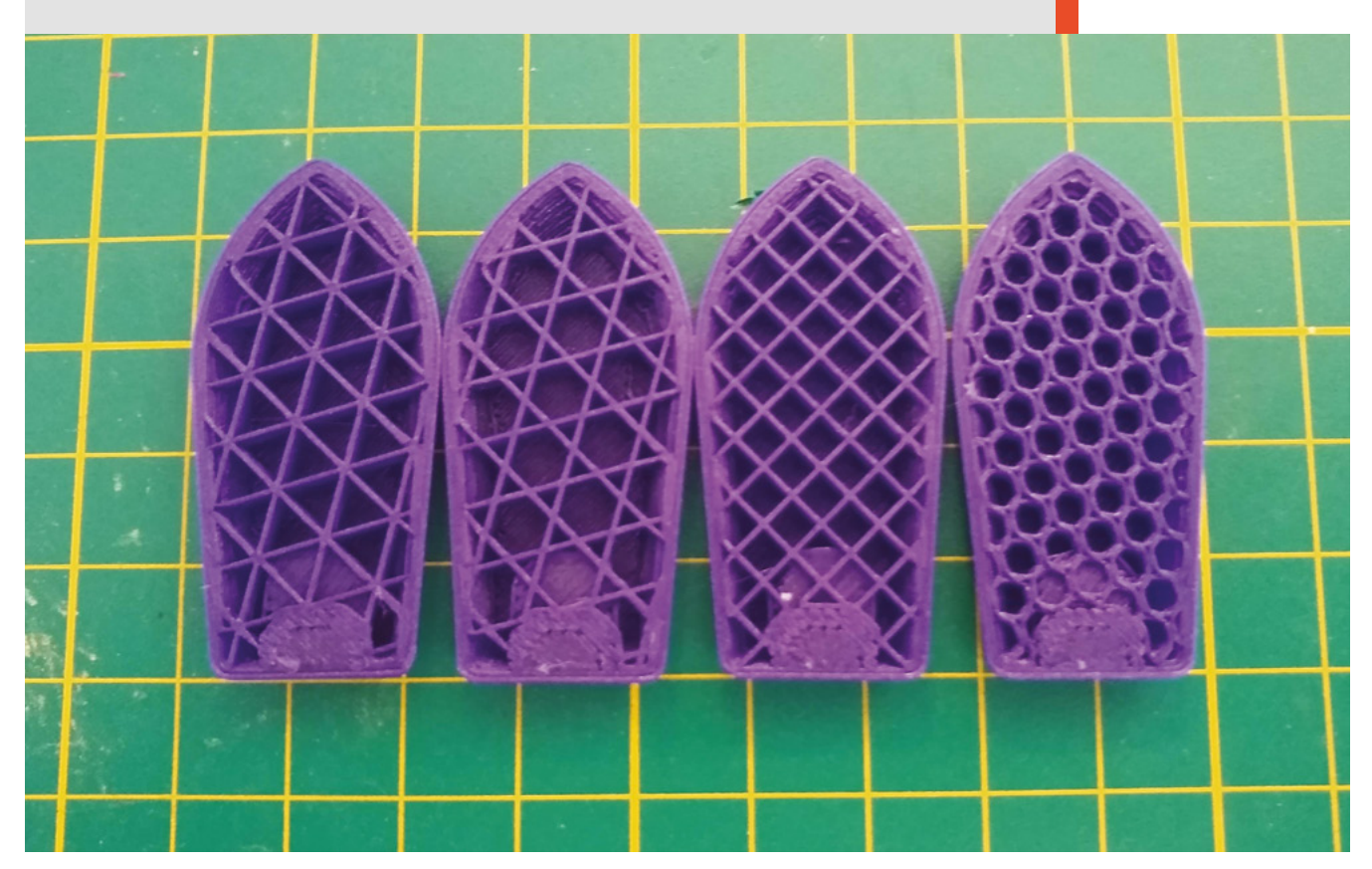

#### **Above**

**from left to right: triangles, stars, grid, honeycomb**

**Right from left to right: gyroid, cubic**

### **3D** PATTERNS

This isn't just a repeated pattern, but one that varies each layer to create a 3D structure. The resulting infill typically won't be as strong as a 2D pattern with vertical forces, but will be much stronger with perpendicular forces.

Perhaps the most unusual pattern here is the gyroid. It's a bit hard to describe, but the curves bend in 's' shapes in all three dimensions. It's not a pattern invented by 3D printer designers, but by nature, and it's this shape that gives butterfly wings their structure. It also has very even strength across all directions, so it's a great choice for general use if you don't know the direction of force.

**Cubic time** 1 h 40 **Gyroid time** 1 h 40

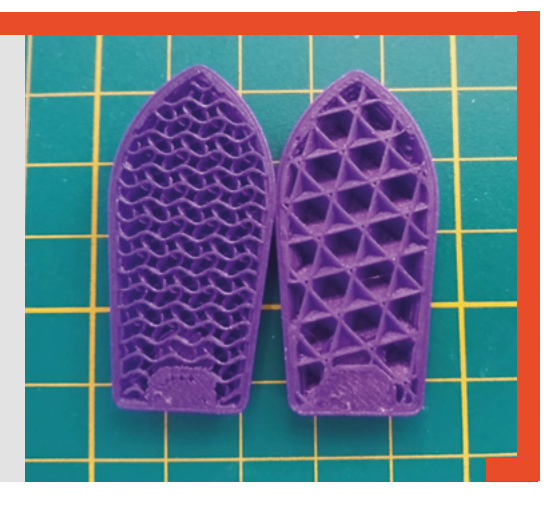

**FORGE**

# DON'T MISS THE **BRAND NEW** ISSUE!

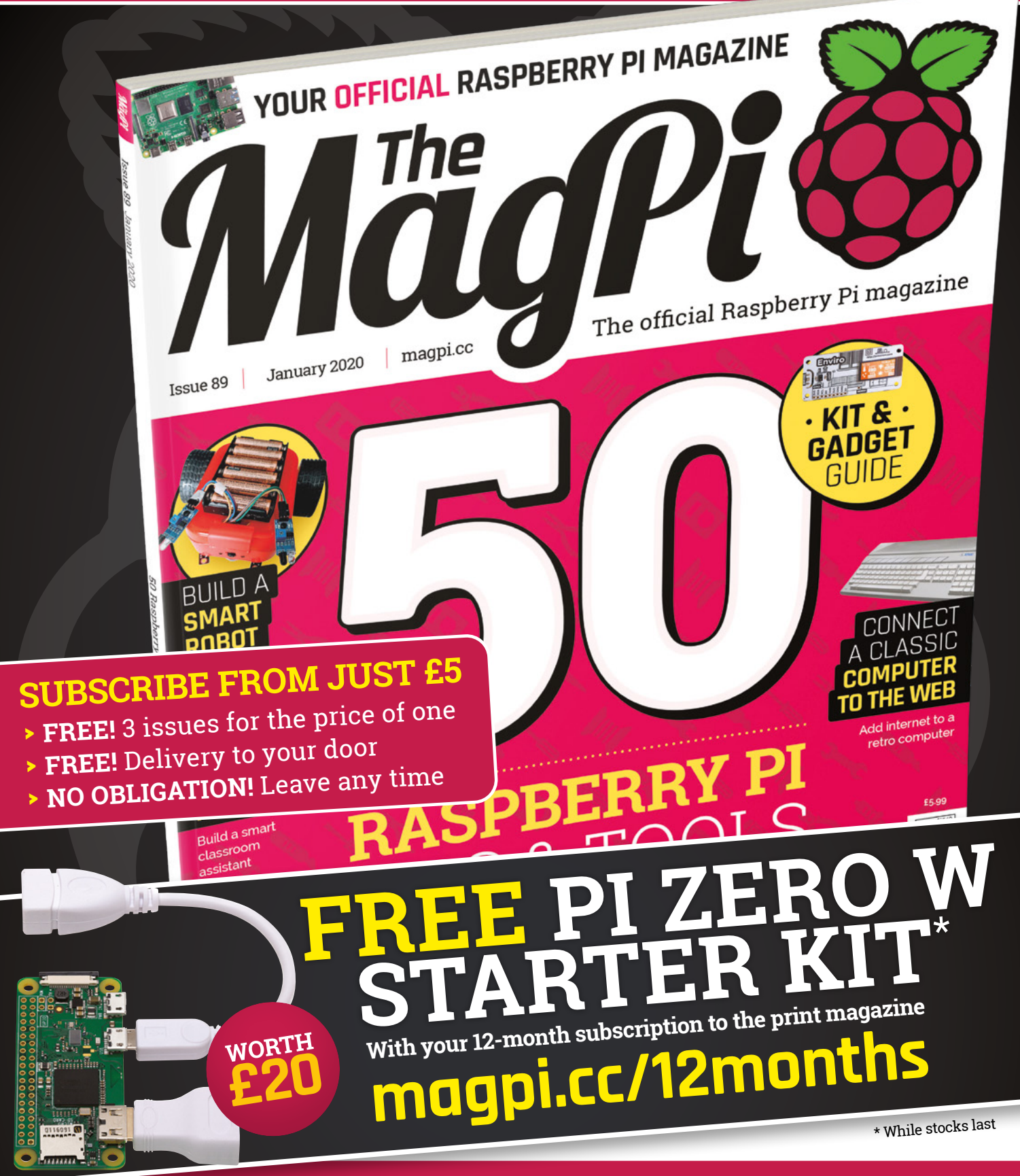

# **Buy online: [store.rpipress.cc](http://store.rpipress.cc)**

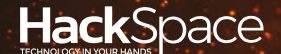

# **FIELD TEST** HACK MAKE BUILD CREATE

Hacker gear poked, prodded, taken apart, and investigated

### 114 **PG**

122 **PG**

**DIRECT FROM SHENZHEN: [USB POWER](#page-113-0) SUPPLY**

**How to get 30V out of a 5V USB socket**

### **BEST OF [BREED](#page-115-0) PG** 116

Learn to solder with these fantastic kits

**We revisit the springy kits of our youth [CAN I HACK](#page-121-0) AN ELECTRONICS KIT?**

### **REVIEWS**

- 124 [Gas-powered soldering](#page-123-0) **Making circuits without electricity**
- 126 [Let's Start Coding](#page-125-0) **Microcontrollers for beginners**
- 128 [Electronics calculators](#page-127-0) **For when you forget the formula**
- 129 [The origins of Unix](#page-128-0) **Brian Kernighan reminisces**

### <span id="page-113-0"></span>**REGULAR**

# **USB power supply**

Get adjustable power output from an old phone charger

#### By Ben Everard **Construction** & Component By Ben\_everard

S

**upplying power to your projects can be deceptively tricky.** If you just need 5V or 12V, you can probably find an old wall wart in your bag of old power supplies for gadgets you no longer use

(or is it just us that keeps these?) But, if you need something outside of these two voltages, it can be a little difficult. Bench power supplies are great, but they take up bench space, and can be expensive.

We tested a USB power supply from diymore Alice1101983 Store on AliExpress for £6.93, including UK delivery. This works much like most other bench power supplies, in that you can adjust the voltage output or maximum current, and it will send out power according to these requirements. Standard USB supplies 5V, but this device can also use some 'fast charger' power

supplies to get up to 9V – this isn't the same as power distribution (PD) in USB-C, and is more common on older, micro USB phone chargers.

The power supply is able to boost the input voltage up to 30V, and can supply up to 15W of power, and a maximum of 2A.

Obviously you need a USB source that can handle the input power which, at 15W, is 3A at 5V, or 1.7A at 9V. This is more than many USB power supplies can handle, so you might find out that the limiting factor is the power source, not this power supply. We'd very strongly recommend using this with 9V 'fast charge' chargers, and you'll know that this is working properly

> **Above An easy-to-use power supply in a tiny package**

**HackSpace** 

ON

UZB POWER

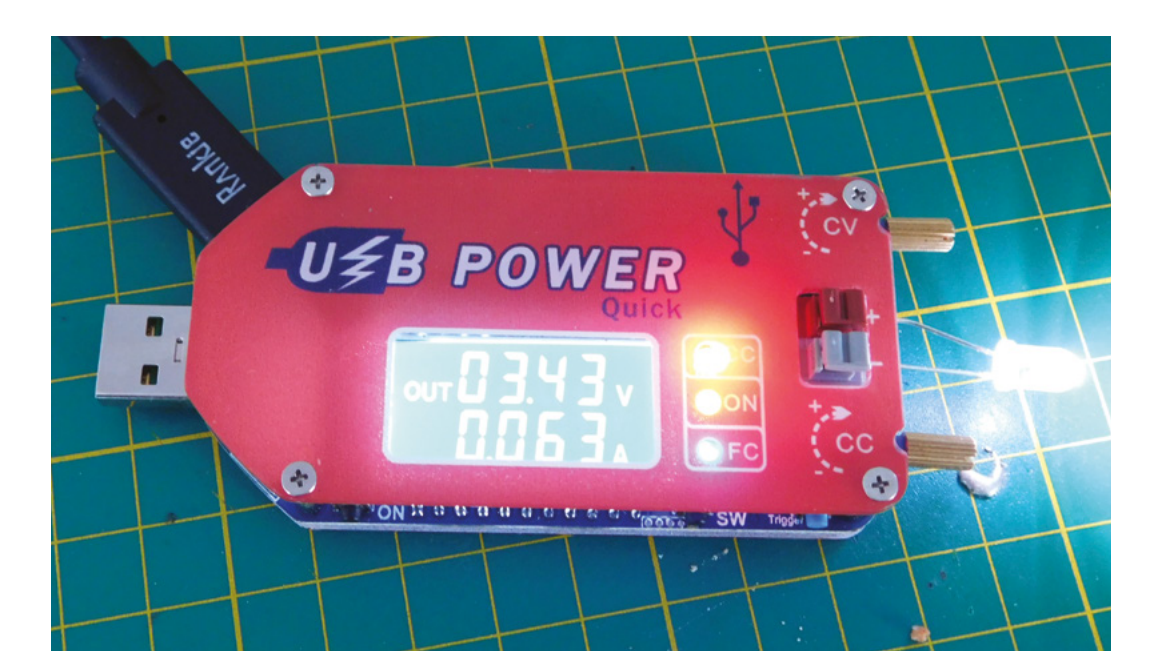

**Left The constant current controller can protect components such as LEDs that are easily burned out**

**FIELD TEST**

because the blue 'FC' LED will light. Although power can come in via USB-C, it doesn't support the USB-C power distribution modes, so even if your power source is capable of supplying more voltage, it may limit itself to 5V.

Power comes in via USB, micro USB, USB-C, or solderable pads, and goes out via press-to-fit connectors. There are knobs to adjust the output voltage and current, and a rather confusing set of buttons to control the supply (for the most part, you won't need these, but 'Trig' can be used to manually select 'fast charge' mode).

> Given the cheap price of this, you could use this to **convert almost anything into a USB-powered device**

**"**

**"**

The voltage and current controls require a small amount of turning before they start to register a change. This is to prevent small knocks changing the output, and potentially damaging any connected electronics.

Constant current mode is where you set a maximum current for the output, and if the connected circuit attempts to draw more than this, the power supply will reduce the voltage to keep the output below the maximum current. This change in voltage might cause some odd behaviour on your circuit, but it will hopefully prevent any damage to sensitive components.

### **SMALL CURRENTS**

On this power supply, the constant current selector going down to around 10mA, and we found that it could protect fairly fragile components such as LEDs (we wouldn't trust this for protecting valuable equipment though). It's not particularly easy to control the current at low amperages as the step size seems to vary arbitrarily but, with a little care, it does seem to work.

There are no leads supplied, so you'll need to add your own. For many projects, this just means using ordinary wires or male jumper connectors. Perfect for a breadboard project, but if you need a particular connection type, you'll need to create a lead for it. The push-to-fit connectors are easy to use and solid, so it's easy to attach or detach almost anything.

Given the cheap price of this, you could use this to convert almost anything into a USB-powered device (in case you've lost the original cable or don't want to use batteries). No soldering required – just cut and strip the power wires, adjust this to the appropriate voltage, and connect. You'll need to mount it in such a way that the voltage selector can't be accidentally knocked.

This is a great little device for powering small circuits. It's small enough to not require permanent shelf-space, and can supply a wide enough range of voltages for many small projects. It doesn't have the features of a good bench power supply, but it's a fraction of the cost, and a fraction of the size. We'll certainly be keeping it in our toolbox, and expect to get plenty of use out of it. The big caveat is its ability to gobble up more current than the USB standard requires, so don't take it as a given that you'll be able to get the full 15 watts out of it in all cases.  $\square$ 

DIRECT FROM SIENNIEN DIRECT FROM **SHENZHEN**

<span id="page-115-0"></span>Soldering. It's easy and fun!

**BEST OF BREED**

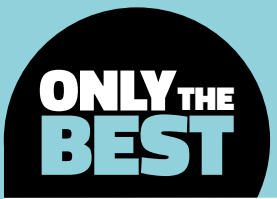

# **Soldering. It's easy and fun!**

An inspiring collection of kits for small to large groups of future tinkerers

#### By Marc de Vinck **Deville Construction**

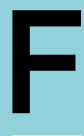

#### **or some people, jumping into soldering is as simple as picking up some parts and figuring it out.**  For others, a more guided approach is needed. This author has taught thousands of people how to solder over

the years, and he's learned a lot about what works and more importantly, what doesn't work.

Around 2010 he designed his first learn-to-solder pin, and it was a huge success. Thousands of them were used at the weekend event. Since then, he's created at least another half-dozen pins for various events all over the world. It's been a lot of work, and a lot of fun. He's also led smaller learn-to-solder workshops with slightly larger budgets where we could spend more time and ultimately learn a bit more and have more fun. It turns out that there's not a perfect learn-to-solder kit, and different groups (and different teachers) prefer different kits.

In this Best of Breed, we're going to look at a few of our favourite kits for learning how to solder, and great kits for teaching soldering. Ultimately, which kit you choose depends on three factors. How many people? How much time? And how much of a budget? The good news is, there is a great solution for any situation. We've been in every situation, and it's always somehow worked out.

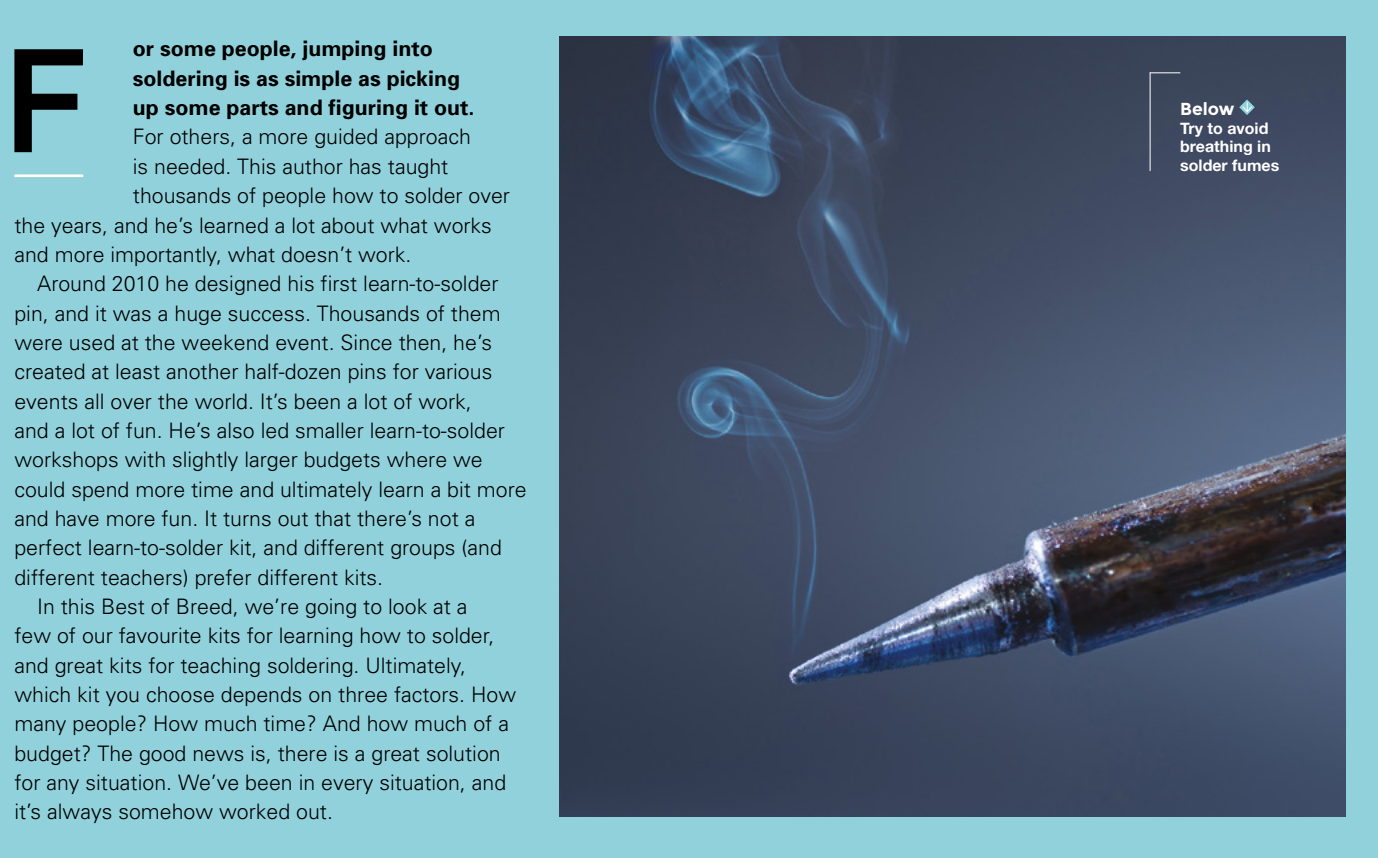

### **Day of the Geek Soldering Badge vs The Learn to Solder Robot Badge**

### Quick kits for getting started

**DAY OF THE GEEK \$8.95 [adafruit.com](http://adafruit.com) LEARN TO SOLDER \$3.95 [spikenzielabs.com](http://spikenzielabs.com)** 

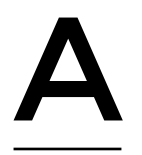

**lthough this isn't the least expensive pin on our list, and there are plenty of kits out there that aren't mentioned here, this kit is still our go-to kit when it comes to learning to solder in a large group.** 

The Day of the Geek Soldering Badge comes with a beautiful skull PCB, pin back, and CR2032 battery holder. You'll need to pick up one CR2032 battery per pin as it's not included. Don't forget! Fortunately, they are very inexpensive when purchasing in bulk. You can usually pick them up for £0.25 each, or less.

What we really like about this kit is that it also includes a variety of LEDs allowing the user to add a little bit of customisation. You can pick red, blue, white, or any combo. Yes, this kit is a little more expensive, but yes, it's worth it. The quality of the PCB is stunning, and it never disappoints. Remember to look into bulk pricing too!

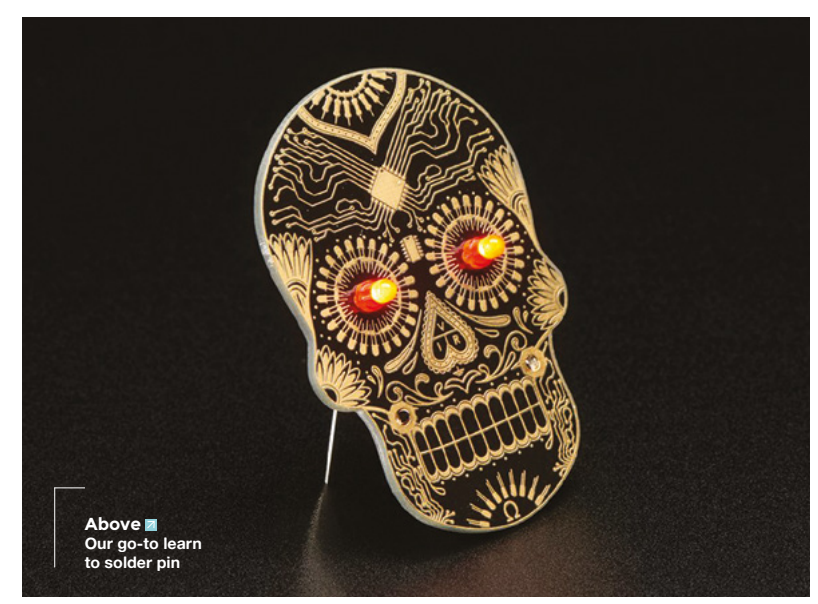

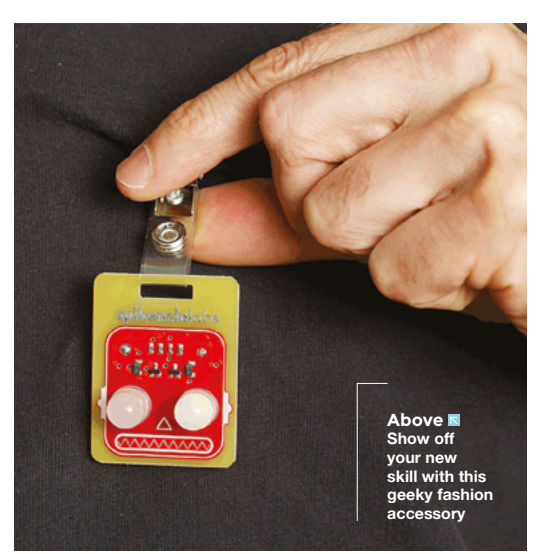

**pikenzieLabs has a ton of great kits for learning to solder.** And if you are teaching a really large group, this little robot head might be the perfect choice. It's fairly affordable, fun, and easy to

solder. Unlike many other learn-to-solder kits, this one doesn't require the pin back, which is always the hardest part to solder.

Another interesting part about this pin, is the fact that some of the components are already soldered onto the PCB. OK, so soldering those components could be fun too, but they are surface mount and really small. It's a great opportunity to talk about other types of soldering process, and to showcase just how small components can get when space is tight. Be sure to check out the how-to guide with this kit. It's a good idea to print out a few, and have them handy at your learn-to-solder workshop. □

### **VERDICT**

**FIELD TEST**

**The most stylish way of learning to solder. Make the badge, then** 

**10** /10

**show it off!**

**Wear your** 

**bot with pride because you made it. Well, most of it!**

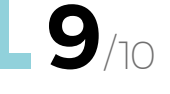

S

**BEST OF BREED**

### **SparkFun WeevilEye – Beginner Soldering Kit**

Get started in style

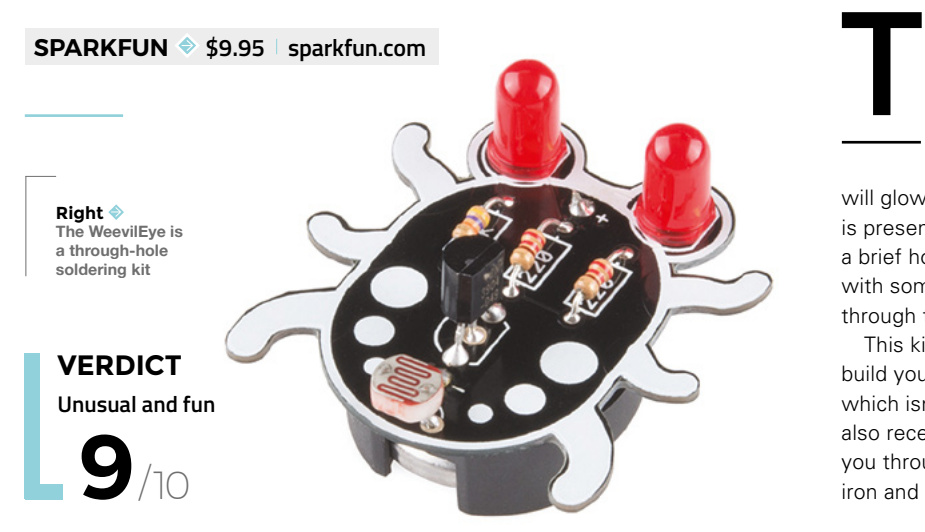

**he WeevilEye from SparkFun is a really well-thought-out, through-hole soldering kit designed for beginner soldering enthusiasts.** And once you successfully put it together, it has a bit of interactivity. The eyes of the Weevil

will glow more or less, depending on how much light is present. The instructions for the kit even include a brief how-to solder guide in the beginning, along with some fun facts about electronics as you go through the steps.

This kit comes with all of the parts you need to build your own WeevilEye, including the battery, which isn't always the case with other kits. You'll also receive an instructional kit card that will guide you through the assembly process. Just grab your iron and get soldering!  $\square$ 

### **SparkFun Basic Flashlight Soldering Kit**

Build yourself a useful tool

**SPARKFUN \$4.95 [sparkfun.com](http://sparkfun.com)**

**Right Nicely detailed PCB**

**VERDICT**

**A lot of thought went into this little PCB.**

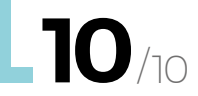

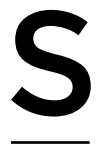

### **There are a lot of things to like about the SparkFun Basic Flashlight**

**Soldering Kit.** First, just like their WeevilEye kit, this one comes with the CR2032 battery, making a truly complete kit. Next, their PCB is labelled clearly

as to what all the parts do, and where they need to be placed. And lastly, the back of the PCB has the schematic, showing how you would design this circuit.

It's hard to go wrong with this affordable kit. It's also useful once completed, which makes it fun to use for a longer period of time. Be sure to check out the product page for a video how-to and really nice step-by-step instructions, with tips and tricks for beginners.  $\square$ 

sparkfun

### **SpikenzieLabs Dice Kit**

Plenty of soldering to hone your skills

**SPIKENZIE \$19.95 [spikenzielabs.com](http://spikenzielabs.com)**

**ot everyone is teaching a large group of people how to solder, and if it's just a few people, or even one, a little more challenging project is appropriate.** We really N

enjoy the Dice Kit from SpikenzieLabs and have used it on a few occasions – it's always a huge hit.

Although the kit has more components, all the LEDs are the same, and it gives the people learning some extra practice. The one thing to note is the IC isn't socketed, so be sure your students have the confidence to install it properly and solder it in a timely manner. You might think this is a bit tough for a beginner, but they will have already had many resistors to practice on before they need to tackle the IC. Be sure to check out the product page for other colours available, and the complete instructions on how to build the kit. □

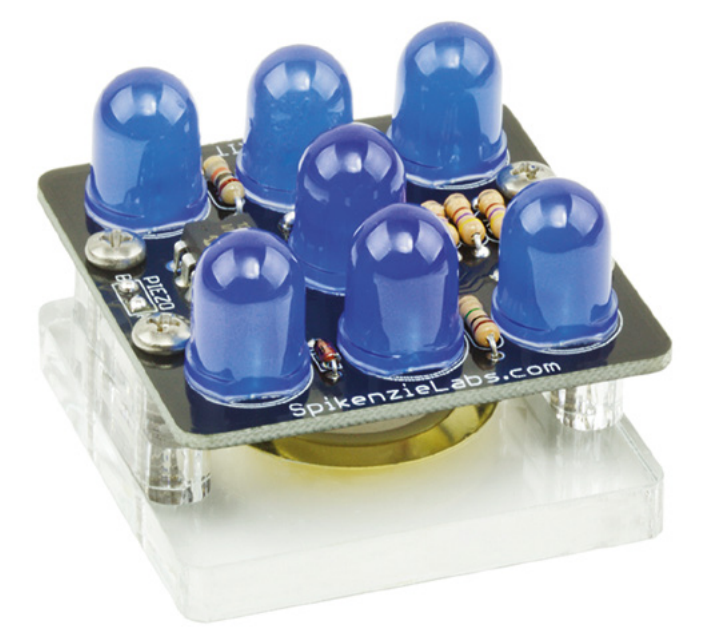

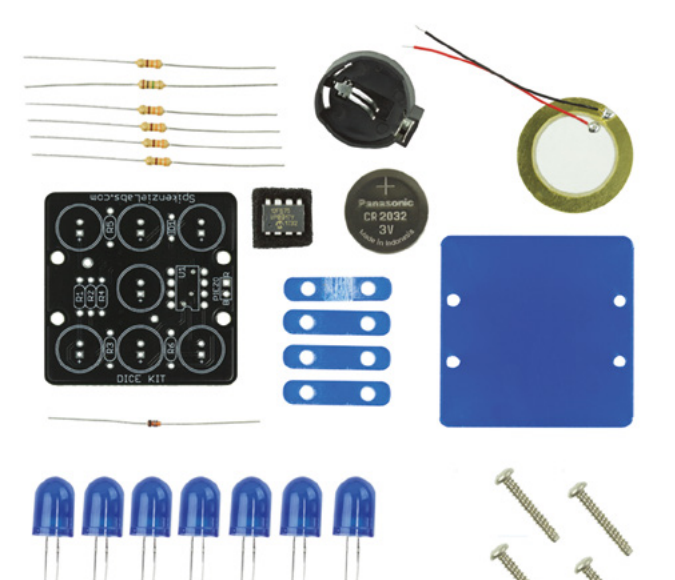

Although the kit has more components, **all the LEDs are the same**

**"**

**FIELD TEST**

**Above The completed kit ready for a roll**

**"**

**Left That's quite a lot of parts to practice your soldering with**

**When you have more time and budget, this is a great option. VERDICT**

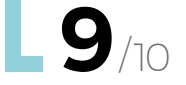

**BEST OF BREED**

### **Drawdio kit**

The most unusual kit on test

**DRAWDIO KIT ♦ \$17.50 [adafruit.com](http://adafruit.com)** 

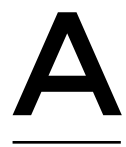

**nother, more complicated, kit that makes the list is Drawdio.** It's not going to be the kit we would use for teaching hundreds of people in a workshop, but again, with just a few students, or even one, this

makes a great choice. It's fun, easy to put together, and the end result is entertaining. We have even hacked a few kits to make other interesting musical instruments. You can see a video of '*Drawdio meets Unruly* ' on the Adafruit Drawdio kit website.

But what is Drawdio? Drawdio is an electronic pencil that lets you create music as you draw! It's a basic music synthesizer that leverages the conductive properties of the pencil lead and can generate musical tones based on its resistance. It's a lot of fun to draw a piano and be able to play the notes, once you complete the circuit. It runs off a single AA battery, so no need to source a strange cell size. And if you already know how to solder, go ahead and grab this kit anyway. It's that fun!

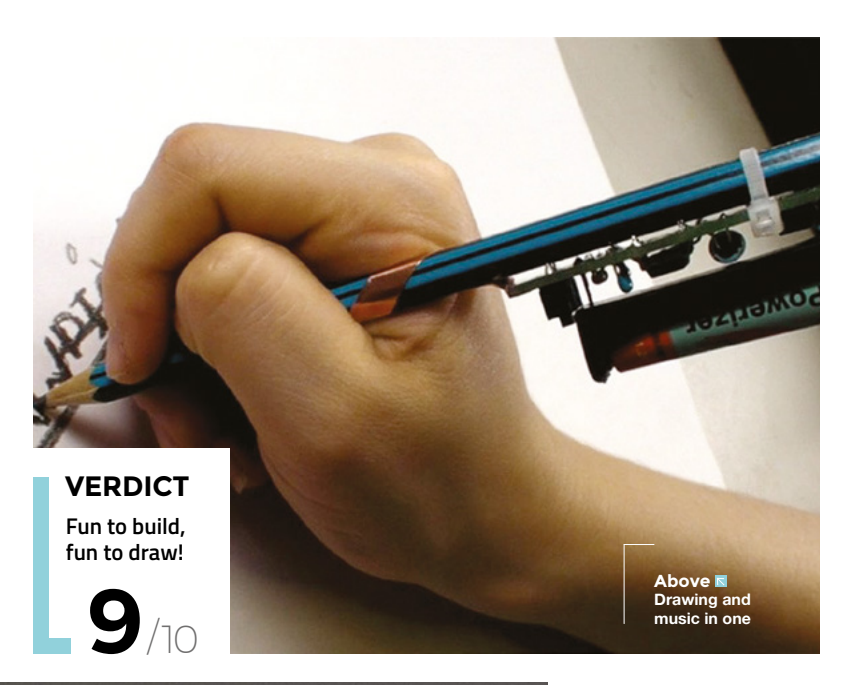

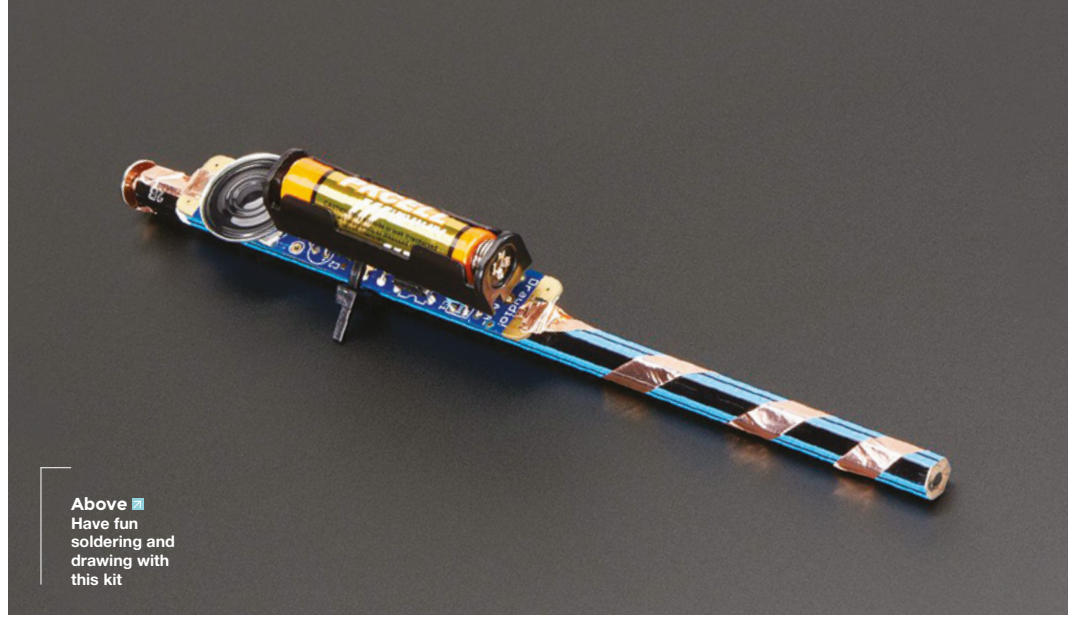

# Wireframe

### Join us as we lift the lid on video games

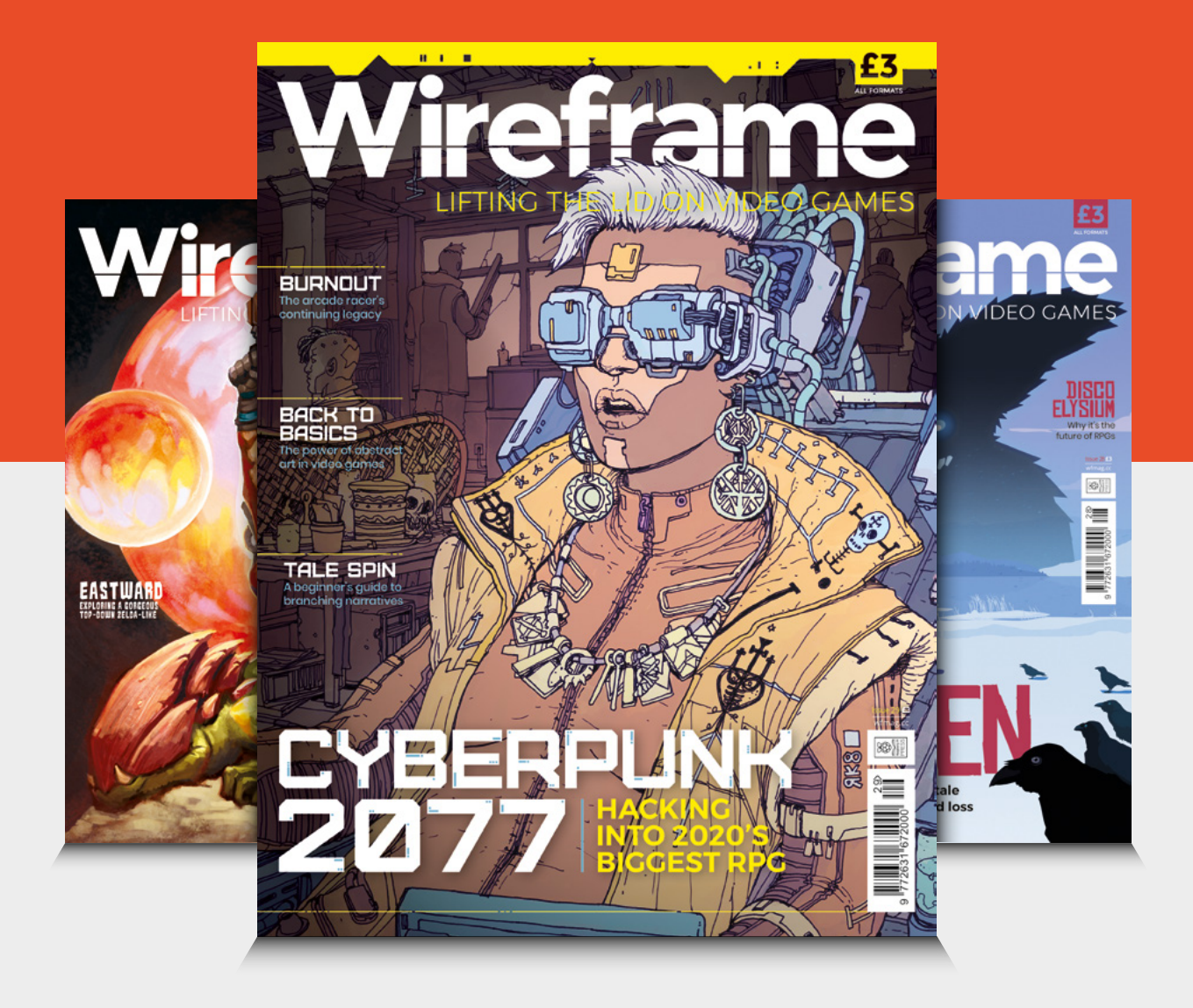

### Visit **[wfmag.cc](http://wfmag.cc)** to learn more

<span id="page-121-0"></span>**CAN I HACK IT?**

### **An electronics lab kit? Can I Hack It?**

Can we hack a child's electronics lab kit?

C

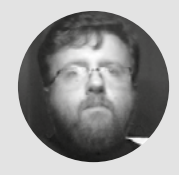

### **Les Pounder Cobiglesp**

Les Pounder loves taking things to pieces and seeing how they work. He teaches others how to be makers and tinkerers at events across the UK. He blogs at **[bigl.es](https://bigl.es)**

### **Right**

**Inside the slice of plastic is the start of a career, a hobby, possibly an invention!**

**hances are that if you are reading HackSpace magazine, then you may have some electronics knowledge, and from that group of people, a large number will have learnt the basics from a** 

**kit like this typically bought from Tandy/Radio Shack.** This author did – back in the 1980s he had an electronics kit from Argos, which included a crystal radio and made lots of noise! These kits gave us the components to build something fun while secretly learning new skills. So when we happened upon a modern version of these kits, we decided it was time to take one apart and see just how it is built.

Made from a formed thin plastic, the electronics lab can be hacked with hand tools. If using a power drill or rotary tool to cut the plastic, take care as it will crack if too much stress is placed upon it. The top and the bottom of the lab see sections of card used to hide the components from view. The card sections are held in place with small cross-head screws.

On the top left of the lab is a spinning light which is built from a kit in the box. It contains a DC motor with a worm screw attachment and a bright white LED. Coloured reflectors shine the light from the LED as they spin around. At the top of the board are two sections, one for batteries and another for a speaker. Both of these sections can slide out for removal or replacement. Just be careful with the speaker as the wires are attached!

This electronics lab kit is designed for children to create simple projects, and as

such, we see a plethora of components such as resistors, reed switch, seven-segment display, LEDs, transistors, speaker, etc. The selection of components is plenty for those starting with electronics. They are held in place on the card, and this reduces the chance of them being lost or ingested.

So how can we make something using this electronics lab kit? There are a series of springs around the board, and these springs are connected to the components under the card layer using a mixture of friction fit, solder, and hot glue. By leaning the spring to one side, we can insert a single-core jumper wire into the spring and use that to connect the components, as per the instruction manual which comes with 50 experiments.

Power is supplied by  $2 \times$  AA batteries, providing a nice, safe 3V for experiments including the motor and LEDs. If using rechargeable batteries, note that the rotating LEDs will not work if used with the motor!

### **MEMORIES** OF YOUTH

The Tronex Circuit Lab is a modern version of the electronics lab which many readers growing up in the 1970s–1990s will have used to learn their skills. But do we need kits like this now? What with access to boards such as Raspberry Pi, micro:bit, Arduino. etc. can we just teach kids via those boards? The answer is yes we can; but then we are mixing coding and electronics into one lesson. By separating the two into their own lessons, we can learn how electronics work – the theory behind how a circuit works is much simpler with an LED, a resistor, some wires, and a battery. Once we grasp the basics, and we do mean just a few key concepts and not a full curriculum, we can move on to create exciting and expansive projects where code controls the GPIO and enables us to take our ideas further, faster! In conclusion, learning to light an LED is truly a

'light bulb' moment!

This is so hackable! OK, this might not be something to add to your cosplay, or provide massive 'bang for your bucks' project enhancement. But what we can do with this kit is add an Arduino, micro:bit, or Raspberry Pi and use a little coding to enhance the learning offered by the board.

For example, we connected up a micro:bit using 4tronix's Bit:170 breakout board. This gave us access to all the GPIO pins of the micro:bit using a breadboard format. The jumper wires which came with the electronics kit fit perfectly into Bit:170, and with some MicroPython code written using the excellent Mu editor, we managed to flash the large, yellow LED. With that test successful, we moved on to control the motor via an NPN transistor whose collector and emitter was connected to the VCC side of the battery and the + terminal of the motor. By turning the base

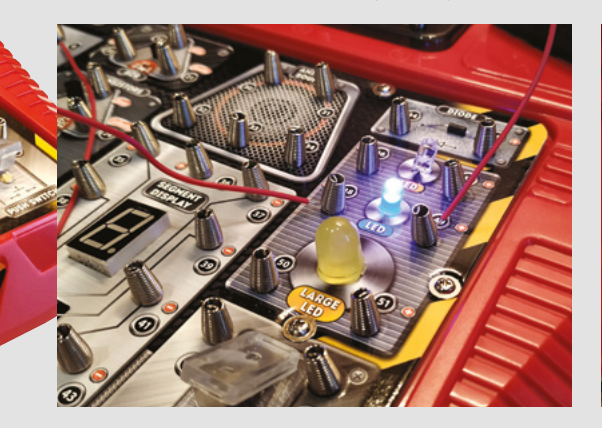

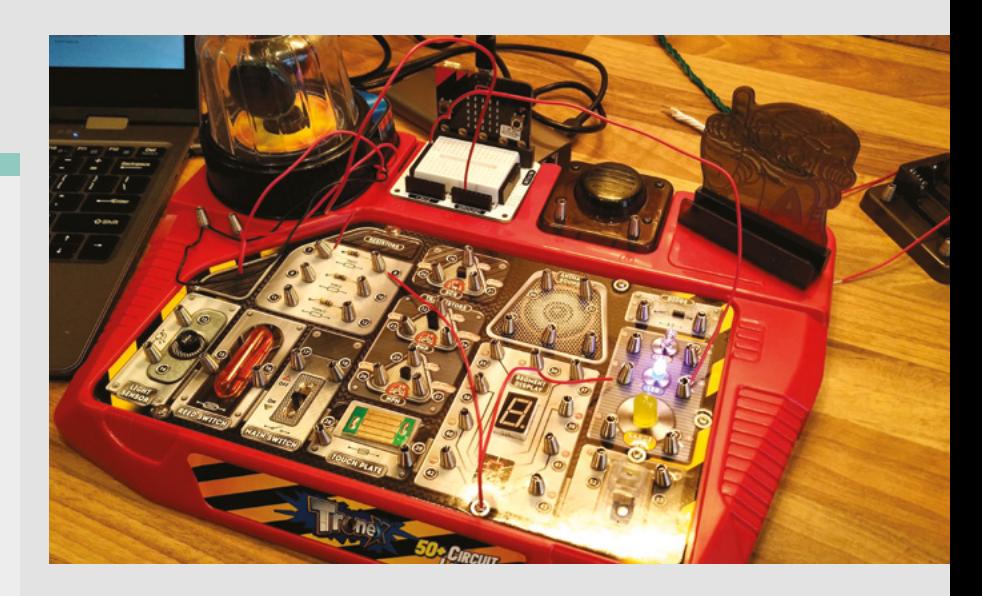

pin on via a resistor connected to a pin on the micro:bit, we could start and stop the motor with ease.

Using the electronics lab kit with micro:bit was very straightforward thanks to Bit:170; in fact, the board fitted neatly into the space where the batteries were housed.

**HACKABILITY Example 20 and Can we hack this any more?** Yes! We can add our own components, requiring only that we carefully make space for the parts, and add springs which can be found cheaply online. So, we could add a NeoPixel LED to replace the RGB flashing LED, an OLED screen, or simple components such as capacitors. We can add anything we desire!

> If we wish to take the hacks even further, we could integrate a Raspberry Pi Zero in USB gadget mode into the kit, and then code the GPIO and electronics via another computer.

The purpose of this kit is to inspire the next generation of makers, hackers, and tinkerers to learn a new skill and make cool projects. On its own, it can do this, but by adding a microcontroller/ microcomputer we can take this to the next level. Learning to code and learning electronics in one simple package is now possible for less than  $£30!$   $□$ 

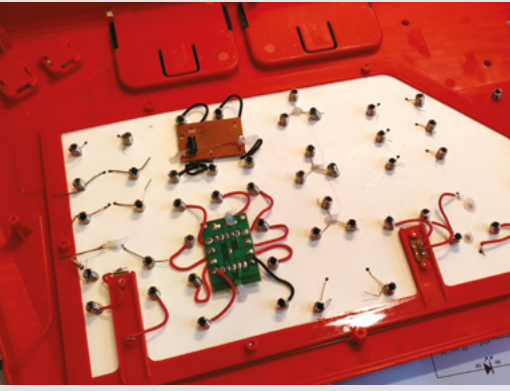

#### **Above**

**We did a quick hack with the kit and connected a micro:bit via a Bit:170 breakout board. We then controlled an LED,** 

#### **Far Left The printed card cover explains how to connect to each component, and is numbered for reference in the manual**

**Left The bare minimum is spent to secure the components, but rather than a negative, this is a big help to our hacks**

### <span id="page-123-0"></span>**REVIEW**

### **Gas-powered mini soldering torch kit**

Solder your projects without electricity

**FERREX £12.99 [aldi.com](http://aldi.com)**

By Ben Everard **D** [@ben\\_everard](https://twitter.com/ben_everard)

W

**e're no strangers to cheap electric soldering irons – we've tried out many of them both on these pages and in our test lab.** However, this is the first time we've put a gas

soldering iron through its paces.

The unit consists of a body which holds a small amount of butane (or butane-propane mixture) that can be refilled using common cigarette lighter refills (though in the 15 years or so since we last bought one of those, they seem to have become much less common in the UK, and the only shop we found selling

them was a kitchen supply store). There's a safety button, and with this depressed, you can slide back the trigger which both releases gas and fires the igniter. You can hold this back while you solder, or there's a 'continuous' slider that locks it down.

It's bulkier than most electric irons, but it's still comfortable in the hand, and it's surprisingly light, so we didn't have any issues holding it or using it as a tool, even over an extended time.

There are three different setups: blowtorch, which sends out a small flame; hot air, which acts as a mini hot-air gun; and soldering iron with three different tip shapes (chisel, cone, and needle).

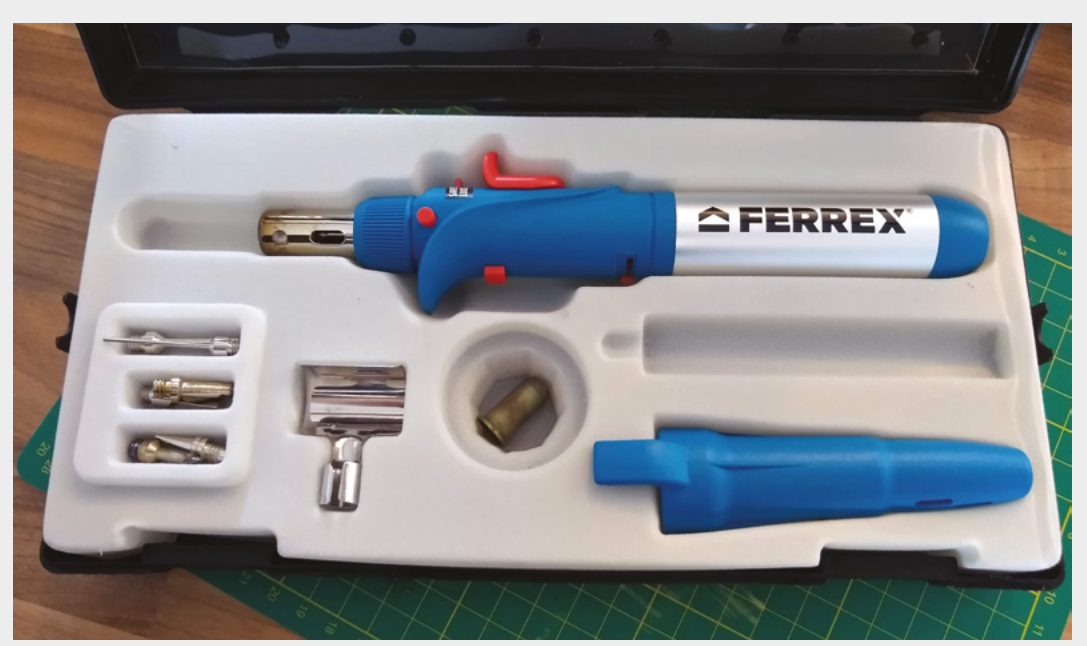

**Right The soldering iron comes with a carry** 

**case and a selection of tips, but no gas**

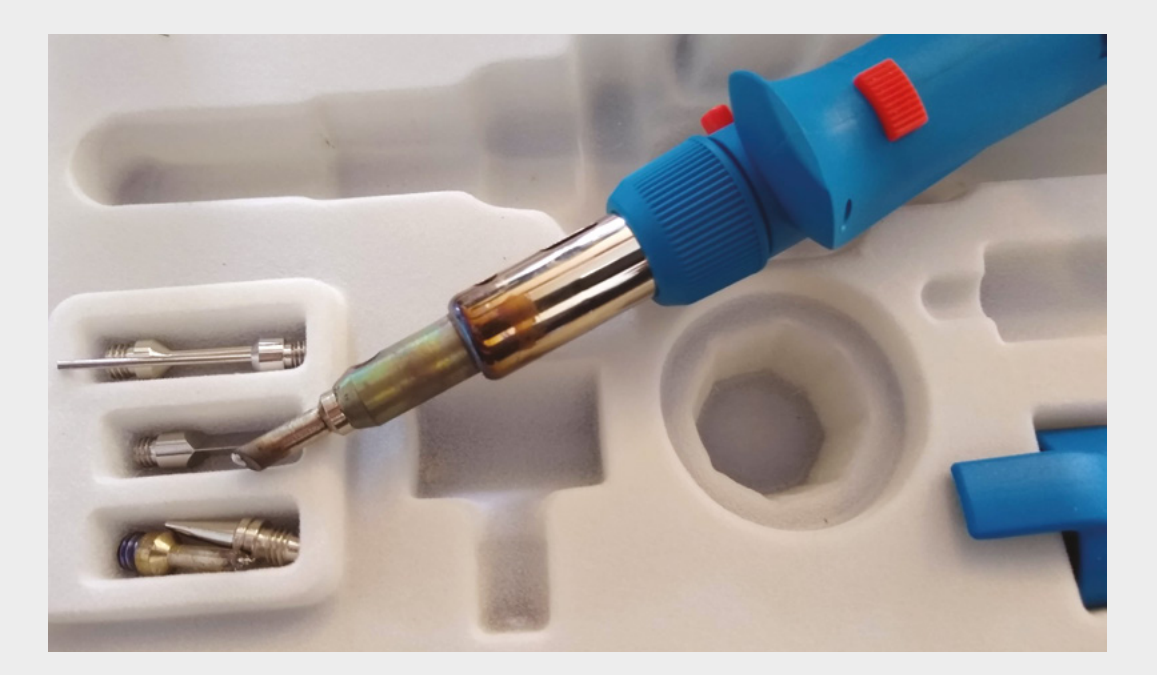

We tested out the functions in that order. The blowtorch is too small for anything we generally blowtorch (you'll struggle to solder copper pipes, and it's not hot enough to braze). The packaging states that his mode is for jewellery making. While this isn't an area that this reviewer is particularly experienced in, he did try it out. The small flame is easy to direct, and heats small areas of metal well. However, we don't feel qualified to give a verdict on this tool for jewellery.

#### **A LOAD OF HOT AIR**

The hot air comes out at up to 600 degrees C (or so the packaging claims; we weren't able to verify this). There are two attachments – a nozzle that fires a narrow jet of hot air, and a scraper for removing paint. We were interested to see if the nozzle attachment could be used for surface mount rework, and it turns out that it can. At least, after a fashion. It's on the hot side for soldering work, and you risk cooking your components if you're not careful, but we were able to both solder on and remove components using it. For larger items, such as ICs, you're probably better only using this to remove them.

The soldering iron heated up quickly and performed well. Our biggest issue is that the tip was very prone to oxidisation, and we had to work hard to keep the tip clean. A simple tin-and-wipe approach that works on our other irons only managed to keep a small area of this tip clean. Fortunately, it was the small area at the very tip, so we were able to use it, but it required closer attention to cleaning than most irons we've worked with. This might be because it was getting too hot (it was definitely on the hot side), or it might be the metallic makeup of the tip, but either way, it was a bit of a pain to use.

The tips screw into the iron, and look very similar to those on the HS-1115K iron (however, the screw threads are different, so you can't use replacement tips for HS-1115K on this iron).

### **BURNT FINGERS**

**"**

An important safety note when using this iron – hot air is ejected near the tip – this is the exhaust from the burning gas that's heating the tip. The shape of the iron means that our fingers were never close to it, but we did manage to burn a few things by setting

> **It's on the hot side for soldering work,** and you risk cooking your components if you're not careful

**"**

the iron down next to them. The glass-half-full take on this is that there's a heat-shrink-shrinker built into your soldering iron for keeping your joints tidy.

Overall, this soldering iron isn't great. The lack of accurate heat control in any action means it's a bit of a blunt instrument, and the difficulty of keeping the tip clean is annoying. However, it is very versatile. The ability for a portable iron to do surface mount rework (even at a basic level) could be extemely useful, in the right circumstances.

We wouldn't recommend this as a first soldering iron, or an only soldering iron, but we can certainly see its place in some toolkits. We'd have an easier time recommending this iron for soldering if the tips weren't so prone to oxidising.  $\square$ 

**Left Despite repeated cleaning, the tip oxidises incredibly quickly**

### **VERDICT A highly versatile tool, but lacks**

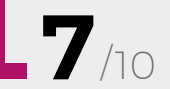

**finesse.**

# <span id="page-125-0"></span>**Let's Start Coding**

Microcontroller kits for young makers

**LET'S START CODING \$19.99 [letsstartcoding.com](http://letsstartcoding.com)**

L

Code Speaker

ugs directly into<br>USB port

Play tones, sound effects,<br>and songs on the speaker.

Programmable microchip runs Programmable microchip runs

the code purifier online<br>Learn computer coding with online<br>to and hands-on electronics Learn computer coding with online<br>projects and hands-on electronics!

will help you learn kit will help you learn<br>Important code concepts and<br>Important code on to them! important code conception

#### By Ben Everard

#### [@ben\\_everard](https://twitter.com/ben_everard)

**Below Each kit comes in a plastic pack with a set of cards to help you remember how** 

**it works**

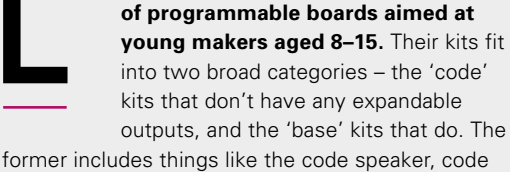

**et's Start Coding produces a series** 

piano, and code car. As the name suggests, the 'code' kits help children learn to program (as there are no electronics to fiddle with).

Programming the kits is done through the Let's Code app, which uses the Arduino C++

> programming language, but wraps it into a series of exercises and example code, so users aren't confronted with an empty screen, but bits of code that they can tweak and adjust. Once they're done with that, scroll down the page and you uncover the next lesson, and the next bit of code is introduced. There are also videos to show exactly what they need to do. Arduino C++ wouldn't be our first choice for a beginner programming language, but this setup shows that it can work well. The hardware feels incredibly robust. These are PCBs

you could use to hammer in nails if you wished, and they're probably the thickest we've come across. Everything feels solid, and they feel like they should stand up to the rigours of use, whether that's in a classroom or at home.

In some ways, the microcontroller on these is a bit of a gimmick – it would be perfectly possible to create exactly the same environment without the physical hardware and have, for example, the piano work with software buttons rather than physical ones. Since there's no ability to connect up additional hardware, there's not much need to have the code run on a separate processor. However, by putting the code on a physical thing, it helps the

Let's Start Coding claims that these kits have **between 10 and 20 hours of learning in them "**

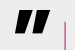

learners take ownership of it. Tangible things with real buttons and real lights can be more engaging than other programming environments.

Let's Start Coding claims that these kits have between 10 and 20 hours of learning in them, and that seems about right, based on our experience. They're not endlessly expansive like many programmable boards are – they have a very fixed set of uses, and once you've gone through them, you'll probably want to pass them on to another learner and try something else.

### **EXPANDABILITY**

The Base kits do have headers that you can plug extra hardware into, and they come with a few

**126**

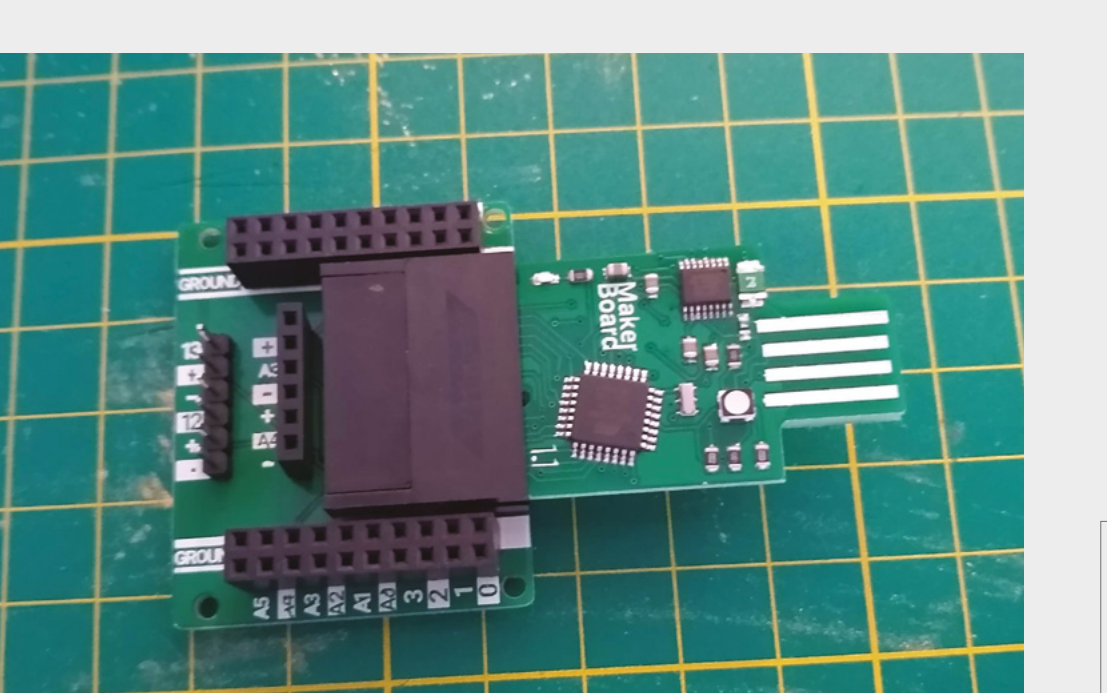

**Left The Ultimate kit includes a maker board that you can build different projects on**

**Below The coding kits have buttons, lights, and other components, but no expansion headers**

### vast amounts of bits and bobs to play with. Even the 'Ultimate Kit 2' comes with just a handful of components, including four sensors, a few LEDs, and an LCD. As with the coding kits, the aim here isn't to create a vast number of things that you can build anything with, but create a small, curated kit with a good guidance to help you get started. In principle, you can use these as you would almost any microcontroller board. Once you've worked through the examples, you can start to design your own projects based on them, though it may be a bit of a leap for some learners to go from the cosyhand-held world of lessons to free-form projects. How much use they get once the lessons are exhausted will depend on the learner, and some may

bits to get you started. These aren't huge kits with

prefer to move on to platforms with more support for independent projects.

The hardware in these kits is, from a features perspective, fairly unimpressive. You can get far more powerful microcontroller boards for less money. However, that's missing the point of these kits – they're not about the hardware, but the software and lessons that come with it.

We've used some electronics with good documentation before, and there

are certainly some other excellent tools available to help children learn to code, but we can't recall any other kits that provide this level of direction. You start at the beginning, and it takes you through a series of steps to learn different concepts. While more self-directed learners may struggle with this and therefore prefer kits with more off-piste options, we suspect that many learners – particularly those who are being exposed to programming for the first time – will respond well to this hand-holding approach.

These kits, combined with the app, are really impressive and will help children with both self-directed learning and learning with a parent who isn't a confident programmer.  $\square$ 

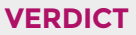

**An excellent set of programming lessons, but this comes at a price.**

**8**/10

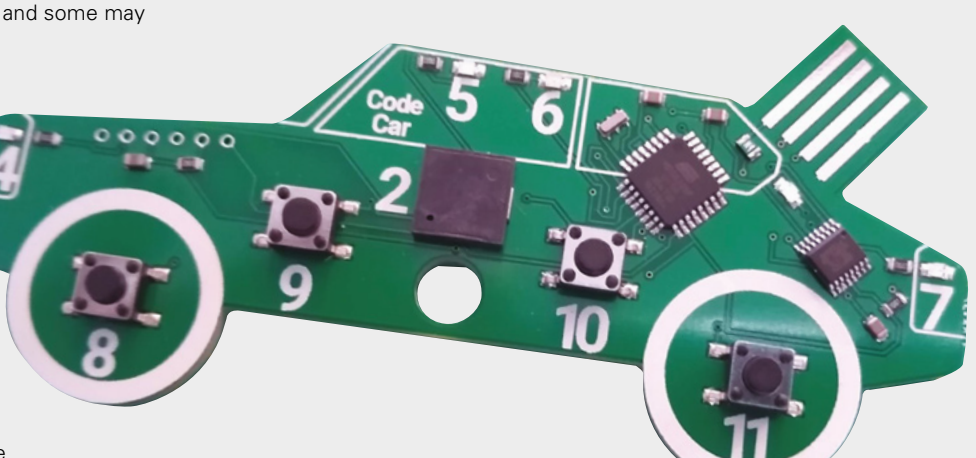

# <span id="page-127-0"></span>**All About Circuits: Tools**

Doing your maths automatically

**ALL ABOUT CIRCUITS free [allaboutcircuits.com/tools](http://allaboutcircuits.com/tools)**

### By Ben Everard **Disk Company** [@ben\\_everard](https://twitter.com/ben_everard)

**CIRCUITS** 

 $Q$   $B$   $\equiv$ 

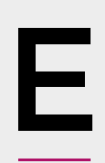

**lectronic circuits are bound by physical laws.** You're probably familiar with Ohm's law for calculating any one of voltage, current, and resistance, providing values for the other two, but there are many more, and some are

more esoteric than others. Of course, it's useful to understand the underlying formulas, but be honest, can you really remember exactly how to, say, calculate the resistor values for an inverting op-amp? And even if you can, it's not exactly an easy formula to put into a traditional calculator. Fortunately, the good people at All About Circuits have gone through many of the most common formulas required in electrical engineering, and converted them into handy online tools.

**"**

Can you really remember exactly how to calculate **the resistor values for an inverting op-amp?**

**"**

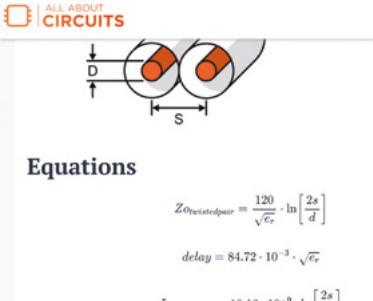

 $L_{\text{twistedpair}} = 10.16 \cdot 10^{-9} \cdot \ln \left[ \frac{2s}{d} \right]$ 

 $C_{twisted pair} = \left(\frac{.7065}{\ln\left(\frac{2s}{d}\right)}\right) \cdot e_t$ 

### **Twisted-Pair Impedance Calculator**

A tool designed to calculate the characteristic impedance of a twisted-pair cable Inputs **Diameter of Wire** Diameter of Wire mil **Seperation Between Wires** Seperation Between Wires mil **Substrate Dielectric** Substrate Dielectric

In each case, you can just enter the details, press Calculate, and out pops an answer. However, if you need a little more info, there are also details of the formula used and a little background information on the subject.

There are lots of similar tools on the web, but we like All About Circuits' offering because it's easy to use, yet still has lots of detail that you can dig down into if needed, and there's a great breadth of different calculators for almost any situation you find yourself in. The calculators even link through to the relevant pages in an online textbook, if you want to fully understand what's going on.

Whether you need to get the numbers quickly, or are just looking for a refresher on how to calculate them, the All About Circuits: Tools page is a great place to get what you need. We use these all the time because they're just far less prone to accidental mistakes than calculating the results by hand.  $\square$ 

**Above Just enter the data and press Calculate**

**Left**

**There are diagrams, formulas, and more information if you scroll down**

### **VERDICT**

**A set of easyto-use tools, with plenty of information to drill down to.**

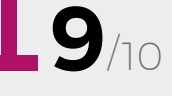

### <span id="page-128-0"></span>**REVIEW FIELD TEST**

# **Unix: A History and a Memoir**

**Brian Kernighan £15 Independent** 

#### By Ben Everard **Business By Ben** Everard

### **UNIX**

**A History** and a Memoir

**Brian Kernighan** 

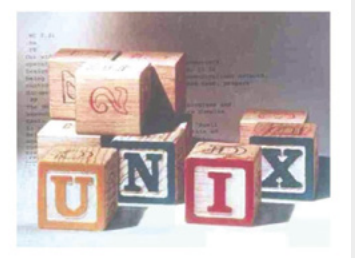

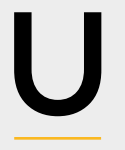

**nix is one of the most influential pieces of software ever written.**  It – or something very similar to it – runs on almost every supercomputer, the majority of smartphones and, of course, Raspberry Pis. However, it

**"**

has slightly unusual beginnings. It came out of Bell Labs, the research arm of a

telephone company.

While this book does have a compelling first-hand account of the creation of the software, it is let down by its cloying sentimentality. Kernighan comes across as a dyed-in-the-wool company

man. If we are to believe him, Bell Labs was a utopia of perfect engineers and perfect management. While we don't doubt it was a good place to work, a more detached point of view would hopefully be able to provide a better context for the work.

Without this critical eye, the characters in the development of the system come across as wooden. We are all human and flawed, and it is these flaws that give us character. Perhaps it's merely a reflection on the fact that this is partmemoir, but the effect of hiding parts of the personalities of those involved makes it hard to relate to them, and the whole thing comes across as one-dimensional.  $\square$ 

 **If we are to believe him,**  Bell Labs was a utopia of perfect engineers and perfect management

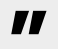

**VERDICT A contemplative look inside the creation of Unix, but ultimately unsatisfactory.**

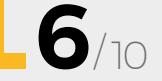

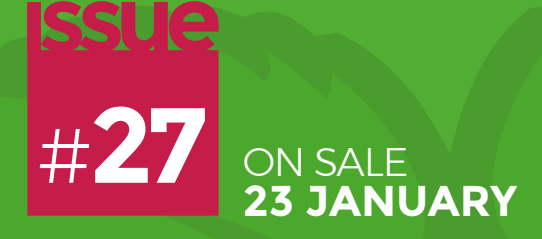

# RASPBERRY PI **PROJECTS**

### **ALSO**

- **ELECTRONICS**
- **MAKING CLOTHES**
- **SAWING**
- **3D PRINTING**
- **AND MUCH MORE**

**DON'T MISS OUT** [hsmag.cc/subscribe](http://hsmag.cc/subscribe)

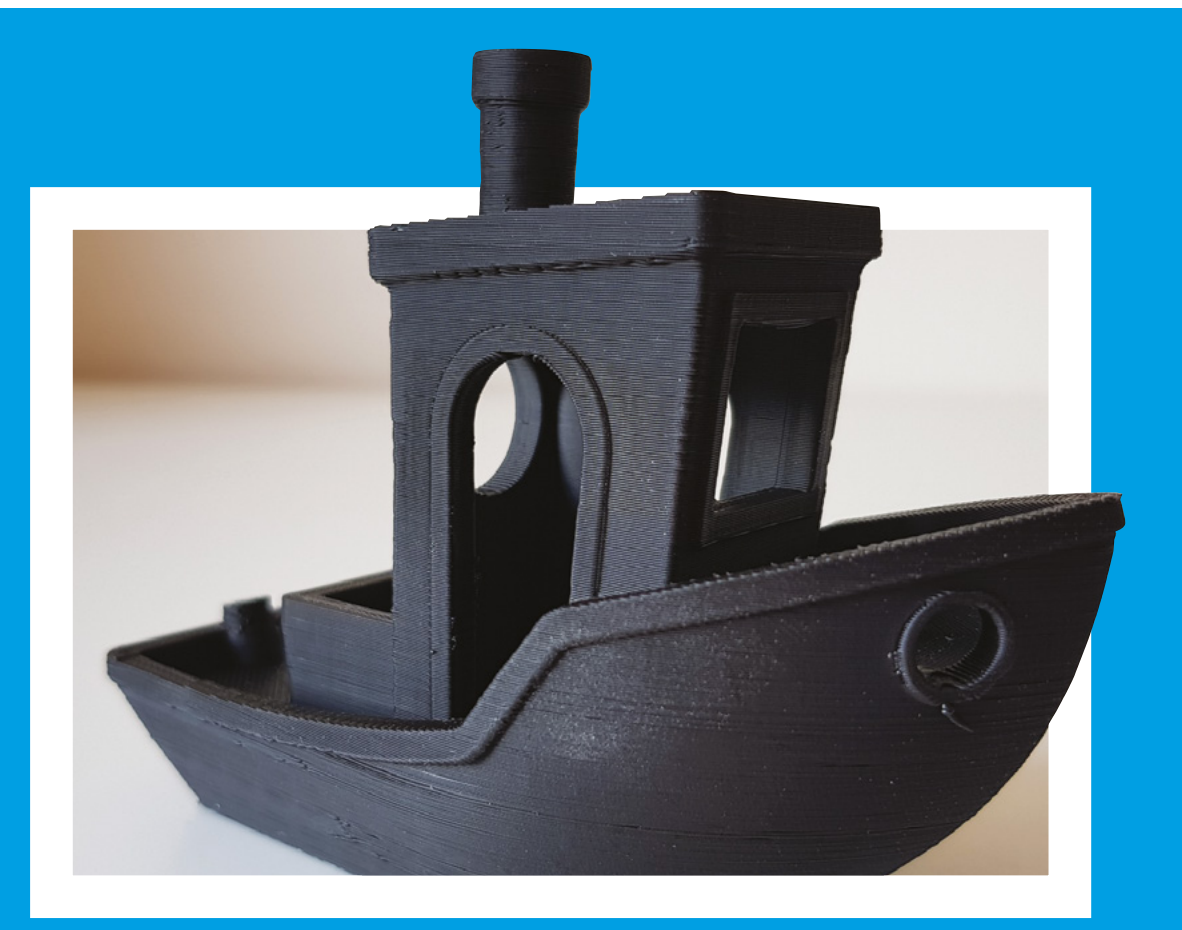

### **Benchy**

Benchy, the jolly 3D printer torture test, is an almost ubiquitous 3D-printed item. It makes a good test object because it has features that will only print well if your printer's set up properly, including overhangs and bridges. Almost as importantly, it's now been printed on almost every printer ever created, so you can compare results.

If you're having printer problems, there's even a Benchy Facebook group, dedicated to helping people get perfect little boats every time. Head to **[facebook.com/groups/3DBenchy](http://facebook.com/groups/3DBenchy)** and upload an image of your Benchy attempts, and hopefully someone can point you in the right direction.

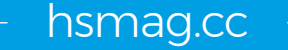

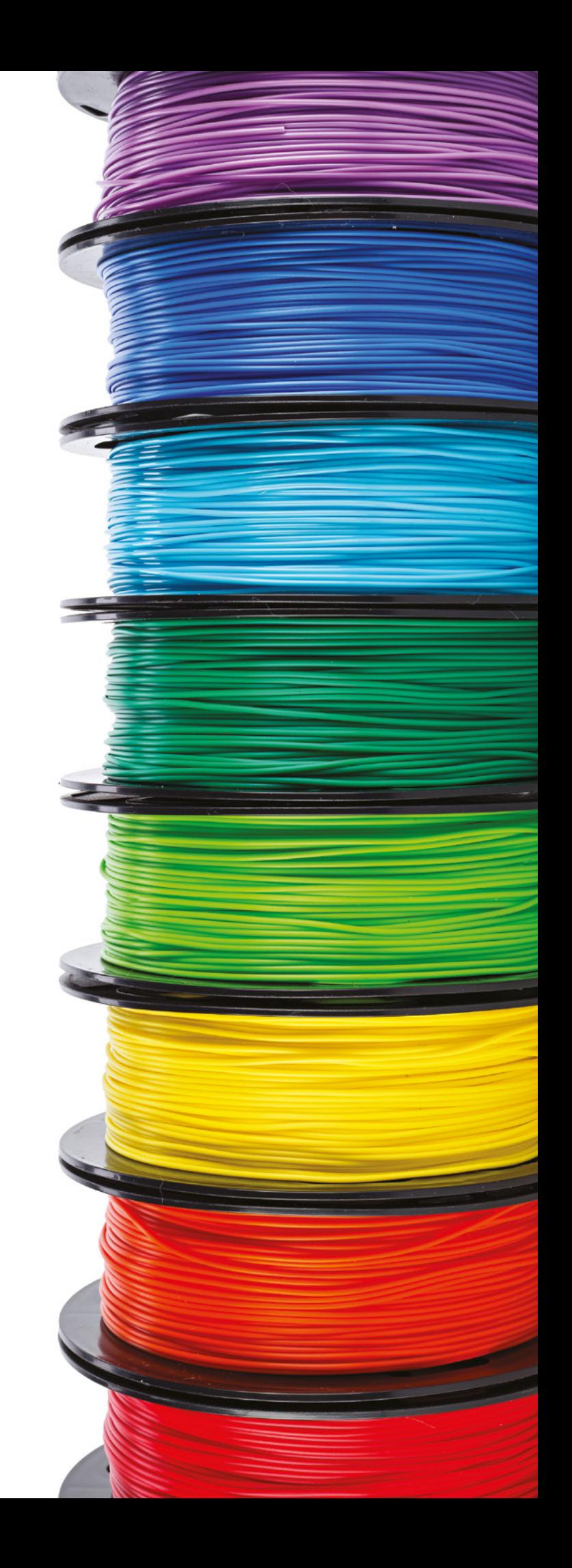